## aludu cisco.

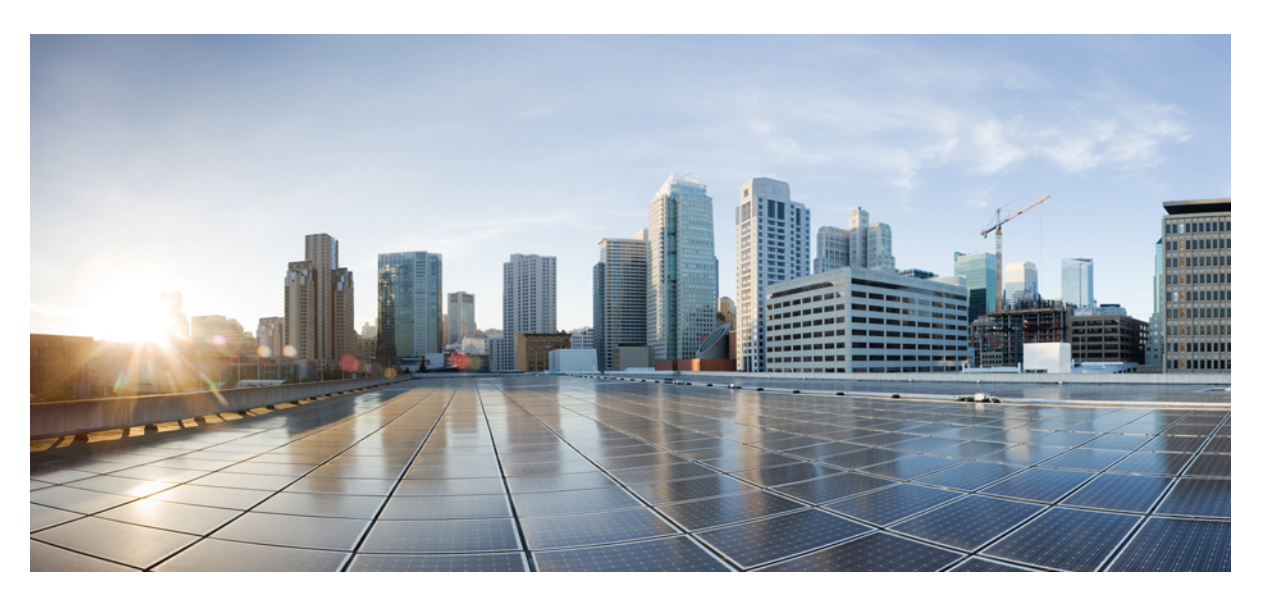

## **MPLS Layer 2 VPNs Configuration Guide, Cisco IOS XE Release 3S (Cisco ASR 900 Series)**

**First Published:** 2012-07-17

**Last Modified:** 2021-04-07

### **Americas Headquarters**

Cisco Systems, Inc. 170 West Tasman Drive San Jose, CA 95134-1706 USA http://www.cisco.com Tel: 408 526-4000 800 553-NETS (6387) Fax: 408 527-0883

THE SPECIFICATIONS AND INFORMATION REGARDING THE PRODUCTS IN THIS MANUAL ARE SUBJECT TO CHANGE WITHOUT NOTICE. ALL STATEMENTS, INFORMATION, AND RECOMMENDATIONS IN THIS MANUAL ARE BELIEVED TO BE ACCURATE BUT ARE PRESENTED WITHOUT WARRANTY OF ANY KIND, EXPRESS OR IMPLIED. USERS MUST TAKE FULL RESPONSIBILITY FOR THEIR APPLICATION OF ANY PRODUCTS.

THE SOFTWARE LICENSE AND LIMITED WARRANTY FOR THE ACCOMPANYING PRODUCT ARE SET FORTH IN THE INFORMATION PACKET THAT SHIPPED WITH THE PRODUCT AND ARE INCORPORATED HEREIN BY THIS REFERENCE. IF YOU ARE UNABLE TO LOCATE THE SOFTWARE LICENSE OR LIMITED WARRANTY, CONTACT YOUR CISCO REPRESENTATIVE FOR A COPY.

The Cisco implementation of TCP header compression is an adaptation of a program developed by the University of California, Berkeley (UCB) as part of UCB's public domain version of the UNIX operating system. All rights reserved. Copyright © 1981, Regents of the University of California.

NOTWITHSTANDING ANY OTHER WARRANTY HEREIN, ALL DOCUMENT FILES AND SOFTWARE OF THESE SUPPLIERS ARE PROVIDED "AS IS" WITH ALL FAULTS. CISCO AND THE ABOVE-NAMED SUPPLIERS DISCLAIM ALL WARRANTIES, EXPRESSED OR IMPLIED, INCLUDING, WITHOUT LIMITATION, THOSE OF MERCHANTABILITY, FITNESS FOR A PARTICULAR PURPOSE AND NONINFRINGEMENT OR ARISING FROM A COURSE OF DEALING, USAGE, OR TRADE PRACTICE.

IN NO EVENT SHALL CISCO OR ITS SUPPLIERS BE LIABLE FOR ANY INDIRECT, SPECIAL, CONSEQUENTIAL, OR INCIDENTAL DAMAGES, INCLUDING, WITHOUT LIMITATION, LOST PROFITS OR LOSS OR DAMAGE TO DATA ARISING OUT OF THE USE OR INABILITY TO USE THIS MANUAL, EVEN IF CISCO OR ITS SUPPLIERS HAVE BEEN ADVISED OF THE POSSIBILITY OF SUCH DAMAGES.

Any Internet Protocol (IP) addresses and phone numbers used in this document are not intended to be actual addresses and phone numbers. Any examples, command display output, network topology diagrams, and other figures included in the document are shown for illustrative purposes only. Any use of actual IP addresses or phone numbers in illustrative content is unintentional and coincidental.

All printed copies and duplicate soft copies of this document are considered uncontrolled. See the current online version for the latest version.

Cisco has more than 200 offices worldwide. Addresses and phone numbers are listed on the Cisco website at www.cisco.com/go/offices.

Cisco and the Cisco logo are trademarks or registered trademarks of Cisco and/or its affiliatesin the U.S. and other countries. To view a list of Cisco trademarks, go to this URL: [www.cisco.com](www.cisco.com/go/trademarks) go [trademarks.](www.cisco.com/go/trademarks) Third-party trademarks mentioned are the property of their respective owners. The use of the word partner does not imply a partnership relationship between Cisco and any other company. (1721R)

© 2012–2021 Cisco Systems, Inc. All rights reserved.

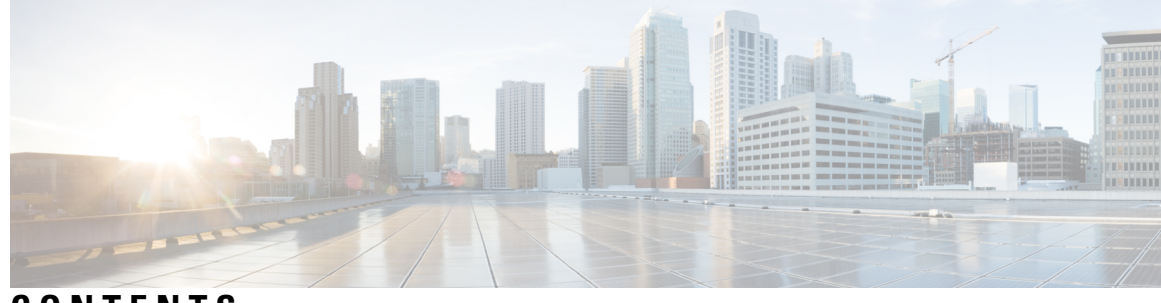

**CONTENTS**

 $\overline{\phantom{a}}$ 

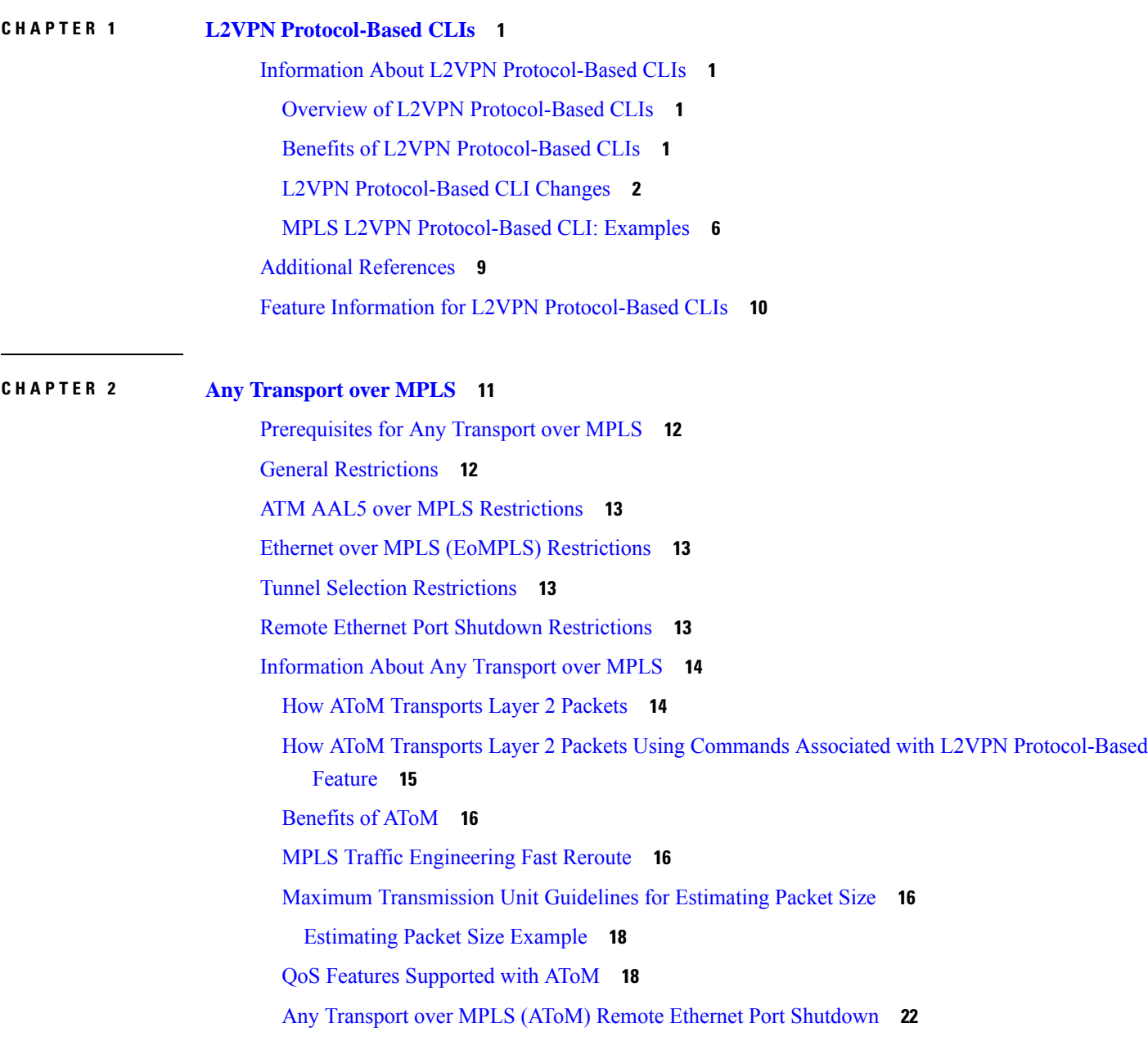

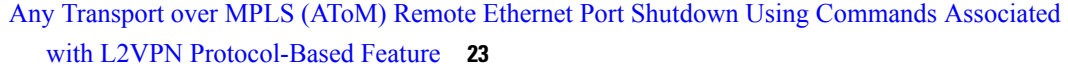

- How to [Configure](#page-35-0) Any Transport over MPLS **24**
	- [Configuring](#page-36-0) the Pseudowire Class **25**
	- Configuring the Pseudowire Class Using Commands Associated with L2VPN [Protocol-Based](#page-37-0) [Feature](#page-37-0) **26**
	- Changing the [Encapsulation](#page-38-0) Type and Removing a Pseudowire **27**
	- Changing the [Encapsulation](#page-38-1) Type and Removing a Pseudowire Using Commands Associated with the L2VPN [Protocol-Based](#page-38-1) Feature **27**
	- [Configuring](#page-38-2) ATM AAL5 over MPLS **27**
		- [Configuring](#page-38-3) ATM AAL5 over MPLS on PVCs **27**

[Configuring](#page-40-0) ATM AAL5 over MPLS on PVCs using the commands associated with the L2VPN [Protocol-Based](#page-40-0) CLIs feature **29**

Configuring ATM AAL5 over MPLS in VC Class [Configuration](#page-42-0) Mode **31**

Configuring ATM AAL5 over MPLS in VC Class [Configuration](#page-44-0) Mode using the commands associated with the L2VPN [Protocol-Based](#page-44-0) CLIs feature **33**

[Configuring](#page-47-0) Ethernet over MPLS **36**

[Configuring](#page-47-1) Ethernet over MPLS in Port Mode **36**

- [Configuring](#page-49-0) Ethernet over MPLS in Port Mode Using Commands Associated with the L2VPN [Protocol-Based](#page-49-0) Feature **38**
- [Configuring](#page-51-0) Ethernet over MPLS with VLAN ID Rewrite **40**
- [Configuring](#page-52-0) Ethernet over MPLS with VLAN ID Rewrite Using Commands Associated with the L2VPN [Protocol-Based](#page-52-0) Feature **41**
- [Configuring](#page-55-0) Tunnel Selection **44**

[Troubleshooting](#page-57-0) Tips **46**

Configuring Tunnel Selection Using Commands Associated with L2VPN [Protocol-Based](#page-57-1) Feature **[46](#page-57-1)**

[Troubleshooting](#page-60-0) Tips using the commands associated with the L2VPN Protocol-Based CLIsfeature **[49](#page-60-0)**

Setting [Experimental](#page-60-1) Bits with AToM **49**

[Enabling](#page-62-0) the Control Word **51**

- Enabling the Control Word using the commands associated with the L2VPN [Protocol-Based](#page-63-0) CLIs [feature](#page-63-0) **52**
- [Configuring](#page-64-0) MPLS AToM Remote Ethernet Port Shutdown **53**
- [Configuring](#page-66-0) MPLS AToM Remote Ethernet Port Shutdown using the commands associated with the L2VPN [Protocol-Based](#page-66-0) CLIs feature **55**

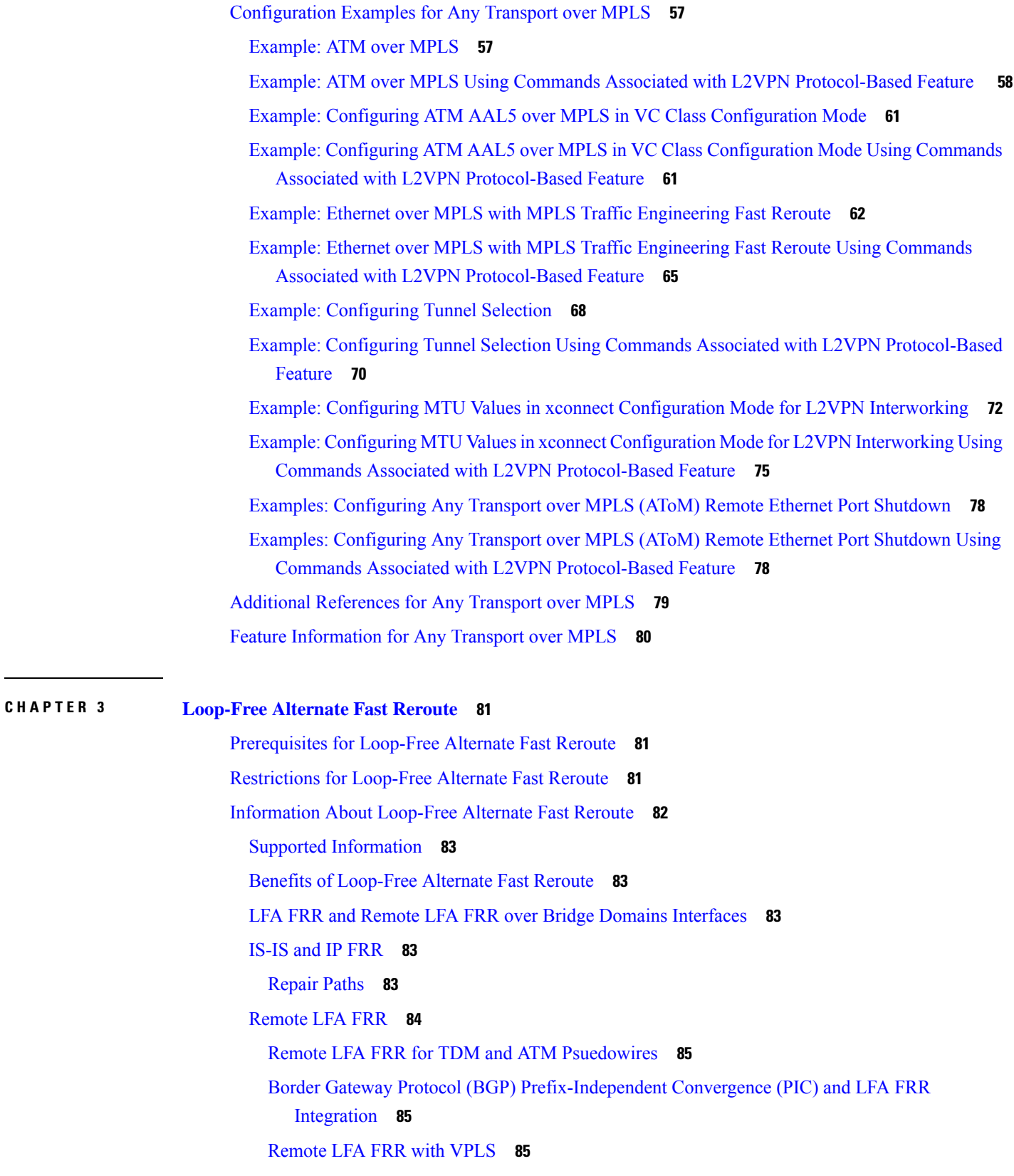

 $\blacksquare$ 

 $\mathbf{l}$ 

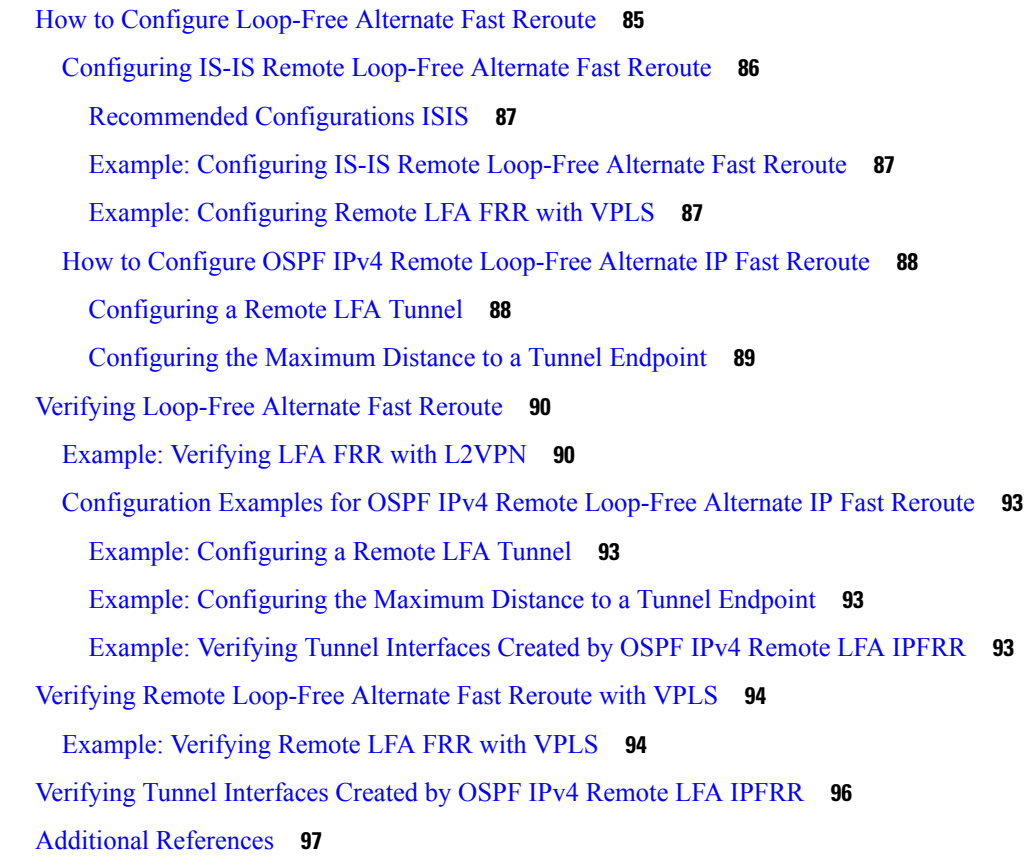

### **CHAPTER 4 [Configuring](#page-110-0) Virtual Private LAN Services 99**

Finding Feature [Information](#page-110-1) **99** [Prerequisites](#page-110-2) for Virtual Private LAN Services **99** [Restrictions](#page-111-0) for Virtual Private LAN Services **100** [Information](#page-112-0) About Virtual Private LAN Services **101** VPLS [Overview](#page-112-1) **101** Full-Mesh [Configuration](#page-113-0) **102** Static VPLS [Configuration](#page-114-0) **103** [H-VPLS](#page-114-1) **103** [Supported](#page-114-2) Features **103** [Multipoint-to-Multipoint](#page-114-3) Support **103** [Non-Transparent](#page-114-4) Operation **103** Circuit [Multiplexing](#page-114-5) **103** [MAC-Address](#page-114-6) Learning, Forwarding, and Aging **103** Jumbo Frame [Support](#page-114-7) **103**

Q-in-Q Support and Q-in-Q to [EoMPLS](#page-115-0) VPLS Support **104** VPLS [Services](#page-115-1) **104** VPLS [Statistics](#page-116-0) **105** How to [Configure](#page-117-0) Virtual Private LAN Services **106** [Configuring](#page-117-1) PE Layer 2 Interfaces on CE Devices **106** [Configuring](#page-117-2) 802.1Q Access Ports for Tagged Traffic from a CE Device **106** [Configuring](#page-119-0) 802.1Q Access Ports for Tagged Traffic from a CE Device: Alternate [Configuration](#page-119-0) **108** [Configuring](#page-121-0) Access Ports for Untagged Traffic from a CE Device **110** Configuring Access Ports for Untagged Traffic from a CE Device: Alternate [Configuration](#page-122-0) **111** [Configuring](#page-124-0) Q-in-Q EFP **113** Configuring Q-in-Q EFP: Alternate [Configuration](#page-125-0) **114** [Configuring](#page-127-0) MPLS on a PE Device **116** [Configuring](#page-128-0) a VFI on a PE Device **117** Configuring a VFI on a PE Device: Alternate [Configuration](#page-130-0) **119** [Configuring](#page-131-0) Static Virtual Private LAN Services **120** [Configuring](#page-132-0) a Pseudowire for Static VPLS **121** [Configuring](#page-134-0) VFI for Static VPLS **123** Configuring a VFI for Static VPLS: Alternate [Configuration](#page-137-0) **126** [Configuring](#page-139-0) an Attachment Circuit for Static VPLS **128** Configuring an Attachment Circuit for Static VPLS: Alternate [Configuration](#page-140-0) **129** [Configuring](#page-142-0) an MPLS-TP Tunnel for Static VPLS with TP **131** Configuring a VFI for Static VPLS: Alternate [Configuration](#page-145-0) **134** [Configuration](#page-147-0) Examples for Virtual Private LAN Services **136** Example: [Configuring](#page-147-1) 802.1Q Access Ports for Tagged Traffic from a CE Device **136** Example: [Configuring](#page-147-2) 802.1Q Access Ports for Tagged Traffic from a CE Device: Alternate [Configuration](#page-147-2) **136** Example: [Configuring](#page-148-0) Access Ports for Untagged Traffic from a CE Device **137** Example: [Configuring](#page-149-0) Access Ports for Untagged Traffic from a CE Device: Alternate [Configuration](#page-149-0) **138** Example: [Configuring](#page-149-1) Q-in-Q EFP **138** Example: Configuring Q-in-Q in EFP: Alternate [Configuration](#page-150-0) **139** Example: [Configuring](#page-150-1) MPLS on a PE Device **139** [Example:](#page-150-2) VFI on a PE Device **139** Example: VFI on a PE Device: Alternate [Configuration](#page-151-0) **140**

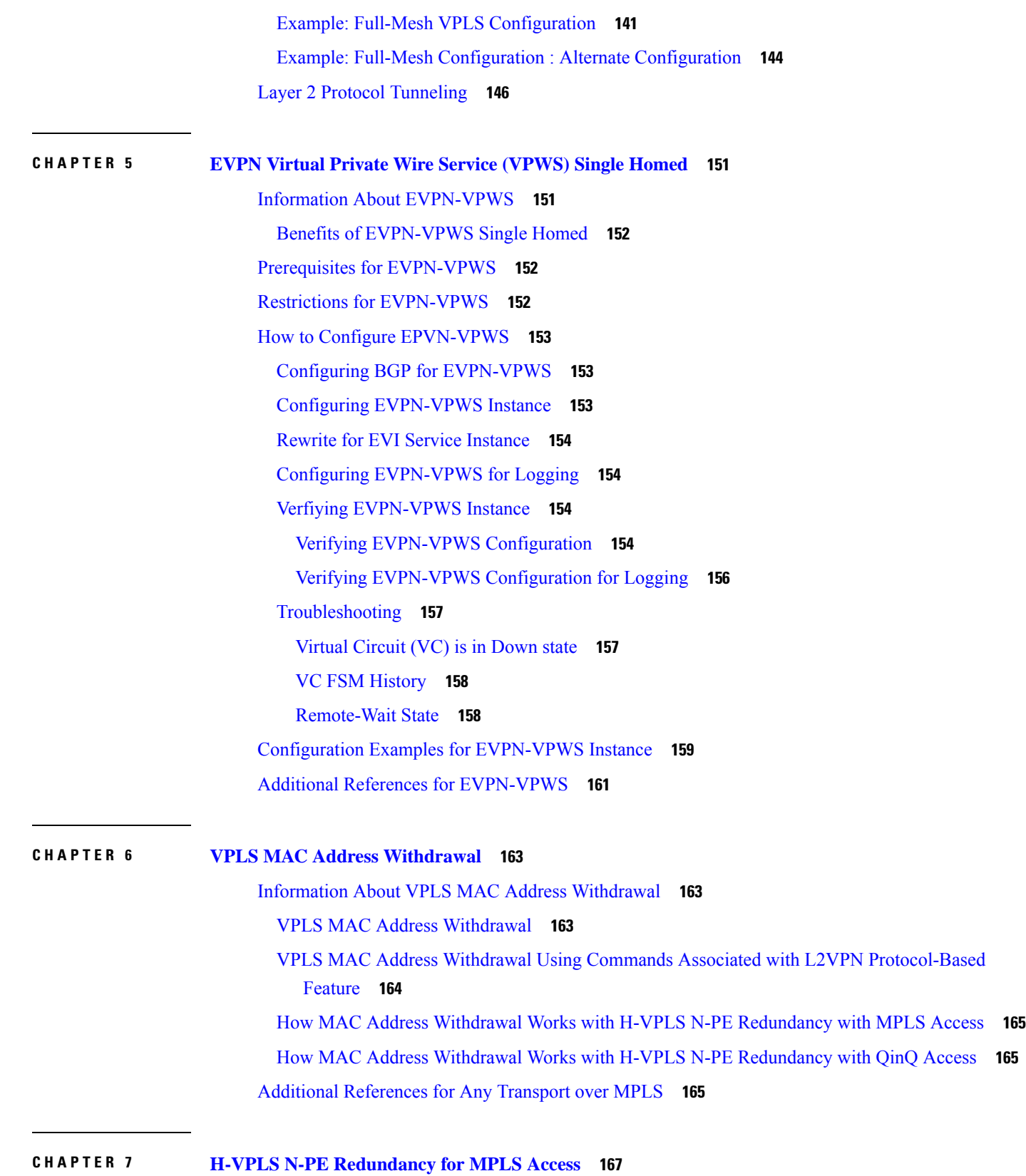

I

[Prerequisites](#page-178-1) for H-VPLS N-PE Redundancy for MPLS Access **167** Restrictions for H-VPLS N-PE [Redundancy](#page-178-2) for MPLS Access **167** Information About H-VPLS N-PE [Redundancy](#page-179-0) for MPLS Access **168** How H-VPLS N-PE [Redundancy](#page-179-1) for MPLS Access **168** H-VPLS N-PE Redundancy with MPLS Access Based on Pseudowire [Redundancy](#page-179-2) **168** How to Configure H-VPLS N-PE [Redundancy](#page-179-3) for MPLS Access **168** [Configuring](#page-179-4) the VPLS Pseudowire Between the N-PE Devices **168** [Configuration](#page-181-0) Examples for H-VPLS N-PE Redundancy for MPLS Access **170** Example: H-VPLS N-PE [Redundancy](#page-181-1) for MPLS Access **170** Additional [References](#page-182-0) **171** [Glossary](#page-183-0) **172**

### **CHAPTER 8 VPLS [Autodiscovery](#page-186-0) BGP Based 175**

Restrictions for VPLS [Autodiscovery](#page-186-1) BGP Based **175** Information About VPLS [Autodiscovery](#page-187-0) BGP Based **176** How VPLS [Works](#page-187-1) **176** How the VPLS [Autodiscovery](#page-187-2) BGP Based Feature Works **176** [Interoperability](#page-188-0) Between Cisco IOS XR and Cisco IOS XE on VPLS LDP Signaling **177** How Enabling VPLS [Autodiscovery](#page-188-1) Differs from Manually Configuring VPLS **177** How Enabling VPLS [Autodiscovery](#page-189-0) Differs from Manually Configuring VPLSusing the commands associated with the L2VPN [Protocol-Based](#page-189-0) CLIs feature **178** show Commands Affected by VPLS [Autodiscovery](#page-190-0) BGP Based **179** BGP VPLS [Autodiscovery](#page-190-1) Support on a Route Reflector **179** N-PE [Access](#page-190-2) to VPLS Using MST **179** How to Configure VPLS [Autodiscovery](#page-191-0) BGP Based **180** Enabling VPLS [Autodiscovery](#page-191-1) BGP Based **180** Enabling VPLS [Autodiscovery](#page-192-0) BGP Based using the commands associated with the L2VPN [Protocol-Based](#page-192-0) CLIs feature **181** [Configuring](#page-193-0) VPLS BGP Signaling **182** Configuring BGP to Enable VPLS [Autodiscovery](#page-196-0) **185** Customizing the VPLS [Autodiscovery](#page-198-0) Settings **187** Configuring BGP to Enable VPLS [Autodiscovery](#page-200-0) using the commands associated with the L2VPN [Protocol-Based](#page-200-0) CLIs feature **189** Customizing the VPLS [Autodiscovery](#page-203-0) Settings using the commands associated with the L2VPN [Protocol-Based](#page-203-0) CLIs feature **192**

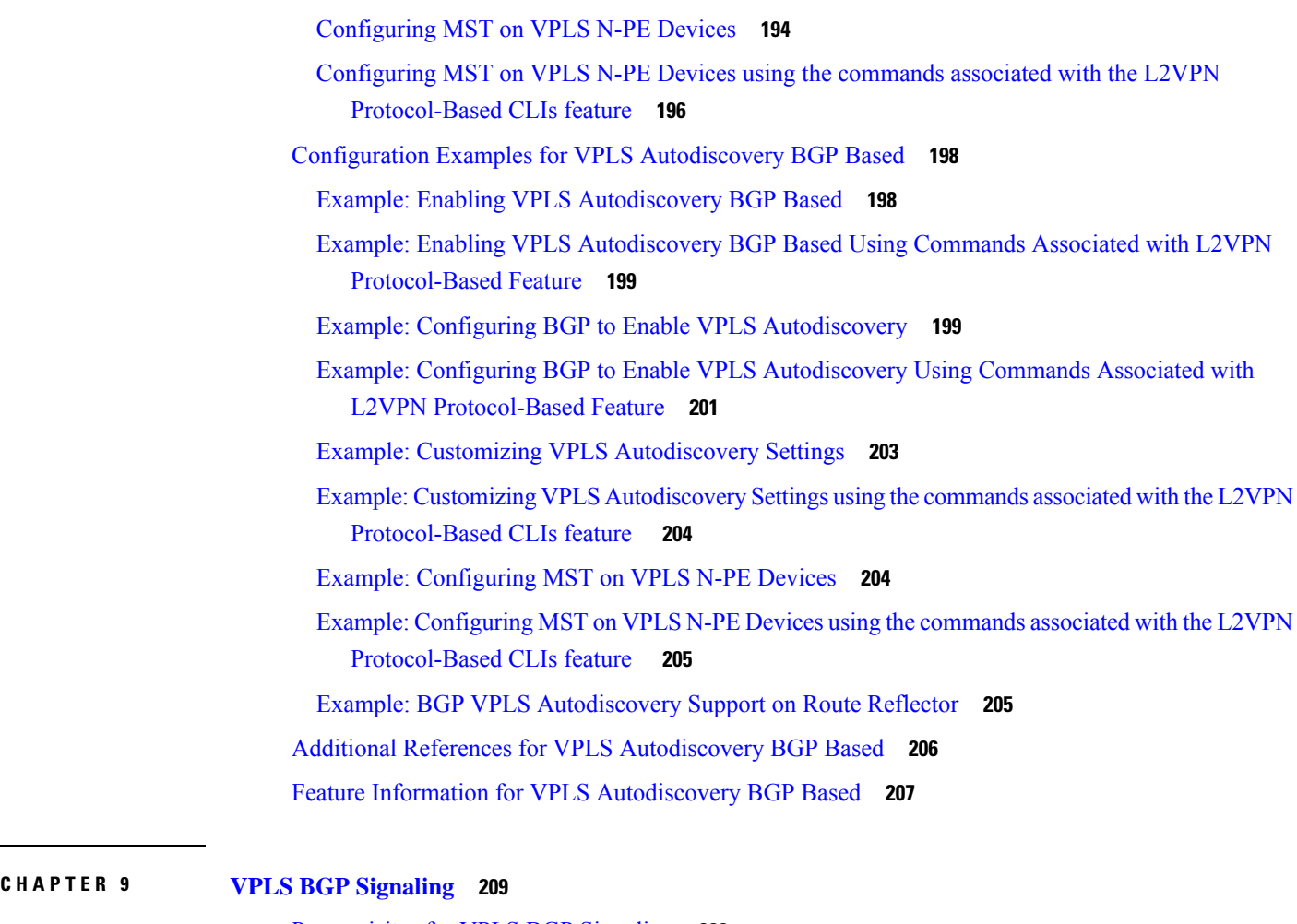

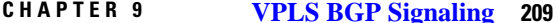

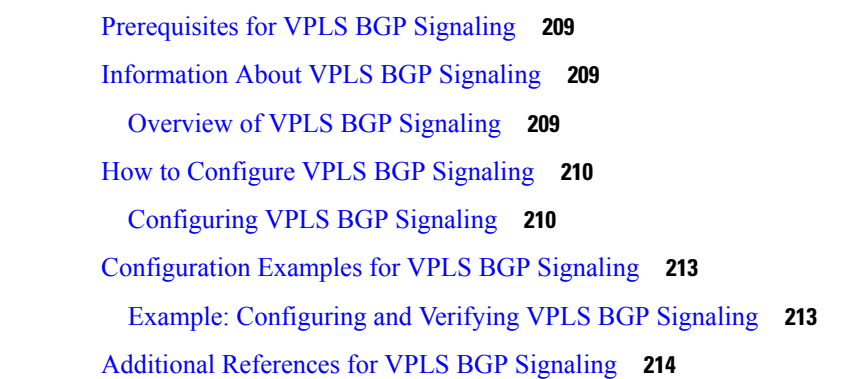

### **CHAPTER 1 0 N:1 PVC Mapping to PWE with [Nonunique](#page-228-0) VPIs 217** [Restrictions](#page-228-1) for N:1 PVC Mapping to PWE with Nonunique VPIs **217** [Information](#page-229-0) About N:1 PVC Mapping to PWE with Nonunique VPIs **218** N:1 PVC Mapping to PWE with Nonunique VPIs Feature [Description](#page-229-1) **218**

How to Configure N:1 PVC Mapping to PWE with [Nonunique](#page-229-2) VPIs **218**

[Configuring](#page-229-3) N:1 PVC Mapping to PWE with Nonunique VPIs **218** [Configuration](#page-231-0) Examples for N:1 PVC Mapping to PWE with Nonunique VPIs **220** Example: [Configuring](#page-231-1) N:1 PVC Mapping to PWE with Nonunique VPIs **220** Verifying the N:1 PVC Mapping to PWE with Nonunique VPIs [Configuration](#page-232-0) **221** Additional [References](#page-232-1) **221**

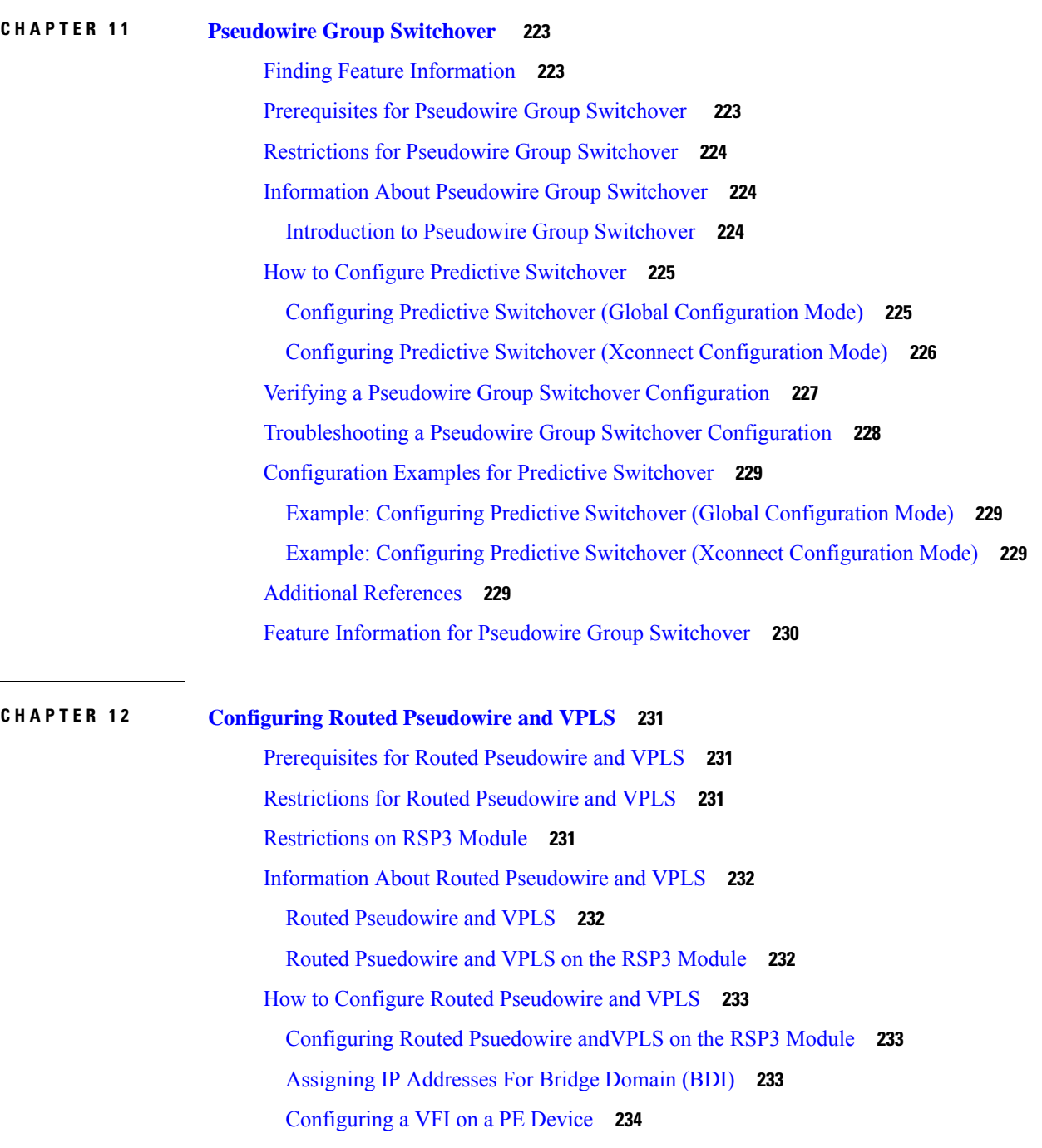

 $\overline{a}$ 

 $\overline{\phantom{0}}$ 

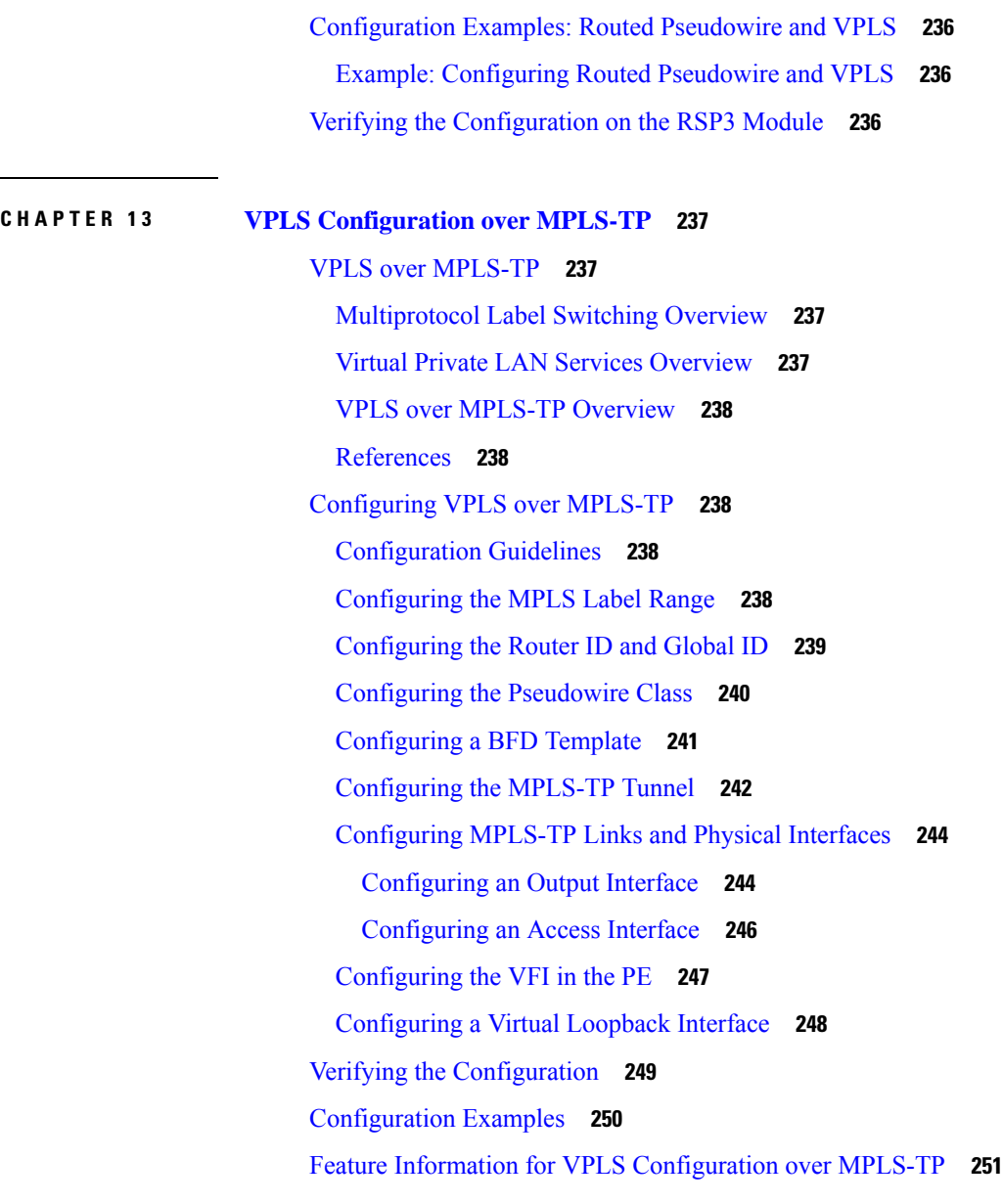

**CHAPTER 1 4 [Pseudowire](#page-264-0) Stitching 253**

Benefits of [Pseudowire](#page-264-1) Stitching **253** [Restrictions](#page-264-2) for Pseudowire Stitching **253** [Configuring](#page-264-3) Pseudowire Stitching **253** Verifying [Pseudowire](#page-265-0) Stitching **254**

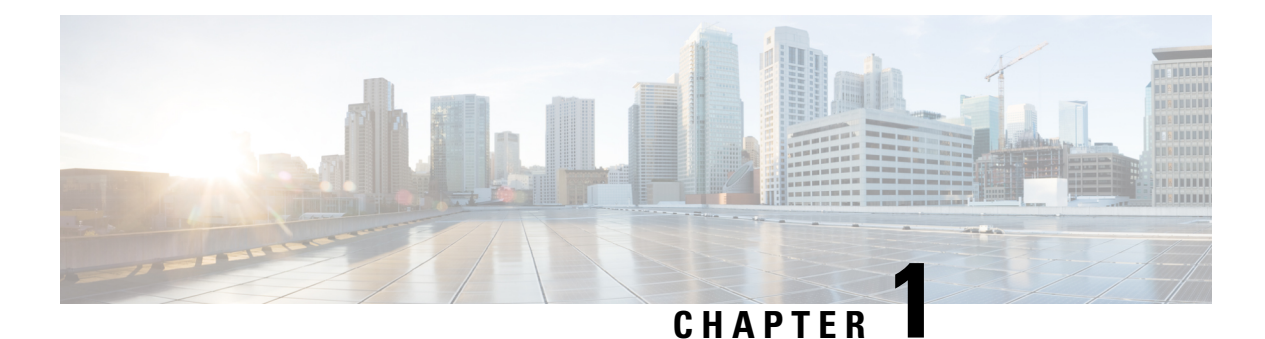

# <span id="page-12-0"></span>**L2VPN Protocol-Based CLIs**

The L2VPN Protocol-Based CLIs feature provides a set of processes and an improved infrastructure for developing and delivering Cisco IOS software on various Cisco platforms. This feature introduces new commands and modifies or replaces existing commands to achieve a consistent functionality across Cisco platforms and provide cross-Operating System (OS) support.

- Information About L2VPN [Protocol-Based](#page-12-1) CLIs, on page 1
- Additional [References,](#page-20-0) on page 9
- Feature Information for L2VPN [Protocol-Based](#page-21-0) CLIs, on page 10

## <span id="page-12-2"></span><span id="page-12-1"></span>**Information About L2VPN Protocol-Based CLIs**

### **Overview of L2VPN Protocol-Based CLIs**

The L2VPN Protocol-Based CLIs feature introduces new commands and modifies or replaces existing commands to achieve a consistent functionality across Cisco platforms and provide cross-Operating System (OS) support.

**Note**

The new, updated, and replacement commands are available in Cisco IOS XE Release 3.7S and Cisco IOS Release 15.3(1)S. However, the legacy commands that are being replaced will be deprecated in later releases.

## <span id="page-12-3"></span>**Benefits of L2VPN Protocol-Based CLIs**

The L2VPN Protocol-Based CLIs feature provides the following benefits:

- Consistent user experience across different operating systems.
- Consistent configuration for all Layer 2 VPN (L2VPN) scenarios.
- Enhanced functionality that is achieved by configuring pseudowires as virtual interfaces and monitoring the pseudowires as physical ports.
- Feature configuration such as quality of service (QoS) service policies on individual pseudowires .

• Redundant pseudowire configuration that is independent of the primary pseudowire to provide enhanced high availability.

These benefits are achieved through the following enhancements:

- New service contexts can be created for point-to-point and multipoint Layer 2 services by using the new L2VPN cross connect and L2VPN virtual forwarding interface (VFI) contexts.
	- The L2VPN cross connect context is used for configuring point-to-point pseudowires, pseudowire stitching, and local switching (hair pinning). Ethernet interfaces, Ethernet Flow Points (EFP), ATM interfaces and WAN interfaces (PPP,HDLC,Serial), and pseudowire interfaces can be defined as members of an L2VPN cross connect context.
	- The L2VPN VFI context instantiates Virtual Private LAN Services (VPLS) VFI for multipoint scenarios. Pseudowires can be defined as members of an L2VPN VFI context.
	- Bridge domains are used for multipoint scenarios. EFPs, pseudowires, or VFIs can be configured as members of a bridge domain. Pseudowires can be configured as member of a VFI. The VFI can be configured as a member of a bridge domains.
- New port contexts can be created (dynamically or manually) for pseudowires by using the pseudowire interface.
- Pseudowire customization can be achieved using interface templates and pseudowire interfaces that are applied to L2VPN context members. Pseudowire customizations include following features:
	- Encapsulation type
	- Control word
	- Maximum Transmission Unit (MTU)
	- Pseudowire signaling type
	- Tunnel selection
- Interworking and redundancy group service attributes can be configured under the L2VPN service context. The redundancy groups are configured independently from the primary pseudowire, which helps achieve zero traffic interruptions while adding, modifying, or deleting backup pseudowires.

### <span id="page-13-0"></span>**L2VPN Protocol-Based CLI Changes**

The following commands are introduced in Cisco IOS XE Release 3.7S, Cisco IOS Release 15.3(1)S, and Cisco IOS Release 15.4(1)S:

- **debug l2vpn pseudowire**
- **l2vpn**
- **l2vpn pseudowire static-oam class**
- **monitor event-trace l2vpn**
- **show interface pseudowire**
- **show l2vpn service**

• **shutdown (MPLS)**

• **vc**

The following commands are modified in Cisco IOS XE Release 3.7S and Cisco IOS Release 15.3(1)S:

- **auto-route-target**
- **bridge-domain parameterized vlan**
- **debug condition xconnect fib**
- **debug condition xconnect interface**
- **debug condition xconnect peer**
- **debug condition xconnect segment**
- **description**
- **encapsulation (MPLS)**
- **forward permit l2protocol all**
- **interworking**
- **l2vpn subscriber authorization group**
- **l2vpn xconnect context**
- **load-balance flow**
- **monitor event-trace ac**
- **monitor event-trace atom**
- **monitor event-trace l2tp**
- **monitor peer bfd**
- **mtu**
- **preferred-path**
- **remote circuit id**
- **rd (VPLS)**
- **route-target (VPLS)**
- **sequencing**
- **status**
- **status admin-down disconnect**
- **status control-plane route-watch**
- **status decoupled**
- **status peer topology dual-homed**
- **status protocol notification static**
- **status redundancy**
- **switching tlv**
- **tlv**
- **tlv template**
- **vccv**
- **vccv bfd status signaling**
- **vccv bfd template**
- **vpls-id**
- **vpn id (MPLS)**

The table below lists the legacy commands that will be replaced in future releases. From Cisco IOS XE Release 3.7Sand Cisco IOS Release 15.3(1)Sboth new and legacy commands will coexist until the legacy commands are deprecated in future releases.

**Table 1: Replacement Commands Introduced in Cisco IOS XE Release 3.7S and Cisco IOS Release 15.3(1)S**

| <b>Legacy Command</b>                       | <b>Replacement Command Introduced in Cisco IOS XE</b><br>Release 3.7S and Cisco IOS Release 15.3(1)S |
|---------------------------------------------|----------------------------------------------------------------------------------------------------|
| backup delay                                | redundancy delay (under l2vpn xconnect context)                                                      |
| bridge-domain (service instance)            | member (bridge-domain)                                                                               |
| clear mpls 12transport fsm state transition | clear l2vpn atom fsm state transition                                                                |
| clear mpls l2transport fsm event            | clear l2vpn atom fsm event                                                                           |
| clear xconnect                              | clear l2vpn service                                                                                  |
| connect (L2VPN local switching)             | 12vpn xconnect context                                                                               |
| debug acircuit                              | debug l2vpn acircuit                                                                                 |
| debug mpls l2transport checkpoint           | debug l2vpn atom checkpoint                                                                          |
| debug mpls l2transport event-trace          | debug l2vpn atom event-trace                                                                         |
| debug mpls l2transport fast-failure-detect  | debug l2vpn atom fast-failure-detect                                                                 |
| debug mpls l2transport signaling            | debug l2vpn atom signaling                                                                           |
| debug mpls l2transport static-oam           | debug l2vpn atom static-oam                                                                          |
| debug mpls l2transport vc subscriber        | debug l2vpn atom vc                                                                                  |
| debug mpls l2transport vc                   | debug l2vpn atom vc                                                                                  |
| debug mpls l2transport vc vccv bfd event    | debug l2vpn atom vc vccv                                                                             |
| debug vfi                                   | debug l2vpn vfi                                                                                      |

 $\overline{\phantom{a}}$ 

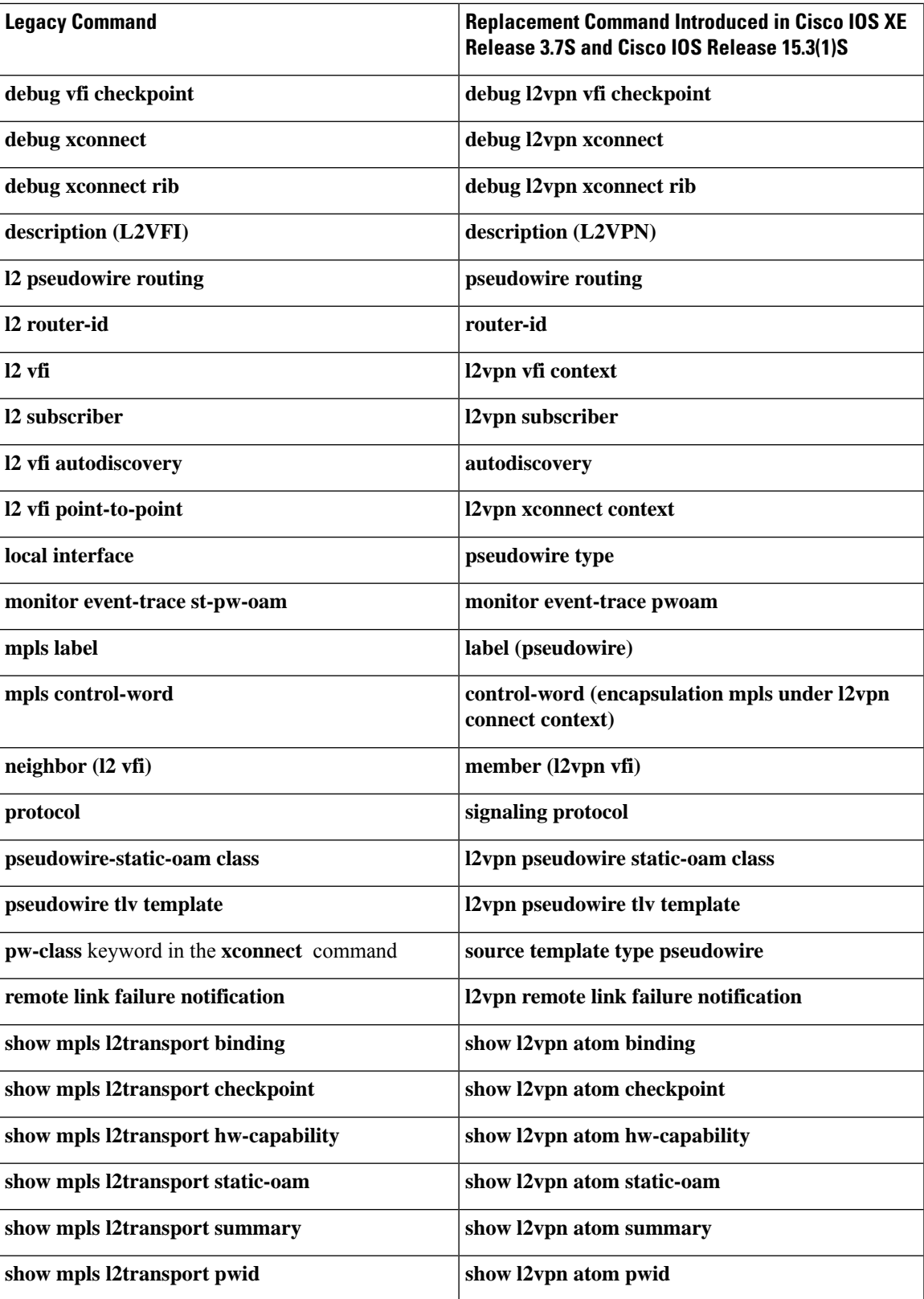

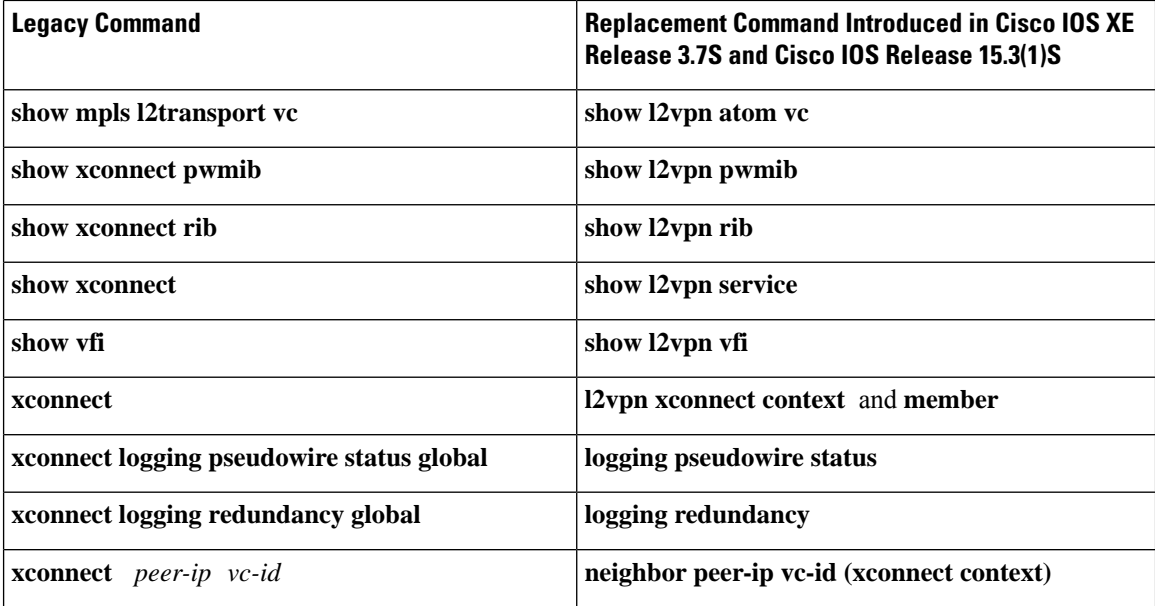

### <span id="page-17-0"></span>**MPLS L2VPN Protocol-Based CLI: Examples**

The examples in this section provide the new configurations that are introduced by the MPLS L2VPN Protocol-Based CLIs feature that replace the existing (legacy) MPLS L2VPN CLIs.

### **MPLS L2VPN VPWS Configuration Using Replacement (or New) Commands**

The following example shows the configuration for Virtual Private Wired Service (VPWS)—Ethernet over Multiprotocol Label Switching (EoMPLS). In this example, L2VPN members point to peer ID or virtual circuit (VC) ID. This configuration is used in most cases except when features like quality of service (QoS), need to be applied at the pseudowire level.

```
l2vpn xconnect context foo
 member GigabitEthernet2/1/1 service-instance 300
 member 10.0.0.1 888 encapsulation mpls
!
interface GigabitEthernet2/1/1
 service instance 300 Ethernet
  encapsulation dot1q 30
  rewrite ingress tag pop 1 symmetric
  !
  service instance 400 Ethernet
   encapsulation dot1q 40
  rewrite ingress tag pop 1 symmetric
l2vpn xconnect context faa
  member GigabitEthernet2/1/1 service-instance 400
  member 10.0.0.1 999 encapsulation mpls
!
```
#### **MPLS L2VPN Pseudowire Configuration Using Replacement (or New) Commands**

In the following example, L2VPN members point to a pseudowire interface. The pseudowire interface is manually configured and includes peer ID and VC ID. This configuration is used in most cases except when features like quality of service (QoS), need to be applied at the pseudowire level.

```
l2vpn xconnect context foo
  member GigabitEthernet2/1/1 service-instance 300
```

```
member Pseudowire888
!
interface Pseudowire 888
encapsulation mpls
neighbor 10.0.0.1 888
!
interface Pseudowire 999
encapsulation mpls
neighbor 10.0.0.1 999
!
interface GigabitEthernet2/1/1
 service instance 300 Ethernet
  encapsulation dot1q 30
  rewrite ingress tag pop 1 symmetric
 !
 service instance 400 Ethernet
  encapsulation dot1q 40
  rewrite ingress tag pop 1 symmetric
l2vpn xconnect context faa
 member GigabitEthernet2/1/1 service-instance 400
 member Pseudowire 999
!
```
#### **MPLS L2VPN Pseudowire Redundancy Configuration Using Replacement (or New) Commands**

The following example shows the configuration for pseudowire redundancy. The new configuration shows concise pseudowire redundancy with no submodes or separate groups. This configuration allows the addition of redundant members to a service without service disruption. This configuration also allows modifying or deleting redundant service configurations without service disruption.

```
l2vpn xconnect context sample-pw-redundancy
 member GigabitEthernet2/1/1 service-instance 200
 member 1.1.1.1 180 encap mpls group Denver
 member 2.2.2.2 180180 encap mpls group Denver priority 1
 member 3.3.3.3 180181 encap mpls group Denver priority 2
 redundancy delay 1 20 group Denver
!
interface GigabitEthernet2/1/1
 service instance 200 Ethernet
  encapsulation dot1q 100
  rewrite ingress tag pop 1 symmetric
```
**MPLS L2VPN Static Pseudowire Configuration Using Replacement (or New) Commands**

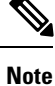

The following configuration is shown for the Provider Edge (PE) 1 router in a network scheme where Customer Edge (CE) 1 and PE 1 and PE 2 and CE 2 traverse through a Provider core (P) router (CE 1—PE 1—P—PE  $2$ —CE 2).

```
interface g2/1/1
service instance 300 ethernet
encapsulation dot1q 300
no shutdown
!
interface pseudowire 100
neighbor 10.4.4.4 121
encapsulation mpls
label 200 300
signaling protocol none
no shutdown
```

```
!
l2vpn xconnect context foo
 member GigabitEthernet2/1/1 service-instance 300
 member pseudowire 100
```
**MPLS L2VPN Static Pseudowire Template Configuration Using Replacement (or New) Commands**

```
Note
```
The following configuration is shown for the Provider Edge (PE) 1 router in a network scheme where Customer Edge (CE) 1 and PE 1 and PE 2 and CE 2 traverse through a Provider core (P) router (CE 1—PE 1—P—PE  $2 - CE2$ ).

```
template type pseudowire test
encapsulation mpls
signaling protocol none
!
interface g2/1/1
service instance 300 ethernet
encapsulation dot1q 300
no shutdown
!
interface pseudowire 100
neighbor 10.4.4.4 121
source template type pseudowire test
label 200 300
no shutdown
!
l2vpn xconnect context foo
 member GigabitEthernet2/1/1 service-instance 300
 member pseudowire 100
```
**MPLS L2VPN Dynamic Pseudowire Template Configuration Using Replacement (or New) Commands**

```
\mathscr{P}
```
**Note**

The following configuration is shown for the Provider Edge (PE) 1 router in a network scheme where Customer Edge (CE) 1 and PE 1 and PE 2 and CE 2 traverse through a Provider core (P) router (CE 1—PE 1—P—PE  $2 - CE 2$ ).

```
template type pseudowire test
encapsulation mpls
signaling protocol ldp
!
!
interface g2/1/1
service instance 300 ethernet
encapsulation dot1q 300
no shutdown
!
interface pseudowire 100
neighbor 10.4.4.4 121
source template type pseudowire test
no shutdown
!
l2vpn xconnect context foo
 member GigabitEthernet2/1/1 service-instance 300
  member pseudowire 100
```
**MPLS L2VPN Multi-segmentStatic-Dynamic Pseudowire Template Configuration Using Replacement (or New) Commands**

The following PE router configuration is for a multi-segment static-dynamic pseudowire:

```
l2vpn pseudowire tlv template TLV
tlv mtu 1 4 dec 1500
!
interface pseudowire401
 source template type pseudowire staticTempl
encapsulation mpls
neighbor 10.4.4.4 101
signaling protocol none
label 4401 4301
pseudowire type 4
tlv template TLV
tlv 1 4 dec 1500
tlv vccv-flags C 4 hexstr 0110
!
interface pseudowire501
 source template type pseudowire dynTempl
encapsulation mpls
neighbor 10.2.2.2 101
signaling protocol ldp
```
**Displaying MPLS L2VPN Pseudowire Template Configuration Using Replacement (or New) Commands**

The following example displays output from the **show interface pseudowire** command:

```
PE1#show interface pseudowire 100
pseudowire100 is up
    Description: Pseudowire Interface
   MTU 1500 bytes, BW 10000000 Kbit
   Encapsulation mpls
    Peer IP 10.4.4.4, VC ID 121
   RX
      21 packets 2623 bytes 0 drops
    TX
      20 packets 2746 bytes 0 drops
```
The following example displays output from the **show template** command:

PE1#show template

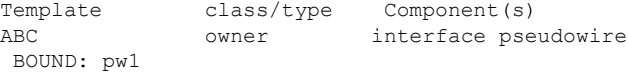

#### **Sourcing a Template Under an Interface Pseudowire Using Replacement (or New) Commands**

The following example configures the interface pseudowire to inherit all attributes defined from a template on the PE 2 router.

```
PE2(config-subif)#interface pseudowire 100
PE2(config-if)#source template type pseudowire test
PE2(config-if)#neighbor 10.4.4.4 121
PE2(config-if)#no shutdown
```
## <span id="page-20-0"></span>**Additional References**

#### **Related Documents**

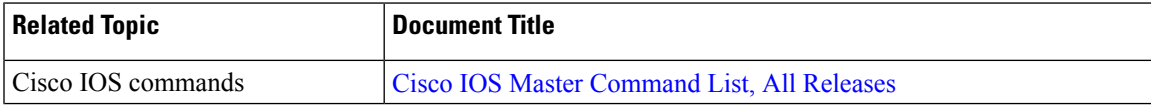

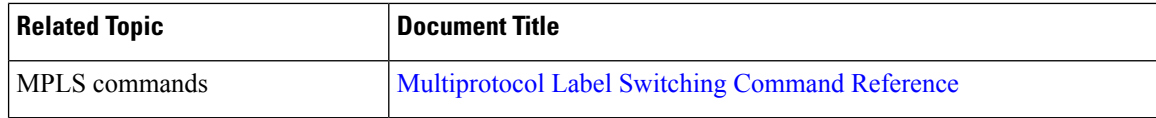

#### **Technical Assistance**

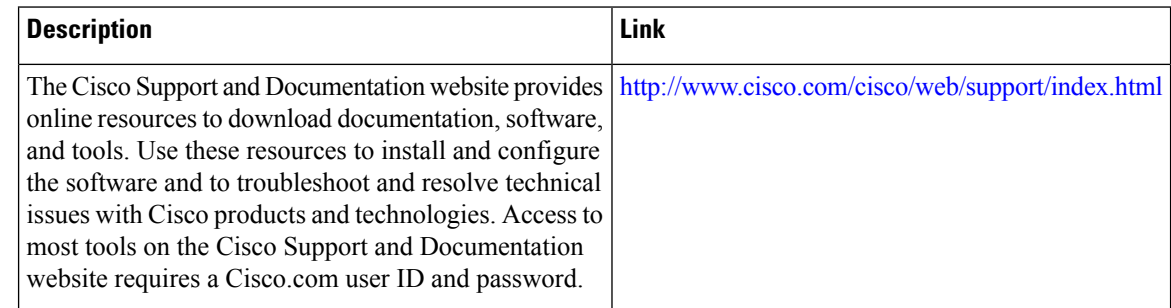

## <span id="page-21-0"></span>**Feature Information for L2VPN Protocol-Based CLIs**

The following table provides release information about the feature or features described in this module. This table lists only the software release that introduced support for a given feature in a given software release train. Unless noted otherwise, subsequent releases of that software release train also support that feature.

Use Cisco Feature Navigator to find information about platform support and Cisco software image support. To access Cisco Feature Navigator, go to [www.cisco.com/go/cfn.](http://www.cisco.com/go/cfn) An account on Cisco.com is not required.

| <b>Feature Name</b>          | <b>Releases</b> | <b>Feature Information</b>                                                                                                    |
|------------------------------|-----------------|----------------------------------------------------------------------------------------------------|
| L2VPN<br>Protocol-Based CLIs | 3.7S            | Cisco IOS XE Release   The L2VPN Protocol-Based CLIs feature provides a set of<br>processes and an improved infrastructure for developing and<br>delivering Cisco IOS software on various Cisco platforms.<br>This feature introduces new commands and modifies or<br>replaces existing commands to achieve a consistent<br>functionality across Cisco platforms and provide<br>cross-Operating System (OS) support.<br>In Cisco IOS XE Release 3.7S, this feature was introduced<br>on the Cisco ASR 903 Router. |

**Table 2: Feature Information for L2VPN Protocol-Based CLIs**

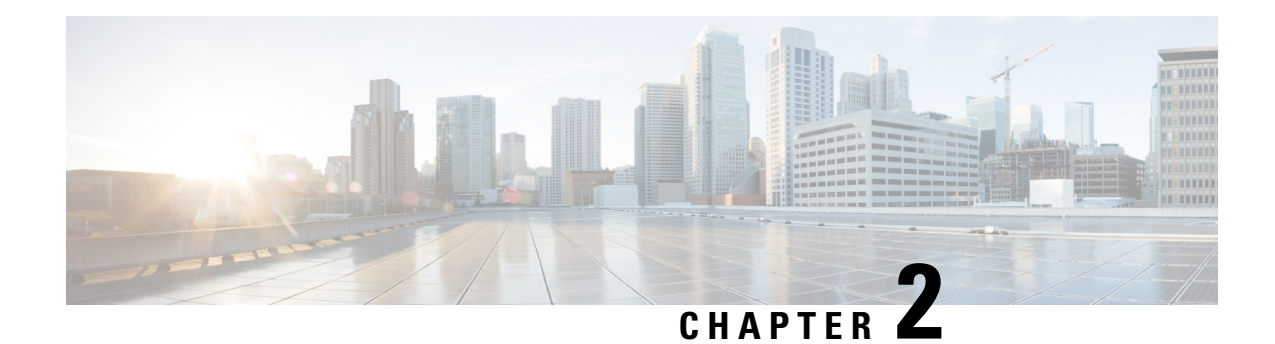

## <span id="page-22-0"></span>**Any Transport over MPLS**

This module describes how to configure Any Transport over MPLS (AToM) transports data link layer (Layer 2) packets over a Multiprotocol Label Switching (MPLS) backbone. AToM enables service providers to connect customer sites with existing Layer 2 networks by using a single, integrated, packet-based network infrastructure--a Cisco MPLS network. Instead of using separate networks with network management environments, service providers can deliver Layer 2 connections over an MPLS backbone. AToM provides a common framework to encapsulate and transport supported Layer 2 traffic types over an MPLS network core.

AToM supports the following like-to-like transport types:

- ATM Adaptation Layer Type-5 (AAL5) over MPLS
- ATM Cell Relay over MPLS
- Ethernet over MPLS (port modes)
- Circuit Emulation (CEM)

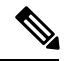

**Note** For information on ATM Cell relay and Circuit Emulation(CEM), see [Configuring](http://www.cisco.com/c/en/us/td/docs/ios-xml/ios/atm/configuration/xe-3s/asr903/atm-xe-3s-asr903-book/atm-xe-conf-pseudo.html) Pseudowire.

- [Prerequisites](#page-23-0) for Any Transport over MPLS, on page 12
- General [Restrictions,](#page-23-1) on page 12
- ATM AAL5 over MPLS [Restrictions,](#page-24-0) on page 13
- Ethernet over MPLS (EoMPLS) [Restrictions,](#page-24-1) on page 13
- Tunnel Selection [Restrictions,](#page-24-2) on page 13
- Remote Ethernet Port Shutdown [Restrictions,](#page-24-3) on page 13
- [Information](#page-25-0) About Any Transport over MPLS, on page 14
- How to [Configure](#page-35-0) Any Transport over MPLS, on page 24
- [Configuration](#page-68-0) Examples for Any Transport over MPLS, on page 57
- Additional [References](#page-90-0) for Any Transport over MPLS, on page 79
- Feature [Information](#page-91-0) for Any Transport over MPLS, on page 80

## <span id="page-23-0"></span>**Prerequisites for Any Transport over MPLS**

- IP routing must be configured in the core so that the provider edge (PE) routers can reach each other via IP.
- MPLS must be configured in the core so that a label-switched path (LSP) exists between the PE routers.
- A loopback interface must be configured for originating and terminating Layer 2 traffic. Ensure that the PE routers can accessthe other router'sloopback interface. Note that the loopback interface is not needed in all cases. For example, tunnel selection does not need a loopback interface when AToM is directly mapped to a traffic engineering (TE) tunnel.

## <span id="page-23-1"></span>**General Restrictions**

- Address format--Configure the Label Distribution Protocol (LDP) router ID on all PE routers to be a loopback address with a /32 mask. Otherwise, some configurations might not function properly.
- For PTPoIP configuration with explicit Null MPLS encapsulation, when a Transparent Clock (TC) is placed between a PTP master and a PTP slave, the TC does not update the correction field.
- Ethernet over MPLS (EoMPLS) VC statistics are not supported on the Cisco RSP3 module.
- Virtual Circuit (VC) counters are not supported on the Cisco RSP3 module.

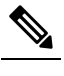

**Note** VC counters are enabled by default.

- 4000 virtual circuits are supported on the on the Cisco RSP3 module.
- TE-FRR with BGP labels for layer 2 and layer 3 VPNs must terminate on the BGP gateway because of the four-label limitation.
- If an AToM tunnel spans different service providers that exchange MPLS labels using IPv4 Border Gateway Protocol (BGP) (RFC 3107), you add a label to the stack. The maximum MPLS label stack is four (FRR label, TE label, LDP label, VC label).
- BGP PIC Edge with EoMPLS using BGP label Unicast (RFC 3107) requires the **bgp mpls-local-label** command to be explicitly enabled under the Router BGP process. This limitation is applicable only on the Cisco RSP3 module.
- Hot standby pseudowire (HSPW) convergence without pseudowire grouping increments linearly. For example, for a thousand virtual circuits, it requires about 54 seconds of convergence time. Thisis applicable only for the Cisco RSP3 Module.

Clear interface is not the recommended way to measure the convergence numbers.

• With two ECMP paths, load sharing on L2VPN traffic occurs based on odd or even MPLS VC labels. If L2VPN circuits have either odd **or** even MPLS VC labels, load sharing is not performed. But if L2VPN circuits have a combination of both odd **and**even MPLS VC labels, then the odd MPLS VC labels circuits will select one link whereas the even MPLS VC labels circuits will select another link.

• Flow-Aware Transport (FAT) Load Balancing over VPLS is not supported.

## <span id="page-24-0"></span>**ATM AAL5 over MPLS Restrictions**

• AAL5 over MPLS is supported only in SDU mode.

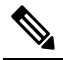

**Note** This is not applicable for Cisco ASR 900 RSP3 Module.

## <span id="page-24-1"></span>**Ethernet over MPLS (EoMPLS) Restrictions**

- The subinterfaces between the CE and PE routers that are running Ethernet over MPLS must be in the same subnet.
- The subinterface on the adjoining CE router must be on the same VLAN as the PE router.
- Ethernet over MPLS supports VLAN packets that conform to the IEEE 802.1Q standard. The 802.1Q specification establishes a standard method for inserting VLAN membership information into Ethernet frames. The Inter-Switch Link (ISL) protocol is not supported between the PE and CE routers.
- The AToM control word is supported. However, if the peer PE does not support a control word, the control word is disabled.
- Ethernet packets with hardware-level cyclic redundancy check (CRC) errors, framing errors, and runt packets are discarded on input.

## <span id="page-24-2"></span>**Tunnel Selection Restrictions**

- The selected path should be an LSP destined to the peer PE router.
- The selected tunnel must be an MPLS TE tunnel.
- If you specify an IP address, that address must be the IP address of the loopback interface on the remote PE router. The address must have a /32 mask. There must be an LSP destined to that selected address. The LSP need not be a TE tunnel.

## <span id="page-24-3"></span>**Remote Ethernet Port Shutdown Restrictions**

This feature is not symmetrical if the remote PE router is running an older version image or is on another platform that does not support the EoMPLS remote Ethernet port shutdown feature and the local PE is running an image which supports this feature.

Remote Ethernet Port Shutdown is supported only on EFP with encapsulation default.

## <span id="page-25-0"></span>**Information About Any Transport over MPLS**

To configure AToM, you must understand the following concepts:

### <span id="page-25-1"></span>**How AToM Transports Layer 2 Packets**

AToM encapsulates Layer 2 frames at the ingress PE and sends them to a corresponding PE at the other end of a pseudowire, which is a connection between the two PE routers. The egress PE removes the encapsulation and sends out the Layer 2 frame.

The successful transmission of the Layer 2 frames between PE routers is due to the configuration of the PE routers. You set up the connection, called a pseudowire, between the routers. You specify the following information on each PE router:

- The type of Layer 2 data that will be transported across the pseudowire, such as Ethernet, Frame Relay, or ATM
- The IP address of the loopback interface of the peer PE router, which enables the PE routers to communicate
- A unique combination of peer PE IP address and VC ID that identifies the pseudowire

The following example shows the basic configuration steps on a PE router that enable the transport of Layer 2 packets. Each transport type has slightly different steps.

Step 1 defines the interface or subinterface on the PE router:

```
Router# interface
 interface-type interface-number
Router(config)# interface gi 0/1/0
```
Step 2 configures an ethernet service instance on an interface and enters service instance configuration mode:

```
Router(config-if)#service instance number ethernet WORD
Router(config-if)# service instance 393 ethernet ethernet1
```
Step 3 specifies the encapsulation type for the interface, such as dot1q:

```
Router(config-if-srv)# encapsulation
encapsulation-type
Router(config-if-srv)# encapsulation dot1q 393
```
Step 4 does the following:

- Makes a connection to the peer PE router by specifying the LDP router ID of the peer PE router.
- Specifies a 32-bit unique identifier, called the VC ID, which is shared between the two PE routers.

The combination of the peer router ID and the VC ID must be unique on the router. Two circuits cannot use the same combination of peer router ID and VC ID.

• Specifies the tunneling method used to encapsulate data in the pseudowire. AToM uses MPLS as the tunneling method.

```
Router(config-if-srv)# xconnect
peer-router-id vcid
```

```
encapsulation mpls
Router(config-if-srv)# xconnect 3.3.3.3 393 encapsulation mpls
```
As an alternative, you can set up a pseudowire class to specify the tunneling method and other characteristics. For more information, see the [Configuring](#page-36-0) the Pseudowire Class, on page 25.

### <span id="page-26-0"></span>**How AToM Transports Layer 2 Packets Using Commands Associated with L2VPN Protocol-Based Feature**

AToM encapsulates Layer 2 frames at the ingress PE and sends them to a corresponding PE at the other end of a pseudowire, which is a connection between the two PE routers. The egress PE removes the encapsulation and sends out the Layer 2 frame.

The successful transmission of the Layer 2 frames between PE routers is due to the configuration of the PE routers. You set up the connection, called a pseudowire, between the routers. You specify the following information on each PE router:

- The type of Layer 2 data that will be transported across the pseudowire, such as Ethernet, Frame Relay, or ATM
- The IP address of the loopback interface of the peer PE router, which enables the PE routers to communicate
- A unique combination of peer PE IP address and VC ID that identifies the pseudowire

The following example shows the basic configuration steps on a PE router that enable the transport of Layer 2 packets. Each transport type has slightly different steps.

Step 1 defines the interface or subinterface on the PE router:

```
Router# interface
interface-type interface-number
Router(config)# interface gi 0/1/0
```
Step 2 configures an ethernet service instance on an interface and enters service instance configuration mode:

Router(config-if)#**service instance** number **ethernet** WORD Router(config-if)# service instance 393 ethernet ethernet1

Step 3 specifies the encapsulation type for the interface, such as dot1q:

Router(config-if)# **encapsulation** encapsulation-type

Router(config-if-srv)# encapsulation dot1q 393

Step 3 does the following:

- Makes a connection to the peer PE router by specifying the LDP router ID of the peer PE router.
- Specifies a 32-bit unique identifier, called the VC ID, which is shared between the two PE routers.

The combination of the peer router ID and the VC ID must be unique on the router. Two circuits cannot use the same combination of peer router ID and VC ID.

• Specifies the tunneling method used to encapsulate data in the pseudowire. AToM uses MPLS as the tunneling method.

```
Router(config)# interface pseudowire 100
Router(config-if)# encapsulation mpls
Router(config-if)# neighbor 10.0.0.1 123
Router(config-if)# exit
!
Router(config)# l2vpn xconnect context A
Router(config-xconnect)# member pseudowire 100
Router (config-xconnect)# member gigabitethernet0/1/0 service instance 393
Router(config-xconnect)# exit
```
As an alternative, you can set up a pseudowire class to specify the tunneling method and other characteristics. For more information, see the [Configuring](#page-36-0) the Pseudowire Class, on page 25.

### <span id="page-27-0"></span>**Benefits of AToM**

The following list explains some of the benefits of enabling Layer 2 packets to be sent in the MPLS network:

- The AToM product set accommodates many types of Layer 2 packets, including Ethernet and Frame Relay, across multiple Cisco router platforms. This enables the service provider to transport all types of traffic over the backbone and accommodate all types of customers.
- AToM adheres to the standards developed for transporting Layer 2 packets over MPLS. This benefits the service provider that wants to incorporate industry-standard methodologies in the network. Other Layer 2 solutions are proprietary, which can limit the service provider's ability to expand the network and can force the service provider to use only one vendor's equipment.
- Upgrading to AToM is transparent to the customer. Because the service provider network is separate from the customer network, the service provider can upgrade to AToM without disruption of service to the customer. The customers assume that they are using a traditional Layer 2 backbone.

### <span id="page-27-1"></span>**MPLS Traffic Engineering Fast Reroute**

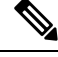

**Note**

For the supported combinations of MPLS TE FRR on Cisco RSP3 Module, see the *MPLSTraffic Engineering Path Link and Node Protection Configuration Guide*.

AToM can use MPLS traffic engineering (TE) tunnels with fast reroute (FRR) support. AToM VCs can be rerouted around a failed link or node at the same time as MPLS and IP prefixes.

Enabling fast reroute on AToM does not require any special commands; you can use standard fast reroute commands. At the ingress PE, an AToM tunnel is protected by fast reroute when it is routed to an FRR-protected TE tunnel. Both link and node protection are supported for AToM VCs at the ingress PE.

### <span id="page-27-2"></span>**Maximum Transmission Unit Guidelines for Estimating Packet Size**

The following calculation helps you determine the size of the packets traveling through the core network. You set the maximum transmission unit (MTU) on the core-facing interfaces of the P and PE routers to accommodate packets of this size. The MTU should be greater than or equal to the total bytes of the items in the following equation:

Core MTU >= (Edge MTU + Transport header + AToM header + (MPLS label stack \* MPLS label size))

The following sections describe the variables used in the equation.

#### **Edge MTU**

The edge MTU is the MTU for the customer-facing interfaces.

#### **Transport Header**

The Transport header depends on the transport type. The table below lists the specific sizes of the headers.

**Table 3: Header Size of Packets**

| <b>Transport Type</b> | <b>Packet Size</b>                                                                                   |  |
|-----------------------|----------------------------------------------------------------------------------------------------|--|
| AAL5                  | $0-32$ bytes                                                                                         |  |
|                       | This is not applicable for Cisco ASR 900 RSP3 Module.<br><b>Note</b>                                 |  |
| Ethernet VLAN         | 18 bytes                                                                                             |  |
| <b>Ethernet Port</b>  | 14 bytes                                                                                             |  |
| Frame Relay DLCI      | 2 bytes for Cisco encapsulation, 8 bytes for Internet Engineering Task Force (IETF)<br>encapsulation |  |
|                       | This is not applicable for Cisco ASR 900 RSP3 Module.<br><b>Note</b>                                 |  |
| <b>HDLC</b>           | 4 bytes                                                                                              |  |
|                       | <b>Note</b><br>This is not applicable for Cisco ASR 900 RSP3 Module.                                 |  |
| <b>PPP</b>            | 4 bytes                                                                                              |  |
|                       | This is not applicable for Cisco ASR 900 RSP3 Module.<br><b>Note</b>                                 |  |

#### **AToM Header**

The AToM header is 4 bytes (control word). The control word is optional for Ethernet, PPP, HDLC, and cell relay transport types. The control word is required for Frame Relay and ATM AAL5 transport types.

#### **MPLS Label Stack**

The MPLS label stack size depends on the configuration of the core MPLS network:

- AToM uses one MPLS label to identify the AToM VCs (VC label). Therefore, the minimum MPLS label stack is one for directly connected AToM PEs, which are PE routers that do not have a P router between them.
- If LDP is used in the MPLS network, the label stack size is two (the LDP label and the VC label).
- If a TE tunnel instead of LDP is used between PE routers in the MPLS network, the label stack size is two (the TE label and the VC label).
- If a TE tunnel and LDP are used in the MPLS network (for example, a TE tunnel between P routers or between P and PE routers, with LDP on the tunnel), the label stack is three (TE label, LDP label, VC label).
- If you use MPLS fast reroute in the MPLS network, you add a label to the stack. The maximum MPLS label stack in this case is four (FRR label, TE label, LDP label, VC label).
- If AToM is used by the customer carrier in an MPLS VPN Carrier Supporting Carrier environment, you add a label to the stack. The maximum MPLS label stack in the provider carrier network is four (FRR label, TE label, LDP label, VC label).
- BGP PIC Edge with EoMPLS using BGP label Unicast (RFC 3107) requires the **bgp mpls-local-label** command to be explicitly enabled under the Router BGP process. This limitation is applicable only on the Cisco RSP3 module.
- If an AToM tunnel spans different service providers that exchange MPLS labels using IPv4 Border Gateway Protocol (BGP) (RFC 3107), you add a label to the stack. The maximum MPLS label stack is four (FRR label, TE label, LDP label, VC label)
- TE-FRR with BGP labels for layer 2 and layer 3 VPNs must terminate on the BGP gateway because of the four-label limitation.

Other circumstances can increase the MPLS label stack size. Therefore, analyze the complete data path between the AToM tunnel endpoints and determine the maximum MPLS label stack size for your network. Then multiply the label stack size by the size of the MPLS label.

Hot standby pseudowire (HSPW) convergence without pseudowire grouping increments linearly, with a thousand virtual circuits taking 54 seconds of convergence time. This is applicable only on the Cisco RSP3 Module.

### <span id="page-29-0"></span>**Estimating Packet Size Example**

The estimated packet size in the following example is 1526 bytes, based on the following assumptions:

- The edge MTU is 1500 bytes.
- The transport type is Ethernet VLAN, which designates 18 bytes for the transport header.
- The AToM header is 0, because the control word is not used.
- The MPLS label stack is 2, because LDP is used. The MPLS label is 4 bytes.

```
Edge MTU + Transport header + AToM header + (MPLS label stack * MPLS label) = Core MTU<br>1500 + 18 + 0 + (2 * 4) = 1526
1500 + 18 + 0 + (2 + 4) = 1526
```
You must configure the P and PE routers in the core to accept packets of 1526 bytes.

### <span id="page-29-1"></span>**QoS Features Supported with AToM**

The tables below list the QoS features supported by AToM.

The information in the following tables does not apply to the Cisco RSP3 module.

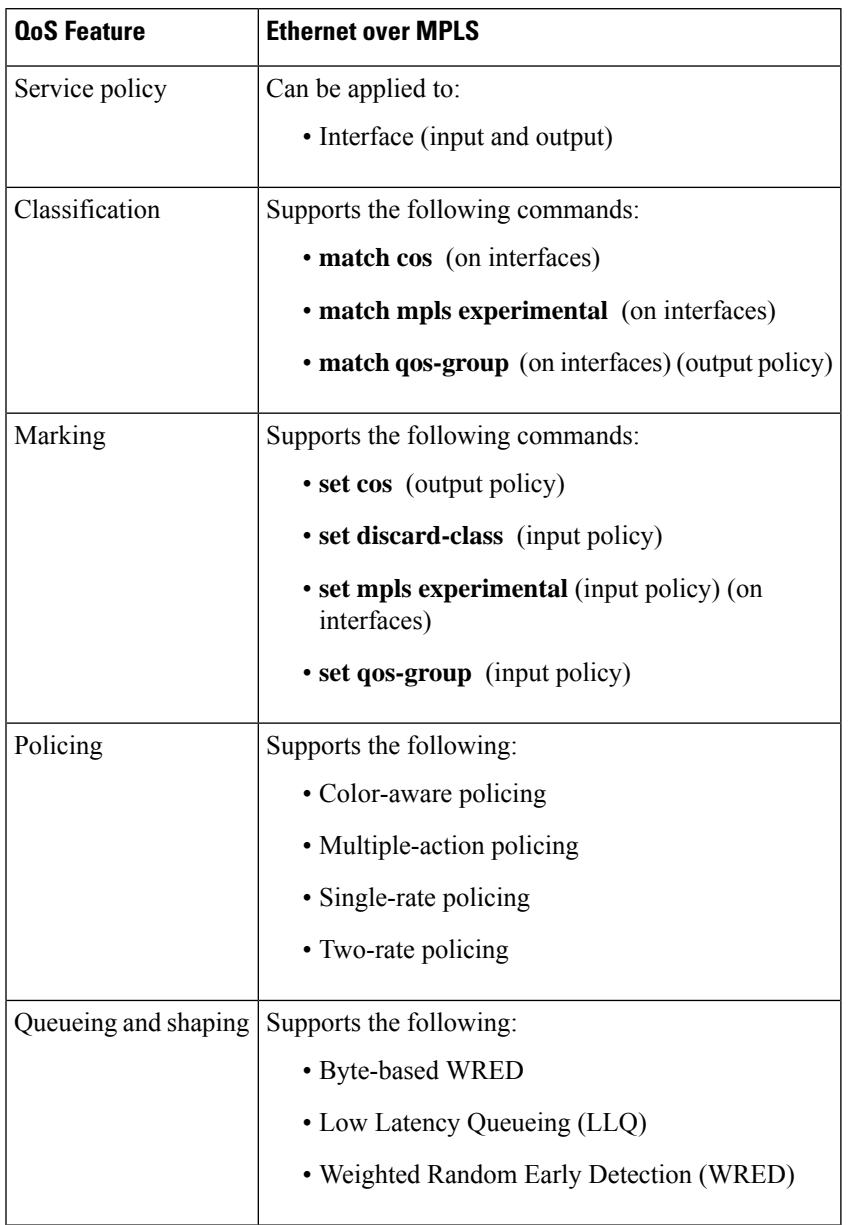

#### **Table 4: QoS Features Supported with Ethernet over MPLS**

#### **Table 5: QoS Features Supported with Frame Relay over MPLS**

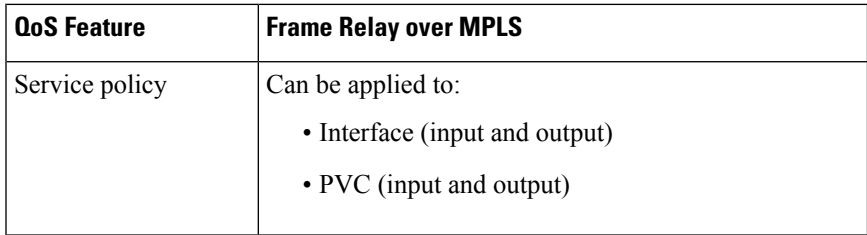

 $\mathbf I$ 

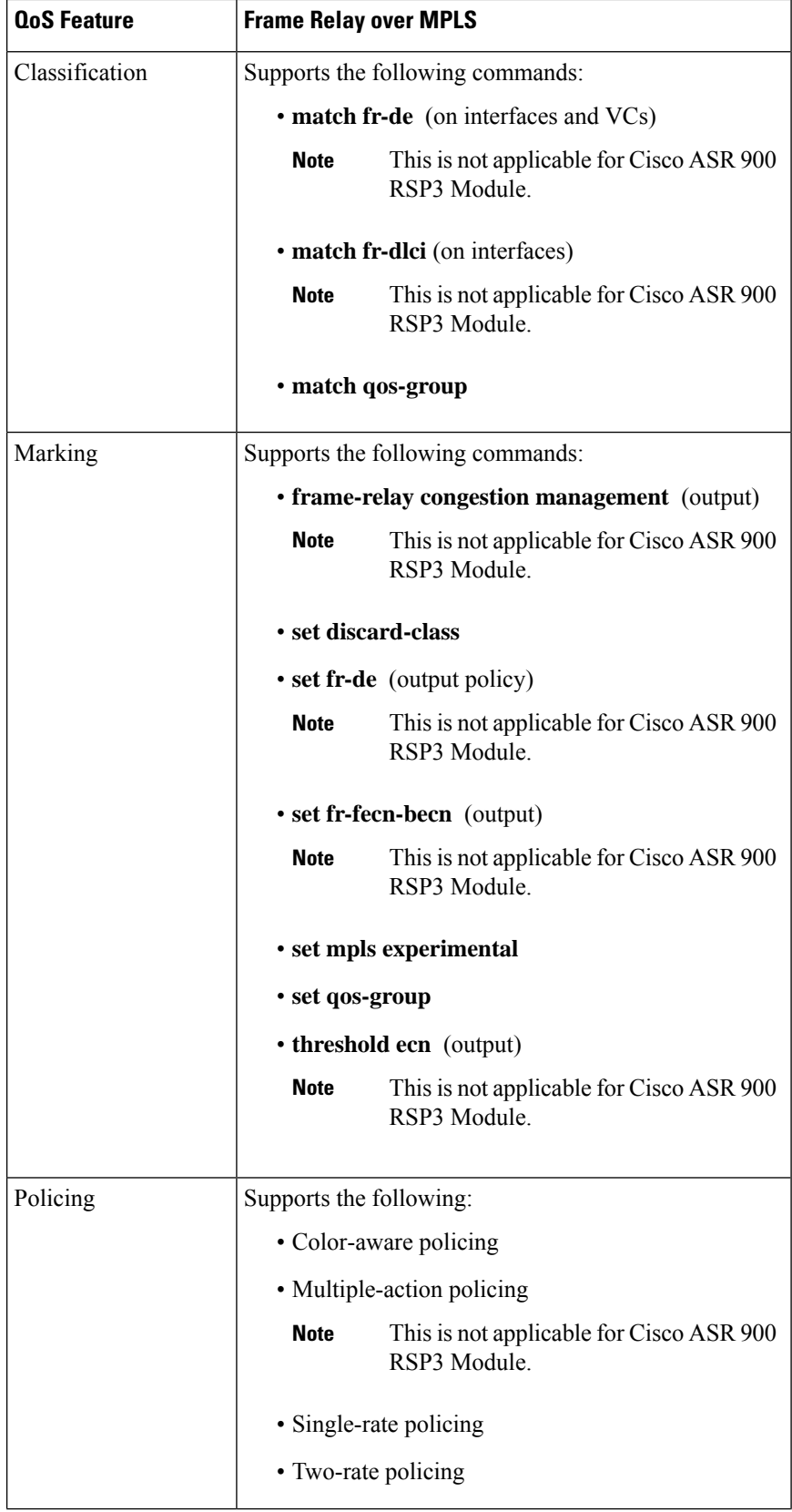

I

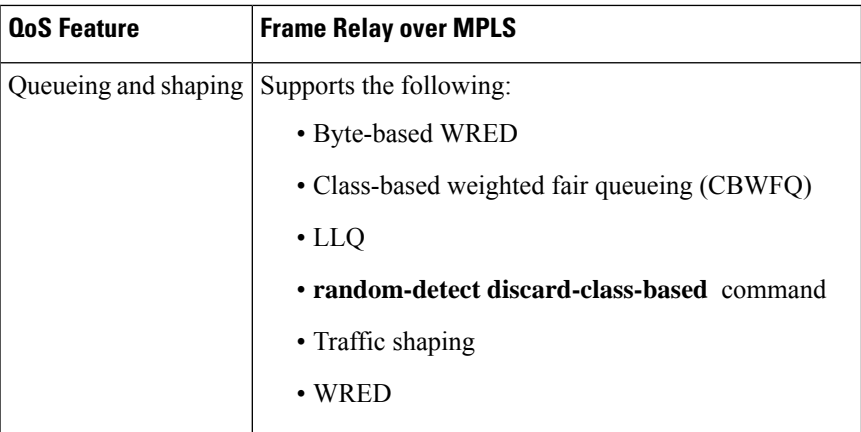

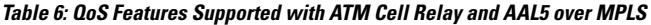

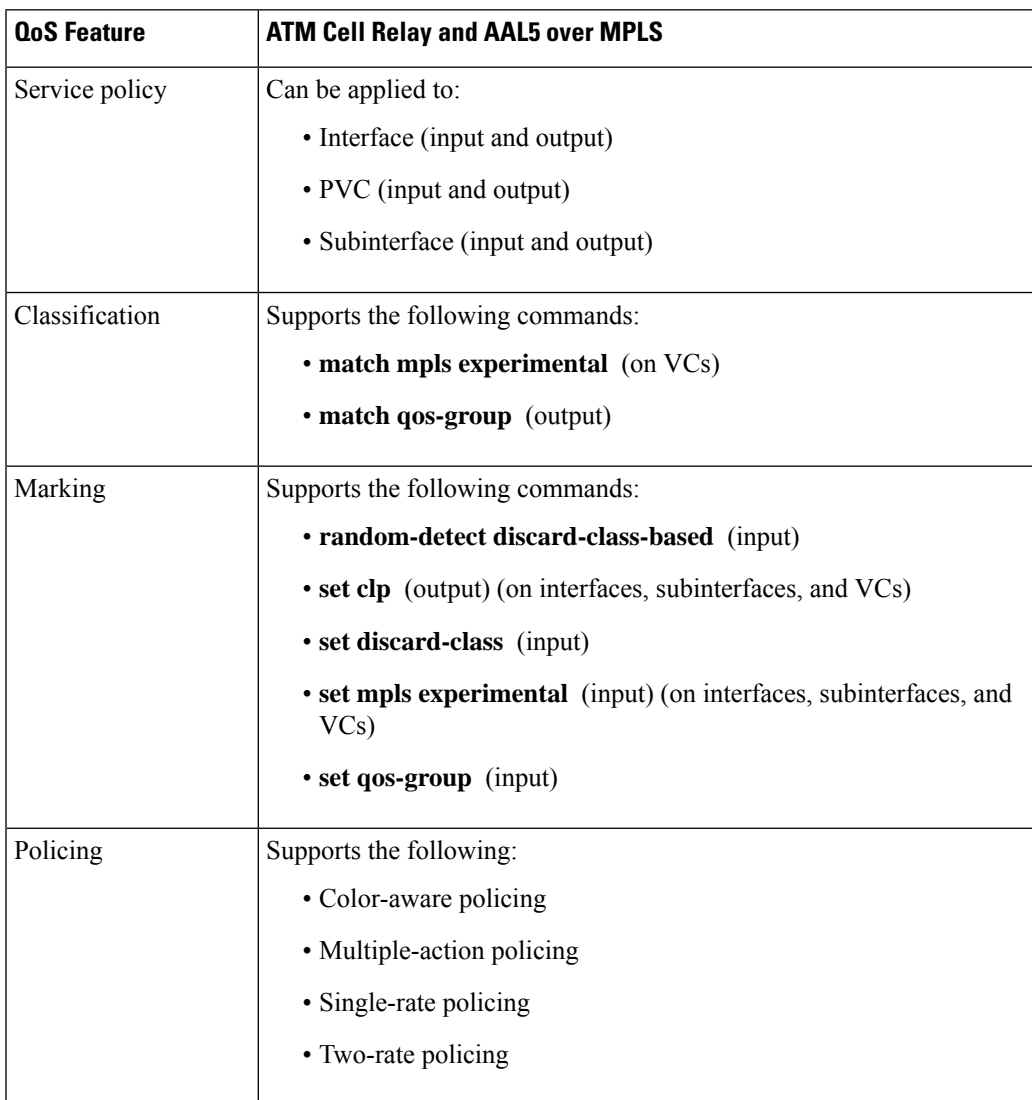

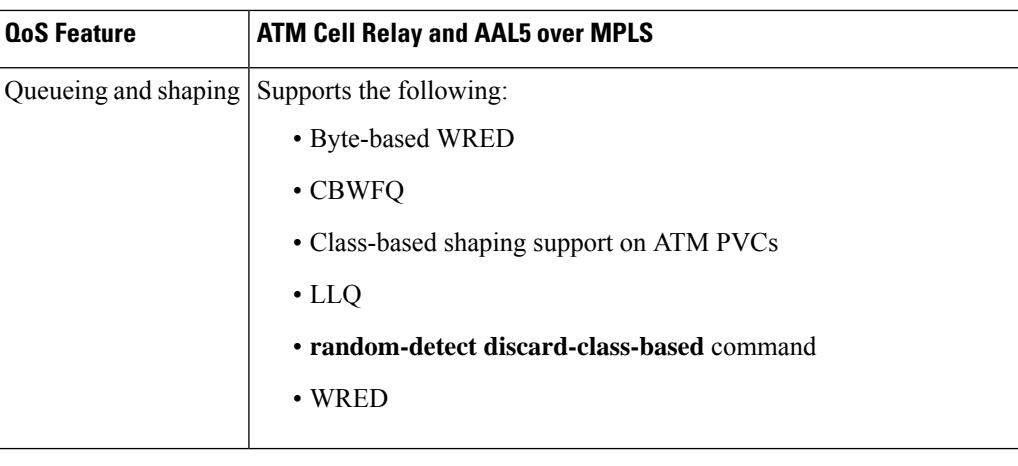

**Note** Table 6 is not applicable for Cisco ASR 900 RSP3 Module.

### <span id="page-33-0"></span>**Any Transport over MPLS (AToM) Remote Ethernet Port Shutdown**

This Cisco IOS XE feature allows a service provider edge (PE) router on the local end of an Ethernet over MPLS (EoMPLS) pseudowire to detect a remote link failure and cause the shutdown of the Ethernet port on the local customer edge (CE) router. Because the Ethernet port on the local CE router is shut down, the router does not lose data by continuously sending traffic to the failed remote link. This is beneficial if the link is configured as a static IP route.

The figure below illustrates a condition in an EoMPLS WAN, with a down Layer 2 tunnel link between a CE router (Customer Edge 1) and the PE router (Provider Edge 1). A CE router on the far side of the Layer 2 tunnel (Customer Edge 2), continues to forward traffic to Customer Edge 1 through the L2 tunnel.

#### **Figure 1: Remote Link Outage in EoMPLS WAN**

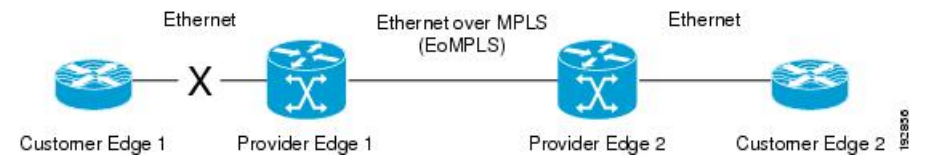

Previous to this feature, the Provider Edge 2 router could not detect a failed remote link. Traffic forwarded from Customer Edge 2 to Customer Edge 1 would be lost until routing or spanning tree protocols detected the down remote link. If the link was configured with static routing, the remote link outage would be even more difficult to detect.

With this feature, the Provider Edge 2 router detects the remote link failure and causes a shutdown of the local Customer Edge 2 Ethernet port. When the remote L2 tunnel link is restored, the local interface is automatically restored as well. The possibility of data loss is thus diminished.

With reference to the figure above, the Remote Ethernet Shutdown sequence is generally described as follows:

- **1.** The remote link between Customer Edge 1 and Provider Edge 1 fails.
- **2.** Provider Edge 2 detects the remote link failure and disables the transmit laser on the line card interface connected to Customer Edge 2.
- **3.** An RX\_LOS error alarm is received by Customer Edge 2 causing Customer Edge 2 to bring down the interface.
- **4.** Provider Edge 2 maintains its interface with Customer Edge 2 in an up state.
- **5.** When the remote link and EoMPLS connection is restored, the Provider Edge 2 router enables the transmit laser.
- **6.** The Customer Edge 2 router brings up its downed interface.

This feature is enabled by default for Ethernet over MPLS (EoMPLS). You can also enable this feature by using the **remote link failure notification** command in xconnect configuration mode as shown in the following example:

```
pseudowire-class eompls
encapsulation mpls
!
interface GigabitEthernet1/0/0
xconnect 10.13.13.13 1 pw-class eompls
  remote link failure notification
!
```
Thisfeature can be disabled using the**no remote linkfailurenotification**command in xconnect configuration mode. Use the **show ip interface brief** privileged EXEC command to display the status of all remote L2 tunnel links. Use the **show interface** privileged EXEC command to show the status of the L2 tunnel on a specific interface.

The **no remote link failure notification** command will not give notification to clients for remote attachment circuit status down. **Note**

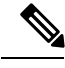

**Note** Remote Ethernet Port Shutdown is supported only on EFP with encapsulation default.

## <span id="page-34-0"></span>**Any Transport over MPLS (AToM) Remote Ethernet Port Shutdown Using Commands Associated with L2VPN Protocol-Based Feature**

This Cisco IOS XE feature allows a service provider edge (PE) router on the local end of an Ethernet over MPLS (EoMPLS) pseudowire to detect a remote link failure and cause the shutdown of the Ethernet port on the local customer edge (CE) router. Because the Ethernet port on the local CE router is shut down, the router does not lose data by continuously sending traffic to the failed remote link. This is beneficial if the link is configured as a static IP route.

The figure below illustrates a condition in an EoMPLS WAN, with a down Layer 2 tunnel link between a CE router (Customer Edge 1) and the PE router (Provider Edge 1). A CE router on the far side of the Layer 2 tunnel (Customer Edge 2), continues to forward traffic to Customer Edge 1 through the L2 tunnel.

**Figure 2: Remote Link Outage in EoMPLS WAN**

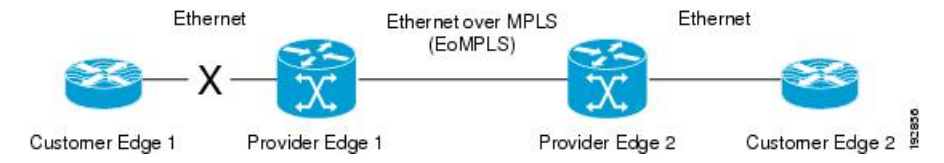

Previous to this feature, the Provider Edge 2 router could not detect a failed remote link. Traffic forwarded from Customer Edge 2 to Customer Edge 1 would be lost until routing or spanning tree protocols detected the down remote link. If the link was configured with static routing, the remote link outage would be even more difficult to detect.

With this feature, the Provider Edge 2 router detects the remote link failure and causes a shutdown of the local Customer Edge 2 Ethernet port. When the remote L2 tunnel link is restored, the local interface is automatically restored as well. The possibility of data loss is thus diminished.

With reference to the figure above, the Remote Ethernet Shutdown sequence is generally described as follows:

- **1.** The remote link between Customer Edge 1 and Provider Edge 1 fails.
- **2.** Provider Edge 2 detects the remote link failure and disables the transmit laser on the line card interface connected to Customer Edge 2.
- **3.** An RX LOS error alarm is received by Customer Edge 2 causing Customer Edge 2 to bring down the interface.
- **4.** Provider Edge 2 maintains its interface with Customer Edge 2 in an up state.
- **5.** When the remote link and EoMPLS connection is restored, the Provider Edge 2 router enables the transmit laser.
- **6.** The Customer Edge 2 router brings up its downed interface.

This feature is enabled by default for Ethernet over MPLS (EoMPLS). You can also enable this feature by using the **remote link failure notification** command in xconnect configuration mode as shown in the following example:

```
l2vpn xconnect context con1
member GigabitEthernet1/0/0 service-instance 300
member Pseudowire 100
remote link failure notification
```
Thisfeature can be disabled using the**no remote linkfailurenotification**command in xconnect configuration mode. Use the **show ip interface brief** privileged EXEC command to display the status of all remote L2 tunnel links. Use the **show interface** privileged EXEC command to show the status of the L2 tunnel on a specific interface.

<span id="page-35-0"></span>

**Note**

The **no remote link failure notification** command will not give notification to clients for remote attachment circuit status down.

## **How to Configure Any Transport over MPLS**

This section explains how to perform a basic AToM configuration and includes the following procedures:
## **Configuring the Pseudowire Class**

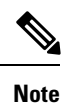

In simple configurations, this task is optional. You need not specify a pseudowire class if you specify the tunneling method as part of the **xconnect** command.

• You must specify the **encapsulation mpls** command as part of the pseudowire class or as part of the **xconnect** command for the AToM VCs to work properly. If you omit the **encapsulation mpls** command as part of the **xconnect** command, you receive the following error:

% Incomplete command.

#### **SUMMARY STEPS**

- **1. enable**
- **2. configure terminal**
- **3. pseudowire-class** *name*
- **4. encapsulation mpls**

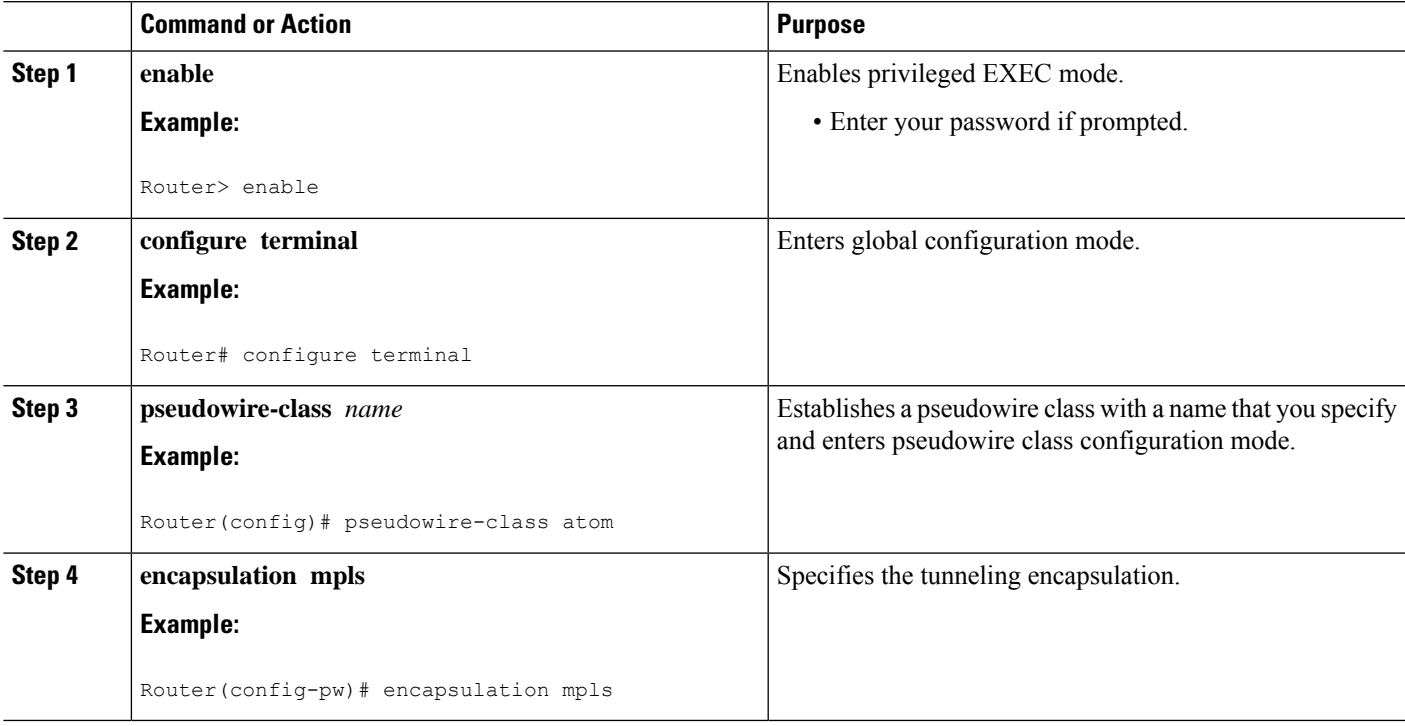

## **Configuring the Pseudowire Class Using Commands Associated with L2VPN Protocol-Based Feature**

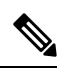

In simple configurations, this task is optional. You need not specify a pseudowire class if you specify the tunneling method as part of the **l2vpn xconnect context** command. **Note**

• You must specify the **encapsulation mpls** command as part of the pseudowire class or as part of the **l2vpn xconnect context** command for the AToM VCs to work properly. If you omit the **encapsulation mpls** command as part of the **l2vpn xconnect context**command, you receive the following error:

% Incomplete command.

#### **SUMMARY STEPS**

- **1. enable**
- **2. configure terminal**
- **3. interface pseudowire** *name*
- **4. encapsulation mpls**
- **5. neighbor** *peer-address vcid-value*

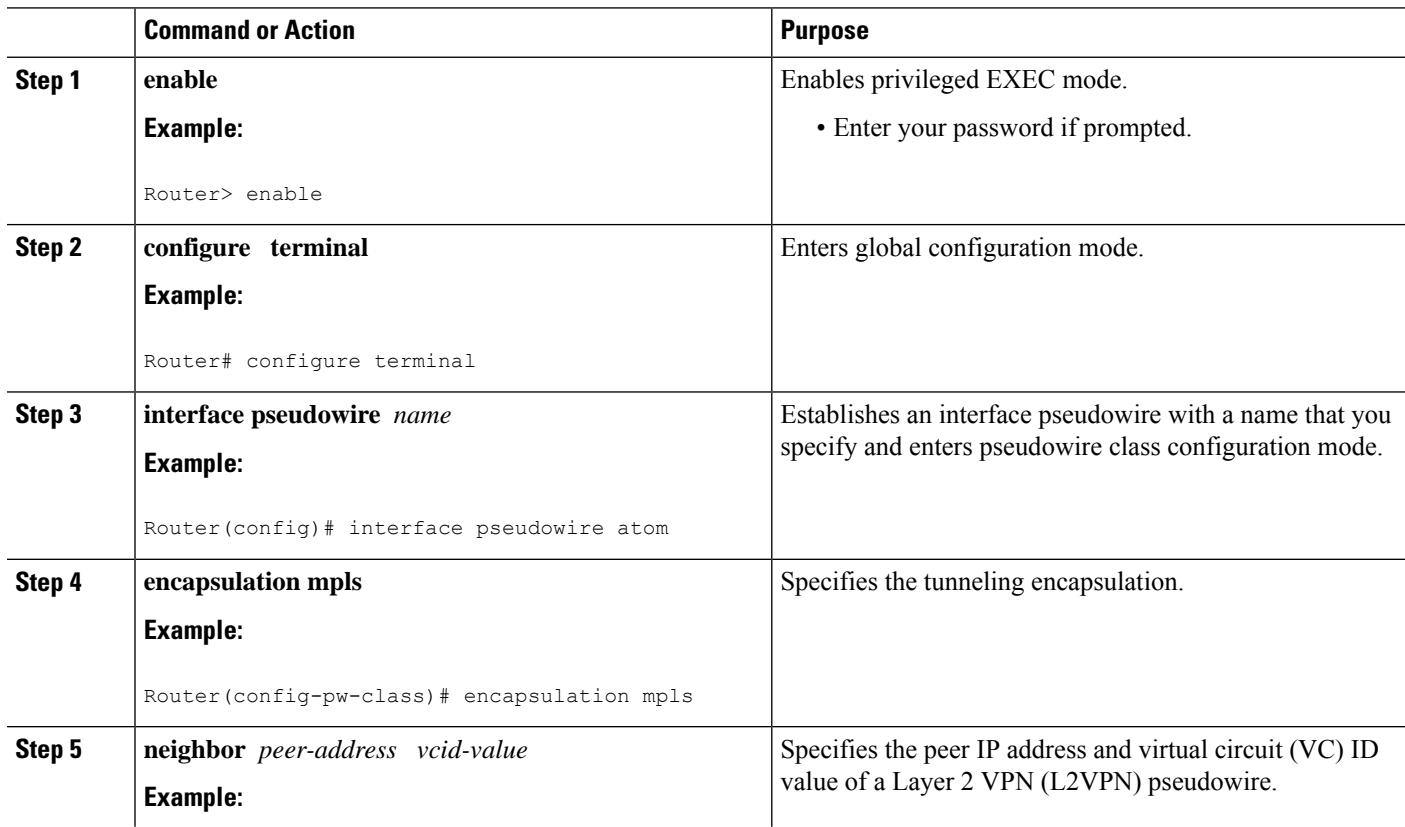

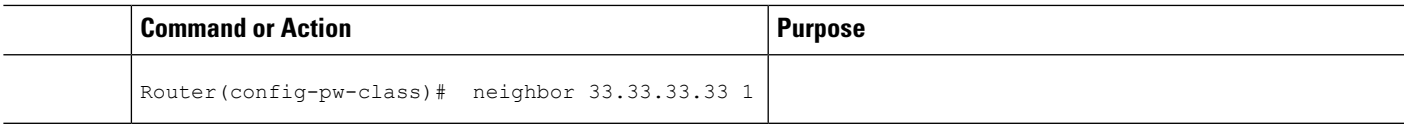

### **Changing the Encapsulation Type and Removing a Pseudowire**

Once you specify the **encapsulation mpls** command, you cannot remove it using the **no encapsulation mpls** command.

Those methods result in the following error message:

Encapsulation changes are not allowed on an existing pw-class.

To remove the **encapsulation mpls** command, you must delete the pseudowire with the**nopseudowire-class** command.

To change the type of encapsulation, remove the pseudowire using the **no pseudowire-class** command and reconfigure the pseudowire to specify the new encapsulation type.

# **Changing the Encapsulation Type and Removing a Pseudowire Using Commands Associated with the L2VPN Protocol-Based Feature**

Once you specify the **encapsulation mpls** command, you cannot remove it using the **no encapsulation mpls** command.

Those methods result in the following error message:

% Cannot remove encapsulation on existing pseudowire

To remove the **encapsulation mpls** command, you must delete the pseudowire with the **no interface pseudowire** command.

To change the type of encapsulation, remove the pseudowire using the **no template type pseudowire** command and reconfigure the pseudowire to specify the new encapsulation type.

### **Configuring ATM AAL5 over MPLS**

### **Configuring ATM AAL5 over MPLS on PVCs**

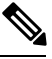

**Note** This is not applicable for Cisco ASR 900 RSP3 Module.

#### **SUMMARY STEPS**

- **1. enable**
- **2. configure terminal**
- **3. interface** *type slot* **/** *subslot* **/** *port* [**.** *subinterface*]
- **4. pvc** [*name*] *vpi* **/** *vci* **l2transport**
- **5. encapsulation aal5**

I

- **6. xconnect** *peer-router-id vcid* **encapsulation mpls**
- **7. end**
- **8. show mpls l2transport vc**

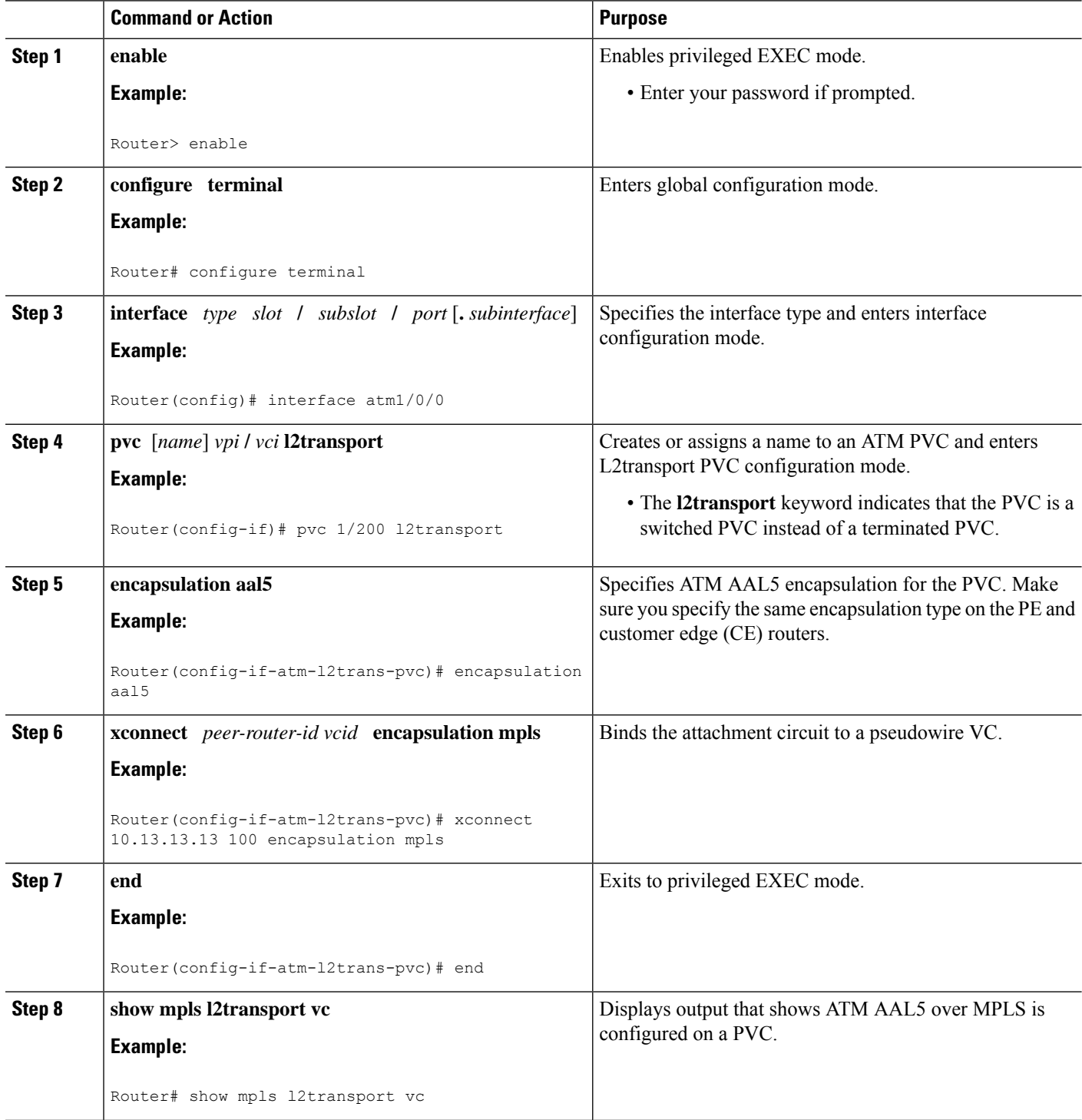

#### **Examples**

The following is sample output from the **show mpls l2transport vc** command that shows that ATM AAL5 over MPLS is configured on a PVC:

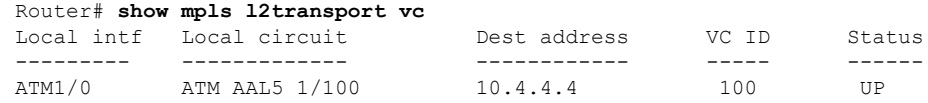

### **Configuring ATM AAL5 over MPLS on PVCs using the commands associated with the L2VPN Protocol-Based CLIs feature**

**Note** This is not applicable for Cisco ASR 900 RSP3 Module.

#### **SUMMARY STEPS**

- **1. enable**
- **2. configure terminal**
- **3. interface** *type slot* **/** *subslot* **/** *port*[**.** *subinterface*]
- **4. pvc** [*name*] *vpi* **/** *vci* **l2transport**
- **5. encapsulation aal5**
- **6. end**
- **7. interface pseudowire** *number*
- **8. encapsulation mpls**
- **9. neighbor** *peer-address vcid-value*
- **10. exit**
- **11. l2vpn xconnect context** *context-name*
- **12. member pseudowire** *interface-number*
- **13. member atm** *interface-number* **pvc** *vpi* **/** *vci*
- **14. end**
- **15. show l2vpn atom vc**

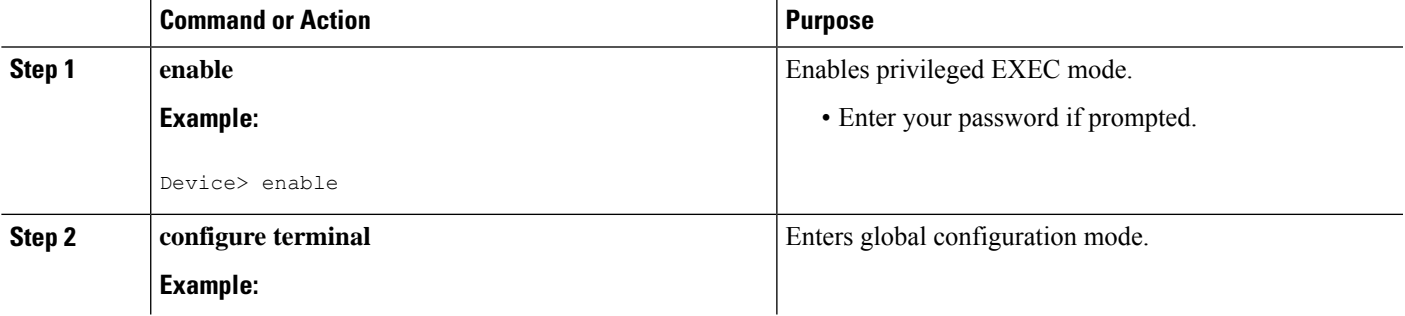

 $\mathbf I$ 

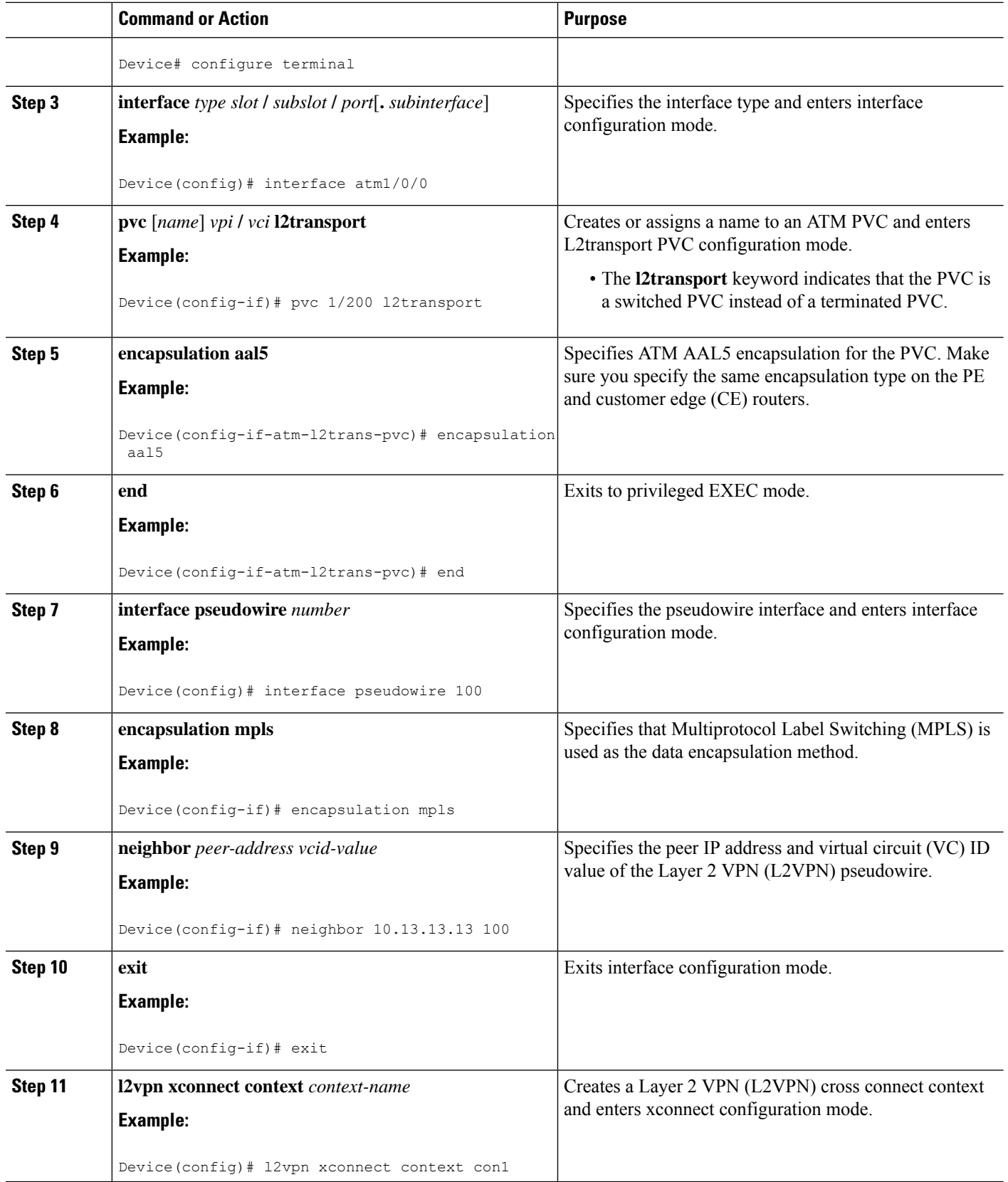

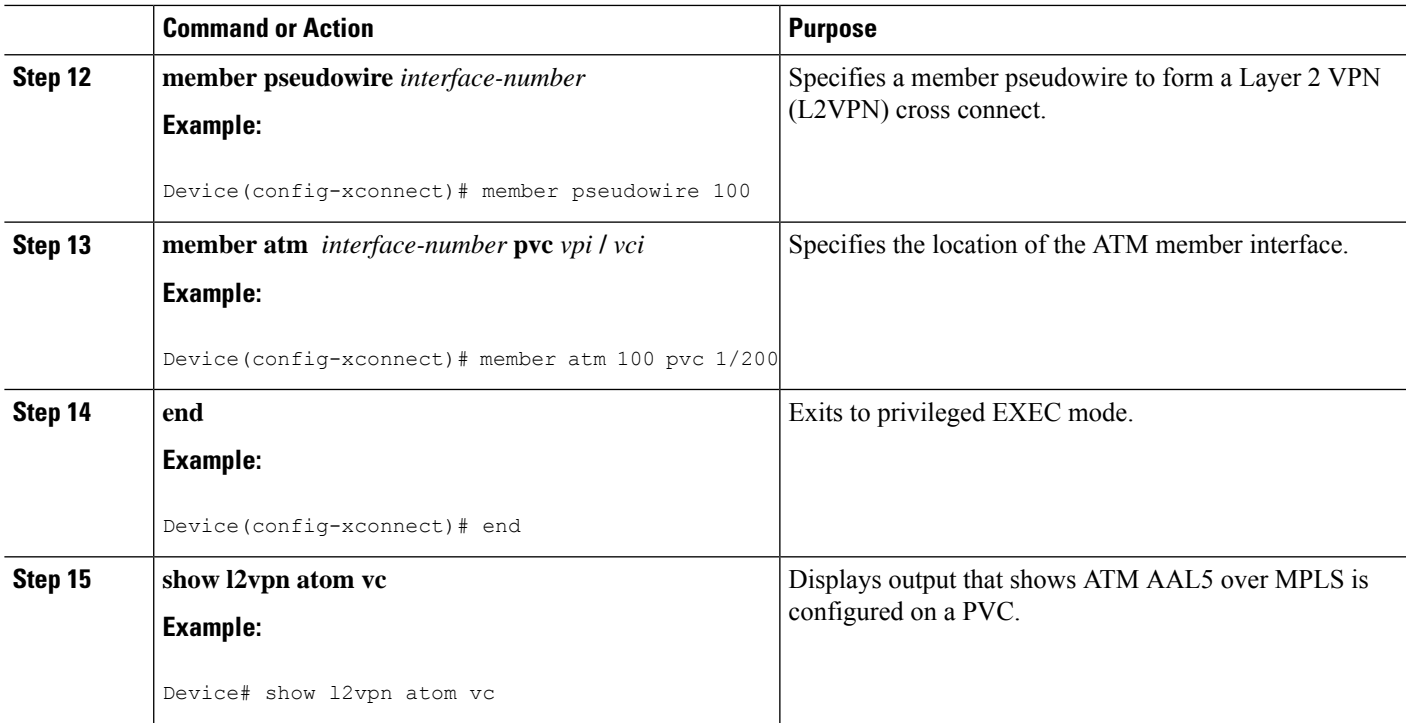

#### **Examples**

The following is sample output from the **show l2vpnatom vc** command that shows that ATM AAL5 over MPLS is configured on a PVC:

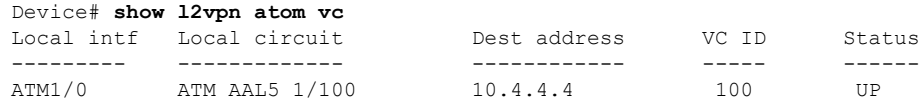

### **Configuring ATM AAL5 over MPLS in VC Class Configuration Mode**

**Note** This is not applicable for Cisco ASR 900 RSP3 Module.

#### **Step 1 enable**

#### **Example:**

Router> enable

Enables privileged EXEC mode.

• Enter your password if prompted.

**Step 2 configure terminal**

 $\mathbf I$ 

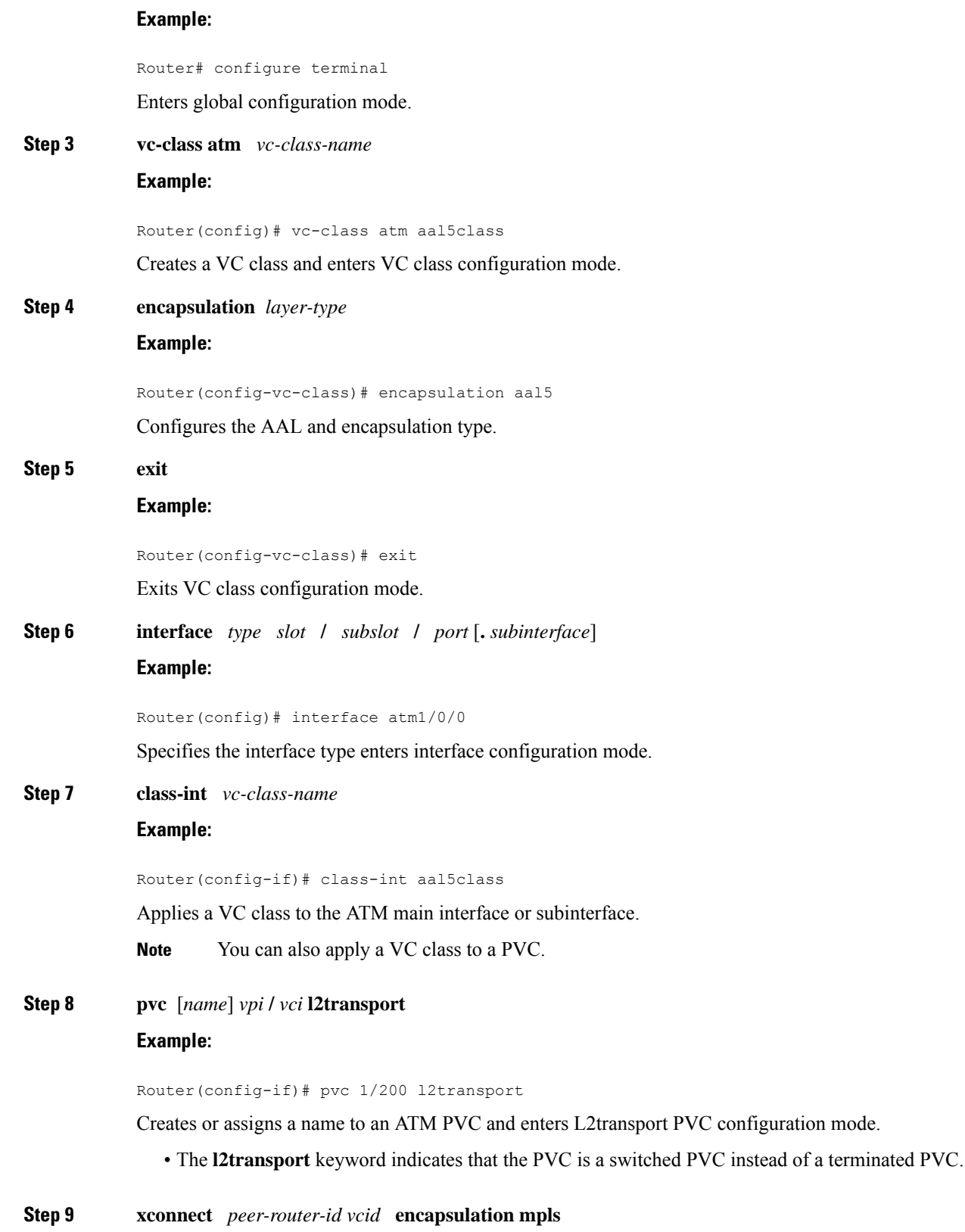

#### **Example:**

Router(config-if-atm-l2trans-pvc)# xconnect 10.13.13.13 100 encapsulation mpls

Binds the attachment circuit to a pseudowire VC.

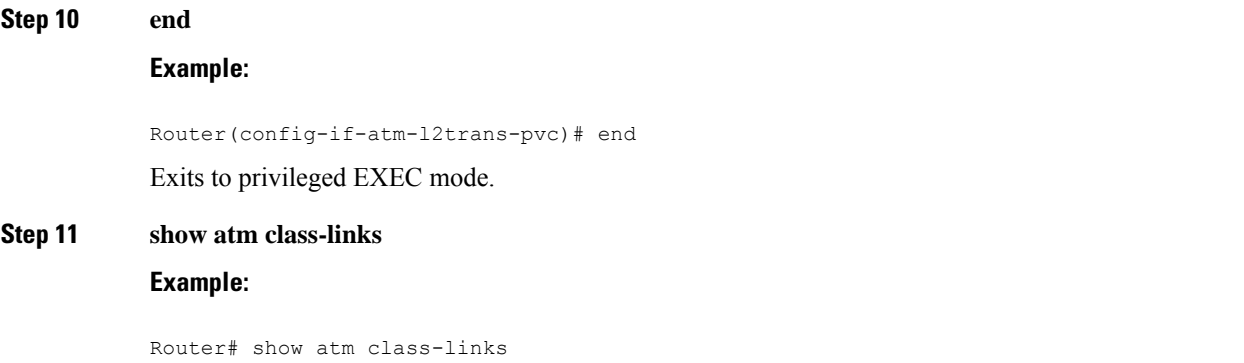

Displays the type of encapsulation and that the VC class was applied to an interface.

#### **Examples**

In the following example, the command output from the **show atm class-links** command verifies that ATM AAL5 over MPLS is configured as part of a VC class. The command output shows the type of encapsulation and that the VC class was applied to an interface.

```
Router# show atm class-links 1/100
Displaying vc-class inheritance for ATM1/0/0.0, vc 1/100:
no broadcast - Not configured - using default
encapsulation aal5 - VC-class configured on main interface
```
### **ConfiguringATMAAL5 overMPLSinVCClassConfiguration Mode using the commands associated with the L2VPN Protocol-Based CLIs feature**

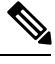

**Note** This is not applicable for Cisco ASR 900 RSP3 Module.

#### **SUMMARY STEPS**

- **1. enable**
- **2. configure terminal**
- **3. vc-class atm** *vc-class-name*
- **4. encapsulation** *layer-type*
- **5. exit**
- **6. interface** *type slot* **/** *subslot* **/** *port* [**.** *subinterface*]
- **7. class-int** *vc-class-name*
- **8. pvc** [*name*] *vpi* **/** *vci* **l2transport**
- **9. exit**
- **10. interface pseudowire** *number*
- **11. encapsulation mpls**
- **12. neighbor** *peer-address vcid-value*
- **13. exit**
- **14. l2vpn xconnect context** *context-name*
- **15. member pseudowire** *interface-number*
- **16. member atm** *interface-number*
- **17. end**
- **18. show atm class-links**

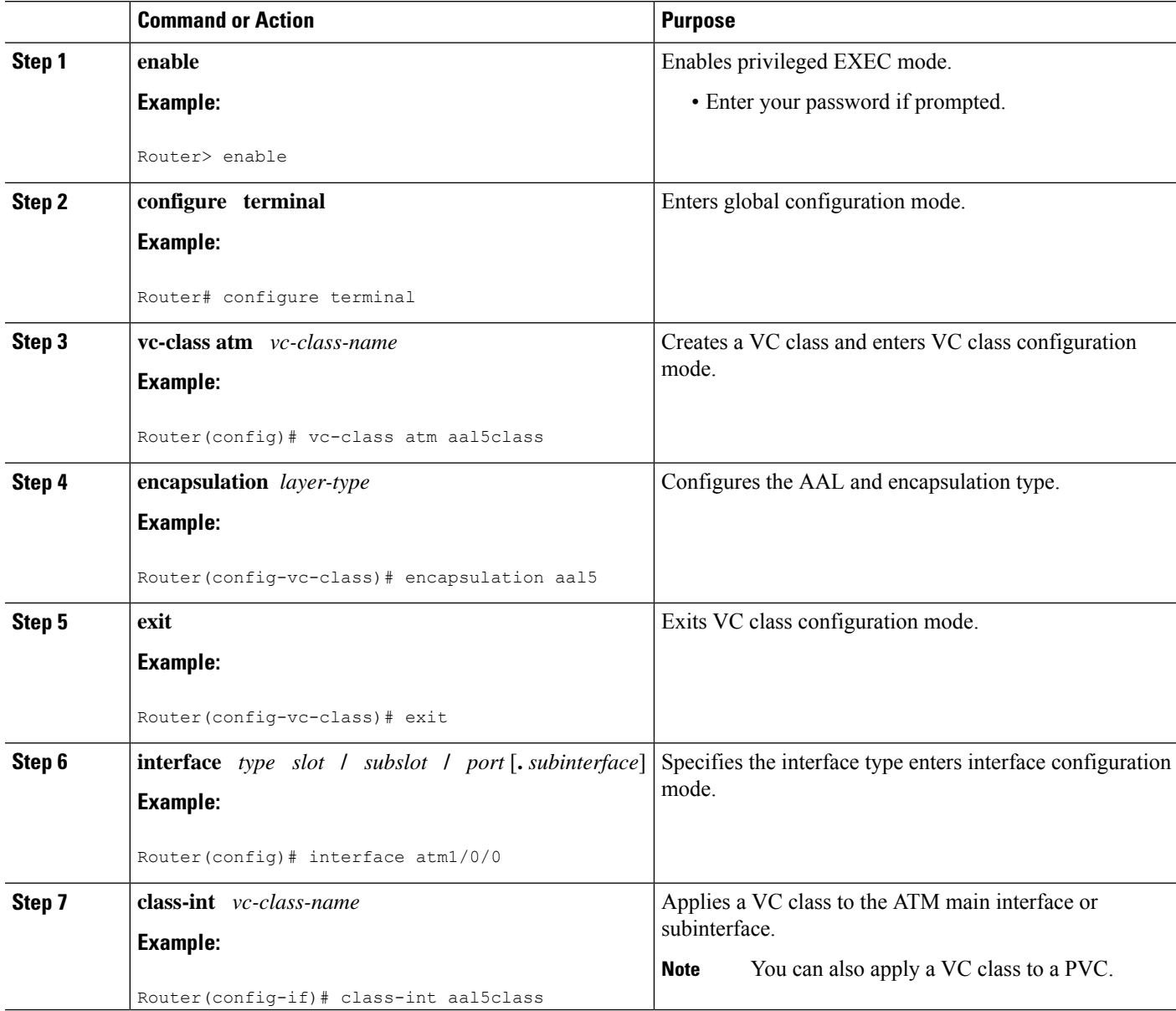

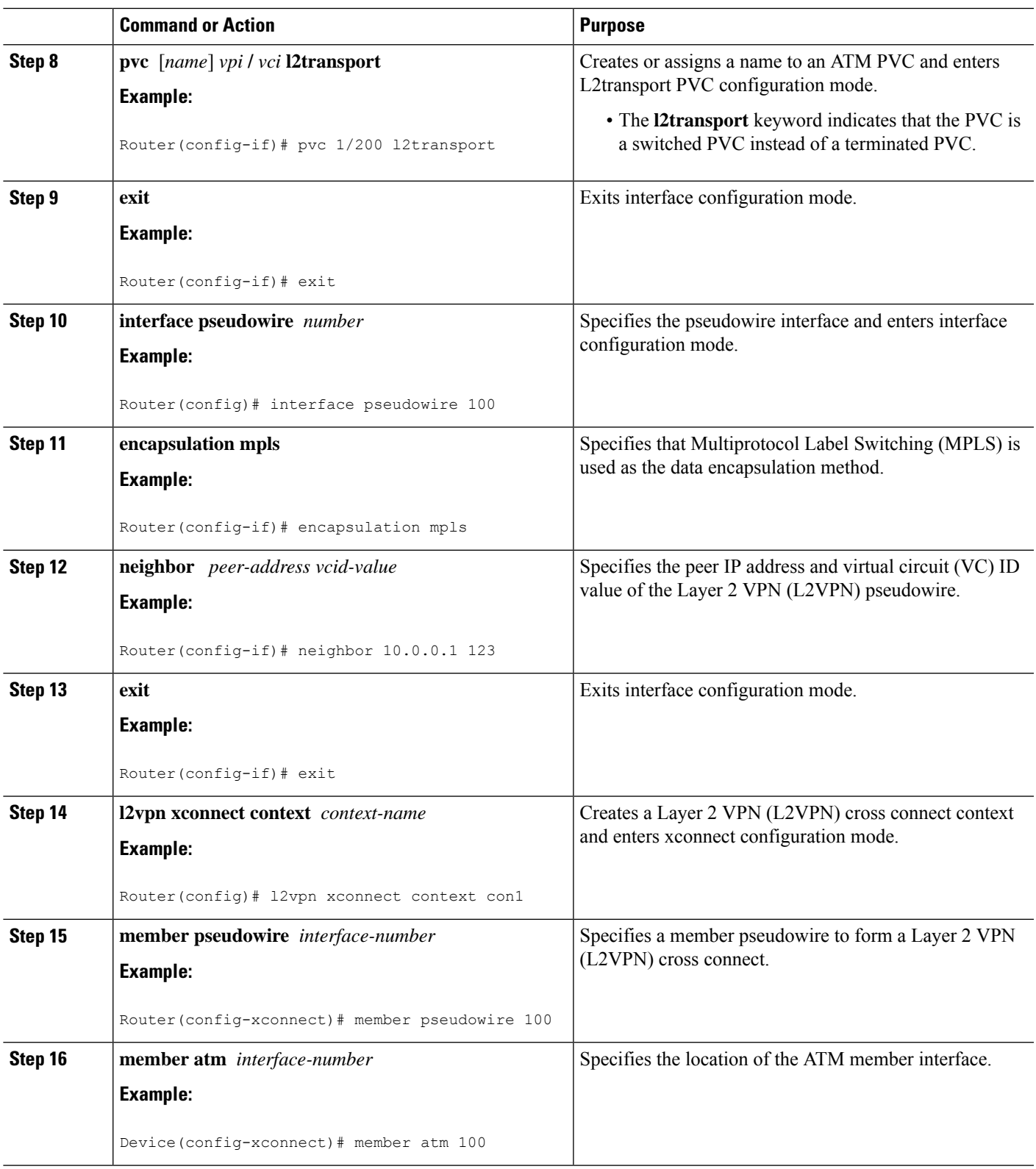

 $\mathbf{l}$ 

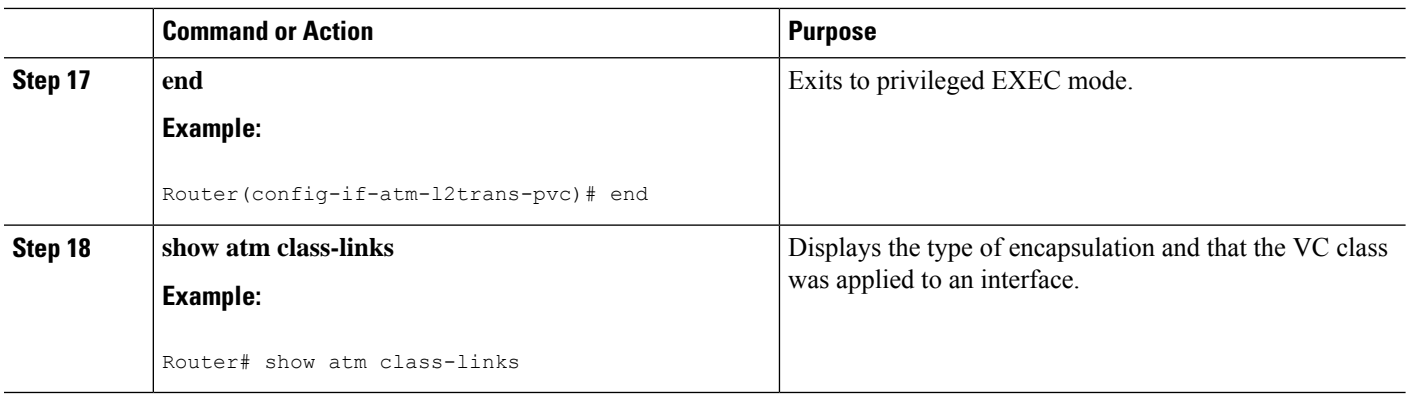

#### **Examples**

In the following example, the command output from the **show atm class-links** command verifies that ATM AAL5 over MPLS is configured as part of a VC class. The command output shows the type of encapsulation and that the VC class was applied to an interface.

```
Router# show atm class-links 1/100
Displaying vc-class inheritance for ATM1/0/0.0, vc 1/100:
no broadcast - Not configured - using default
encapsulation aal5 - VC-class configured on main interface
```
### **Configuring Ethernet over MPLS**

#### **Configuring Ethernet over MPLS in Port Mode**

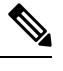

**Note** This is not applicable for Cisco ASR 900 RSP3 Module.

#### **SUMMARY STEPS**

- **1. enable**
- **2. configure terminal**
- **3. interface gigabitethernet** *slot* **/** *subslot* **/** *port*
- **4. no ip address**
- **5. negotiation auto**
- **6. service instance** *id* **ethernet**
- **7. xconnect** *peer-router-id vcid* **encapsulation mpls**
- **8. end**
- **9. show mpls l2transport vc**

#### **DETAILED STEPS**

I

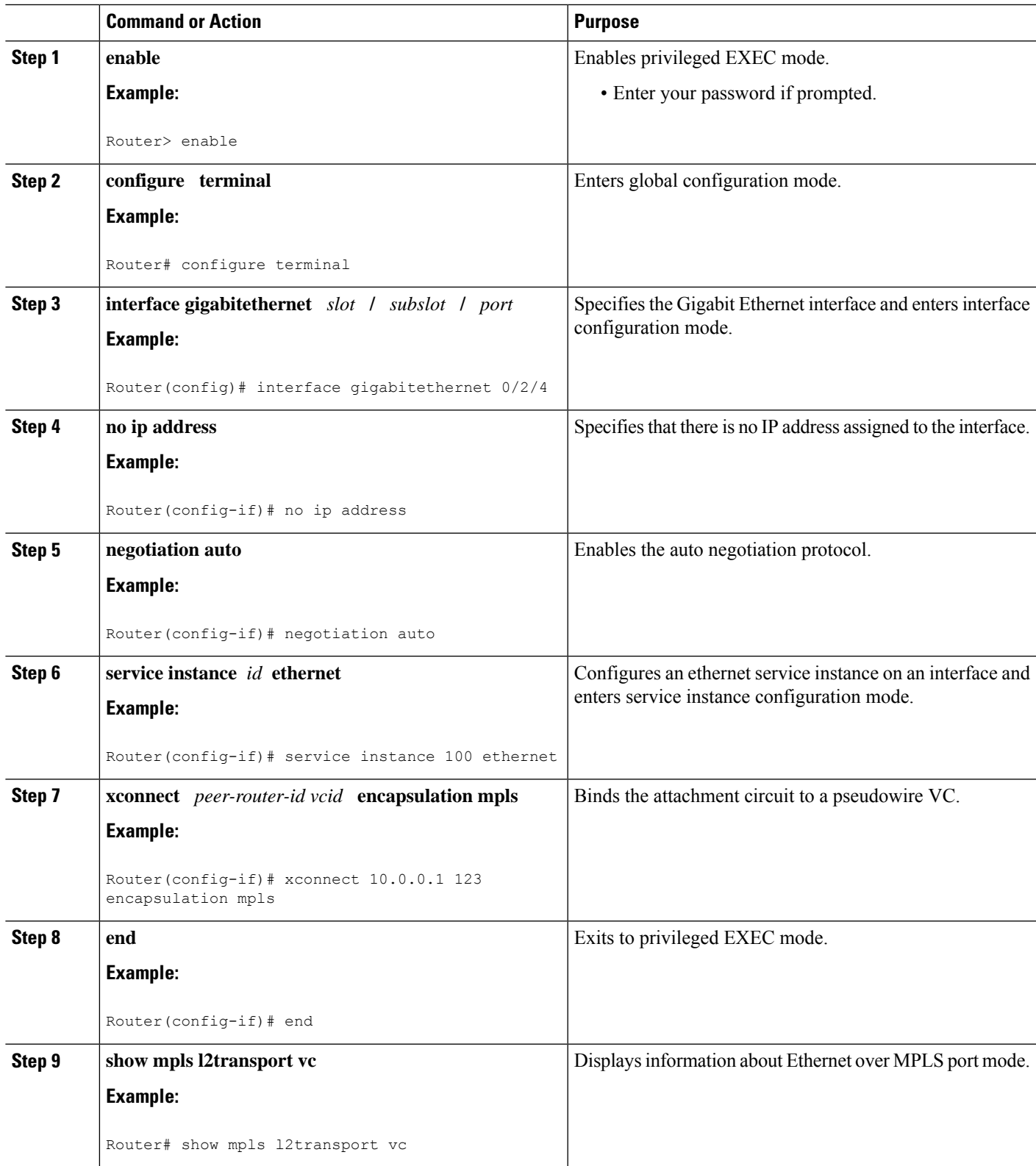

### **Configuring Ethernet over MPLS in Port Mode Using Commands Associated with the L2VPN Protocol-Based Feature**

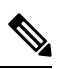

**Note** This is not applicable for Cisco ASR 900 RSP3 Module.

#### **SUMMARY STEPS**

- **1. enable**
- **2. configure terminal**
- **3. interface gigabitethernet** *slot* **/** *subslot* **/** *port*[**.** *subinterface*]
- **4. end**
- **5. interface pseudowire** *number*
- **6. encapsulation mpls**
- **7. neighbor** *peer-address vcid-value*
- **8. exit**
- **9. l2vpn xconnect context** *context-name*
- **10. member pseudowire** *interface-number*
- **11. member gigabitethernet** *interface-number*
- **12. end**
- **13. end**
- **14. show l2vpn atom vc**

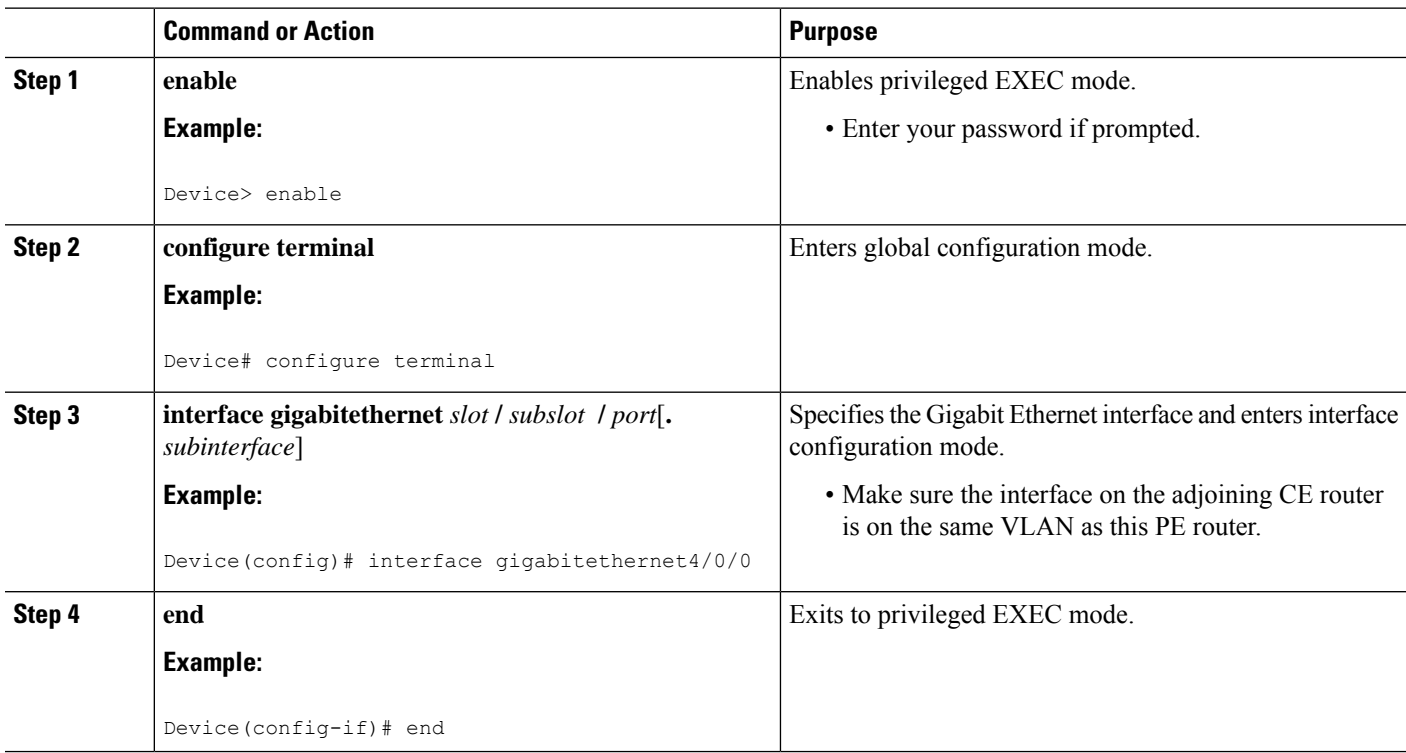

 $\mathbf{l}$ 

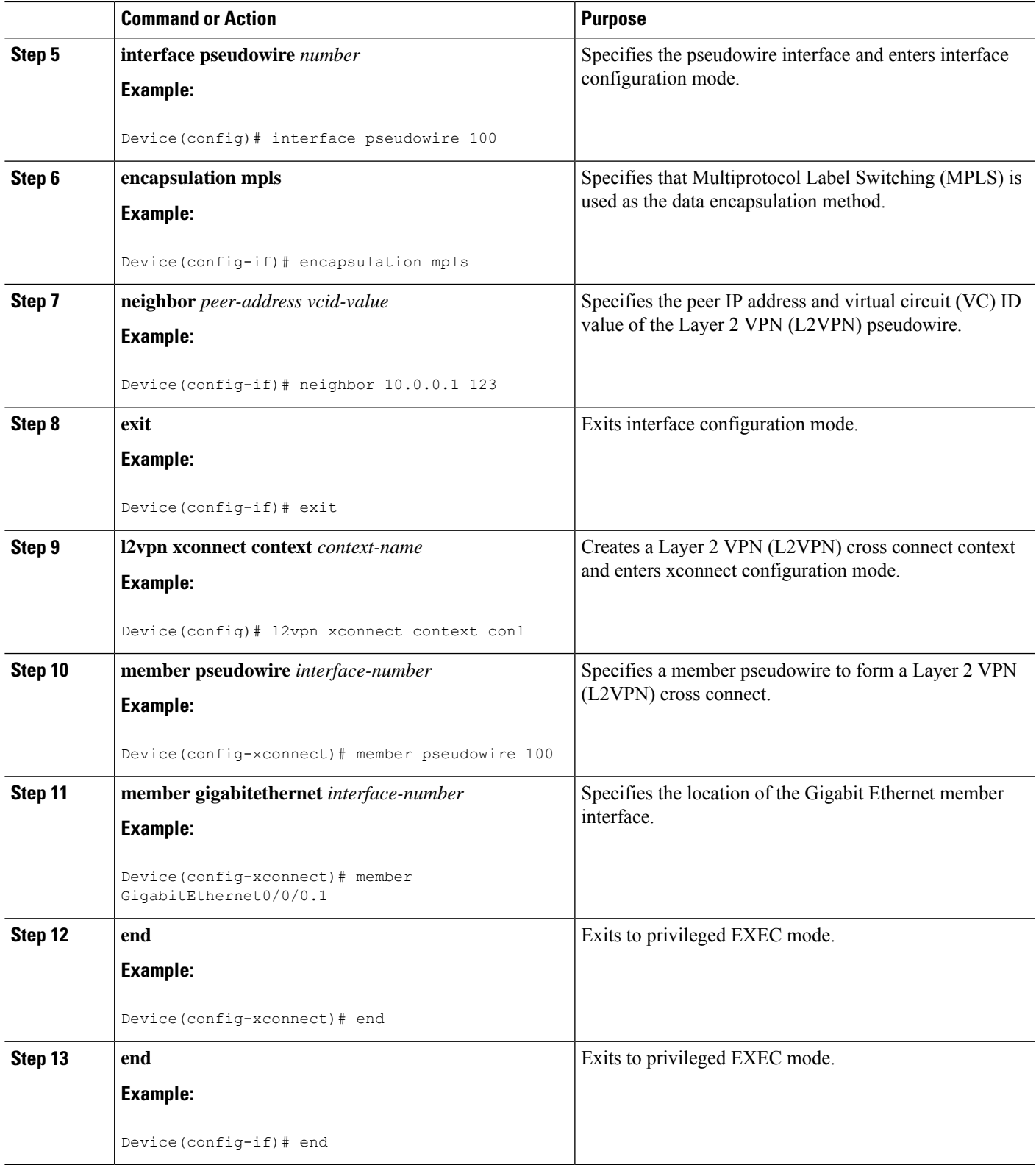

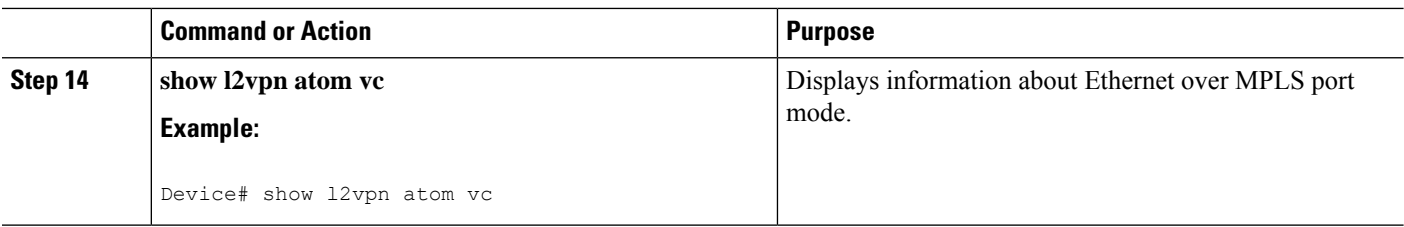

### **Configuring Ethernet over MPLS with VLAN ID Rewrite**

#### **SUMMARY STEPS**

- **1. enable**
- **2. configure terminal**
- **3. interface gigabitethernet** *slot* **/** *subslot* **/** *port*
- **4. no ip address**
- **5. negotiation auto**
- **6. service instance** *id* **ethernet**
- **7. encapsulation dot1q** *vlan-id*
- **8. xconnect** *peer-router-id vcid* **encapsulation mpls**
- **9. remote circuit id** *remote-vlan-id*
- **10. end**

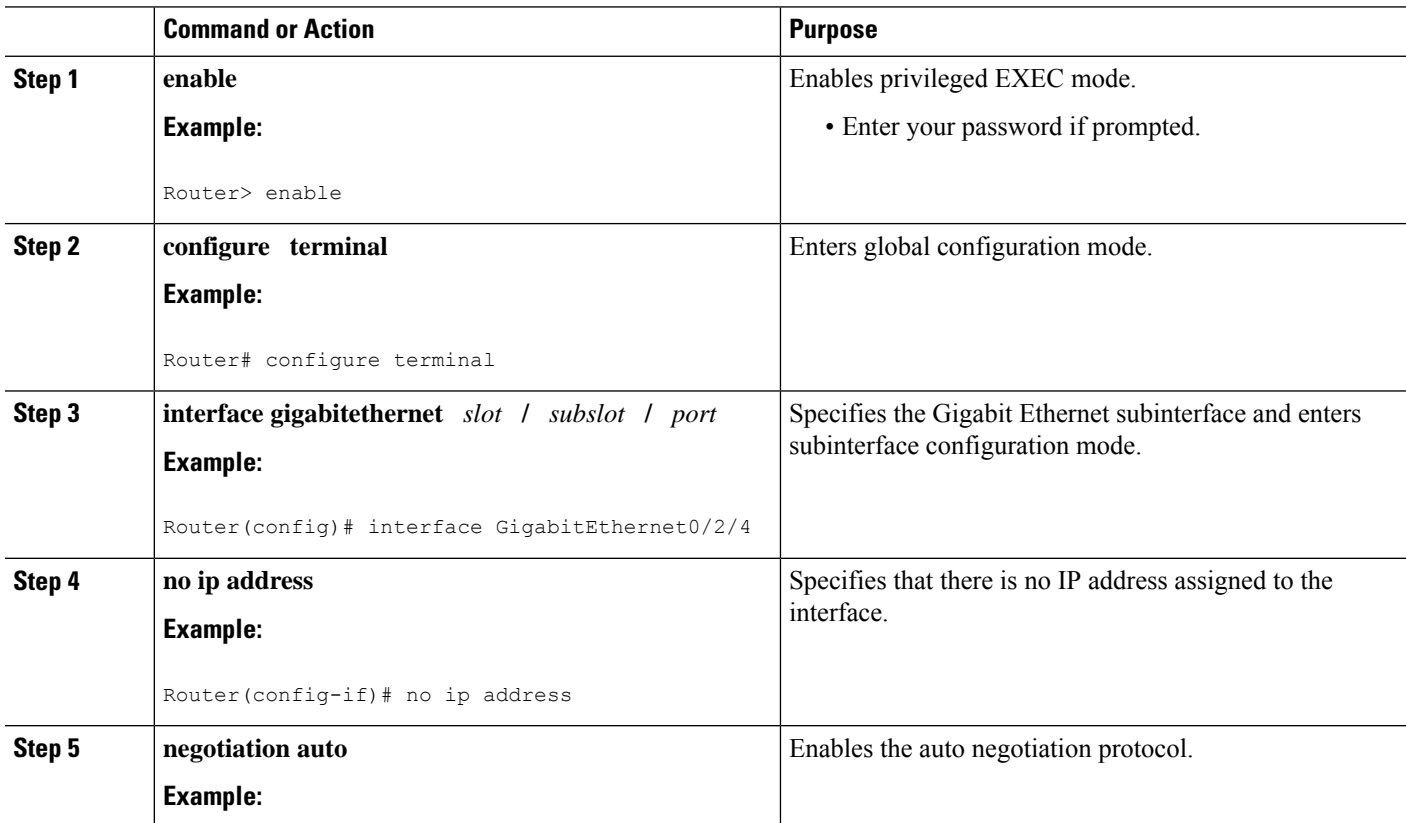

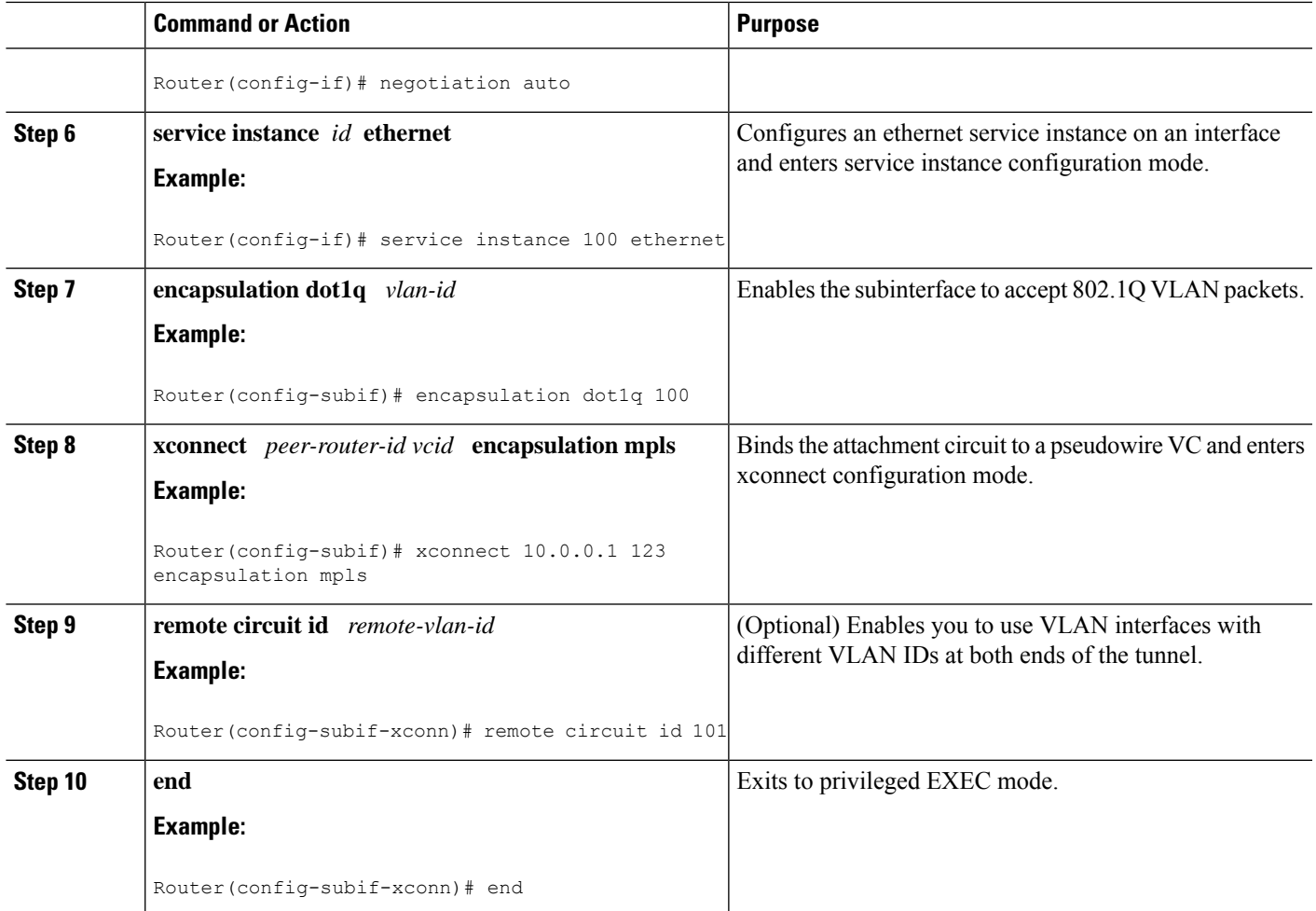

### **Configuring Ethernet over MPLS with VLAN ID Rewrite Using Commands Associated with the L2VPN Protocol-Based Feature**

#### **SUMMARY STEPS**

- **1. enable**
- **2. configure terminal**
- **3. interface gigabitethernet** *slot* **/** *subslot* **/** *port*
- **4. service instance** *number* **ethernet** *number*
- **5. encapsulation dot1q** *vlan-id*
- **6. end**
- **7. interface pseudowire** *number*
- **8. encapsulation mpls**
- **9. neighbor** *peer-address vcid-value*
- **10. exit**
- **11. l2vpn xconnect context** *context-name*
- **12. member pseudowire** *interface-number*
- **13. member gigabitethernet** *interface-number*
- **14. remote circuit id** *remote-vlan-id*
- **15. end**
- **16. show controllers eompls forwarding-table**

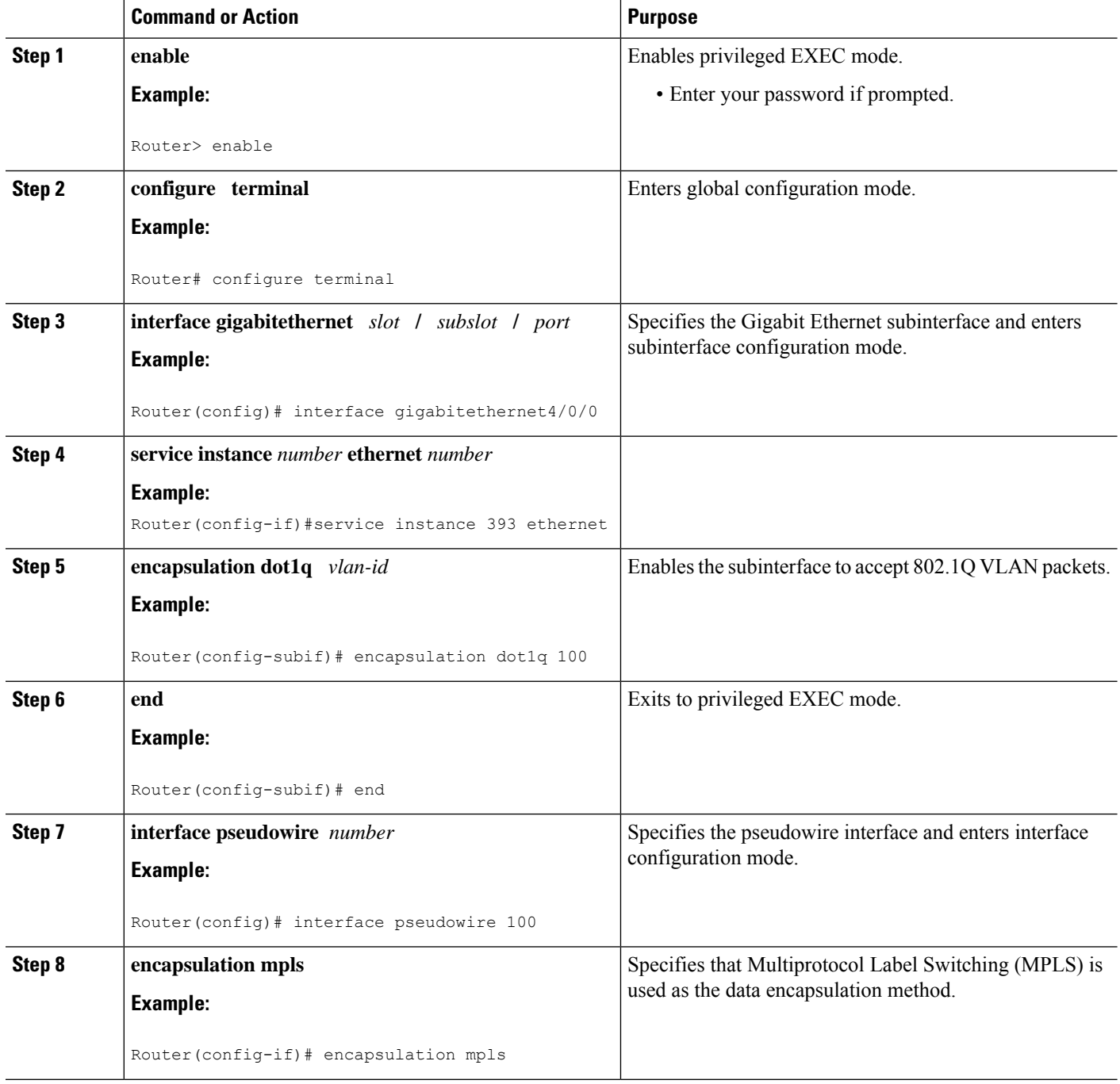

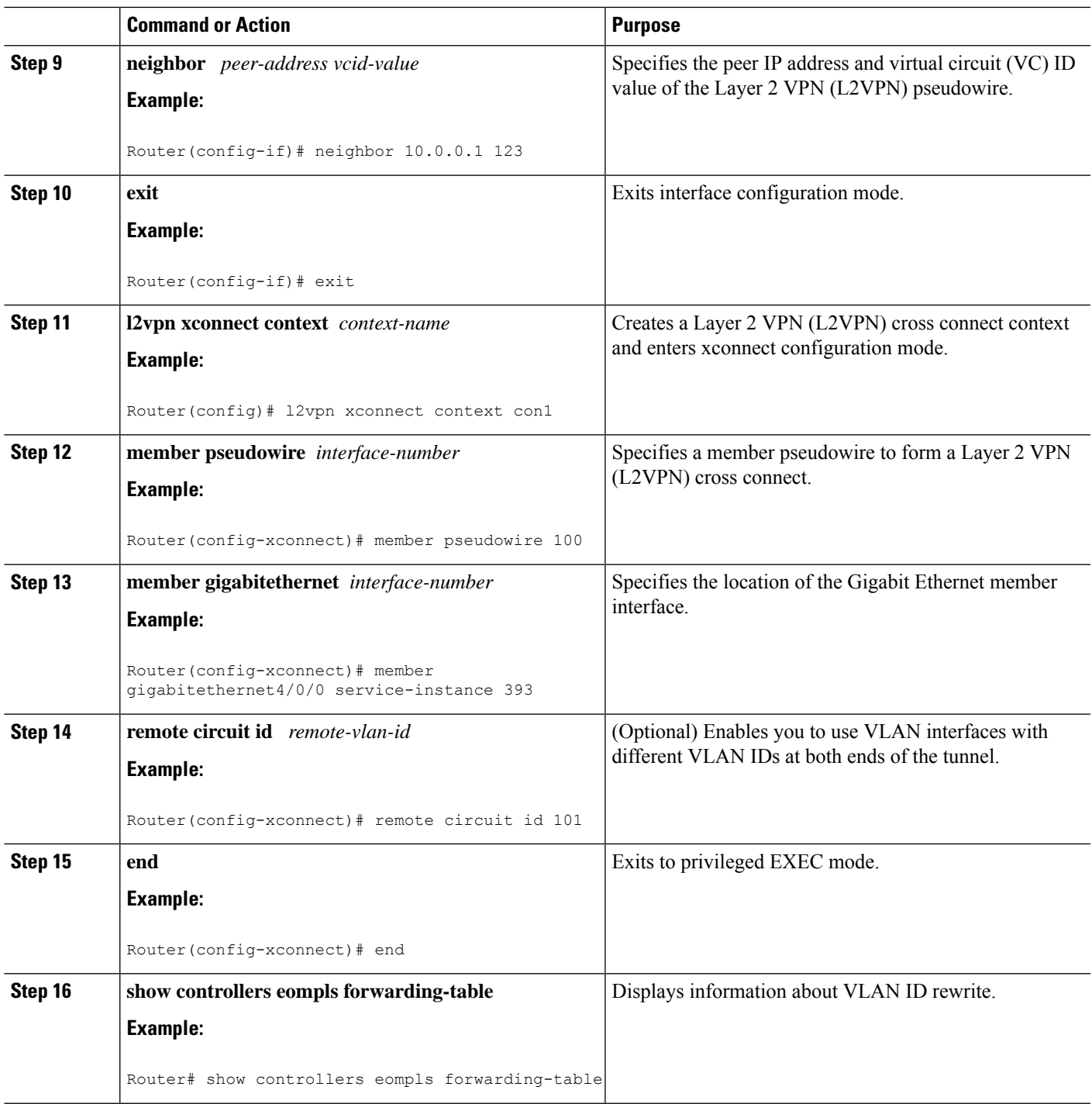

#### **Example**

RSP3-RT1#show ethernet service instance id HYPERLINK "tel:1002"1002 interface gi 0/1/0 det Service Instance ID: HYPERLINK "tel:1002"1002 Service Instance Type: Static

```
Associated Interface: GigabitEthernet0/1/0
Associated EVC:
L2protocol drop
CE-Vlans:
Encapsulation: dot1q HYPERLINK "tel:1002"1002 vlan protocol type 0xHYPERLINK "tel:8100"8100
Rewrite: ingress tag pop 1 symmetric
Interface Dot1q Tunnel Ethertype: 0xHYPERLINK "tel:8100"8100
State: Up
EFP Statistics:
Pkts In Bytes In Pkts Out Bytes Out
0 0 0 0
RSP3-RT1#
```
### **Configuring Tunnel Selection**

#### **SUMMARY STEPS**

- **1. enable**
- **2. configure terminal**
- **3. pseudowire-class** *name*
- **4. encapsulation mpls**
- **5. preferred-path** {**interface tunnel** *tunnel-number* | **peer**{*ip-address* | *host-name*}} [**disable-fallback**]
- **6. exit**
- **7. interface** *type slot* **/** *subslot* **/** *port*
- **8. encapsulation** *encapsulation-type*
- **9. xconnect** *peer-router-id vcid* **pw-class** *name*

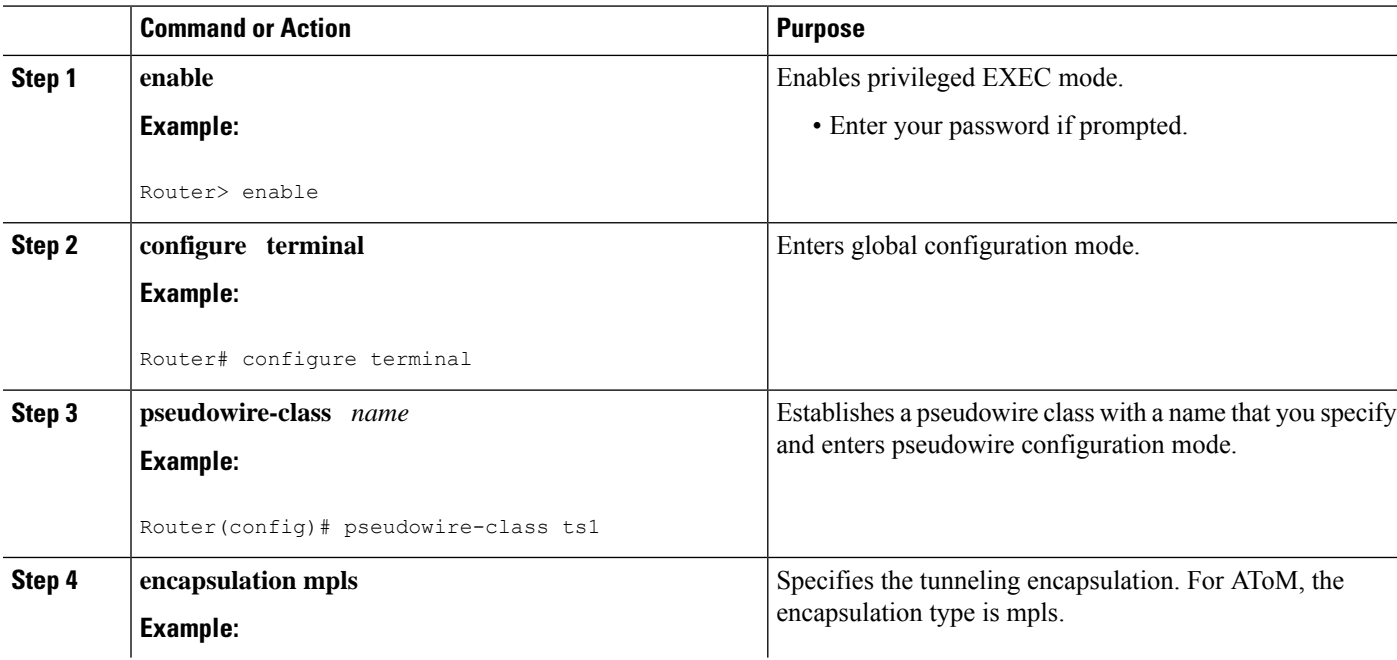

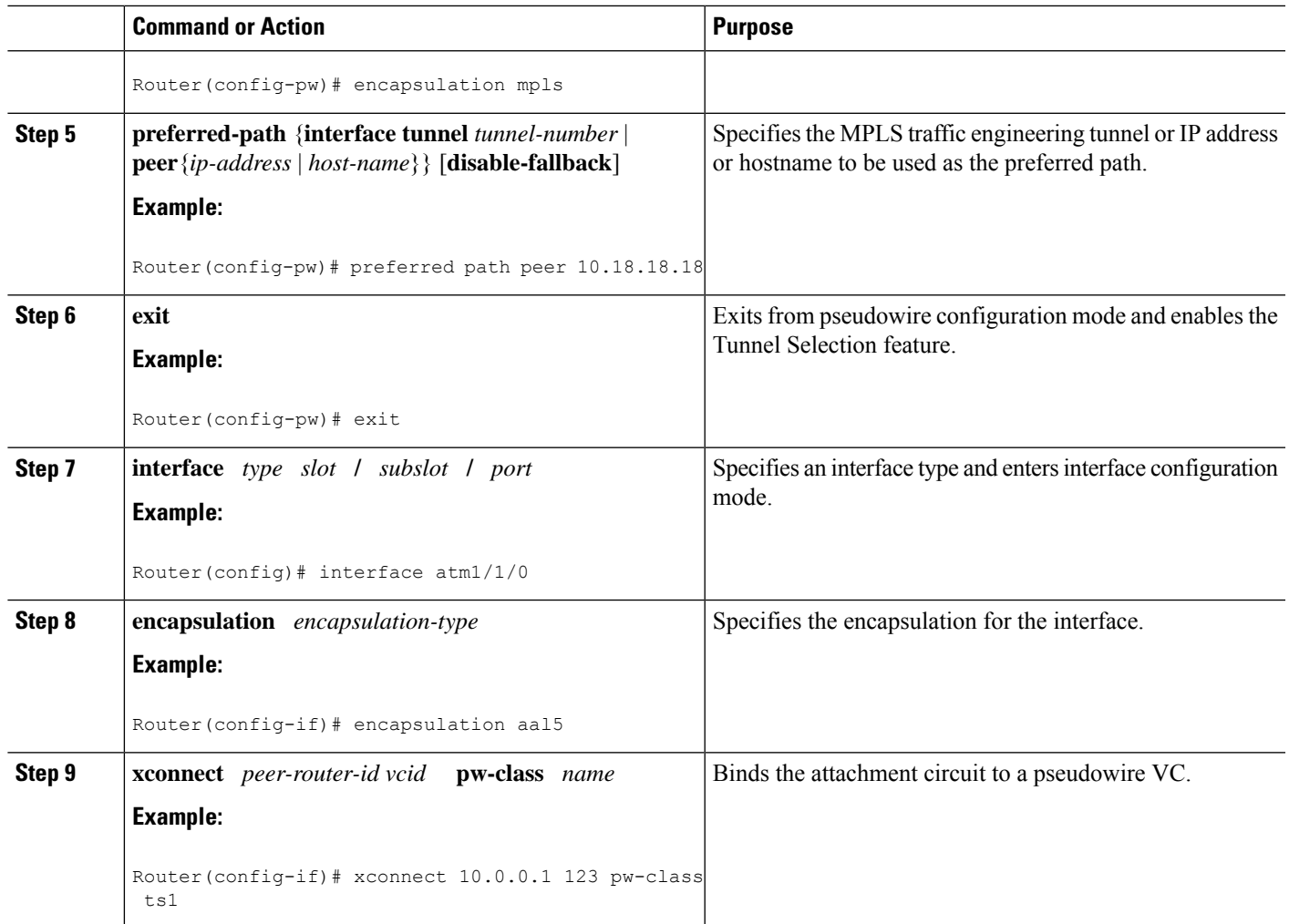

#### **Examples**

In the following sample output from the **show mpls l2transport vc** command includes the following information about the VCs:

- VC 101 has been assigned a preferred path called Tunnel1. The default path is disabled, because the preferred path specified that the default path should not be used if the preferred path fails.
- VC 150 has been assigned an IP address of a loopback address on PE2. The default path can be used if the preferred path fails.

Command output that is in boldface font shows the preferred path information.

```
Router# show mpls l2transport vc detail
Local interface: Gi0/0/0.1 up, line protocol up, Eth VLAN 222 up
 Destination address: 10.16.16.16, VC ID: 101, VC status: up
   Preferred path: Tunnel1, active
   Default path: disabled
   Tunnel label: 3, next hop point2point
   Output interface: Tu1, imposed label stack {17 16}
```

```
Create time: 00:27:31, last status change time: 00:27:31
  Signaling protocol: LDP, peer 10.16.16.16:0 up
   MPLS VC labels: local 25, remote 16
   Group ID: local 0, remote 6
   MTU: local 1500, remote 1500
   Remote interface description:
  Sequencing: receive disabled, send disabled
  VC statistics:
   packet totals: receive 10, send 10
   byte totals: receive 1260, send 1300
   packet drops: receive 0, send 0
Local interface: ATM1/0/0 up, line protocol up, ATM AAL5 0/50 up
  Destination address: 10.16.16.16, VC ID: 150, VC status: up
   Preferred path: 10.18.18.18, active
   Default path: ready
    Tunnel label: 3, next hop point2point
   Output interface: Tu2, imposed label stack {18 24}
  Create time: 00:15:08, last status change time: 00:07:37
  Signaling protocol: LDP, peer 10.16.16.16:0 up
   MPLS VC labels: local 26, remote 24
   Group ID: local 2, remote 0
   MTU: local 4470, remote 4470
   Remote interface description:
  Sequencing: receive disabled, send disabled
  VC statistics:
   packet totals: receive 0, send 0
   byte totals: receive 0, send 0
   packet drops: receive 0, send 0
```
#### **Troubleshooting Tips**

To debug ATM cell packing, issue the **debug atm cell-packing** command.

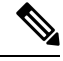

**Note** This is not applicable for Cisco ASR 900 RSP3 Module.

### **Configuring Tunnel Selection Using Commands Associated with L2VPN Protocol-Based Feature**

#### **SUMMARY STEPS**

- **1. enable**
- **2. configure terminal**
- **3. template type pseudowire** *name*
- **4. encapsulation mpls**
- **5. preferred-path** {**interface tunnel** *tunnel-number* | **peer** {*ip-address* | *hostname*}} [**disable-fallback**]
- **6. exit**
- **7. interface** *type slot* **/** *subslot* **/** *port*[**.** *subinterface*]
- **8. encapsulation** *encapsulation-type*
- **9. end**
- **10. interface pseudowire** *number*
- **11. source template type pseudowire** *name*
- **12. neighbor** *peer-address vcid-value*
- **13. end**
- **14. l2vpn xconnect context** *context-name*
- **15. member pseudowire** *interface-number*
- **16. member** *ip-address vc-id* **encapsulation mpls**
- **17. end**

#### **DETAILED STEPS**

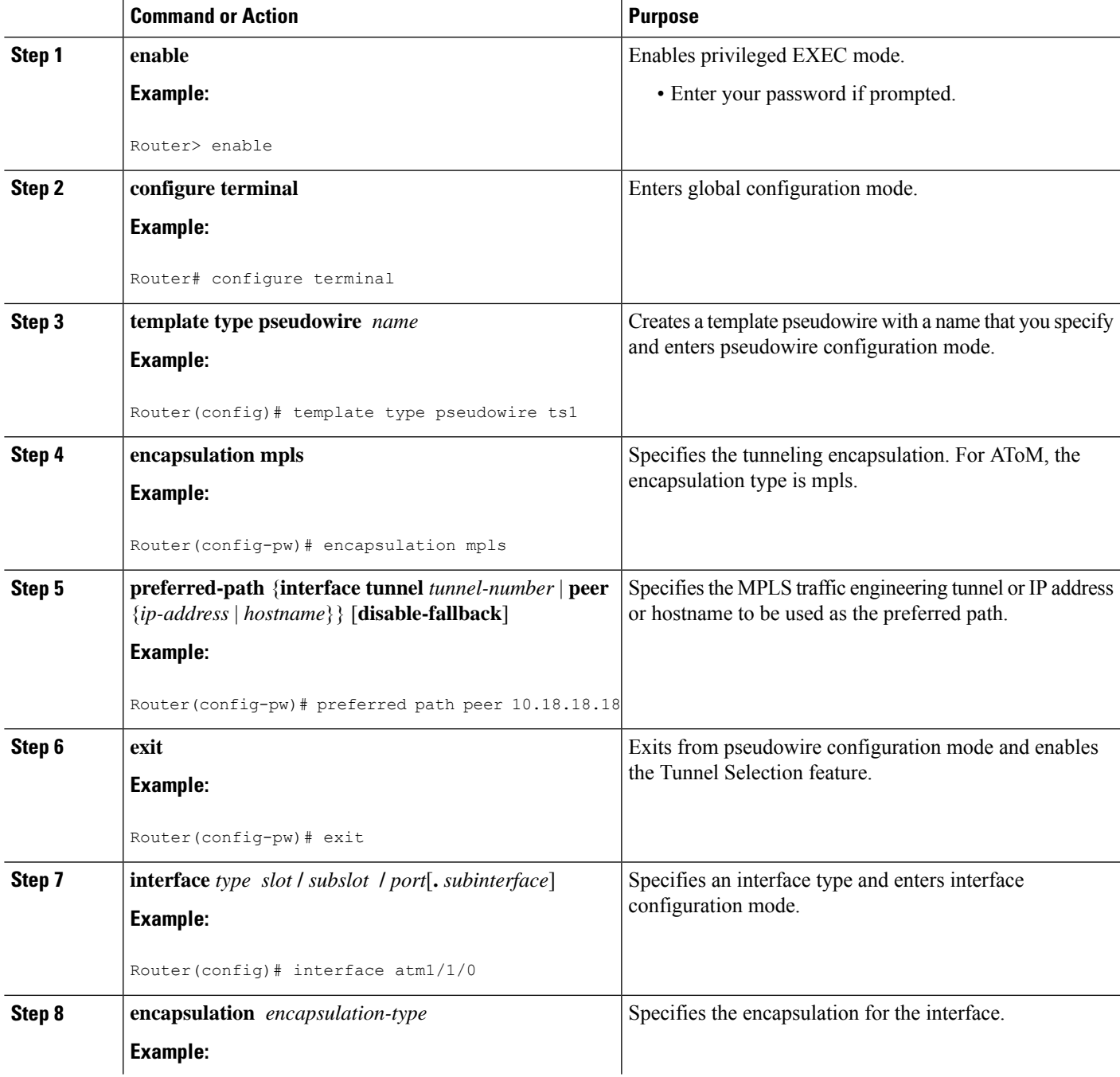

 $\mathbf I$ 

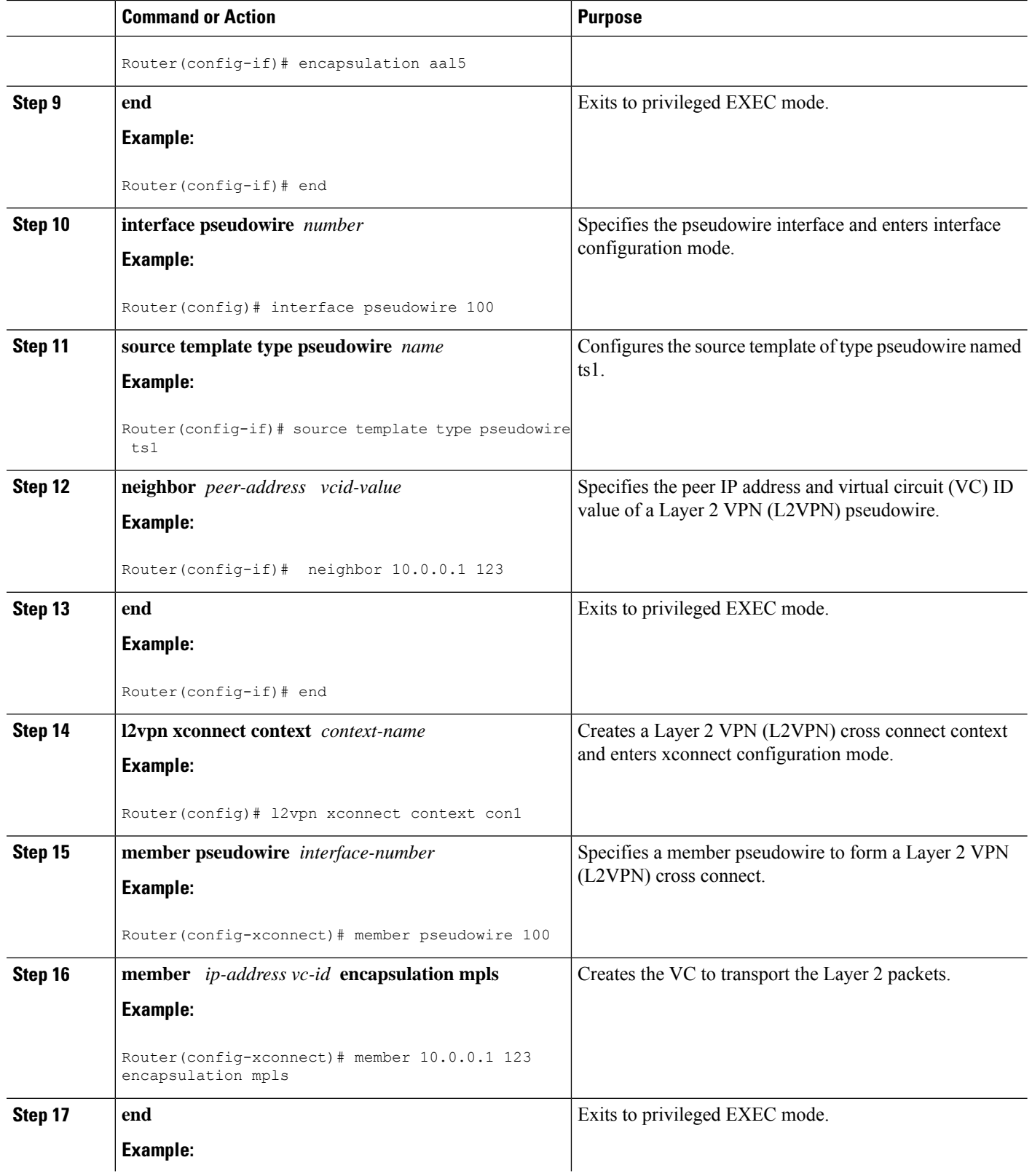

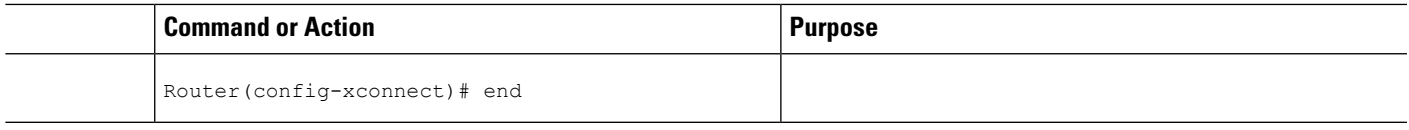

#### **Troubleshooting Tips using the commands associatedwith the L2VPNProtocol-Based CLIs feature**

You can use the **debug l2vpn atom vc event** command to troubleshoot tunnel selection. For example, if the tunnel interface that is used for the preferred path is shut down, the default path is enabled. The **debug l2vpn atom vc event** command provides the following output:

```
ATOM SMGR [10.2.2.2, 101]: Processing imposition update, vc handle 62091860, update action
3, remote_vc_label 16
AToM SMGR [10.2.2.2, 101]: selected route no parent rewrite: tunnel not up
AToM SMGR [10.2.2.2, 101]: Imposition Programmed, Output Interface: Et3/2
```
### **Setting Experimental Bits with AToM**

# $\mathscr{P}$

**Note** Only EoMPLS and CEM is supported on Cisco ASR 900 RSP3 module .

#### **SUMMARY STEPS**

- **1. enable**
- **2. configure terminal**
- **3. class-map** *class-name*
- **4. match any**
- **5. policy-map** *policy-name*
- **6. class** *class-name*
- **7. set mpls experimental** *value*
- **8. exit**
- **9. exit**
- **10. interface** *type slot* **/** *subslot* **/** *port*
- **11. service-policy input** *policy-name*
- **12. end**
- **13. show policy-map interface** *interface-name* [*vc* [*vpi* **/**] *vci*] [**dlci** *dlci*] [**input** | **output**]

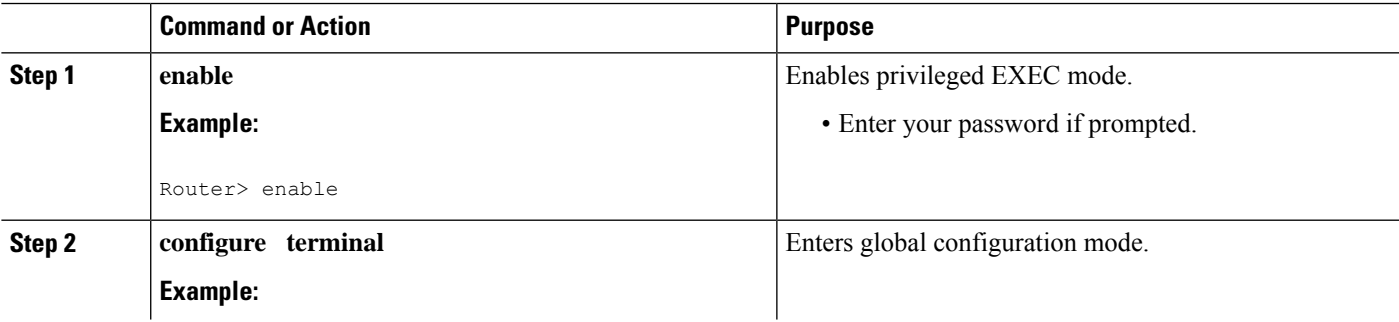

 $\mathbf I$ 

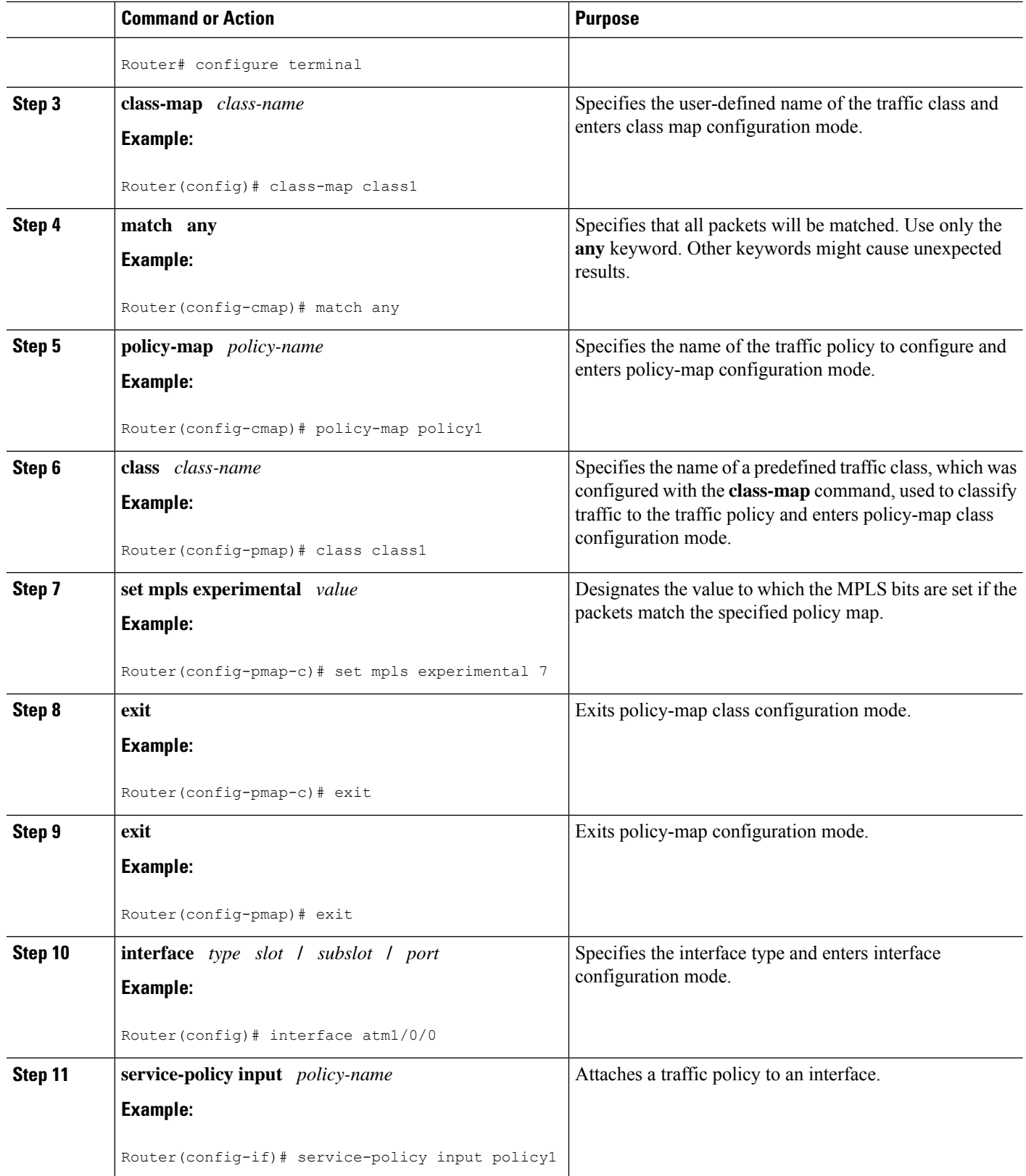

i.

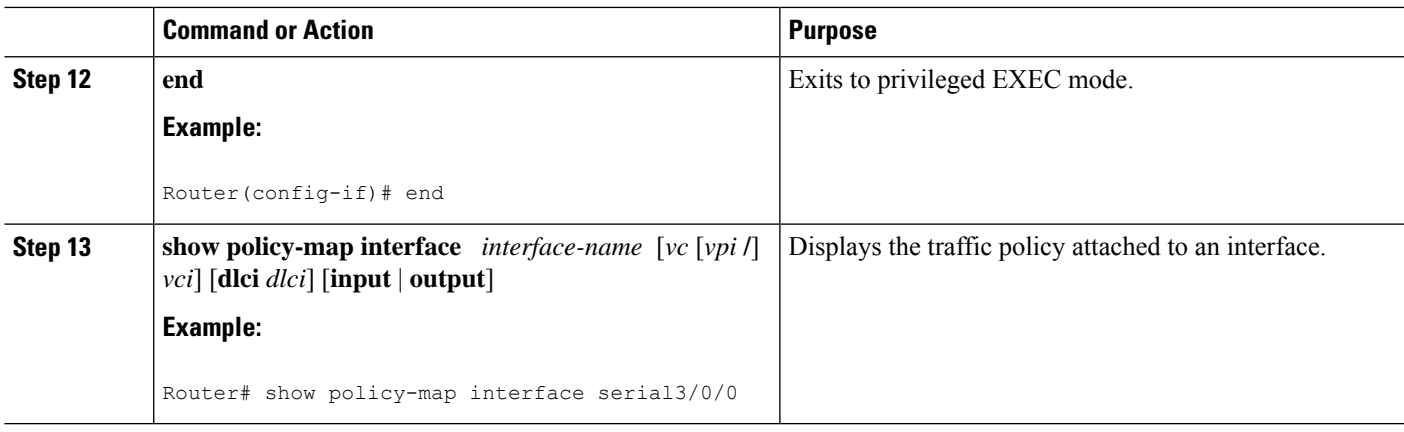

# **Enabling the Control Word**

#### **SUMMARY STEPS**

- **1. enable**
- **2. configure terminal**
- **3. pseudowire-class cw\_enable**
- **4. encapsulation mpls**
- **5. control-word**
- **6. end**

#### **DETAILED STEPS**

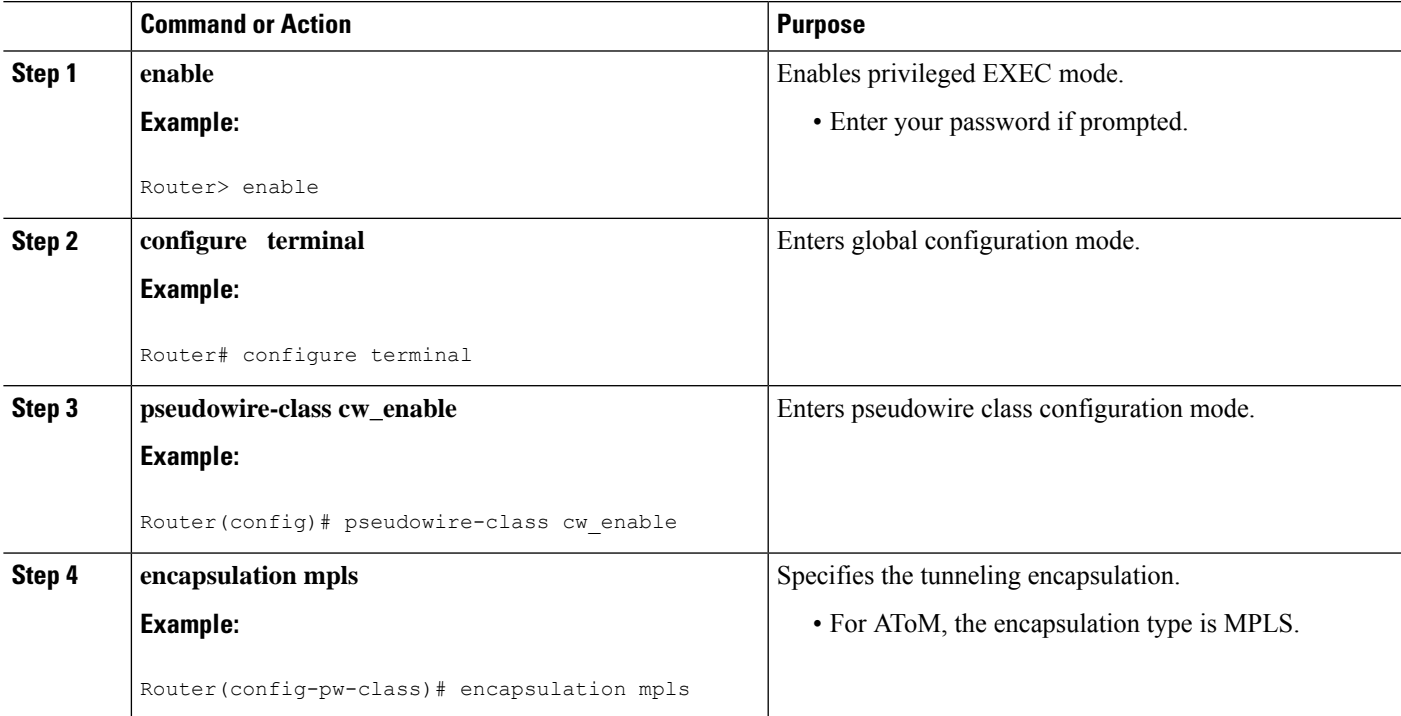

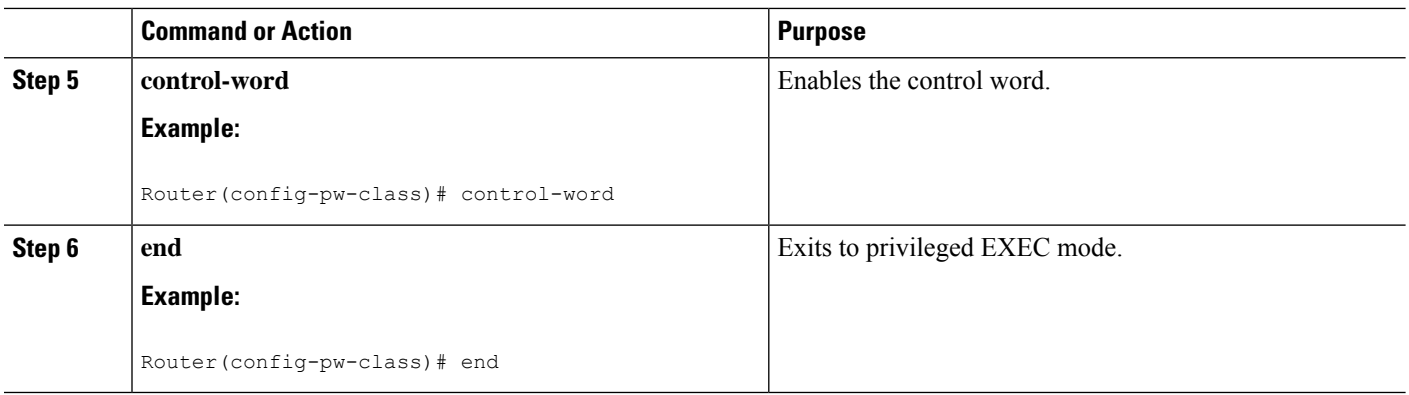

# **Enabling the Control Word using the commands associated with the L2VPN Protocol-Based CLIs feature**

#### **SUMMARY STEPS**

- **1. enable**
- **2. configure terminal**
- **3. interface pseudowire** *number*
- **4. encapsulation mpls**
- **5. control-word include**
- **6. neighbor** *peer-address vcid-value*
- **7. end**

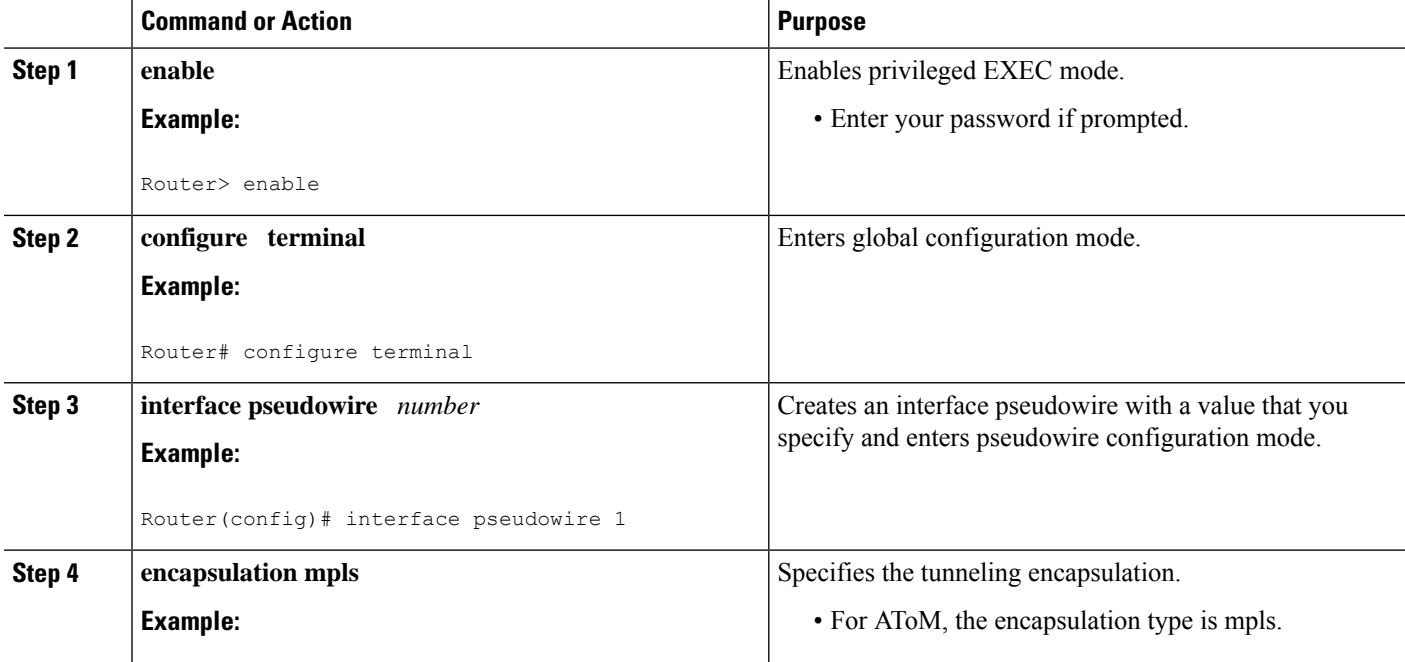

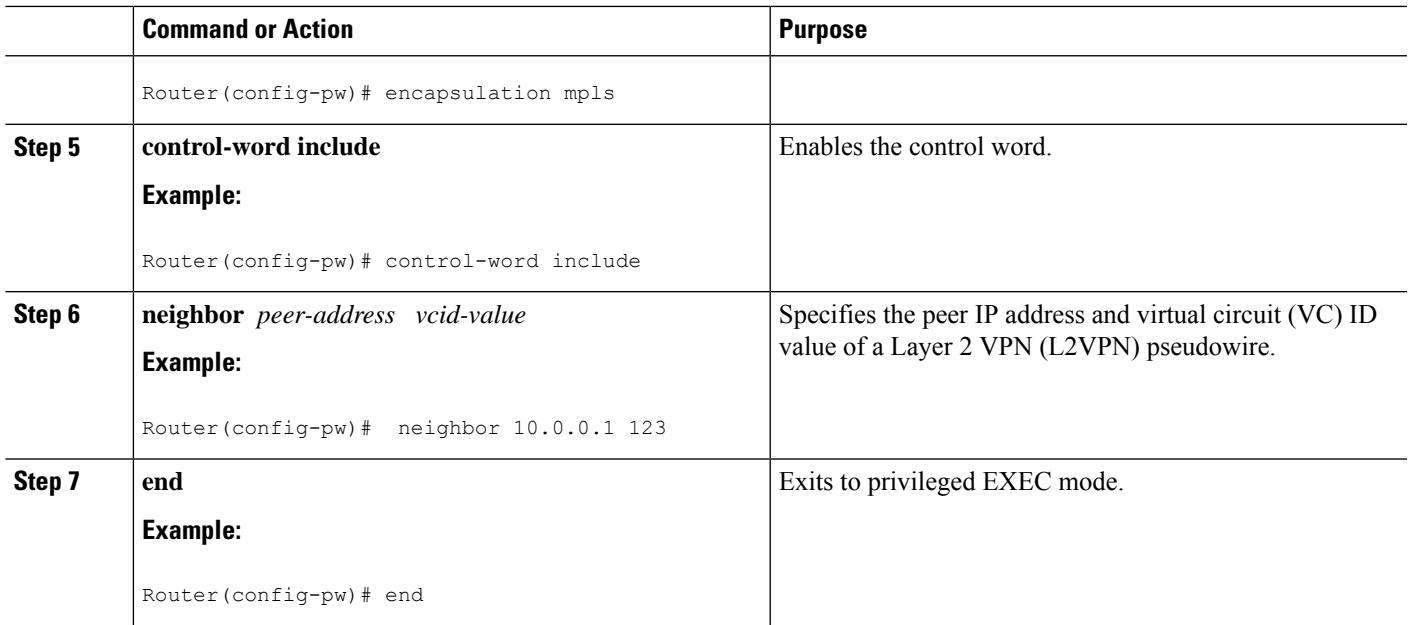

# **Configuring MPLS AToM Remote Ethernet Port Shutdown**

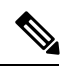

The Any Transport over MPLS (AToM): Remote Ethernet Port Shutdown feature is automatically enabled by default when an image with the feature supported is loaded on the router. **Note**

#### **SUMMARY STEPS**

- **1. enable**
- **2. configure terminal**
- **3. pseudowire-class** [*pw-class-name*]
- **4. encapsulation mpls**
- **5. exit**
- **6. interface** *type slot* **/** *subslot* **/** *port*
- **7. service instance** *number* **ethernet** *number*
- **8. encapsulation** *default*
- **9. xconnect** *peer-ip-address vc-id pw-class pw-class-name*
- **10. no remote link failure notification**
- **11. remote link failure notification**
- **12. end**

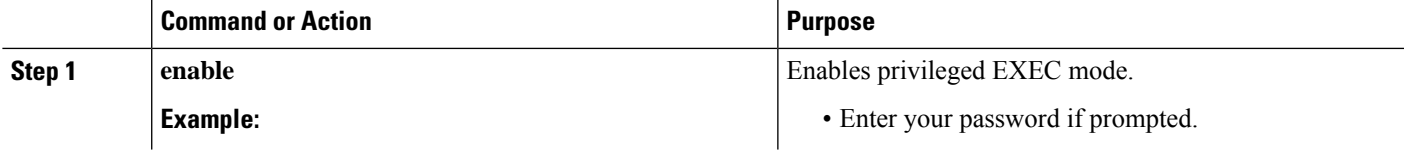

 $\mathbf I$ 

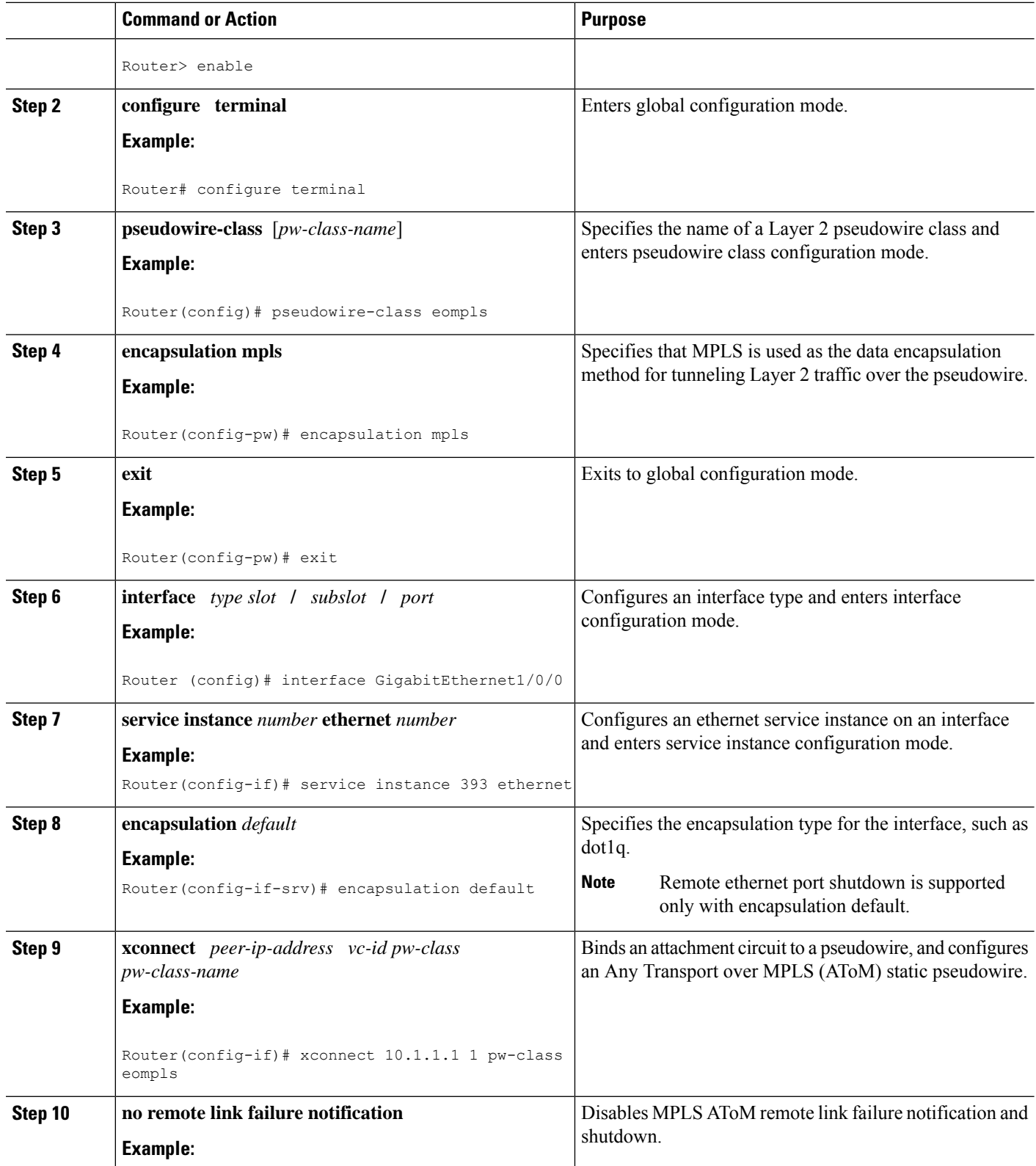

i.

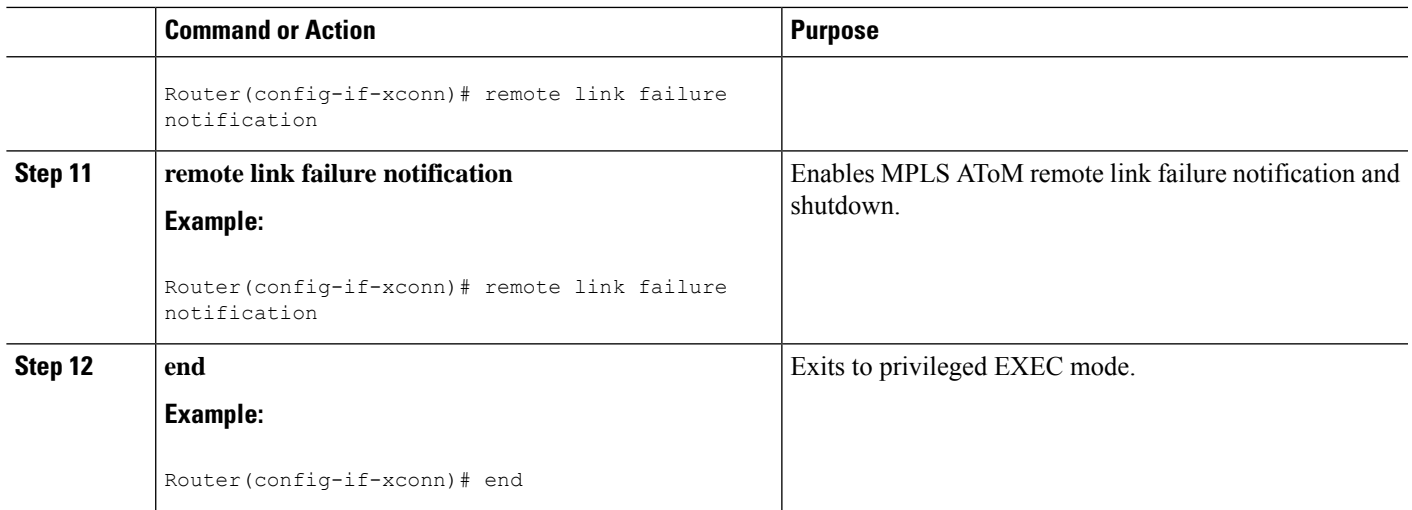

# **Configuring MPLSAToM Remote Ethernet Port Shutdown using the commands associated with the L2VPN Protocol-Based CLIs feature**

The Any Transport over MPLS (AToM): Remote Ethernet Port Shutdown feature is automatically enabled by default when an image with the feature supported is loaded on the router. **Note**

#### **SUMMARY STEPS**

- **1. enable**
- **2. configure terminal**
- **3. template type pseudowire** [*pseudowire-name*]
- **4. encapsulation mpls**
- **5. exit**
- **6. interface** *type slot* **/** *subslot* **/** *port*
- **7. interface pseudowire** *number*
- **8. source template type pseudowire**
- **9. neighbor** *peer-address vcid-value*
- **10. end**
- **11. l2vpn xconnect context** *context-name*
- **12. no remote link failure notification**
- **13. remote link failure notification**
- **14. end**

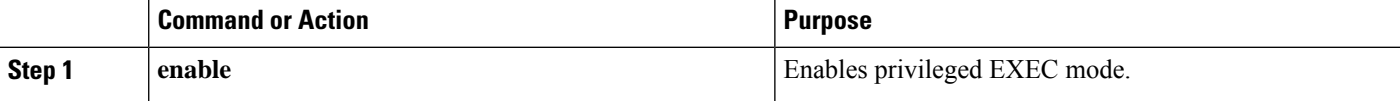

 $\mathbf I$ 

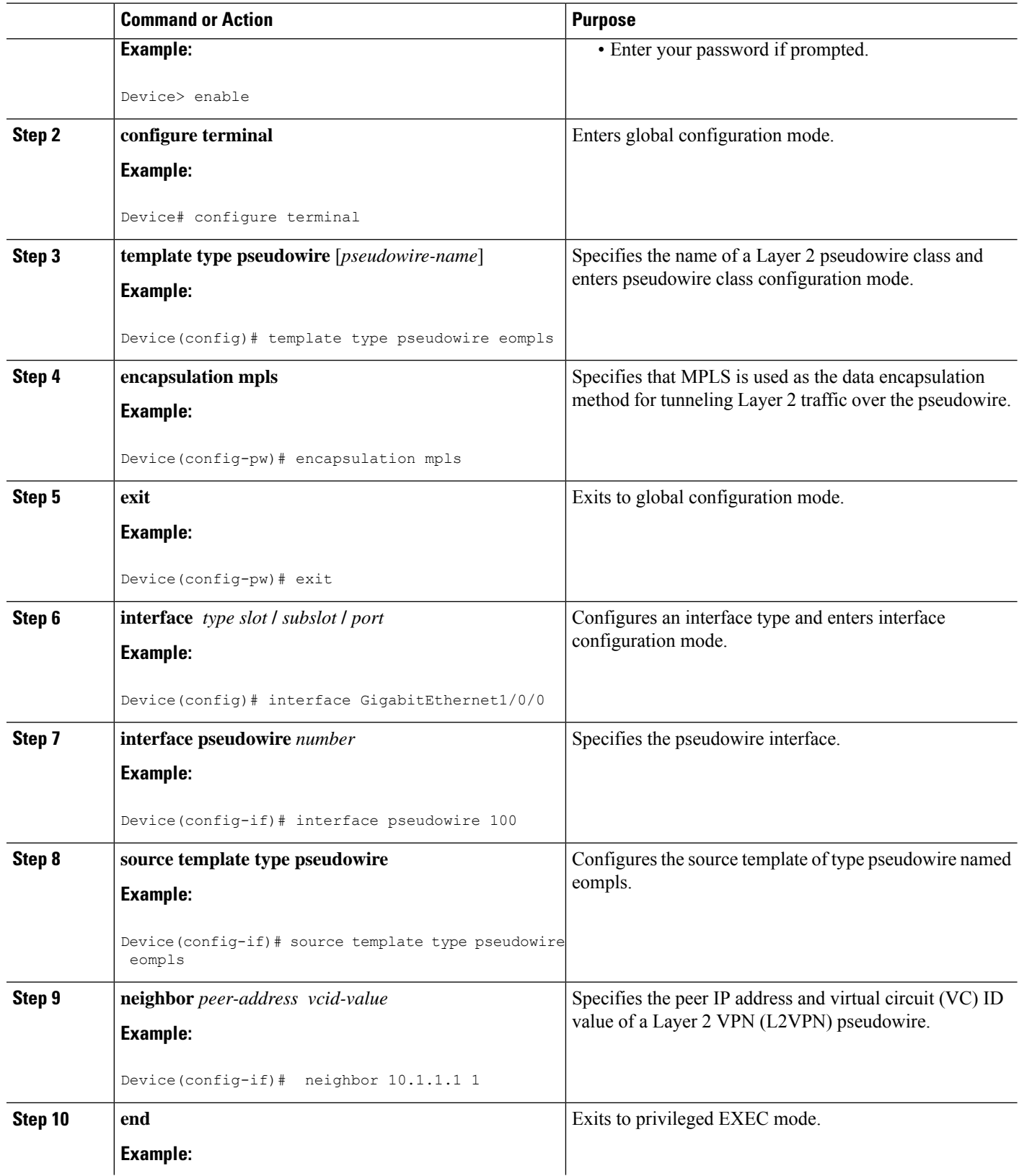

٦

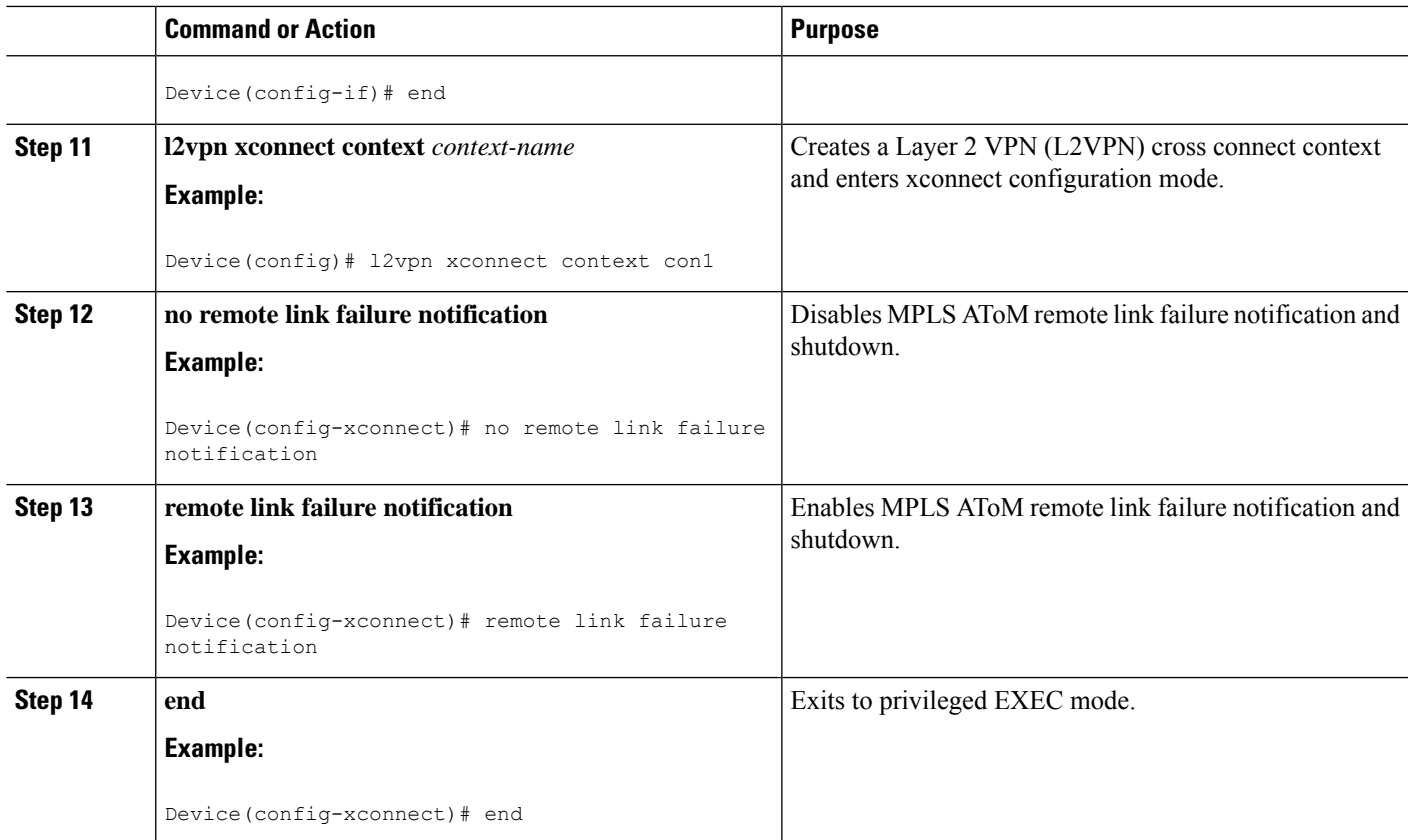

# **Configuration Examples for Any Transport over MPLS**

# **Example: ATM over MPLS**

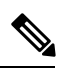

**Note** This is not applicable for Cisco ASR 900 RSP3 Module.

The table below shows the configuration of ATM over MPLS on two PE routers.

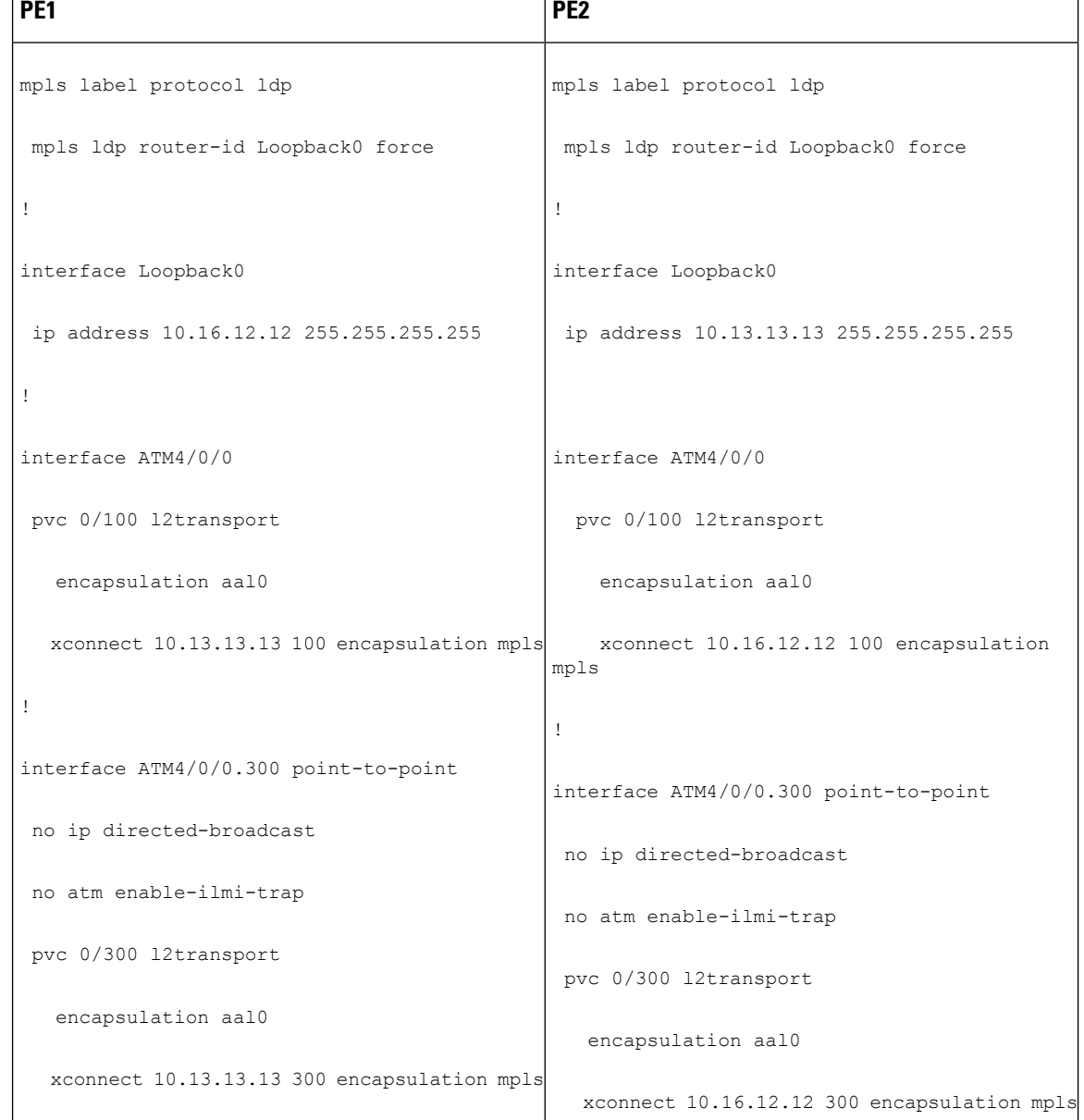

#### **Table 7: ATM over MPLS Configuration Example**

# **Example: ATM over MPLS Using Commands Associated with L2VPN Protocol-Based Feature**

**Note** This is not applicable for Cisco ASR 900 RSP3 Module.

The table below shows the configuration of ATM over MPLS on two PE routers.

I

**Table 8: ATM over MPLS Configuration Example**

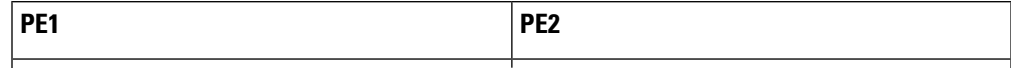

I

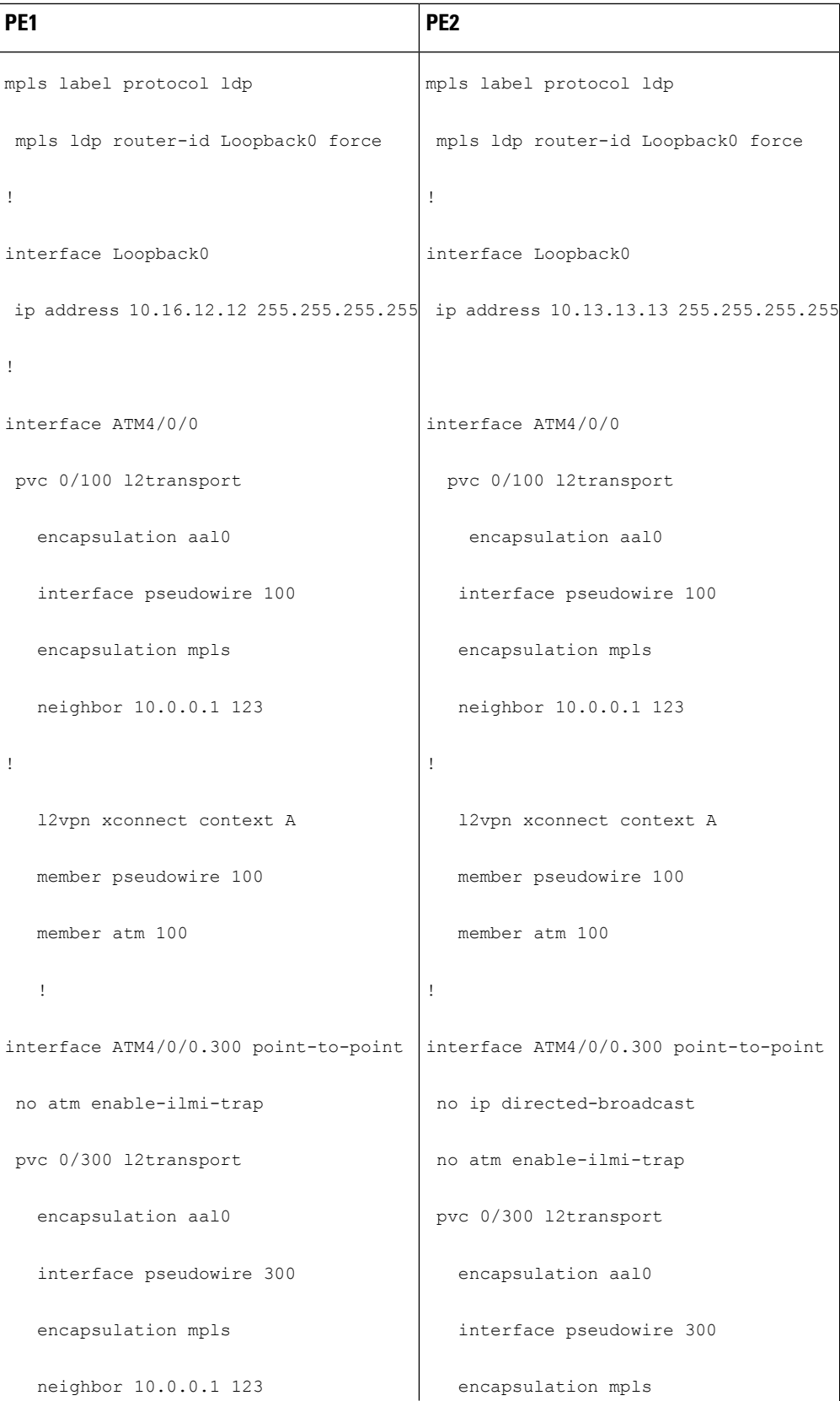
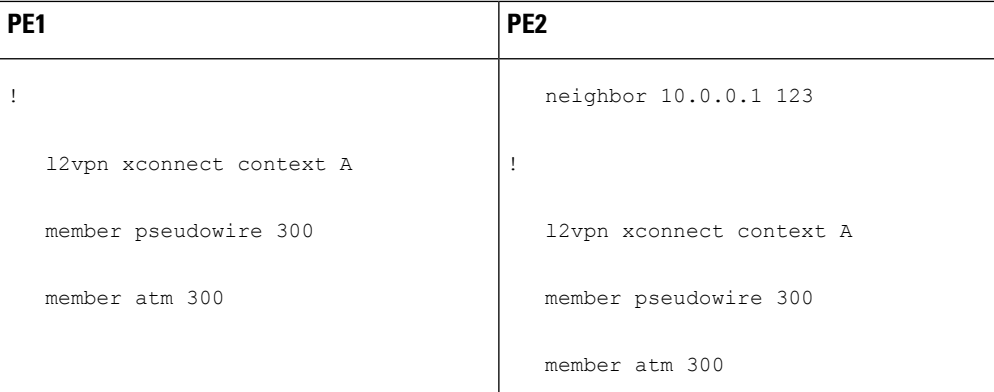

### **Example: Configuring ATM AAL5 over MPLS in VC Class Configuration Mode**

 $\mathscr{D}$ 

**Note** This is not applicable for Cisco ASR 900 RSP3 Module.

The following example configures ATM AAL5 over MPLS in VC class configuration mode. The VC class is then applied to an interface.

```
enable
configure terminal
vc-class atm aal5class
encapsulation aal5
interface atm1/0/0
class-int aal5class
pvc 1/200 l2transport
xconnect 10.13.13.13 100 encapsulation mpls
```
The following example configures ATM AAL5 over MPLS in VC class configuration mode. The VC class is then applied to a PVC.

```
enable
configure terminal
vc-class atm aal5class
encapsulation aal5
interface atm1/0/0
pvc 1/200 l2transport
class-vc aal5class
xconnect 10.13.13.13 100 encapsulation mpls
```
## **Example: Configuring ATM AAL5 over MPLS in VC Class Configuration Mode Using Commands Associated with L2VPN Protocol-Based Feature**

**Note** This is not applicable for Cisco ASR 900 RSP3 Module.

The following example configures ATM AAL5 over MPLS in VC class configuration mode. The VC class is then applied to an interface.

```
enable
configure terminal
vc-class atm aal5class
encapsulation aal5
interface atm1/0/0
class-int aal5class
pvc 1/200 l2transport
interface pseudowire 100
encapsulation mpls
neighbor 10.0.0.1 123
exit
l2vpn xconnect context A
member pseudowire 100
member atm 100
exit
```
### **Example: Ethernet over MPLS with MPLS Traffic Engineering Fast Reroute**

The following configuration example and the figure show the configuration of Ethernet over MPLS with fast reroute on AToM PE routers.

Routers PE1 and PE2 have the following characteristics:

- A TE tunnel called Tunnel41 is configured between PE1and PE2, using an explicit path through a link called L1. AToM VCs are configured to travel through the FRR-protected tunnel Tunnel41.
- The link L1 is protected by FRR, the backup tunnel is Tunnel1.
- PE2 is configured to forward the AToM traffic back to PE1 through the L2 link.

#### **Figure 3: Fast Reroute Configuration**

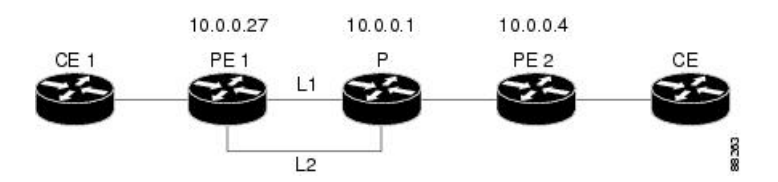

#### PE1 Configuration

```
mpls label protocol ldp
mpls traffic-eng tunnels
mpls ldp router-id Loopback1 force
!
pseudowire-class T41
encapsulation mpls
preferred-path interface Tunnel41 disable-fallback
!
pseudowire-class IP1
encapsulation mpls
preferred-path peer 10.4.0.1 disable-fallback
!
interface Loopback1
 ip address 10.0.0.27 255.255.255.255
!
```

```
interface Tunnel1
ip unnumbered Loopback1
 tunnel destination 10.0.0.1
 tunnel mode mpls traffic-eng
 tunnel mpls traffic-eng priority 1 1
 tunnel mpls traffic-eng bandwidth 10000
 tunnel mpls traffic-eng path-option 1 explicit name FRR
!
interface Tunnel41
ip unnumbered Loopback1
 tunnel destination 10.0.0.4
 tunnel mode mpls traffic-eng
 tunnel mpls traffic-eng priority 1 1
 tunnel mpls traffic-eng bandwidth 1000
tunnel mpls traffic-eng path-option 1 explicit name name-1
tunnel mpls traffic-eng fast-reroute
!
interface POS0/0/0
description pe1name POS8/0/0
ip address 10.1.0.2 255.255.255.252
mpls traffic-eng tunnels
mpls traffic-eng backup-path Tunnel1
crc 16
clock source internal
pos ais-shut
pos report lrdi
ip rsvp bandwidth 155000 155000
!
interface POS0/3/0
description pe1name POS10/1/0
ip address 10.1.0.14 255.255.255.252
mpls traffic-eng tunnels
crc 16
clock source internal
ip rsvp bandwidth 155000 155000
!
interface gigabitethernet3/0/0.1
encapsulation dot1Q 203
xconnect 10.0.0.4 2 pw-class IP1
!
interface gigabitethernet3/0/0.2
encapsulation dot1Q 204
xconnect 10.0.0.4 4 pw-class T41
!
router ospf 1
network 10.0.0.0 0.255.255.255 area 0
mpls traffic-eng router-id Loopback1
mpls traffic-eng area 0
!
ip classless
ip route 10.4.0.1 255.255.255.255 Tunnel41
!
ip explicit-path name xxxx-1 enable
next-address 10.4.1.2
next-address 10.1.0.10
```
### **P Configuration**

```
ip cef
mpls traffic-eng tunnels
!
interface Loopback1
ip address 10.0.0.1 255.255.255.255
```
! interface FastEthernet1/0/0 ip address 10.4.1.2 255.255.255.0 mpls traffic-eng tunnels ip rsvp bandwidth 10000 10000 ! interface POS8/0/0 description xxxx POS0/0 ip address 10.1.0.1 255.255.255.252 mpls traffic-eng tunnels pos ais-shut pos report lrdi ip rsvp bandwidth 155000 155000 ! interface POS10/1/0 description xxxx POS0/3 ip address 10.1.0.13 255.255.255.252 mpls traffic-eng tunnels ip rsvp bandwidth 155000 155000 ! router ospf 1 network 10.0.0.0 0.255.255.255 area 0 mpls traffic-eng router-id Loopback1 mpls traffic-eng area 0

#### **PE2 Configuration**

```
ip cef
mpls label protocol ldp
mpls traffic-eng tunnels
mpls ldp router-id Loopback1 force
!
interface Loopback1
ip address 10.0.0.4 255.255.255.255
!
interface loopback 2
ip address 10.4.0.1 255.255.255.255
!
interface Tunnel27
ip unnumbered Loopback1
tunnel destination 10.0.0.27
tunnel mode mpls traffic-eng
 tunnel mpls traffic-eng autoroute announce
tunnel mpls traffic-eng priority 1 1
tunnel mpls traffic-eng bandwidth 1000
tunnel mpls traffic-eng path-option 1 explicit name xxxx-1
!
interface FastEthernet0/0/0.2
encapsulation dot1Q 203
xconnect 10.0.0.27 2 encapsulation mpls
!
interface FastEthernet0/0/0.3
encapsulation dot1Q 204
xconnect 10.0.0.27 4 encapsulation mpls
!
interface FastEthernet1/1/0
ip address 10.4.1.1 255.255.255.0
mpls traffic-eng tunnels
ip rsvp bandwidth 10000 10000
!
router ospf 1
network 10.0.0.0 0.255.255.255 area 0
mpls traffic-eng router-id Loopback1
```

```
mpls traffic-eng area 0
!
ip explicit-path name xxxx-1 enable
next-address 10.4.1.2
next-address 10.1.0.10
```
## **Example: Ethernet over MPLS with MPLS Traffic Engineering Fast Reroute Using Commands Associated with L2VPN Protocol-Based Feature**

The following configuration example and the figure show the configuration of Ethernet over MPLS with fast reroute on AToM PE routers.

Routers PE1 and PE2 have the following characteristics:

- A TE tunnel called Tunnel41 is configured between PE1and PE2, using an explicit path through a link called L1. AToM VCs are configured to travel through the FRR-protected tunnel Tunnel41.
- The link L1 is protected by FRR, the backup tunnel is Tunnel1.
- PE2 is configured to forward the AToM traffic back to PE1 through the L2 link.

#### **Figure 4: Fast Reroute Configuration**

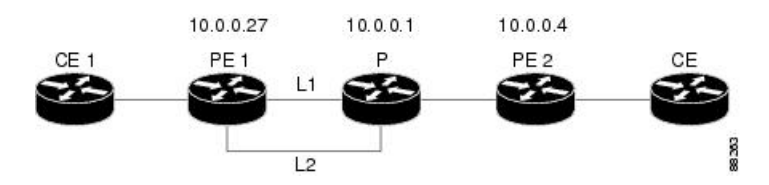

#### PE1 Configuration

```
mpls label protocol ldp
mpls traffic-eng tunnels
mpls ldp router-id Loopback1 force
!
template type pseudowire T41
 encapsulation mpls
preferred-path interface Tunnel41 disable-fallback
!
template type pseudowire IP1
encapsulation mpls
preferred-path peer 10.4.0.1 disable-fallback
!
interface Loopback1
ip address 10.0.0.27 255.255.255.255
!
interface Tunnel1
 ip unnumbered Loopback1
 tunnel destination 10.0.0.1
tunnel mode mpls traffic-eng
tunnel mpls traffic-eng priority 1 1
tunnel mpls traffic-eng bandwidth 10000
tunnel mpls traffic-eng path-option 1 explicit name FRR
!
interface Tunnel41
ip unnumbered Loopback1
 tunnel destination 10.0.0.4
 tunnel mode mpls traffic-eng
```

```
tunnel mpls traffic-eng priority 1 1
tunnel mpls traffic-eng bandwidth 1000
tunnel mpls traffic-eng path-option 1 explicit name name-1
tunnel mpls traffic-eng fast-reroute
!
interface POS0/0/0
description pe1name POS8/0/0
ip address 10.1.0.2 255.255.255.252
mpls traffic-eng tunnels
mpls traffic-eng backup-path Tunnel1
crc 16
clock source internal
pos ais-shut
pos report lrdi
ip rsvp bandwidth 155000 155000
!
interface POS0/3/0
description pe1name POS10/1/0
ip address 10.1.0.14 255.255.255.252
mpls traffic-eng tunnels
crc 16
clock source internal
ip rsvp bandwidth 155000 155000
!
interface gigabitethernet3/0/0.1
encapsulation dot1Q 203
interface pseudowire 100
source template type pseudowire T41
neighbor 10.0.0.4 2
!
l2vpn xconnect context con1
!
interface gigabitethernet3/0/0.2
encapsulation dot1Q 204
interface pseudowire 100
source template type pseudowire IP1
neighbor 10.0.0.4 4
!
l2vpn xconnect context con2
!
router ospf 1
network 10.0.0.0 0.255.255.255 area 0
mpls traffic-eng router-id Loopback1
mpls traffic-eng area 0
!
ip classless
ip route 10.4.0.1 255.255.255.255 Tunnel41
!
ip explicit-path name xxxx-1 enable
next-address 10.4.1.2
next-address 10.1.0.10
```
### **P Configuration**

```
ip cef
mpls traffic-eng tunnels
!
interface Loopback1
ip address 10.0.0.1 255.255.255.255
!
interface FastEthernet1/0/0
ip address 10.4.1.2 255.255.255.0
mpls traffic-eng tunnels
```

```
ip rsvp bandwidth 10000 10000
!
interface POS8/0/0
description xxxx POS0/0
ip address 10.1.0.1 255.255.255.252
mpls traffic-eng tunnels
pos ais-shut
pos report lrdi
ip rsvp bandwidth 155000 155000
!
interface POS10/1/0
description xxxx POS0/3
ip address 10.1.0.13 255.255.255.252
mpls traffic-eng tunnels
ip rsvp bandwidth 155000 155000
!
router ospf 1
network 10.0.0.0 0.255.255.255 area 0
mpls traffic-eng router-id Loopback1
mpls traffic-eng area 0
```
### **PE2 Configuration**

```
ip cef
mpls label protocol ldp
mpls traffic-eng tunnels
mpls ldp router-id Loopback1 force
!
interface Loopback1
ip address 10.0.0.4 255.255.255.255
!
interface loopback 2
ip address 10.4.0.1 255.255.255.255
!
interface Tunnel27
ip unnumbered Loopback1
 tunnel destination 10.0.0.27
tunnel mode mpls traffic-eng
tunnel mpls traffic-eng autoroute announce
tunnel mpls traffic-eng priority 1 1
tunnel mpls traffic-eng bandwidth 1000
tunnel mpls traffic-eng path-option 1 explicit name xxxx-1
!
interface FastEthernet0/0/0.2
encapsulation dot1Q 203
interface pseudowire 100
encapsulation mpls
neighbor 10.0.0.1 123
!
l2vpn xconnect context A
member pseudowire 100
member gigabitethernet 0/0/0.1
!
interface FastEthernet0/0/0.3
encapsulation dot1Q 204
interface pseudowire 100
encapsulation mpls
neighbor 10.0.0.1 123
!
l2vpn xconnect context A
member pseudowire 100
member gigabitethernet 0/0/0.1
!
```

```
interface FastEthernet1/1/0
ip address 10.4.1.1 255.255.255.0
mpls traffic-eng tunnels
ip rsvp bandwidth 10000 10000
!
router ospf 1
network 10.0.0.0 0.255.255.255 area 0
mpls traffic-eng router-id Loopback1
mpls traffic-eng area 0
!
ip explicit-path name xxxx-1 enable
next-address 10.4.1.2
next-address 10.1.0.10
```
### **Example: Configuring Tunnel Selection**

The following example shows how to set up two preferred paths for PE1. One preferred path specifies an MPLS traffic engineering tunnel. The other preferred path specifies an IP address of a loopback address on PE2. There is a static route configured on PE1 that uses a TE tunnel to reach the IP address on PE2.

#### **PE1 Configuration**

```
mpls label protocol ldp
mpls traffic-eng tunnels
tag-switching tdp router-id Loopback0
pseudowire-class pw1
encapsulation mpls
preferred-path interface Tunnel1 disable-fallback
!
pseudowire-class pw2
encapsulation mpls
preferred-path peer 10.18.18.18
!
interface Loopback0
ip address 10.2.2.2 255.255.255.255
no ip directed-broadcast
no ip mroute-cache
!
interface Tunnel1
ip unnumbered Loopback0
no ip directed-broadcast
tunnel destination 10.16.16.16
 tunnel mode mpls traffic-eng
 tunnel mpls traffic-eng priority 7 7
tunnel mpls traffic-eng bandwidth 1500
tunnel mpls traffic-eng path-option 1 explicit name path-tu1
!
interface Tunnel2
 ip unnumbered Loopback0
no ip directed-broadcast
tunnel destination 10.16.16.16
tunnel mode mpls traffic-eng
tunnel mpls traffic-eng priority 7 7
 tunnel mpls traffic-eng bandwidth 1500
tunnel mpls traffic-eng path-option 1 dynamic
!
interface gigabitethernet0/0/0
no ip address
no ip directed-broadcast
no negotiation auto
!
```

```
interface gigabitethernet0/0/0.1
 encapsulation dot1Q 222
no ip directed-broadcast
xconnect 10.16.16.16 101 pw-class pw1
!
interface ATM1/0/0
no ip address
no ip directed-broadcast
no atm enable-ilmi-trap
no atm ilmi-keepalive
pvc 0/50 l2transport
 encapsulation aal5
 xconnect 10.16.16.16 150 pw-class pw2
!
interface FastEthernet2/0/1
ip address 10.0.0.1 255.255.255.0
no ip directed-broadcast
 tag-switching ip
mpls traffic-eng tunnels
ip rsvp bandwidth 15000 15000
!
router ospf 1
log-adjacency-changes
network 10.0.0.0 0.0.0.255 area 0
network 10.2.2.2 0.0.0.0 area 0
mpls traffic-eng router-id Loopback0
mpls traffic-eng area 0
!
ip route 10.18.18.18 255.255.255.255 Tunnel2
!
ip explicit-path name path-tu1 enable
next-address 10.0.0.1
index 3 next-address 10.0.0.1
```
### **PE2 Configuration**

```
mpls label protocol ldp
mpls traffic-eng tunnels
mpls ldp router-id Loopback0
interface Loopback0
ip address 10.16.16.16 255.255.255.255
no ip directed-broadcast
no ip mroute-cache
!
interface Loopback2
ip address 10.18.18.18 255.255.255.255
no ip directed-broadcast
!
interface FastEthernet1/1/0
ip address 10.0.0.2 255.255.255.0
no ip directed-broadcast
mpls traffic-eng tunnels
mpls ip
no cdp enable
ip rsvp bandwidth 15000 15000
!
interface FastEthernet1/1/1
no ip address
no ip directed-broadcast
no cdp enable
!
interface FastEthernet1/1/1.1
encapsulation dot1Q 222
```

```
no ip directed-broadcast
no cdp enable
mpls l2transport route 10.2.2.2 101
!
interface ATM5/0/0
no ip address
no ip directed-broadcast
no atm enable-ilmi-trap
no atm ilmi-keepalive
pvc 0/50 l2transport
 encapsulation aal5
 xconnect 10.2.2.2 150 encapsulation mpls
!
router ospf 1
log-adjacency-changes
network 10.0.0.0 0.0.0.255 area 0
network 10.16.16.16 0.0.0.0 area 0
mpls traffic-eng router-id Loopback0
mpls traffic-eng area 0
```
### **Example: Configuring Tunnel Selection Using Commands Associated with L2VPN Protocol-Based Feature**

The following example shows how to set up two preferred paths for PE1. One preferred path specifies an MPLS traffic engineering tunnel. The other preferred path specifies an IP address of a loopback address on PE2. There is a static route configured on PE1 that uses a TE tunnel to reach the IP address on PE2.

#### **PE1 Configuration**

```
mpls label protocol ldp
mpls traffic-eng tunnels
tag-switching tdp router-id Loopback0
template type pseudowire pw1
encapsulation mpls
preferred-path interface Tunnel1 disable-fallback
!
template type pseudowire pw2
encapsulation mpls
preferred-path peer 10.18.18.18
!
interface Loopback0
ip address 10.2.2.2 255.255.255.255
no ip directed-broadcast
no ip mroute-cache
!
interface Tunnel1
ip unnumbered Loopback0
no ip directed-broadcast
tunnel destination 10.16.16.16
tunnel mode mpls traffic-eng
tunnel mpls traffic-eng priority 7 7
tunnel mpls traffic-eng bandwidth 1500
tunnel mpls traffic-eng path-option 1 explicit name path-tu1
!
interface Tunnel2
ip unnumbered Loopback0
no ip directed-broadcast
tunnel destination 10.16.16.16
tunnel mode mpls traffic-eng
```

```
tunnel mpls traffic-eng priority 7 7
 tunnel mpls traffic-eng bandwidth 1500
tunnel mpls traffic-eng path-option 1 dynamic
!
interface gigabitethernet0/0/0
no ip address
no ip directed-broadcast
no negotiation auto
!
interface gigabitethernet0/0/0.1
encapsulation dot1Q 222
no ip directed-broadcast
interface pseudowire 100
 source template type pseudowire pw1
 neighbor 10.16.16.16 101
!
l2vpn xconnect context con1
!
interface ATM1/0/0
no ip address
no ip directed-broadcast
no atm enable-ilmi-trap
no atm ilmi-keepalive
pvc 0/50 l2transport
 encapsulation aal5
interface pseudowire 100
 source template type pseudowire pw2
neighbor 10.16.16.16 150
!
l2vpn xconnect context con1
!
interface FastEthernet2/0/1
ip address 10.0.0.1 255.255.255.0
no ip directed-broadcast
tag-switching ip
mpls traffic-eng tunnels
ip rsvp bandwidth 15000 15000
!
router ospf 1
log-adjacency-changes
network 10.0.0.0 0.0.0.255 area 0
network 10.2.2.2 0.0.0.0 area 0
mpls traffic-eng router-id Loopback0
mpls traffic-eng area 0
!
ip route 10.18.18.18 255.255.255.255 Tunnel2
!
ip explicit-path name path-tu1 enable
next-address 10.0.0.1
 index 3 next-address 10.0.0.1
```
### **PE2 Configuration**

```
mpls label protocol ldp
mpls traffic-eng tunnels
mpls ldp router-id Loopback0
interface Loopback0
ip address 10.16.16.16 255.255.255.255
no ip directed-broadcast
no ip mroute-cache
!
interface Loopback2
ip address 10.18.18.18 255.255.255.255
```

```
no ip directed-broadcast
!
interface FastEthernet1/1/0
ip address 10.0.0.2 255.255.255.0
no ip directed-broadcast
mpls traffic-eng tunnels
mpls ip
no cdp enable
ip rsvp bandwidth 15000 15000
!
interface FastEthernet1/1/1
no ip address
no ip directed-broadcast
no cdp enable
!
interface FastEthernet1/1/1.1
encapsulation dot1Q 222
no ip directed-broadcast
no cdp enable
mpls l2transport route 10.2.2.2 101
!
interface ATM5/0/0
no ip address
no ip directed-broadcast
no atm enable-ilmi-trap
no atm ilmi-keepalive
pvc 0/50 l2transport
 encapsulation aal5
 interface pseudowire 100
  encapsulation mpls
   neighbor 10.2.2.2 150
!
l2vpn xconnect context A
 member pseudowire 100
 member GigabitEthernet0/0/0.1
!
router ospf 1
log-adjacency-changes
network 10.0.0.0 0.0.0.255 area 0
network 10.16.16.16 0.0.0.0 area 0
mpls traffic-eng router-id Loopback0
mpls traffic-eng area 0
```
## **Example: Configuring MTU Values in xconnect Configuration Mode for L2VPN Interworking**

The following example shows an L2VPN Interworking example. The PE1 router has a serial interface configured with an MTU value of 1492 bytes. The PE2 router uses xconnect configuration mode to set a matching MTU of 1492 bytes, which allows the two routers to form an interworking VC. If the PE2 router did not set the MTU value in xconnect configuration mode, the interface would be set to 1500 bytes by default and the VC would not come up.

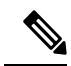

**Note** L2VPN interworking is not supported on Cisco ASR 900 RSP3 Module.

### **PE1 Configuration**

```
pseudowire-class atom-ipiw
 encapsulation mpls
interworking ip
!
interface Loopback0
ip address 10.1.1.151 255.255.255.255
!
interface Serial2/0/0
mtu 1492
no ip address
encapsulation ppp
no fair-queue
serial restart-delay 0
xconnect 10.1.1.152 123 pw-class atom-ipiw
!
interface Serial4/0/0
ip address 10.151.100.1 255.255.255.252
encapsulation ppp
mpls ip
serial restart-delay 0
!
router ospf 1
log-adjacency-changes
network 10.1.1.151 0.0.0.0 area 0
network 10.151.100.0 0.0.0.3 area 0
!
mpls ldp router-id Loopback0
```
### **PE2 Configuration**

```
pseudowire-class atom-ipiw
encapsulation mpls
interworking ip
!
interface Loopback0
ip address 10.1.1.152 255.255.255.255
!
interface FastEthernet0/0/0
no ip address
xconnect 10.1.1.151 123 pw-class atom-ipiw
 mtu 1492
!
interface Serial4/0/0
 ip address 10.100.152.2 255.255.255.252
encapsulation ppp
mpls ip
serial restart-delay 0
!
router ospf 1
log-adjacency-changes
network 10.1.1.152 0.0.0.0 area 0
network 10.100.152.0 0.0.0.3 area 0
!
mpls ldp router-id Loopback0
```
The **show mpls l2transport binding** command shows that the MTU value for the local and remote routers is 1492 bytes.

### **PE1**

```
Router# show mpls l2transport binding
Destination Address: 10.1.1.152, VC ID: 123
   Local Label: 105
       Cbit: 1, VC Type: PPP, GroupID: 0
        MTU: 1492, Interface Desc: n/a
       VCCV: CC Type: CW [1], RA [2]
             CV Type: LSPV [2]
    Remote Label: 205
       Cbit: 1,    VC Type: FastEthernet,    GroupID: 0
        MTU: 1492, Interface Desc: n/a
       VCCV: CC Type: RA [2]
             CV Type: LSPV [2]
Router# show mpls l2transport vc detail
Local interface: Serial2/0/0 up, line protocol up, PPP up
 MPLS VC type is PPP, interworking type is IP
  Destination address: 10.1.1.152, VC ID: 123, VC status: up
    Output interface: Serial4/0/0, imposed label stack {1003 205}
    Preferred path: not configured
    Default path: active
   Next hop: point2point
  Create time: 00:25:29, last status change time: 00:24:54
  Signaling protocol: LDP, peer 10.1.1.152:0 up
   Targeted Hello: 10.1.1.151(LDP Id) -> 10.1.1.152
   Status TLV support (local/remote) : enabled/supported
     Label/status state machine : established, LruRru
     Last local dataplane status rcvd: no fault
     Last local SSS circuit status rcvd: no fault
     Last local SSS circuit status sent: no fault
     Last local LDP TLV status sent: no fault
     Last remote LDP TLV status rcvd: no fault
   MPLS VC labels: local 105, remote 205
   Group ID: local n/a, remote 0
   MTU: local 1492, remote 1492
   Remote interface description:
  Sequencing: receive disabled, send disabled
  VC statistics:
   packet totals: receive 30, send 29
    byte totals: receive 2946, send 3364
   packet drops: receive 0, send 0
```
### **PE2**

```
Router# show mpls l2transport binding
Destination Address: 10.1.1.151, VC ID: 123
    Local Label: 205
       Cbit: 1, VC Type: FastEthernet, GroupID: 0
        MTU: 1492, Interface Desc: n/a
       VCCV: CC Type: RA [2]
             CV Type: LSPV [2]
    Remote Label: 105
       Cbit: 1, VC Type: FastEthernet, GroupID: 0
       MTU: 1492, Interface Desc: n/a
       VCCV: CC Type: CW [1], RA [2]
             CV Type: LSPV [2]
Router# show mpls l2transport vc detail
Local interface: Fe0/0/0 up, line protocol up, FastEthernet up
 MPLS VC type is FastEthernet, interworking type is IP
  Destination address: 10.1.1.151, VC ID: 123, VC status: up
    Output interface: Se4/0/0, imposed label stack {1002 105}
    Preferred path: not configured
```

```
Default path: active
 Next hop: point2point
Create time: 00:25:19, last status change time: 00:25:19
Signaling protocol: LDP, peer 10.1.1.151:0 up
 Targeted Hello: 10.1.1.152(LDP Id) -> 10.1.1.151
 Status TLV support (local/remote) : enabled/supported
   Label/status state machine : established, LruRru
   Last local dataplane status rcvd: no fault
   Last local SSS circuit status rcvd: no fault
   Last local SSS circuit status sent: no fault
   Last local LDP TLV status sent: no fault
   Last remote LDP TLV status rcvd: no fault
 MPLS VC labels: local 205, remote 105
 Group ID: local n/a, remote 0
 MTU: local 1492, remote 1492
 Remote interface description:
Sequencing: receive disabled, send disabled
VC statistics:
 packet totals: receive 29, send 30
 byte totals: receive 2900, send 3426
 packet drops: receive 0, send 0
```
## **Example: Configuring MTU Values in xconnect Configuration Mode for L2VPN InterworkingUsingCommandsAssociatedwithL2VPNProtocol-BasedFeature**

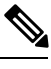

**Note** L2VPN interworking is not supported on Cisco ASR 900 RSP3 Module.

The following example shows an L2VPN Interworking example. The PE1 router has a serial interface configured with an MTU value of 1492 bytes. The PE2 router uses xconnect configuration mode to set a matching MTU of 1492 bytes, which allows the two routers to form an interworking VC. If the PE2 router did not set the MTU value in xconnect configuration mode, the interface would be set to 1500 bytes by default and the VC would not come up.

### **PE1 Configuration**

```
template type pseudowire atom-ipiw
 encapsulation mpls
interworking ip
!
interface Loopback0
ip address 10.1.1.151 255.255.255.255
!
interface Serial2/0/0
mtu 1492
no ip address
encapsulation ppp
no fair-queue
serial restart-delay 0
interface pseudowire 100
 source template type pseudowire atom-ipiw
neighbor 10.1.1.152 123
!
l2vpn xconnect context con1
member <ac_int>
member pseudowire 100
```

```
!
interface Serial4/0/0
ip address 10.151.100.1 255.255.255.252
encapsulation ppp
mpls ip
serial restart-delay 0
!
router ospf 1
log-adjacency-changes
network 10.1.1.151 0.0.0.0 area 0
network 10.151.100.0 0.0.0.3 area 0
!
mpls ldp router-id Loopback0
```
### **PE2 Configuration**

```
template type pseudowire atom-ipiw
encapsulation mpls
interworking ip
!
interface Loopback0
ip address 10.1.1.152 255.255.255.255
!
interface FastEthernet0/0/0
no ip address
 interface pseudowire 100
source template type pseudowire atom-ipiw
neighbor 10.1.1.151 123
!
l2vpn xconnect context con1
member <ac int>
member pseudowire1
!
interface Serial4/0/0
ip address 10.100.152.2 255.255.255.252
encapsulation ppp
mpls ip
serial restart-delay 0
!
router ospf 1
log-adjacency-changes
network 10.1.1.152 0.0.0.0 area 0
network 10.100.152.0 0.0.0.3 area 0
!
mpls ldp router-id Loopback0
```
The **show l2vpn atom binding** command shows that the MTU value for the local and remote routers is 1492 bytes.

### **PE1**

```
Device# show l2vpn atom binding
Destination Address: 10.1.1.152, VC ID: 123
   Local Label: 105
       Cbit: 1, VC Type: PPP, GroupID: 0
       MTU: 1492, Interface Desc: n/a
       VCCV: CC Type: CW [1], RA [2]
            CV Type: LSPV [2]
    Remote Label: 205
       Cbit: 1, VC Type: FastEthernet, GroupID: 0
       MTU: 1492, Interface Desc: n/a
```

```
VCCV: CC Type: RA [2]
             CV Type: LSPV [2]
Device# show l2vpn atom vc detail
Local interface: Serial2/0/0 up, line protocol up, PPP up
  MPLS VC type is PPP, interworking type is IP
  Destination address: 10.1.1.152, VC ID: 123, VC status: up
   Output interface: Serial4/0/0, imposed label stack {1003 205}
   Preferred path: not configured
   Default path: active
   Next hop: point2point
  Create time: 00:25:29, last status change time: 00:24:54
  Signaling protocol: LDP, peer 10.1.1.152:0 up
   Targeted Hello: 10.1.1.151(LDP Id) -> 10.1.1.152
   Status TLV support (local/remote) : enabled/supported
     Label/status state machine : established, LruRru
     Last local dataplane status rcvd: no fault
     Last local SSS circuit status rcvd: no fault
     Last local SSS circuit status sent: no fault
     Last local LDP TLV status sent: no fault
     Last remote LDP TLV status rcvd: no fault
   MPLS VC labels: local 105, remote 205
   Group ID: local n/a, remote 0
   MTU: local 1492, remote 1492
   Remote interface description:
  Sequencing: receive disabled, send disabled
  VC statistics:
   packet totals: receive 30, send 29
    byte totals: receive 2946, send 3364
    packet drops: receive 0, send 0
```
### **PE2**

```
Device# show l2vpn atom binding
Destination Address: 10.1.1.151, VC ID: 123
   Local Label: 205
       Cbit: 1, VC Type: FastEthernet, GroupID: 0
       MTU: 1492, Interface Desc: n/a
       VCCV: CC Type: RA [2]
             CV Type: LSPV [2]
   Remote Label: 105
       Cbit: 1, VC Type: FastEthernet, GroupID: 0
       MTU: 1492, Interface Desc: n/a
       VCCV: CC Type: CW [1], RA [2]
             CV Type: LSPV [2]
Device# show l2vpn atom vc detail
Local interface: Fe0/0/0 up, line protocol up, FastEthernet up
 MPLS VC type is FastEthernet, interworking type is IP
  Destination address: 10.1.1.151, VC ID: 123, VC status: up
   Output interface: Se4/0/0, imposed label stack {1002 105}
   Preferred path: not configured
   Default path: active
   Next hop: point2point
  Create time: 00:25:19, last status change time: 00:25:19
  Signaling protocol: LDP, peer 10.1.1.151:0 up
    Targeted Hello: 10.1.1.152(LDP Id) -> 10.1.1.151
   Status TLV support (local/remote) : enabled/supported
     Label/status state machine : established, LruRru
     Last local dataplane status rcvd: no fault
     Last local SSS circuit status rcvd: no fault
     Last local SSS circuit status sent: no fault
     Last local LDP TLV status sent: no fault
     Last remote LDP TLV status rcvd: no fault
   MPLS VC labels: local 205, remote 105
```

```
Group ID: local n/a, remote 0
 MTU: local 1492, remote 1492
 Remote interface description:
Sequencing: receive disabled, send disabled
VC statistics:
 packet totals: receive 29, send 30
 byte totals: receive 2900, send 3426
 packet drops: receive 0, send 0
```
### **Examples: Configuring Any Transport over MPLS (AToM) Remote Ethernet Port Shutdown**

The following example shows how to enable remote Ethernet port shutdown:

```
configure terminal
!
pseudowire-class eompls
encapsulation mpls
!
interface GigabitEthernet1/0/0
xconnect 10.1.1.1 1 pw-class eompls
 remote link failure notification
```
The following example shows how to disable remote Ethernet port shutdown:

```
configure terminal
!
pseudowire-class eompls
encapsulation mpls
!
interface GigabitEthernet1/0/0
xconnect 10.1.1.1 1 pw-class eompls
 no remote link failure notification
```
The related **show** command output reports operational status for all remote L2 Tunnels by interface.

```
Router# show interface G1/0/0
GigabitEthernet1/0/0 is L2 Tunnel remote down, line protocol is up
Hardware is GigMac 4 Port GigabitEthernet, address is 0003.ff4e.12a8 (bia 0003.ff4e.12a8)
 Internet address is 10.9.9.2/16
 MTU 1500 bytes, BW 1000000 Kbit, DLY 10 usec, rely 255/255, load 1/255
Router# show ip interface brief
Interface IP-Address OK? Method Status Protocol
GigabitEthernet2/0/0 unassigned YES NVRAM L2 Tunnel remote down up
GigabitEthernet2/1/0 unassigned YES NVRAM administratively down down
```
**Note** Remote Ethernet port shutdown is enabled by default when EVC "default encapsulation" is configured.

## **Examples: Configuring Any Transport over MPLS (AToM) Remote Ethernet Port Shutdown Using Commands Associated with L2VPN Protocol-Based Feature**

The following example shows how to enable remote Ethernet port shutdown:

```
configure terminal
!
template type pseudowire eompls
encapsulation mpls
!
interface GigabitEthernet1/0/0
interface pseudowire 100
source template type pseudowire eompls
neighbor 10.1.1.1 1
!
l2vpn xconnect context con1
 remote link failure notification
```
The following example shows how to disable remote Ethernet port shutdown:

```
configure terminal
!
template type pseudowire eompls
encapsulation mpls
!
interface GigabitEthernet1/0/0
interface pseudowire 100
source template type pseudowire eompls
neighbor 10.1.1.1 1
!
l2vpn xconnect context con1
no remote link failure notification
```
The related **show** command output reports operational status for all remote L2 Tunnels by interface.

```
Router# show interface G1/0/0
GigabitEthernet1/0/0 is L2 Tunnel remote down, line protocol is up
Hardware is GigMac 4 Port GigabitEthernet, address is 0003.ff4e.12a8 (bia 0003.ff4e.12a8)
  Internet address is 10.9.9.2/16
  MTU 1500 bytes, BW 1000000 Kbit, DLY 10 usec, rely 255/255, load 1/255
Router# show ip interface brief
Interface IP-Address OK? Method Status Protocol<br>GigabitEthernet2/0/0 unassigned YES NVRAM L2 Tunnel remote down up
GigabitEthernet2/0/0 unassigned YES NVRAM L2 Tunnel remote down up
GigabitEthernet2/1/0 unassigned YES NVRAM administratively down down
```
## **Additional References for Any Transport over MPLS**

### **Related Documents**

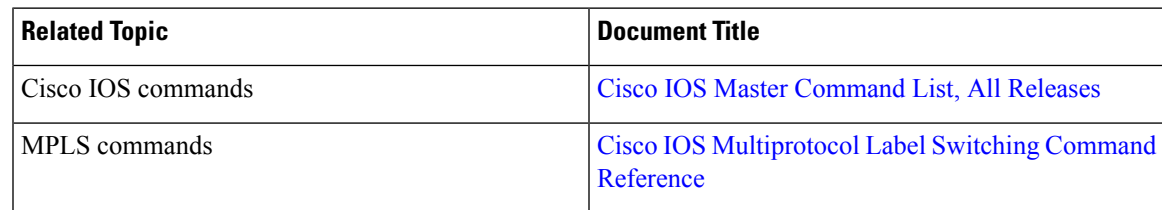

### **Technical Assistance**

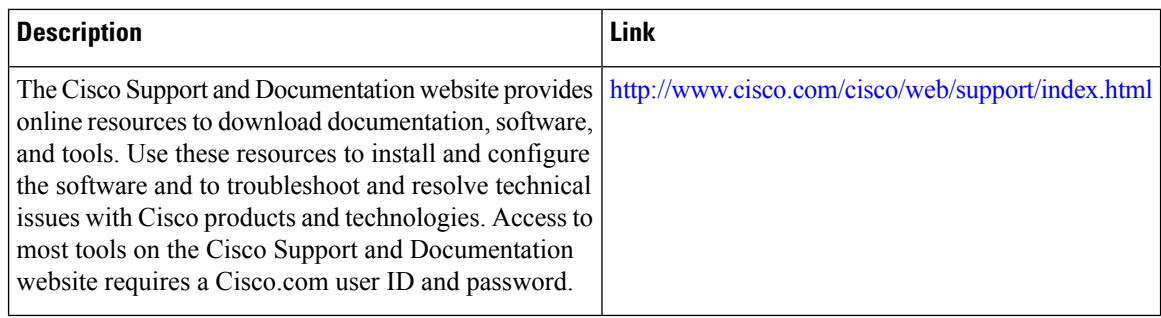

## **Feature Information for Any Transport over MPLS**

The following table provides release information about the feature or features described in this module. This table lists only the software release that introduced support for a given feature in a given software release train. Unless noted otherwise, subsequent releases of that software release train also support that feature.

Use Cisco Feature Navigator to find information about platform support and Cisco software image support. To access Cisco Feature Navigator, go to [www.cisco.com/go/cfn.](http://www.cisco.com/go/cfn) An account on Cisco.com is not required.

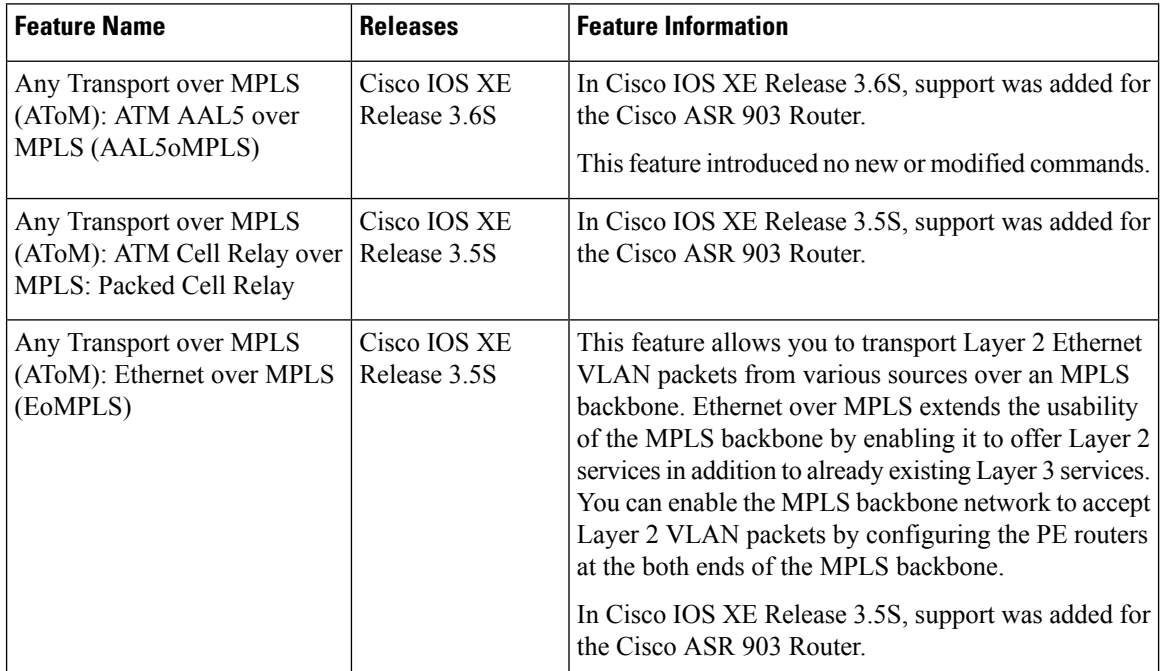

#### **Table 9: Feature Information for Any Transport over MPLS**

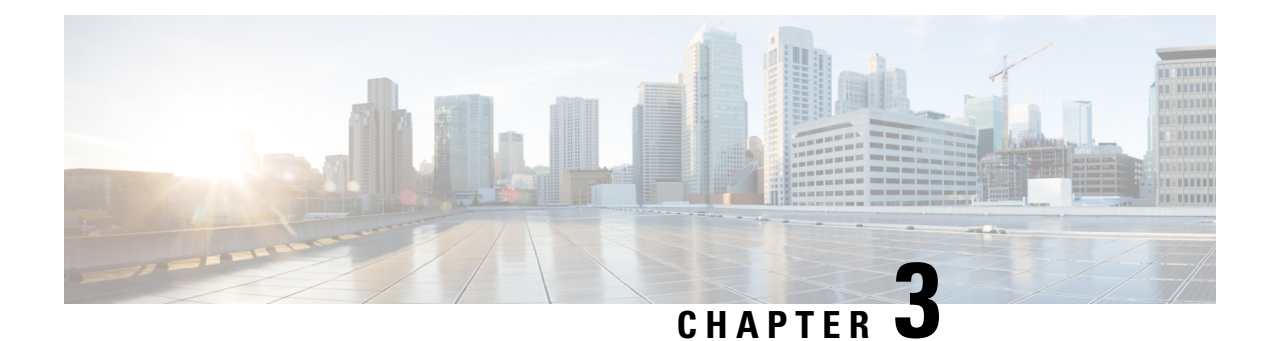

# **Loop-Free Alternate Fast Reroute**

Loop-Free Alternate (LFA) Fast Reroute (FRR) is a mechanism that provides local protection for unicast traffic in order to rapidly converge traffic flows around link and/or node failures.

- [Prerequisites](#page-92-0) for Loop-Free Alternate Fast Reroute, on page 81
- [Restrictions](#page-92-1) for Loop-Free Alternate Fast Reroute, on page 81
- [Information](#page-93-0) About Loop-Free Alternate Fast Reroute, on page 82
- How to Configure [Loop-Free](#page-96-0) Alternate Fast Reroute, on page 85
- Verifying [Loop-Free](#page-101-0) Alternate Fast Reroute, on page 90
- Verifying Remote [Loop-Free](#page-105-0) Alternate Fast Reroute with VPLS, on page 94
- Verifying Tunnel [Interfaces](#page-107-0) Created by OSPF IPv4 Remote LFA IPFRR, on page 96
- Additional [References,](#page-108-0) on page 97

## <span id="page-92-0"></span>**Prerequisites for Loop-Free Alternate Fast Reroute**

• Any of the following protocols must be supported for Loop-Free Alternate Fast Reroute:

- Intermediate System-to-Intermediate System (IS-IS)
- Open Shortest Path First (OSPF)
- While configuring ISIS protocol, **isis network point-to-point** must be configured.

## <span id="page-92-1"></span>**Restrictions for Loop-Free Alternate Fast Reroute**

- Logical interfaces namely Port-channel (PoCH) support LFA FRR and remote LFA-FRR, with a single member link. Port-channel can be used as a backup path.
- Micro loops may form due to traffic congestion.
- A Multiprotocol Label Switching (MPLS) traffic engineering (TE) tunnel cannot be used as a protected interface. However, an MPLS-TE tunnel can be a protecting (repair) interface as long as the TE tunnel is used as a primary path.

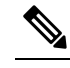

VPLS over TE Tunnel or TE FRR is not supported on the Cisco ASR 900 RSP3 module. **Note**

• For TDM psuedowires, the interfaces supported are CEM (CESoP, SAToP) and IMA (PVC,PVP); supported both on OC-3 and T1/E1 controllers. A maximum of 500 VCs can be configured per OC-3 controller.

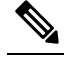

This restriction is applicable only on the Cisco RSP1 and RSP2 Modules. **Note**

• For TDM psuedowires, the interfaces supported are CEM on OC-3.

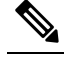

**Note** This restriction is applicable only on the Cisco RSP3 Modules.

- Each bridge domain interface (BDI) protected by FRR can have only one EFP.
- Remote LFA FRR provides better convergence with SFP ports rather than copper ports. As a workaround for copper ports, BFD triggered FRR can be used.
- FRR is *not* supported with POS and serial interfaces.
- Scale limit for FRR-protected global prefixes is 1500 and for layer 3 VPNs, scale limit is 4000.

## <span id="page-93-0"></span>**Information About Loop-Free Alternate Fast Reroute**

The Loop-Free Alternate (LFA) Fast Reroute (FRR) feature offers an alternative to the MPLS Traffic Engineering Fast Reroute feature to minimize packet loss due to link or node failure.

LFA FRR enables a backup route to avoid traffic loss if a network fails. The backup routes (repair paths) are precomputed and installed in the router as the backup for the primary paths. After the router detects a link or adjacent node failure, it switches to the backup path to avoid traffic loss.

LFA is a node other than the primary neighbor. Traffic is redirected to an LFA after a network failure. An LFA makes the forwarding decision without any knowledge of the failure. An LFA must neither use a failed element nor use a protecting node to forward traffic. An LFA must not cause loops. By default, LFA is enabled on all supported interfaces as long as the interface can be used as a primary path.

Advantages of using per-prefix LFAs are as follows:

- The repair path forwards traffic during transition when the primary path link is down.
- All destinations having a per-prefix LFA are protected. This leaves only a subset (a node at the far side of the failure) unprotected.

### **Supported Information**

- LFA FRR is supported with equal cost multipath (ECMP).
- Fast Reroute triggered by Bidirectional Forwarding (BFD) is supported.
- Remote LFA tunnels are High Availability aware; hence, Stateful Switchover (SSO) compliant.

### **Benefits of Loop-Free Alternate Fast Reroute**

- Same level of protection from traffic loss
- Simplified configuration
- Link and node protection
- Link and path protection
- LFA (loop-free alternate) paths
- Support for both IP and Label Distribution Protocol (LDP) core
- LFA FRR is supported with equal cost multipath (ECMP).
- Fast Reroute triggered by Bidirectional Forwarding (BFD).
- Remote LFA tunnels are High Availability aware; hence, Stateful Switchover (SSO) compliant.

### **LFA FRR and Remote LFA FRR over Bridge Domains Interfaces**

The router supports bridge domain interfaces (BDI). For information on configuring bridge domains, see Configuring Ethernet Virtual [Connections](http://www.cisco.com/en/US/docs/wireless/asr_900/feature/guides/evc.html#wp999668) on the Cisco ASR 903 Router.

LFA FRR and remote LFA FRR is supported on bridge domain interfaces on the router. For information on configuring Remote LFA FRR on BDI, see How to Configure [Loop-Free](#page-96-0) Alternate Fast Reroute, on page 85.

### **IS-IS and IP FRR**

When a local link fails in a network, IS-IS recomputes new primary next-hop routes for all affected prefixes. These prefixes are updated in the RIB and the Forwarding Information Base (FIB). Until the primary prefixes are updated in the forwarding plane, traffic directed towards the affected prefixes are discarded. This process can take hundreds of milliseconds.

In IP FRR, IS-IS computes LFA next-hop routes for the forwarding plane to use in case of primary path failures. LFA is computed per prefix.

When there are multiple LFAs for a given primary path, IS-IS uses a tiebreaking rule to pick a single LFA for a primary path. In case of a primary path with multiple LFA paths, prefixes are distributed equally among LFA paths.

### **Repair Paths**

Repair paths forward traffic during a routing transition. When a link or a router fails, due to the loss of a physical layer signal, initially, only the neighboring routers are aware of the failure. All other routers in the network are unaware of the nature and location of this failure until information about this failure is propagated through a routing protocol, which may take several hundred milliseconds. It is, therefore, necessary to arrange for packets affected by the network failure to be steered to their destinations.

A router adjacent to the failed link employs a set of repair paths for packets that would have used the failed link. These repair paths are used from the time the router detects the failure until the routing transition is complete. By the time the routing transition is complete, all routers in the network revise their forwarding data and the failed link is eliminated from the routing computation.

Repair paths are precomputed in anticipation of failures so that they can be activated the moment a failure is detected.

The IPv4 LFA FRR feature uses the following repair paths:

- Equal Cost Multipath (ECMP) uses a link as a member of an equal cost path-split set for a destination. The other members of the set can provide an alternative path when the link fails.
- LFA is a next-hop route that delivers a packet to its destination without looping back. Downstream paths are a subset of LFAs.

### **Remote LFA FRR**

Some topologies (for example the commonly used ring-based topology) require protection that is not afforded by LFA FRR alone. Consider the topology shown in the figure below:

**Figure 5: Remote LFA FRR with Ring Topology**

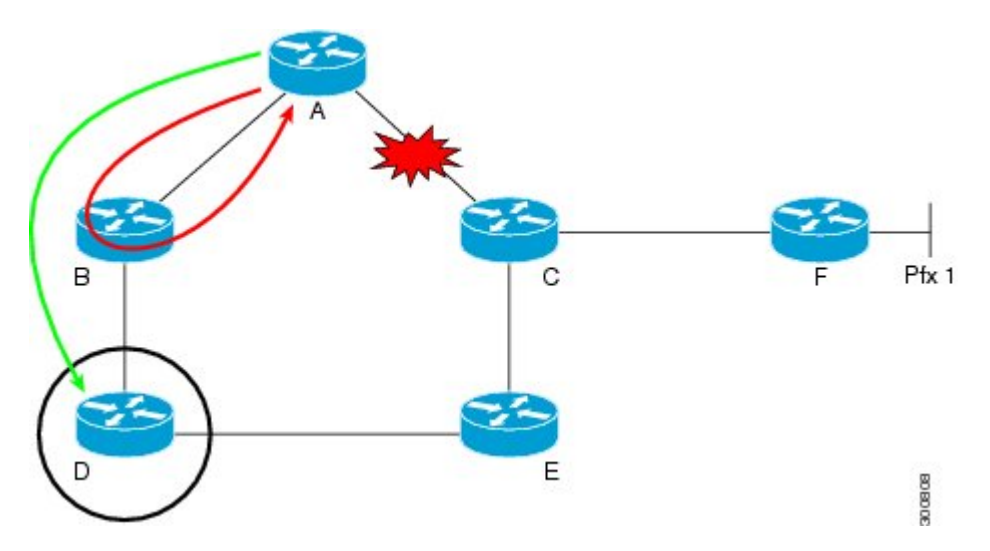

The red looping arrow represents traffic that is looping immediately after a failure between node A and C (before network reconvergence). Device A tries to send traffic destined to F to next-hop B. Device B cannot be used as an LFA for prefixes advertised by nodes C and F. The actual LFA is node D. However, node D is not directly connected to the protecting node A. To protect prefixes advertised by C, node A must tunnel the packet around the failed link A-C to node D, provided that the tunnel does not traverse the failing link.

Remote LFA FRR enables you to tunnel a packet around a failed link to a remote loop-free alternate that is more than one hop away. In the figure above, the green arrow between A and D shows the tunnel that is automatically created by the remote LFA feature to bypass looping.

### **Remote LFA FRR for TDM and ATM Psuedowires**

The Router supports two pseudowire types that utilize CEM transport: Structure-Agnostic TDM over Packet (SAToP) and Circuit Emulation Service over Packet-Switched Network (CESoPSN). Remote LFA FRR is supported on TDM and ATM pseudowires. For information on configuring TDM and ATM pseudowires on the Cisco ASR 903, see [Configuring](http://www.cisco.com/en/US/docs/routers/asr903/software/guide/chassis/Release3.9.0S/pseudowire.html) Pseudowire.

For information on configuring Remote LFA FRR on TDM and ATM pseudowires, see How to [Configure](#page-96-0) [Loop-Free](#page-96-0) Alternate Fast Reroute, on page 85.

- •
- •
- •

### **Border Gateway Protocol (BGP) Prefix-Independent Convergence (PIC) and LFA FRR Integration**

Both the Labeled Border Gateway Protocol (BGP) Prefix-Independent Convergence (PIC) feature and the Loop-Free Alternate (LFA) Fast Reroute (FRR) feature can be configured together on the router.

BGP PIC is supported for bridge domain interfaces (BDI) with FRR.

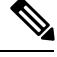

**Note** Each bridge domain interface (BDI) protected by FRR can have only one EFP.

For information on configuring BGP PIC, see BGP PIC Edge for IP and [MPLS-VPN](http://www.cisco.com/en/US/docs/ios-xml/ios/iproute_bgp/configuration/xe-3s/asr903/irg-bgp-mp-pic.html).

### **Remote LFA FRR with VPLS**

VPLS (Virtual Private LAN Service) enables enterprises to link together their Ethernet-based LANs from multiple sites via the infrastructure provided by their service provider. For information on configuring VPLS, see [Configuring](http://www.cisco.com/en/US/docs/ios-xml/ios/mp_l2_vpns/configuration/xe-3s/asr903/mp-vpls.html) Virtual Private LAN Services. Starting With Cisco IOS XE Release 3.10S, Remote LFA FRR is supported with VPLS.

For information on configuring remote LFA FRR with VPLS, see How to Configure [Loop-Free](#page-96-0) Alternate Fast [Reroute,](#page-96-0) on page 85.

## <span id="page-96-0"></span>**How to Configure Loop-Free Alternate Fast Reroute**

To enable loop-free alternate fast reroute support for L2VPNs, VPLS, TDM pseudowires and VPWS, you must configure LFA FRR for the routing protocol. You can enable LFA FRR using ISIS or OSFP configurations.

- For information on configuring LFA FRR using OSPF, see OSPFv2 [Loop-Free](http://www.cisco.com/en/US/docs/ios-xml/ios/iproute_ospf/configuration/xe-3s/iro-lfa-frr.html) Alternate Fast Reroute in the *IP Routing: OSPF Configuration Guide*.
- For information on configuring Remote LFA FRR using OSPF, seeOSPF IPv4 Remote [Loop-Free](http://www.cisco.com/en/US/partner/docs/ios-xml/ios/iproute_ospf/configuration/15-s/iro-ipfrr-lfa.html) [Alternate](http://www.cisco.com/en/US/partner/docs/ios-xml/ios/iproute_ospf/configuration/15-s/iro-ipfrr-lfa.html) IP Fast Reroute in the *IP Routing: OSPF Configuration Guide*.
- For information on configuring Remote LFA FRR using ISIS on the Cisco ASR 903, see [Configuring](#page-97-0) IS-IS Remote [Loop-Free](#page-97-0) Alternate Fast Reroute, on page 86.

### <span id="page-97-0"></span>**Configuring IS-IS Remote Loop-Free Alternate Fast Reroute**

The following additional configurations are mandatory:

• **mpls ldp discovery targeted-hello accept**

### **SUMMARY STEPS**

- **1. enable**
- **2. configure terminal**
- **3. router isis** [*area-tag*]
- **4. fast-reroute per-prefix** {**level-1** | **level-2**} {**all** | **route-map** *route-map-name*}
- **5. fast-reroute remote-lfa** {**level-1** | **level-2**} **mpls-ldp** [**maximum-metric** *metric-value*]
- **6. end**

### **DETAILED STEPS**

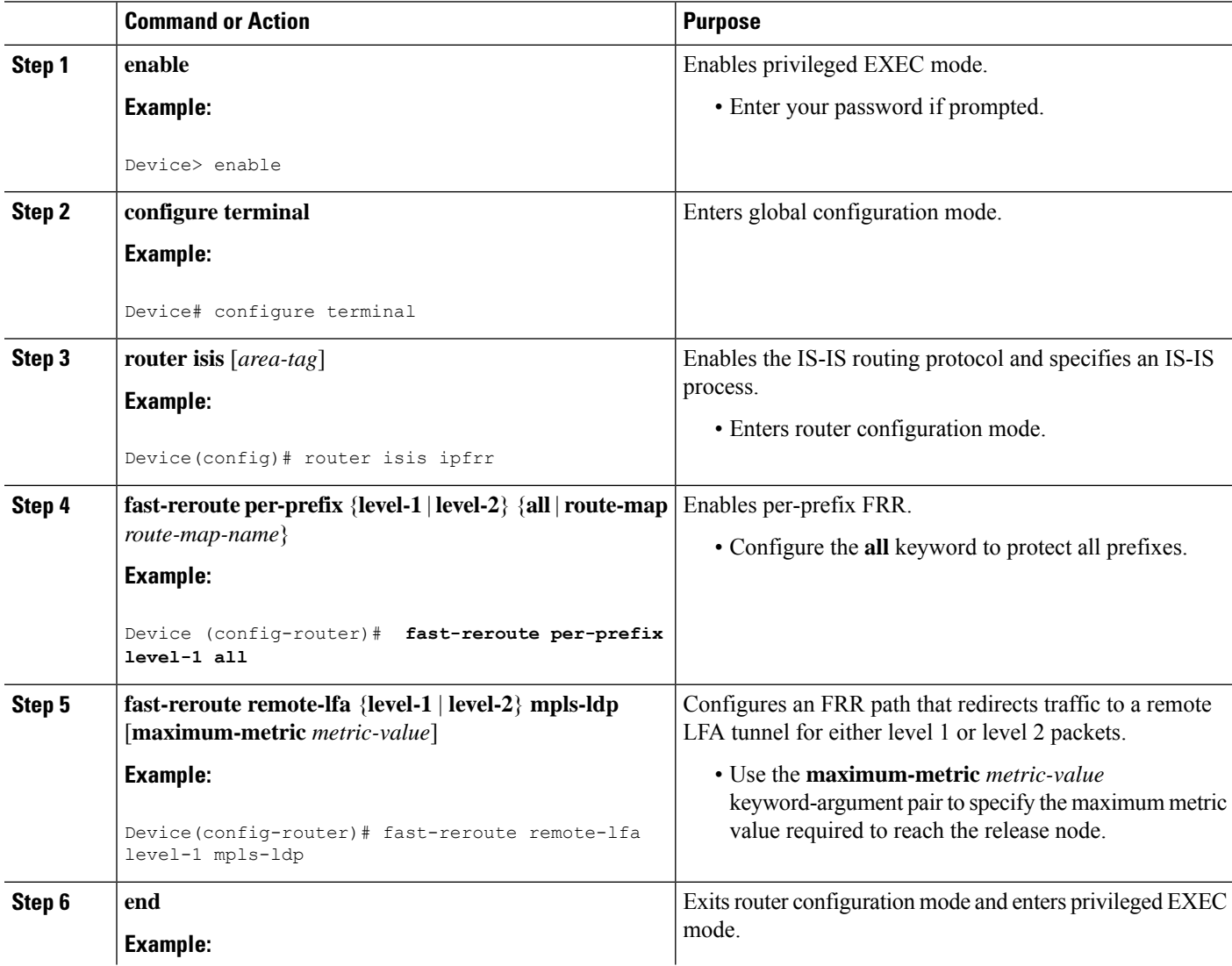

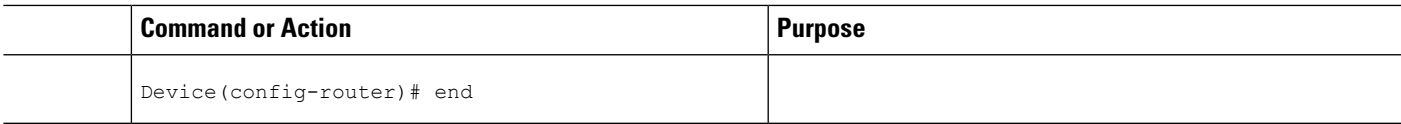

### **Recommended Configurations ISIS**

For optimal results with remote LFA FRR, it is recommended that you use the following SFP timers:

• ISIS

- spf-interval 5 50 200
- prc-interval 5 50 200
- sp-gen-interval 5 50 200
- fast-flood 10
- Globally configure the MPLS IGP hold-down timer to avoid an indefinite wait by IGP for synchronization using the **mpls ldp igp sync holdown 2000** command.

### **Example: Configuring IS-IS Remote Loop-Free Alternate Fast Reroute**

The following example shows how to enable remote LFA FRR:

```
Router(config)# router isis
Router(config)# fast-reroute per-prefix level-1 all
Router(config)# fast-reroute per-prefix level-2 all
Router(router-config)# fast-reroute remote-lfa level-1 mpls-ldp
Router(router-config)# fast-reroute remote-lfa level-2 mpls-ldp
```
### **Example: Configuring Remote LFA FRR with VPLS**

Example: Configuration of Remote LFA FRR with Interior Gateway Protocol (IGP)

```
router isis hp
net 49.0101.0000.0000.0802.00
is-type level-2-only
ispf level-2
metric-style wide
fast-flood
set-overload-bit on-startup 180
max-lsp-lifetime 65535
lsp-refresh-interval 65000
spf-interval 5 50 200
prc-interval 5 50 200
lsp-gen-interval 5 5 200
no hello padding
log-adjacency-changes
nsf cisco
fast-reroute per-prefix level-1 all
fast-reroute per-prefix level-2 all
fast-reroute remote-lfa level-1 mpls-ldp
fast-reroute remote-lfa level-2 mpls-ldp
passive-interface Loopback0
mpls ldp sync
```

```
mpls traffic-eng router-id Loopback0
mpls traffic-eng level-2
```
Example: Configuration of Remote LFA FRR with VPLS at the interface level.

```
!
interface GigabitEthernet0/3/3
ip address 198.51.100.1 255.255.255.0
 ip router isis hp
logging event link-status
load-interval 30
negotiation auto
mpls ip
mpls traffic-eng tunnels
isis network point-to-point
end
!
```
Example: Configuration of remote LFA FRR with VPLS at the global level.

```
!
l2 vfi Test-2000 manual
vpn id 2010
bridge-domain 2010
neighbor 192.0.2.1 encapsulation mpls
!
```
Example: Configuration of remote LFA FRR with VPLS at Access side.

```
!
interface TenGigabitEthernet0/2/0
no ip address
service instance trunk 1 ethernet
 encapsulation dot1q 12-2012
 rewrite ingress tag pop 1 symmetric
 bridge-domain from-encapsulation
 !
```
### **How to Configure OSPF IPv4 Remote Loop-Free Alternate IP Fast Reroute**

### **Configuring a Remote LFA Tunnel**

Perform this task to configure a per-prefix LFA FRR path that redirects traffic to a remote LFA tunnel.

### **SUMMARY STEPS**

- **1. enable**
- **2. configure terminal**
- **3. router ospf** *process-id*
- **4. fast-reroute per-prefix remote-lfa** [**area** *area-id*] **tunnel mpls-ldp**

### **DETAILED STEPS**

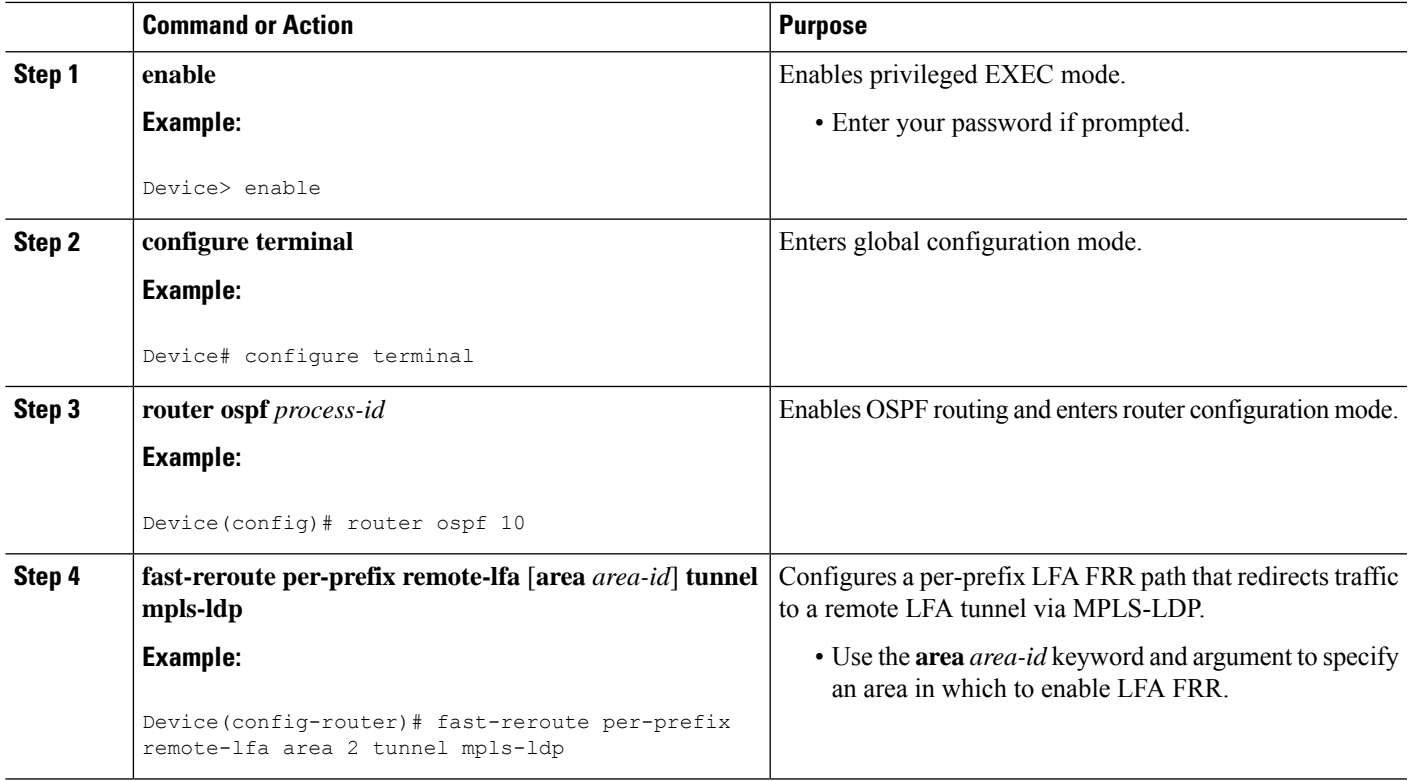

### **Recommended Configurations OSPF**

For optimal results with remote LFA FRR, it is recommended that you use the following SFP timers:

- timers throttle spf 50 200 5000
- timers throttle lsa 50 200 5000
- timers lsa arrival 100
- timers pacing flood 33

 $\mathscr{D}$ 

**Note** ISPF should be disabled.

### **Configuring the Maximum Distance to a Tunnel Endpoint**

Perform this task to configure the maximum distance to the tunnel endpoint in a per-prefix LFA FRR path that redirects traffic to a remote LFA tunnel.

### **SUMMARY STEPS**

- **1. enable**
- **2. configure terminal**
- **3. router ospf** *process-id*

**4. fast-reroute per-prefix remote-lfa** [**area** *area-id*] **maximum-cost** *distance*

### **DETAILED STEPS**

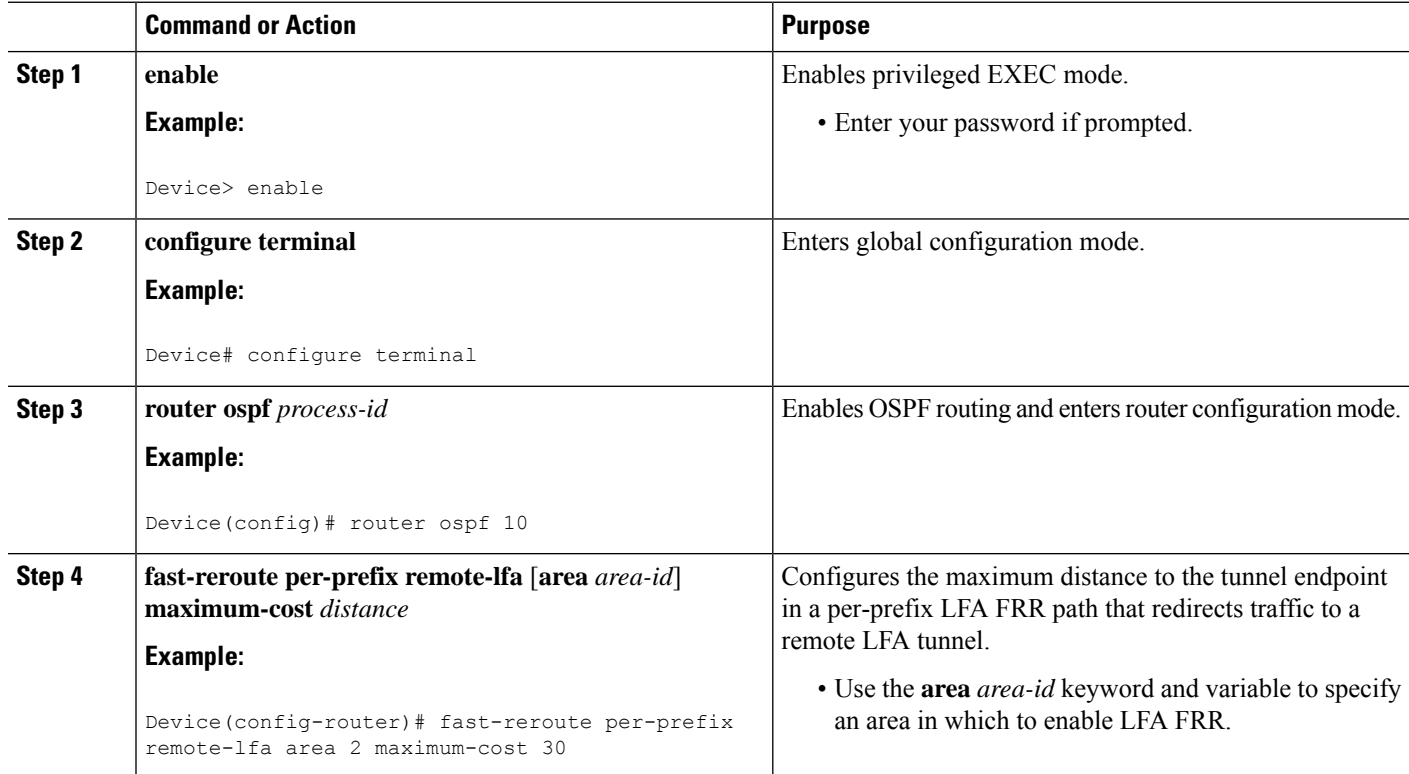

## <span id="page-101-0"></span>**Verifying Loop-Free Alternate Fast Reroute**

Use one or more of the following commands to verify the LFA FRR configuration

- **show ip cef network-prefix internal**
- **show mpls infrastructure lfd pseudowire internal**
- **show platform hardware pp active feature cef database ipv4 network-prefix**

### **Example: Verifying LFA FRR with L2VPN**

### **show ip cef internal**

The following is sample output from the **show ip cef internal** command:

```
Device# show ip cef 16.16.16.16 internal
16.16.16.16/32, epoch 2, RIB[I], refcount 7, per-destination sharing
  sources: RIB, RR, LTE
  feature space:
  IPRM: 0x00028000
  Broker: linked, distributed at 1st priority
```

```
LFD: 16.16.16.16/32 1 local label
   local label info: global/17
        contains path extension list
        disposition chain 0x3A3C1DF0
        label switch chain 0x3A3C1DF0
  subblocks:
   1 RR source [no flags]
   non-eos chain [16|44]
  ifnums:
   GigabitEthernet0/0/2(9): 7.7.7.2
   GigabitEthernet0/0/7(14): 7.7.17.9
  path 35D61070, path list 3A388FA8, share 1/1, type attached nexthop, for IPv4, flags
has-repair
   MPLS short path extensions: MOI flags = 0x20 label 16
  nexthop 7.7.7.2 GigabitEthernet0/0/2 label [16|44], adjacency IP adj out of
GigabitEthernet0/0/2, addr 7.7.7.2 35E88520
   repair: attached-nexthop 7.7.17.9 GigabitEthernet0/0/7 (35D610E0)
  path 35D610E0, path list 3A388FA8, share 1/1, type attached nexthop, for IPv4, flags
repair, repair-only
 nexthop 7.7.17.9 GigabitEthernet0/0/7, repair, adjacency IP adj out of GigabitEthernet0/0/7,
 addr 7.7.17.9 3A48A4E0
  output chain: label [16|44]
  FRR Primary (0x35D10F60)
  <primary: TAG adj out of GigabitEthernet0/0/2, addr 7.7.7.2 35E88380>
 <repair: TAG adj out of GigabitEthernet0/0/7, addr 7.7.17.9 3A48A340>
Rudy17#show mpls infrastructure lfd pseudowire internal
PW ID: 1VC ID: 4, Nexthop address: 16.16.16.16
SSM Class: SSS HW
Segment Count: 1
VCCV Types Supported: cw ra ttl
Imposition details:
Label stack {22 16}, Output interface: Gi0/0/2
 Preferred path: not configured
 Control Word: enabled, Sequencing: disabled
FIB Non IP entry: 0x35D6CEEC
 Output chain: AToM Imp (locks 4) label 22 label [16|44]
 FRR Primary (0x35D10F60)
  <primary: TAG adj out of GigabitEthernet0/0/2, addr 7.7.7.2 35E88380>
Disposition details:
 Local label: 16
 Control Word: enabled, Sequencing: disabled
SSS Switch: 3976200193
Output chain: mpls_eos( connid router-alert AToM Disp (locks 5)/ drop)
```
#### **show mpls infrastructure lfd pseudowire internal**

The following is sample output from the **show mpls infrastructure lfd pseudowire internal** command:

```
Device# show mpls infrastructure lfd pseudowire internal
PW ID: 1VC ID: 4, Nexthop address: 16.16.16.16
SSM Class: SSS HW
Segment Count: 1
VCCV Types Supported: cw ra ttl
Imposition details:
Label stack {22 16}, Output interface: Gi0/0/2
 Preferred path: not configured
Control Word: enabled, Sequencing: disabled
 FIB Non IP entry: 0x35D6CEEC
Output chain: AToM Imp (locks 4) label 22 label [16|44]
 FRR Primary (0x35D10F60)
  <primary: TAG adj out of GigabitEthernet0/0/2, addr 7.7.7.2 35E88380>
```

```
Disposition details:
Local label: 16
Control Word: enabled, Sequencing: disabled
SSS Switch: 3976200193
Output chain: mpls_eos( connid router-alert AToM Disp (locks 5)/ drop)
```
#### **show platform hardware pp active feature cef database**

The following is sample output from the **show platform hardware pp active feature cef database** command:

```
Device# show platform hardware pp active feature cef database ipv4 16.16.16.16/32
== CEF Prefix ==16.16.16.16/32 -- next hop: UEA Label OCE (PI:0x104abee0, PD:0x10e6b9c8)
               Route Flags: (0)
               Handles (PI:0x104ab6e0) (PD:0x10e68140)
 HW Info:
   TCAM handle: 0x0000023f TCAM index: 0x0000000d
   FID index : 0x0000f804 EAID : 0x0000808a
   MET : 0x0000400c FID Count : 0x00000000
== Label OCE ==Label flags: 4
 Num Labels: 1
 Num Bk Labels: 1
 Out Labels: 16
 Out Backup Labels: 44
 Next OCE Type: Fast ReRoute OCE; Next OCE handle: 0x10e6f428
== FRR OCE ==FRR type : IP FRR
 FRR state : Primary
 Primary IF's gid : 3
 Primary FID : 0x0000f801
 FIFC entries : 32
 PPO handle : 0x00000000
 Next OCE : Adjacency (0x10e63b38)
 Bkup OCE : Adjacency (0x10e6e590)
=== Adjacency OCE ===
 Adj State: COMPLETE(0) Address: 7.7.7.2
 Interface: GigabitEthernet0/0/2 Protocol: TAG
 mtu:1500, flags:0x0, fixups:0x0, encap_len:14
 Handles (adj_id:0x00000039) (PI:0x1041d410) (PD:0x10e63b38)
 Rewrite Str: d0:c2:82:17:8a:82:d0:c2:82:17:f2:02:88:47
 HW Info:
   FID index: 0x0000f486 EL3 index: 0x00001003 EL2 index: 0x00000000
   El2RW : 0x00000107 MET index: 0x0000400c EAID : 0x00008060
   HW ADJ FLAGS: 0x40
   Hardware MAC Rewrite Str: d0:c2:82:17:8a:82:08:00:40:00:0d:02
=== Adjacency OCE ===
 Adj State: COMPLETE(0) Address: 7.7.17.9
 Interface: GigabitEthernet0/0/7 Protocol: TAG
 mtu:1500, flags:0x0, fixups:0x0, encap_len:14
 Handles (adj_id:0x00000012) (PI:0x104acbd0) (PD:0x10e6e590)
 Rewrite Str: d0:c2:82:17:c9:83:d0:c2:82:17:f2:07:88:47
 HW Info:
   FID index: 0x0000f49d EL3 index: 0x00001008 EL2 index: 0x00000000
```
El2RW : 0x00000111 MET index: 0x00004017 EAID : 0x0000807d HW ADJ FLAGS: 0x40 Hardware MAC Rewrite Str: d0:c2:82:17:c9:83:08:00:40:00:0d:07

### **Configuration Examples for OSPF IPv4 Remote Loop-Free Alternate IP Fast Reroute**

### **Example: Configuring a Remote LFA Tunnel**

The following example shows how to configure a remote per-prefix LFA FRR in area 2. The remote tunnel type is specified as MPLS-LDP:

Router(config-router)# **fast-reroute per-prefix remote-lfa area 2 tunnel mpls-ldp**

### **Example: Configuring the Maximum Distance to a Tunnel Endpoint**

The following example shows how to set a maximum cost of 30 in area 2:

Router(config-router)# **fast-reroute per-prefix remote-lfa area 2 maximum-cost 30**

### **Example: Verifying Tunnel Interfaces Created by OSPF IPv4 Remote LFA IPFRR**

The following example displays information about about tunnel interfaces created by OSPF IPv4 LFA IPFRR:

Router# **show ip ospf fast-reroute remote-lfa tunnels**

```
OSPF Router with ID (192.168.1.1) (Process ID 1)
     Area with ID (0)
     Base Topology (MTID 0)
Interface MPLS-Remote-Lfa3
Tunnel type: MPLS-LDP
Tailend router ID: 192.168.3.3
Termination IP address: 192.168.3.3
Outgoing interface: Ethernet0/0
First hop gateway: 192.168.14.4
Tunnel metric: 20
Protects:
 192.168.12.2 Ethernet0/1, total metric 30
```
## <span id="page-105-0"></span>**Verifying Remote Loop-Free Alternate Fast Reroute with VPLS**

### **Example: Verifying Remote LFA FRR with VPLS**

### **show ip cef internal**

The following is sample output from the **show ip cef internal** command:

Router# **show ip cef 198.51.100.2/32 internal**

```
198.51.100.2/32, epoch 2, RIB[I], refcount 7, per-destination sharing
 sources: RIB, RR, LTE
  feature space:
   IPRM: 0x00028000
   Broker: linked, distributed at 1st priority
   LFD: 198.51.100.2/32 1 local label
   local label info: global/2033
        contains path extension list
        disposition chain 0x46764E68
        label switch chain 0x46764E68
  subblocks:
   1 RR source [heavily shared]
   non-eos chain [explicit-null|70]
  ifnums:
   TenGigabitEthernet0/1/0(15): 192.0.2.10
  MPLS-Remote-Lfa2(46)
  path 44CE1290, path list 433CF8C0, share 1/1, type attached nexthop, for IPv4, flags
has-repair
   MPLS short path extensions: MOI flags = 0x21 label explicit-null
 nexthop 192.0.2.10 TenGigabitEthernet0/1/0 label [explicit-null|70], adjacency IP adj out
of TenGigabitEthernet0/1/0, addr 192.0.2.10 404B3960
    repair: attached-nexthop 192.0.2.1 MPLS-Remote-Lfa2 (44CE1300)
  path 44CE1300, path list 433CF8C0, share 1/1, type attached nexthop, for IPv4, flags
repair, repair-only
 nexthop 192.0.2.1 MPLS-Remote-Lfa2, repair, adjacency IP midchain out of MPLS-Remote-Lfa2
 404B3B00
 output chain: label [explicit-null|70]
 FRR Primary (0x3E25CA00)
  <primary: TAG adj out of TenGigabitEthernet0/1/0, addr 192.168.101.22 404B3CA0>
 <repair: TAG midchain out of MPLS-Remote-Lfa2 404B37C0 label 37 TAG adj out of
GigabitEthernet0/3/3, addr 192.0.2.14 461B2F20>
```
#### **show ip cef detail**

The following is sample output from the **show ip cef detail** command:

```
Router# show ip cef 198.51.100.2/32 detail
198.51.100.2/32, epoch 2
 local label info: global/2033
 1 RR source [heavily shared]
 nexthop 192.0.2.14 TenGigabitEthernet0/1/0 label [explicit-null|70]
    repair: attached-nexthop 192.0.2.1 MPLS-Remote-Lfa2
  nexthop 192.0.2.1 MPLS-Remote-Lfa2, repair
!
```
#### **show platform hardware pp active feature cef databas**

The following is sample output from the **show platform hardware pp active feature cef database** command:

Router# **show platform hardware pp active feature cef database ipv4 198.51.100.2/32**

```
=== CEF Prefix ===
198.51.100.2/32 -- next hop: UEA Label OCE (PI:0x10936770, PD:0x12dd1cd8)
               Route Flags: (0)
               Handles (PI:0x109099c8) (PD:0x12945968)
 HW Info:
   TCAM handle: 0x00000266 TCAM index: 0x00000015
   FID index : 0x00008e7f EAID : 0x0001d7c4
   MET : 0x0000401c FID Count : 0x00000000
== Label OCE ==Label flags: 4
 Num Labels: 1
 Num Bk Labels: 1
 Out Labels: 0
 Out Backup Labels: 70
=== FRR OCE ===
 FRR type : IP FRR
 FRR state : Primary
 Primary IF's gid : 52
 Primary FID : 0x00008cb6
 FIFC entries : 0, 0, 0, 0, 0, 0, 0, 0, 0, 0, 0, 0, 0, 0, 0, 0, 0, 0, 0, 0, 0, 0, 0,
0, 0, 0, 0, 0, 0, 0, 0, 0
 PPO handle : 0x00000000
 Next OCE : Adjacency (0x130e0df0)
 Bkup OCE : Adjacency (0x130de608)
=== Adjacency OCE ===
 Adj State: COMPLETE(0) Address: 192.168.101.22
 Interface: TenGigabitEthernet0/1/0 Protocol: TAG
 mtu:1500, flags:0x0, fixups:0x0, encap_len:14
 Handles (adj_id:0x000016ac) (PI:0x1090cc10) (PD:0x130e0df0)
 Rewrite Str: 18:33:9d:3d:83:10:c8:f9:f9:8d:04:10:88:47
HW Info\cdotFID index: 0x00008e7e EL3 index: 0x00001034 EL2 index: 0x00000000
   El2RW : 0x0000010d MET index: 0x00004012 EAID : 0x0001d7c1
   HW ADJ FLAGS: 0x40
   Hardware MAC Rewrite Str: 18:33:9d:3d:83:10:08:00:40:00:0d:10
=== Adjacency OCE ===
 Adj State: COMPLETE(0) Address: 0
 Interface: MPLS-Remote-Lfa2 Protocol: TAG
 mtu:17940, flags:0x40, fixups:0x0, encap_len:0
 Handles (adj_id:0xf80002e8) (PI:0x10da2150) (PD:0x130de608)
 Rewrite Str:
 HW Info:
   FID index: 0x00008ca8 EL3 index: 0x0000101c EL2 index: 0x00000000
   El2RW : 0x00000003 MET index: 0x00004024 EAID : 0x0001d7cb
   HW ADJ FLAGS: 0x40
   Hardware MAC Rewrite Str: 00:00:00:00:00:00:00:00:00:00:00:00
=== Label OCE ===
 Label flags: 4
 Num Labels: 1
Num Bk Labels: 1
 Out Labels: 37
 Out Backup Labels: 37
```

```
Next OCE Type: Adjacency; Next OCE handle: 0x12943a00
=== Adjacency OCE ===
 Adj State: COMPLETE(0) Address: 30.1.1.1
 Interface: GigabitEthernet0/3/3 Protocol: TAG
 mtu:1500, flags:0x0, fixups:0x0, encap_len:14
 Handles (adj_id:0x0000378e) (PI:0x10909738) (PD:0x12943a00)
 Rewrite Str: c8:f9:f9:8d:01:b3:c8:f9:f9:8d:04:33:88:47
 HW Info:
   FID index: 0x00008c78 EL3 index: 0x0000101c EL2 index: 0x00000000
   El2RW : 0x00000109 MET index: 0x0000400e EAID : 0x0001cf4b
   HW ADJ FLAGS: 0x40
   Hardware MAC Rewrite Str: c8:f9:f9:8d:01:b3:08:00:40:00:0d:33
```
### **show mpls l2transport detail**

The following is sample output from the **show mpls l2transport detail** command:

```
Router# show mpls l2transport vc 2000 detail
```

```
Local interface: VFI Test-1990 vfi up
  Interworking type is Ethernet
  Destination address: 192.0.2.1, VC ID: 2000, VC status: up
    Output interface: Te0/1/0, imposed label stack {0 2217}
    Preferred path: not configured
    Default path: active
    Next hop: 192.51.100.22
  Create time: 1d08h, last status change time: 1d08h
    Last label FSM state change time: 1d08h
  Signaling protocol: LDP, peer 192.0.51.1:0 up
    Targeted Hello: 192.51.100.2(LDP Id) -> 192.51.100.200, LDP is UP
    Graceful restart: configured and enabled
    Non stop routing: not configured and not enabled
    Status TLV support (local/remote) : enabled/supported
      LDP route watch \qquad \qquad : enabled<br>
Label/status state machine \qquad \qquad : established, LruRru
      Label/status state machine
      Last local dataplane status rcvd: No fault
      Last BFD dataplane status rcvd: Not sent
      Last BFD peer monitor status rcvd: No fault
      Last local AC circuit status rcvd: No fault
      Last local AC circuit status sent: No fault
      Last local PW i/f circ status rcvd: No fault
      Last local LDP TLV status sent: No fault
      Last remote LDP TLV status rcvd: No fault
```
## <span id="page-107-0"></span>**Verifying Tunnel Interfaces Created by OSPF IPv4 Remote LFA IPFRR**

### **SUMMARY STEPS**

- **1. enable**
- **2. show ip ospf fast-reroute remote-lfa tunnels**
### **DETAILED STEPS**

 $\overline{\phantom{a}}$ 

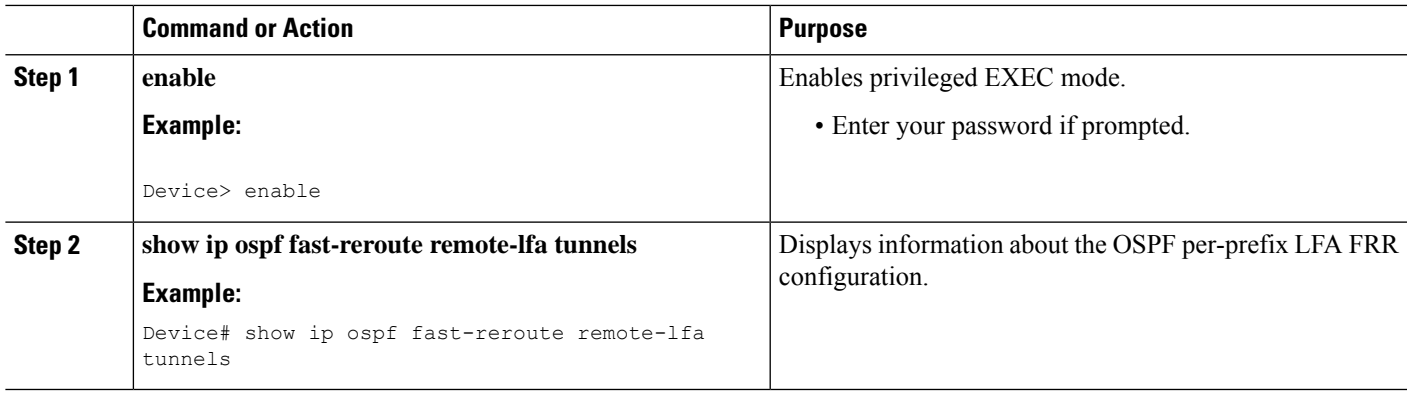

# **Additional References**

### **Related Documents**

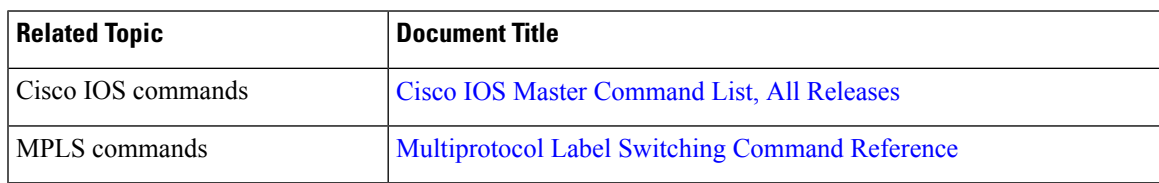

## **Technical Assistance**

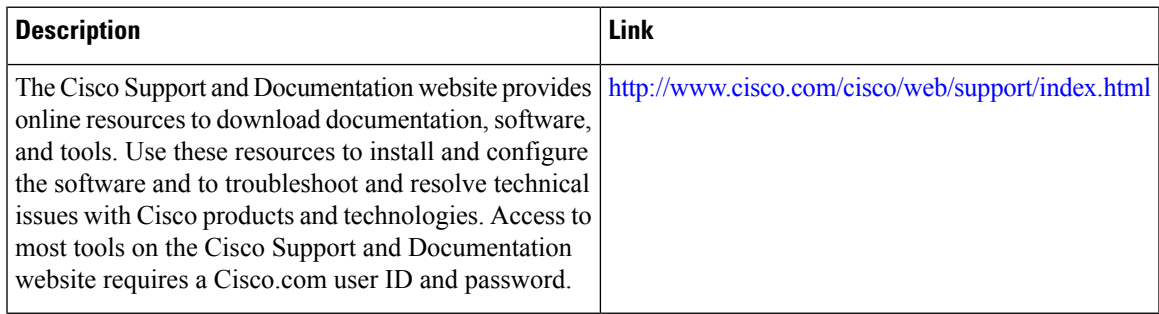

 $\mathbf I$ 

i.

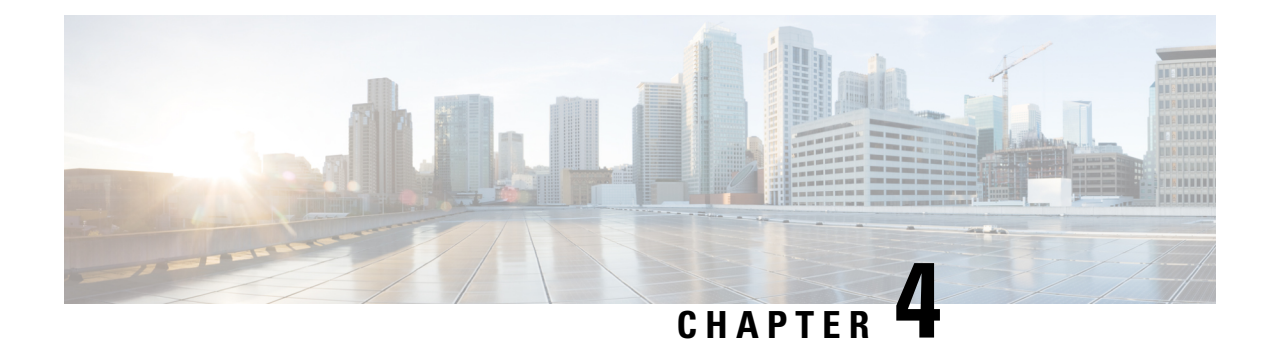

# **Configuring Virtual Private LAN Services**

Virtual Private LAN Services (VPLS) enables enterprises to link together their Ethernet-based LANs from multiple sites via the infrastructure provided by their service provider.

This module explains VPLS and how to configure it.

- Finding Feature [Information,](#page-110-0) on page 99
- [Prerequisites](#page-110-1) for Virtual Private LAN Services, on page 99
- [Restrictions](#page-111-0) for Virtual Private LAN Services, on page 100
- [Information](#page-112-0) About Virtual Private LAN Services, on page 101
- How to [Configure](#page-117-0) Virtual Private LAN Services, on page 106
- [Configuration](#page-147-0) Examples for Virtual Private LAN Services, on page 136
- Layer 2 Protocol [Tunneling,](#page-157-0) on page 146

# <span id="page-110-0"></span>**Finding Feature Information**

Your software release may not support all the features documented in this module. For the latest caveats and feature information, see Bug [Search](https://tools.cisco.com/bugsearch/search) Tool and the release notes for your platform and software release. To find information about the features documented in this module, and to see a list of the releases in which each feature is supported, see the feature information table.

Use Cisco Feature Navigator to find information about platform support and Cisco software image support. To access Cisco Feature Navigator, go to [www.cisco.com/go/cfn.](http://www.cisco.com/go/cfn) An account on Cisco.com is not required.

# <span id="page-110-1"></span>**Prerequisites for Virtual Private LAN Services**

Before you configure Virtual Private LAN Services (VPLS), ensure that the network is configured as follows:

- Configure IP routing in the core so that provider edge (PE) devices can reach each other via IP.
- Configure Multiprotocol Label Switching (MPLS) in the core so that a label switched path (LSP) exists between PE devices.
- Configure a loopback interface for originating and terminating Layer 2 traffic. Ensure that PE devices can access the loopback interface of the other device. Note that the loopback interface is not required in all cases. For example, tunnel selection does not need a loopback interface when VPLS is directly mapped to a traffic engineering (TE) tunnel.

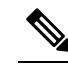

VPLS over TE Tunnel/TE FRR is not supported on the Cisco ASR 900 RSP3 module. **Note**

• Identify peer PE devices and attach Layer 2 circuits to VPLS at each PE device.

# <span id="page-111-0"></span>**Restrictions for Virtual Private LAN Services**

The following general restrictions apply to all transport types under Virtual Private LAN Services (VPLS):

- If you do not enable the EFP feature template, then there is no traffic flow between EFP and VFI (when EFP is with Split Horizon group and VFI is default). But when you enable the EFP feature template, then there is traffic flow between EFP and VFI because of design limitations.
- Supported maximum values:
	- Total number of virtual forwarding instances (VFIs): 4096 (4 K)
	- Total number of VFIs on the Cisco ASR 900 RSP3 module: 4096 (3584 hubs and 512 Spokes)
	- Total number of VC on the Cisco ASR 900 RSP3: 8192 (4096 EOMPLS and 4096 VFIs)
	- Maximum neighbors per VFI on the Cisco ASR 900 RSP3: 64
- Effective with Cisco IOS XE Release 3.18.2SP, the RSP3 Module only supports VPLS over Port-channel (PoCH) and bridge domain interfaces (BDI).
- VPLS over TE tunnel/TE FRR is not supported on the RSP3 Module.
- Effective Cisco IOS XE Everest 16.6.1, for VPLS to work with labeled BGP (RFC3107) on the Cisco ASR 900 RSP3 module, you must enable the following command, without which you will receive object down failure in the console:

```
router bgp [as-no]
address-family ipv4
bgp mpls-local-label
```
• Fragmentation is not supported for VPLS and VPWS traffic.

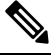

**Note** TTL decrements on PE imposition for VPLS traffic.

- EoMPLS/XC statistics are not supported.
- PoCh load balancing based on inner IP payload src-ip, dst-ip, src-dst-ip hashing algorithms for L2VPN traffic is not supported.
- Software-based data plane is not supported.
- The Border Gateway Protocol (BGP) autodiscovery process does not support dynamic, hierarchical VPLS.
- Load sharing and failover on redundant customer-edge-provider-edge (CE-PE) links are not supported.
- On the Cisco ASR 900 RSP3 module, VPLS imposition traffic always undergoes a recirculation in the hardware.
- Point to Multipoint (P2MP) Resource Reservation Protocol (RSVP) for MPLS Traffic Engineering (MPLS-TE) is not supported over VPLS on the Cisco RSP2 and RSP3 routers.
- Traffic drops are observed for lower sized MPLS pseudowire packets.
- If ECMP is established with same IGP next hops:
	- When VPLS circuit destination is learnt in IGP and if ECMP is established with same IGP next hops then VPLS traffic is load balanced based on VC label only if FAT PW is not enabled. If FAT PW is enabled, then the load balancing happens based on VC label and FAT PW label.

If ECMP is established with different IGP next hops:

- When VPLS circuit destination is learnt in IGP and if ECMP is established with different IGP next hops, VPLS traffic is not load balanced. Enabling FAT has no significance in this scenario.
- When VPLS circuit destination is learnt in Labelled BGP and the BGP next hop is reachable through more than one different IGP next hops having equal cost (ECMP through different IGP next hops), VPLS traffic is load balanced based on VC label only if FAT PW is not configured. If FAT PW is enabled, then the load balancing happens based on VC label and FAT PW label, provided all of the following conditions are met:
	- The head end has learnt more than 15 Global IPv4 prefixes from the same BGP peer to which VPLS circuit ends.
	- BGP LU is configured to assign local label and advertise the same over the BGP

If the above conditions are not met load balancing is not performed.

# <span id="page-112-0"></span>**Information About Virtual Private LAN Services**

# **VPLS Overview**

Virtual Private LAN Services (VPLS) enables enterprises to link together their Ethernet-based LANs from multiple sites via the infrastructure provided by their service provider. From the enterprise perspective, the service provider's public network looks like one giant Ethernet LAN. For the service provider, VPLS provides an opportunity to deploy another revenue-generating service on top of the existing network without major capital expenditures. Operators can extend the operational life of equipment in their network.

VPLS uses the provider core to join multiple attachment circuits together to simulate a virtual bridge that connects the multiple attachment circuits together. From a customer point of view, there is no topology for VPLS. All customer edge (CE) devices appear to connect to a logical bridge emulated by the provider core (see the figure below).

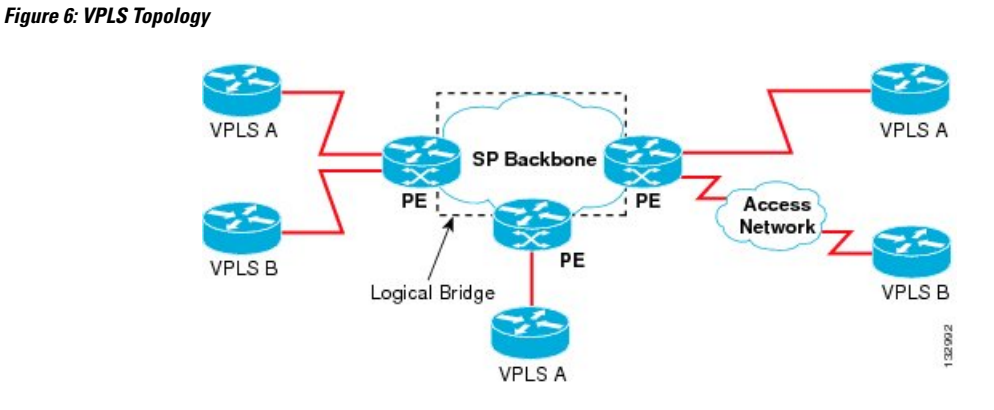

# **Full-Mesh Configuration**

A full-mesh configuration requires a full mesh of tunnel label switched paths (LSPs) between all provider edge (PE) devices that participate in Virtual Private LAN Services (VPLS). With a full mesh, signaling overhead and packet replication requirements for each provisioned virtual circuit (VC) on a PE can be high.

You set up a VPLS by first creating a virtual forwarding instance (VFI) on each participating PE device. The VFI specifies the VPN ID of a VPLS domain, the addresses of other PE devices in the domain, and the type of tunnel signaling and encapsulation mechanism for each peer PE device.

The set of VFIs formed by the interconnection of the emulated VCs is called a VPLS instance; it is the VPLS instance that forms the logic bridge over a packet switched network. After the VFI has been defined, it needs to be bound to an attachment circuit to the CE device. The VPLS instance is assigned a unique VPN ID.

PE devices use the VFI to establish a full-mesh LSP of emulated VCs to all other PE devices in the VPLS instance. PE devices obtain the membership of a VPLS instance through static configuration using the Cisco IOS CLI.

A full-mesh configuration allows the PE device to maintain a single broadcast domain. When the PE device receives a broadcast, multicast, or unknown unicast packet on an attachment circuit (AC), it sends the packet out on all other ACs and emulated circuits to all other CE devices participating in that VPLS instance. The CE devices see the VPLS instance as an emulated LAN.

To avoid the problem of a packet looping in the provider core, PE devices enforce a "split-horizon" principle for emulated VCs. In a split horizon, if a packet is received on an emulated VC, it is not forwarded on any other emulated VC.

The packet forwarding decision is made by looking up the Layer 2 VFI of a particular VPLS domain.

A VPLS instance on a particular PE device receives Ethernet frames that enter on specific physical or logical ports and populates a MAC table similarly to how an Ethernet switch works. The PE device can use the MAC address to switch these frames into the appropriate LSP for delivery to the another PE device at a remote site.

If the MAC address is not available in the MAC address table, the PE device replicates the Ethernet frame and floods it to all logical ports associated with that VPLS instance, except the ingress port from which it just entered. The PE device updates the MAC table as it receives packets on specific ports and removes addresses not used for specific periods.

# **Static VPLS Configuration**

Virtual Private LAN Services (VPLS) over Multiprotocol Label Switching-Transport Profile (MPLS-TP) tunnels allows you to deploy a multipoint-to-multipoint layer 2 operating environment over an MPLS-TP network for services such as Ethernet connectivity and multicast video. To configure static VPLS, you must specify a static range of MPLS labels using the **mpls label range** command with the **static** keyword.

# **H-VPLS**

Hierarchical VPLS(H-VPLS) reducessignaling and replication overhead by using full-mesh and hub-and-spoke configurations. Hub-and-spoke configurations operate with split horizon to allow packets to be switched between pseudowires (PWs), effectively reducing the number of PWs between provider edge (PE) devices.

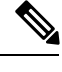

**Note** Split horizon is the default configuration to avoid broadcast packet looping.

# **Supported Features**

# **Multipoint-to-Multipoint Support**

In a multipoint-to-multipoint network, two or more devices are associated over the core network. No single device is designated as the Root node; all devices are considered as Root nodes. All frames can be exchanged directly between the nodes.

# **Non-Transparent Operation**

A virtual Ethernet connection (VEC) can be transparent or non-transparent with respect to Ethernet protocol data units(PDUs). The VEC non-transparency allows usersto have aFrame Relay-type service between Layer 3 devices.

## **Circuit Multiplexing**

Circuit multiplexing allows a node to participate in multiple services over a single Ethernet connection. By participating in multiple services, the Ethernet connection is attached to multiple logical networks. Some examples of possible service offerings are VPN services between sites, Internet services, and third-party connectivity for intercompany communications.

# **MAC-Address Learning, Forwarding, and Aging**

Provider edge (PE) devices must learn remote MAC addresses and directly attached MAC addresses on ports that face the external network. MAC addresslearning accomplishesthis by deriving the topology and forwarding information from packets originating at customer sites. A timer is associated with stored MAC addresses. After the timer expires, the entry is removed from the table.

# **Jumbo Frame Support**

Jumbo frame support provides support for frame sizes between 1548 and 9216 bytes. You use the CLI to establish the jumbo frame size for any value specified in the above range. The default value is 1500 bytes in any Layer 2/VLAN interface. You can configure jumbo frame support on a per-interface basis.

# **Q-in-Q Support and Q-in-Q to EoMPLS VPLS Support**

With 802.1Q tunneling (Q-in-Q), the customer edge (CE) device issues VLAN-tagged packets and VPLS forwards these packets to a far-end CE device. Q-in-Q refers to the fact that one or more 802.1Q tags may be located in a packet within the interior of the network. As packets are received from a CE device, an additional VLAN tag is added to incoming Ethernet packets to segregate traffic from different CE devices. Untagged packets originating from a CE device use a single tag within the interior of the VLAN switched network, whereas previously tagged packets originating from the CE device use two or more tags.

# **VPLS Services**

#### **Transparent LAN Service**

Transparent LAN Service (TLS) is an extension to the point-to-point port-based Ethernet over Multiprotocol Label Switching (EoMPLS), which provides bridging protocol transparency (for example, bridge protocol data units [BPDUs]) and VLAN values. Bridges see this service as an Ethernet segment. With TLS, the PE device forwards all Ethernet packets received from the customer-facing interface (including tagged and untagged packets, and BPDUs) as follows:

- To a local Ethernet interface or an emulated virtual circuit (VC) if the destination MAC address is found in the Layer 2 forwarding table.
- To all other local Ethernet interfaces and emulated VCs belonging to the same VPLS domain if the destination MAC address is a multicast or broadcast address or if the destination MAC address is not found in the Layer 2 forwarding table.

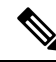

You must enable Layer 2 protocol tunneling to run the Cisco Discovery Protocol (CDP), the VLAN Trunking Protocol (VTP), and the Spanning-Tree Protocol (STP). **Note**

#### **Ethernet Virtual Connection Service**

Ethernet Virtual Connection Service (EVCS) is an extension to the point-to-point VLAN-based Ethernet over MPLS (EoMPLS) that allows devices to reach multiple intranet and extranet locations from a single physical port. With EVCS, the provider edge (PE) device forwards all Ethernet packets with a particular VLAN tag received from the customer-facing interface (excluding bridge protocol data units [BPDUs]) as follows:

- To a local Ethernet interface or to an emulated virtual circuit (VC) if the destination MAC address is found in the Layer 2 forwarding table.
- To all other local Ethernet interfaces and emulated VCs belonging to the same Virtual Private LAN Services (VPLS) domain if the destination MAC address is a multicast or a broadcast address or if the destination MAC address is not found in the Layer 2 forwarding table.

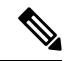

Because it has only local significance, the demultiplexing VLAN tag that identifies a VPLS domain is removed before the packet is forwarded to the outgoing Ethernet interfaces or emulated VCs. **Note**

# **VPLS Statistics**

VPLS statistic feature supports packet and byte count in ingress and egress directions. The following are the required criteria to enable this feature:

- Metro Aggregation services license
- Special SDM template

Use the following commands to enable or disable VPLS statistics feature:

```
sdm prefer vpls_stats_enable
sdm prefer vpls stats disable
```
After template configuration, the node is auto reloaded.

#### **Restrictions**

- EFP statistics is not supported when VPLS statistics is enabled.
- Transit packet drops data is not supported.
- There is a sync time of 10 seconds between the software and the hardware for fetching the statistics.
- If access rewrite is configured (pop 1), VC statistics show 4 bytes less than the actual size (in both imposition and disposition node) because pop 1 removes the VLAN header.
- VC statistics do not account LDP and VC label. It displays what is received from access in both imposition and disposition node.

#### **Example**

The following example shows a sample VPLS Statics counter output:

router#**show mpls l2transport vc 2200 detail**

```
Local interface: Gi0/14/2 up, line protocol up, Ethernet:100 up
 Destination address: 10.163.123.218, VC ID: 2200, VC status: up
   Output interface: Te0/7/2, imposed label stack {24022 24025}
   Preferred path: not configured
   Default path: active
   Next hop: 10.163.122.74
 Create time: 20:31:49, last status change time: 16:27:32
   Last label FSM state change time: 16:27:44
 Signaling protocol: LDP, peer 10.163.123.218:0 up
   Targeted Hello: 10.163.123.215(LDP Id) -> 10.163.123.218, LDP is UP
   Graceful restart: configured and enabled
   Non stop routing: configured and enabled
   Status TLV support (local/remote) : enabled/supported
     LDP route watch : enabled
     Label/status state machine : established, LruRru
     Last local dataplane status rcvd: No fault
     Last BFD dataplane status rcvd: Not sent
     Last BFD peer monitor status rcvd: No fault
     Last local AC circuit status rcvd: No fault
     Last local AC circuit status sent: No fault
     Last local PW i/f circ status rcvd: No fault
     Last local LDP TLV status sent: No fault
    Last remote LDP TLV status rcvd: No fault
     Last remote LDP ADJ status rcvd: No fault
   MPLS VC labels: local 110, remote 24025
   Group ID: local 40, remote 67109248
   MTU: local 9000, remote 9000
```

```
Remote interface description: TenGigE0_0_2_3.2200
Sequencing: receive disabled, send disabled
Control Word: Off (configured: autosense)
SSO Descriptor: 10.163.123.218/2200, local label: 110
Dataplane:
 SSM segment/switch IDs: 16911/90633 (used), PWID: 71
VC statistics:
 transit packet totals: receive 100, send 200
  transit byte totals: receive 12800, send 25600
  transit packet drops: receive 0, seq error 0, send 0
```
# <span id="page-117-0"></span>**How to Configure Virtual Private LAN Services**

Provisioning a Virtual Private LAN Services (VPLS) link involves provisioning the associated attachment circuit and a virtual forwarding instance (VFI) on a provider edge (PE) device.

In Cisco IOS XE Release 3.7S, the L2VPN Protocol-Based CLIs feature was introduced. This feature provides a set of processes and an improved infrastructure for developing and delivering Cisco IOS software on various Cisco platforms. This feature introduces new commands and modifies or replaces existing commands to achieve a consistent functionality across Cisco platforms and provide cross-Operating System (OS) support.

This section consists of tasks that use the commands existing prior to Cisco IOS XE Release 3.7S and a corresponding task that uses the commands introduced or modified by the L2VPN Protocol-Based CLIs feature.

# **Configuring PE Layer 2 Interfaces on CE Devices**

You can configure the Ethernet flow point (EFP) as a Layer 2 virtual interface. You can also select tagged or untagged traffic from a customer edge (CE) device.

## **Configuring 802.1Q Access Ports for Tagged Traffic from a CE Device**

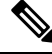

When Ethernet Virtual Connection Service (EVCS) is configured, a provider edge (PE) device forwards all Ethernet packets with a particular VLAN tag to a local Ethernet interface or emulated virtual circuit (VC) if the destination MAC address is found in the Layer 2 forwarding table. **Note**

#### **SUMMARY STEPS**

- **1. enable**
- **2. configure terminal**
- **3. interface** *type number*
- **4. no ip address** [*ip-address mask*] [**secondary**]
- **5. negotiation auto**
- **6. service instance** *si-id* **ethernet**
- **7. encapsulation dot1q** *vlan-id*
- **8. bridge-domain** *bd-id*
- **9. end**

## **DETAILED STEPS**

 $\mathbf l$ 

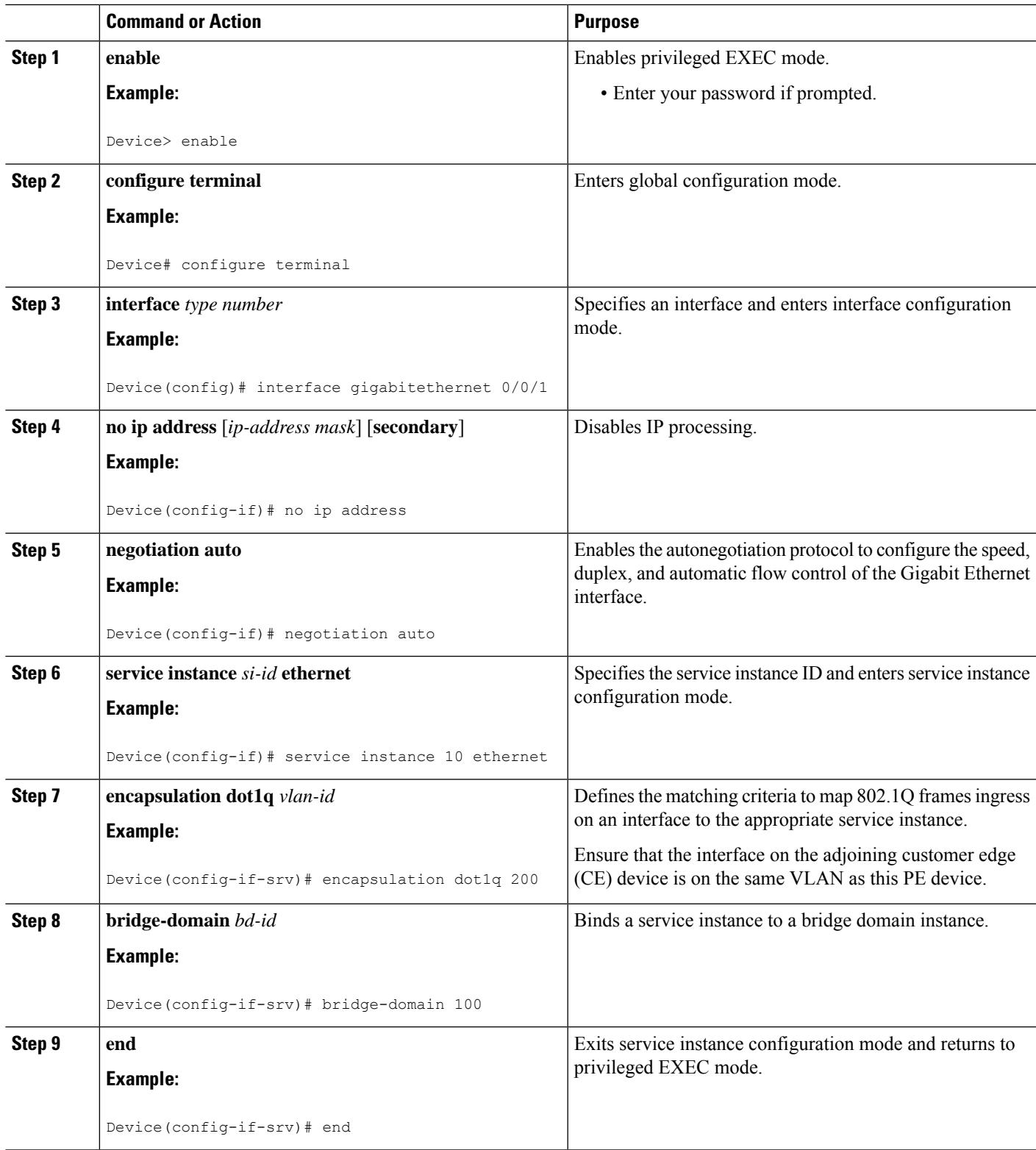

# **Configuring 802.1Q Access Ports for Tagged Traffic from a CE Device: Alternate Configuration**

When Ethernet Virtual Connection Service (EVCS) is configured, the PE device forwards all Ethernet packets with a particular VLAN tag to a local Ethernet interface or an emulated virtual circuit (VC) if the destination MAC address is found in the Layer 2 forwarding table. **Note**

### **SUMMARY STEPS**

- **1. enable 2. configure terminal**
- **3. interface** *type number*
- **4. no ip address** [*ip-address mask*] [**secondary**]
- **5. negotiation auto**
- **6. service instance** *si-id* **ethernet**
- **7. encapsulation dot1q** *vlan-id*
- **8. exit**
- **9. exit**
- **10. bridge-domain** *bd-id*
- **11. member** *interface-type-number* **service-instance** *service-id* [**split-horizon group** *group-id* ]
- **12. end**

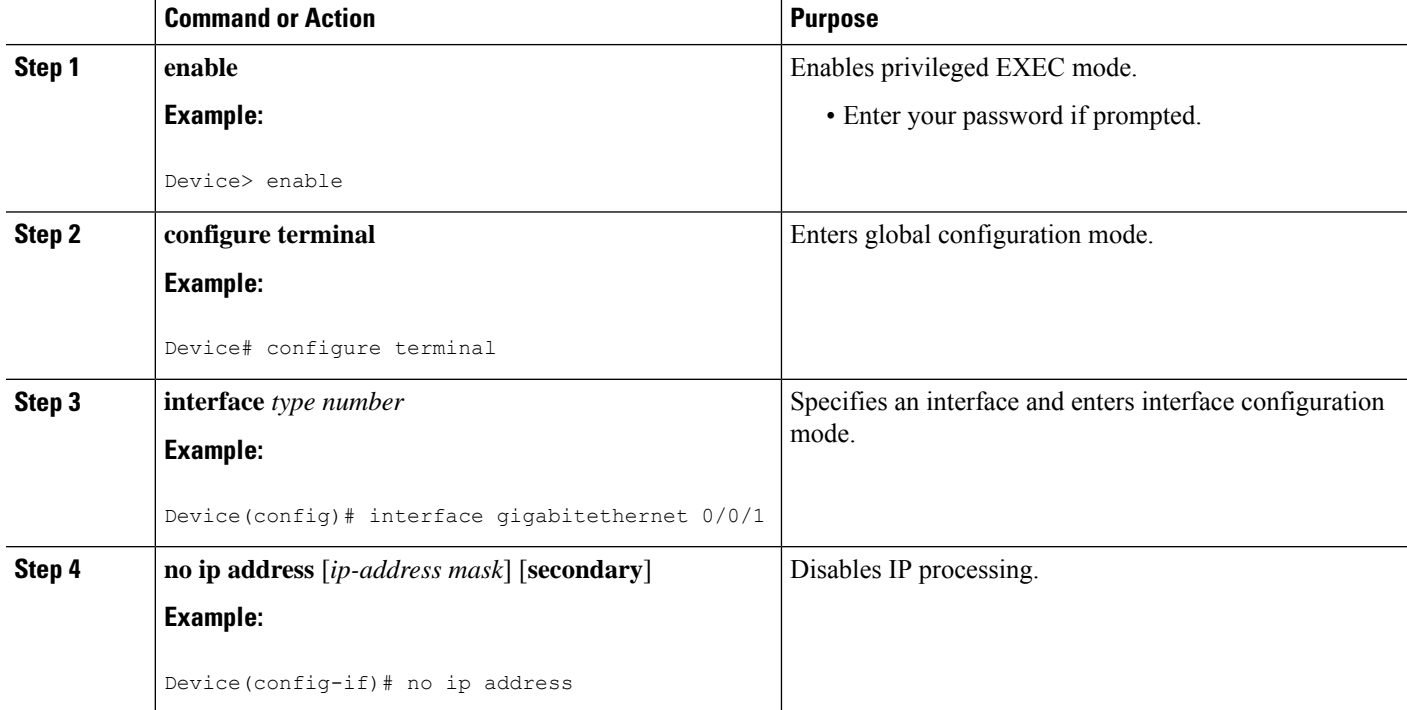

 $\mathbf l$ 

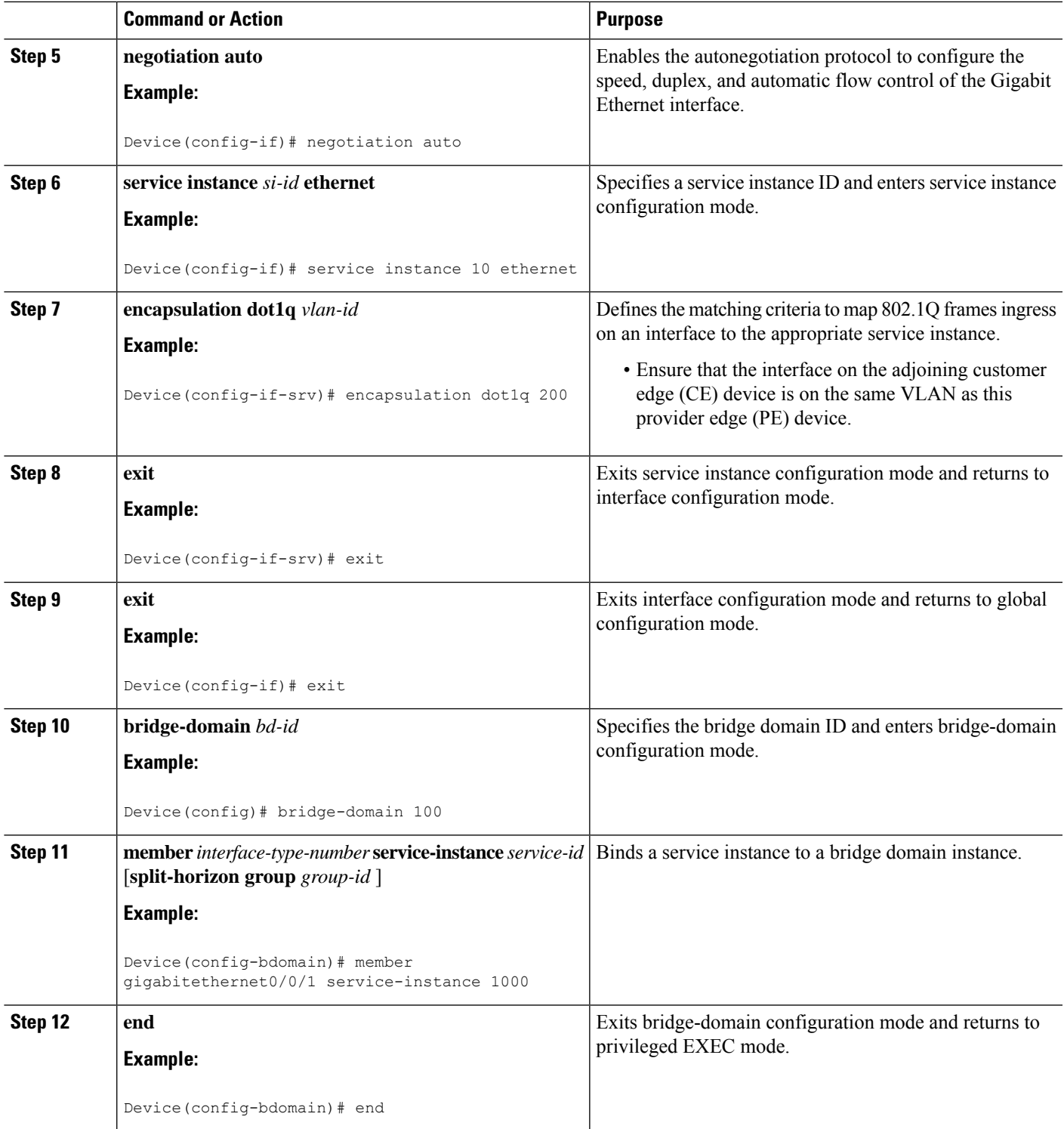

# **Configuring Access Ports for Untagged Traffic from a CE Device**

## **SUMMARY STEPS**

- **1. enable**
- **2. configure terminal**
- **3. interface** *type number*
- **4. no ip address** [*ip-address mask*] [**secondary**]
- **5. negotiation auto**
- **6. service instance** *si-id* **ethernet**
- **7. encapsulation untagged**
- **8. bridge-domain** *bd-id*
- **9. end**

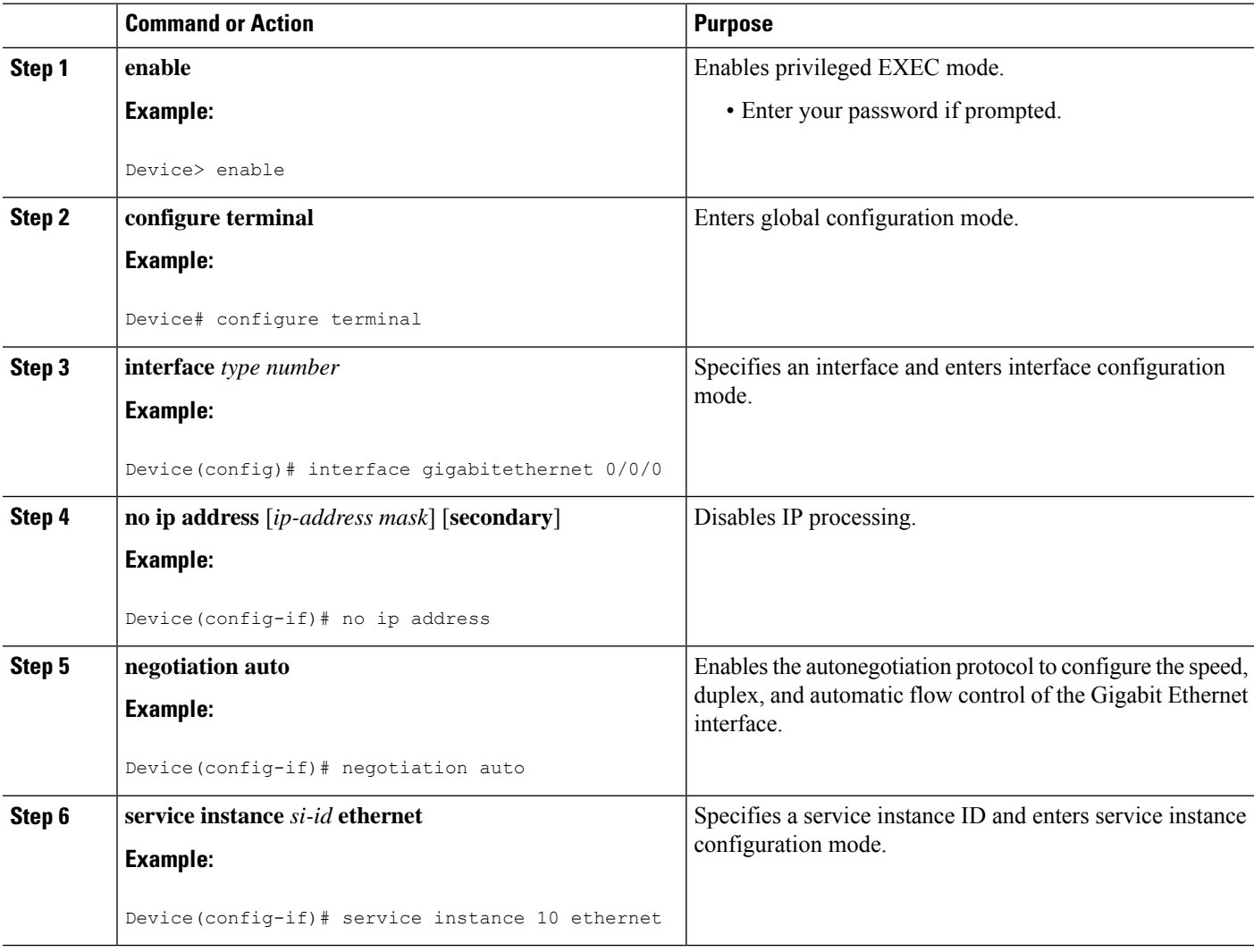

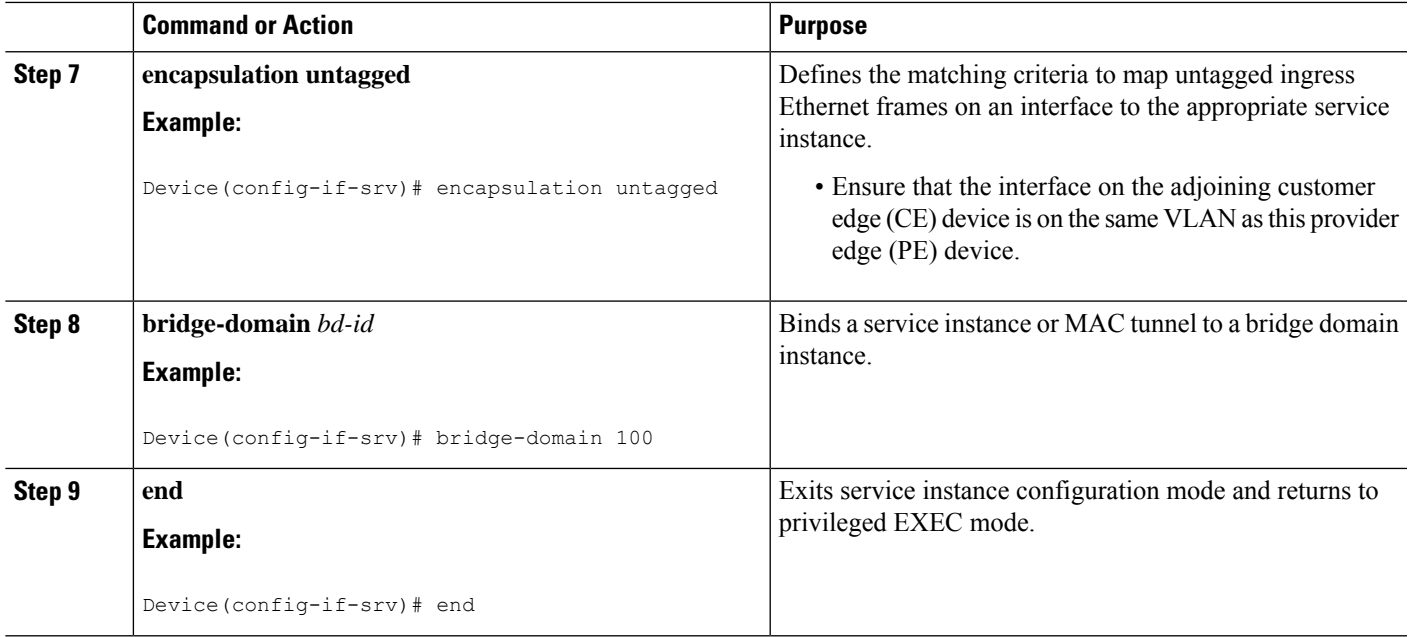

# **Configuring Access Ports for Untagged Traffic from a CE Device: Alternate Configuration**

### **SUMMARY STEPS**

- **1. enable**
- **2. configure terminal**
- **3. interface** *type number*
- **4. no ip address** [*ip-address mask*] [**secondary**]
- **5. negotiation auto**
- **6. service instance** *si-id* **ethernet**
- **7. encapsulation untagged**
- **8. exit**
- **9. exit**
- **10. bridge-domain** *bd-id*
- **11. member** *interface-type-number* **service-instance** *service-id* [**split-horizon group** *group-id*]
- **12. end**

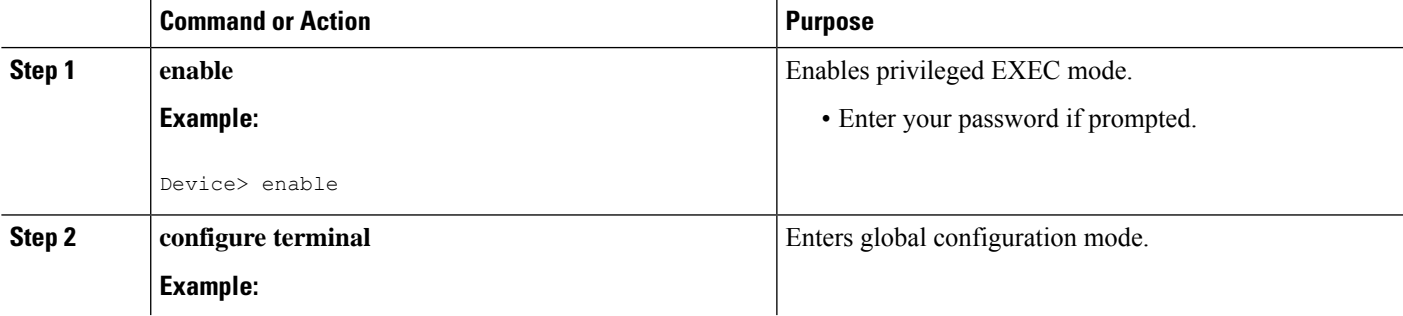

I

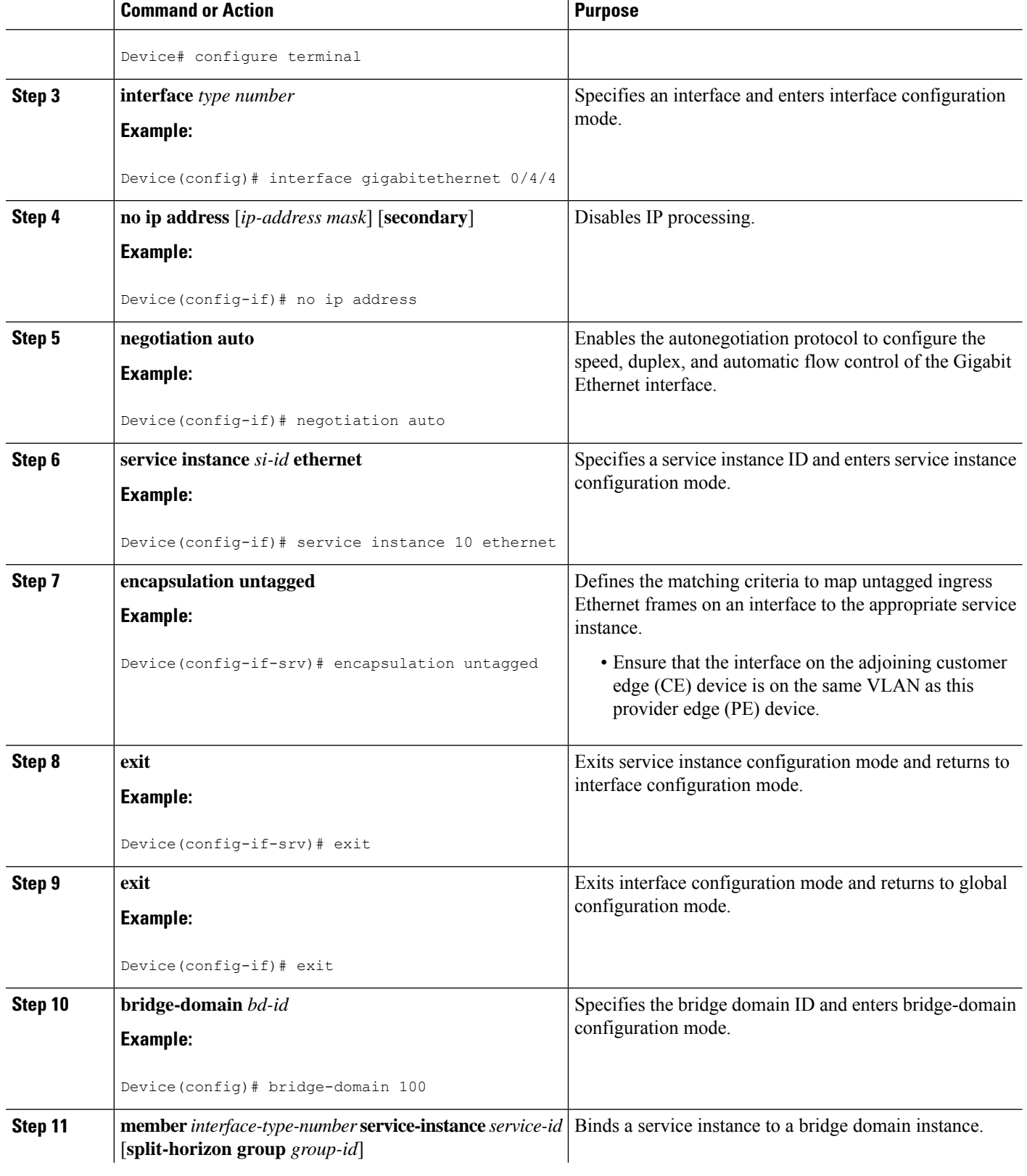

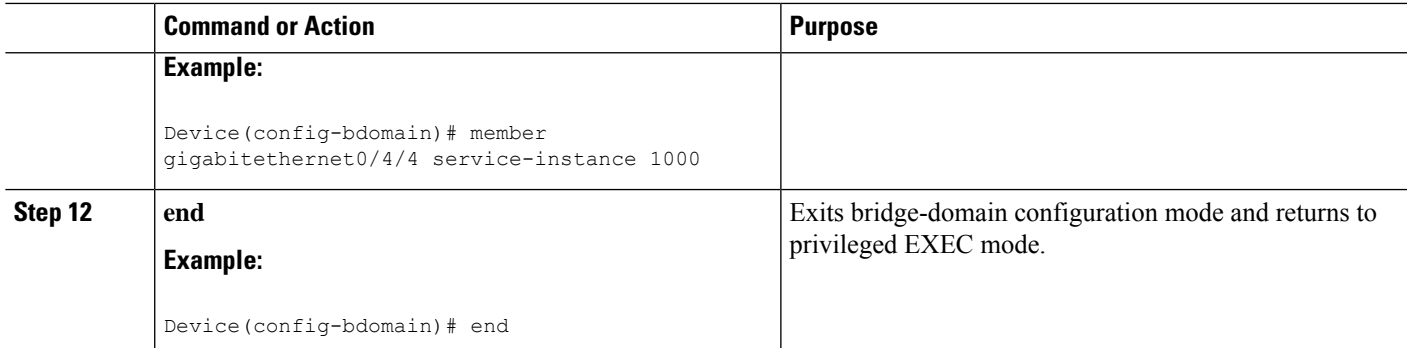

# **Configuring Q-in-Q EFP**

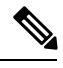

When a thread-local storage (TLS) is configured, the provider edge (PE) device forwards all Ethernet packets received from the customer edge (CE) device to all local Ethernet interfaces and emulated virtual circuits (VCs) that belong to the same Virtual Private LAN Services (VPLS) domain if the MAC address is not found in the Layer 2 forwarding table. **Note**

## **SUMMARY STEPS**

- **1. enable**
- **2. configure terminal**
- **3. interface** *type number*
- **4. no ip address** [*ip-address mask*] [**secondary**]
- **5. negotiation auto**
- **6. service instance** *si-id* **ethernet**
- **7. encapsulation dot1q** *vlan-id* **second-dot1q** *vlan-id*
- **8. bridge-domain** *bd-id*
- **9. end**

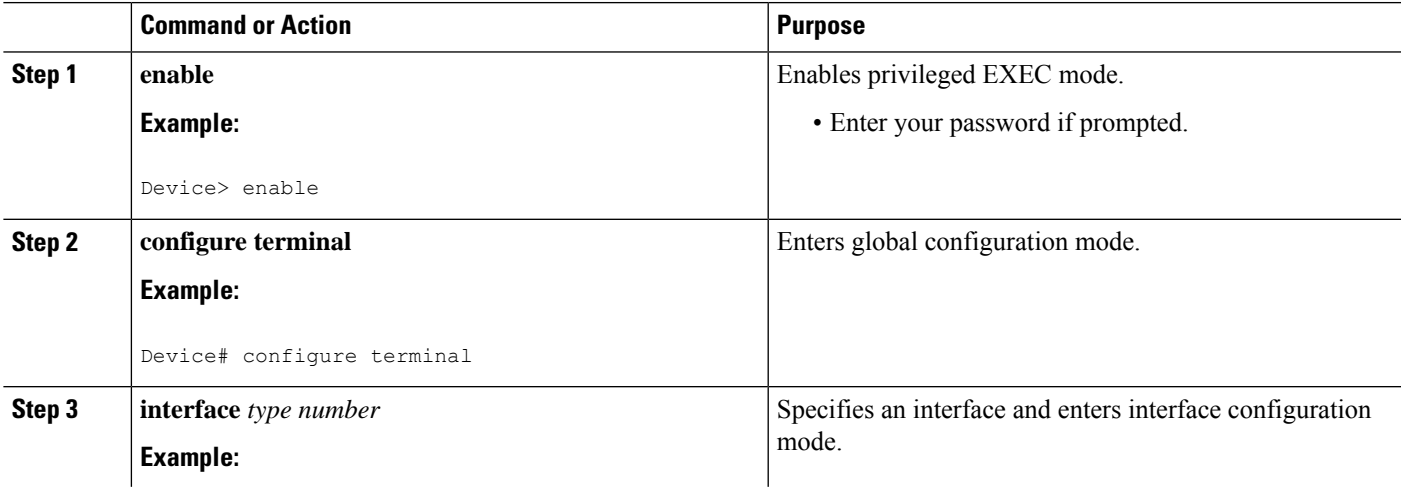

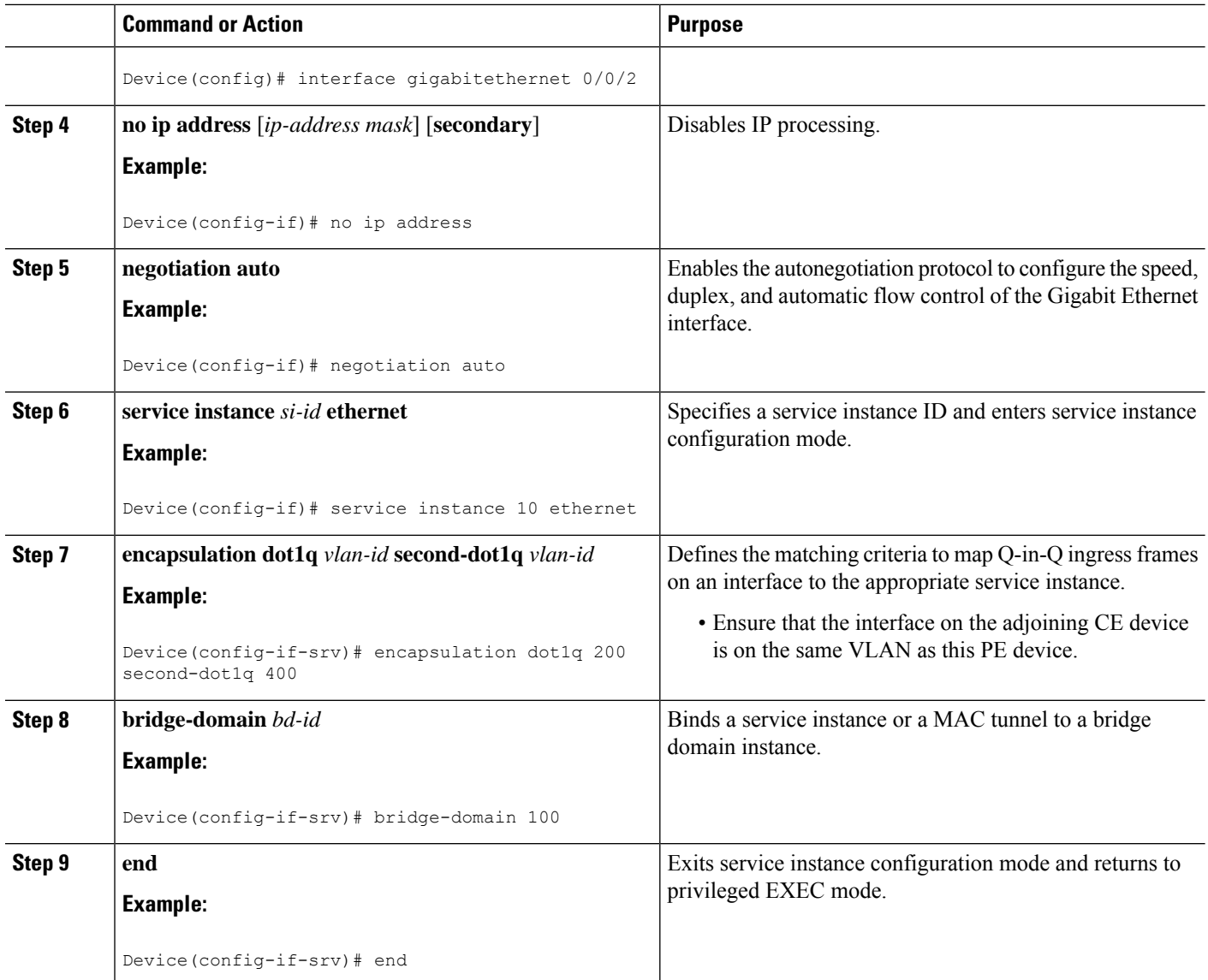

# **Configuring Q-in-Q EFP: Alternate Configuration**

When a thread-local storage (TLS) is configured, the provider edge (PE) device forwards all Ethernet packets received from the customer edge (CE) device to all local Ethernet interfaces and emulated virtual circuits (VCs) belonging to the same Virtual Private LAN Services (VPLS) domain if the MAC address is not found in the Layer 2 forwarding table.

### **SUMMARY STEPS**

- **1. enable**
- **2. configure terminal**
- **3. interface** *type number*

**Note**

- **4. no ip address** [*ip-address mask*] [**secondary**]
- **5. negotiation auto**
- **6. service instance** *si-id* **ethernet**
- **7. encapsulation dot1q** *vlan-id* **second-dot1q** *vlan-id*
- **8. exit**
- **9. exit**
- **10. bridge-domain** *bd-id*
- **11. member** *interface-type-number* **service-instance** *service-id* [**split-horizon group** *group-id*]
- **12. end**

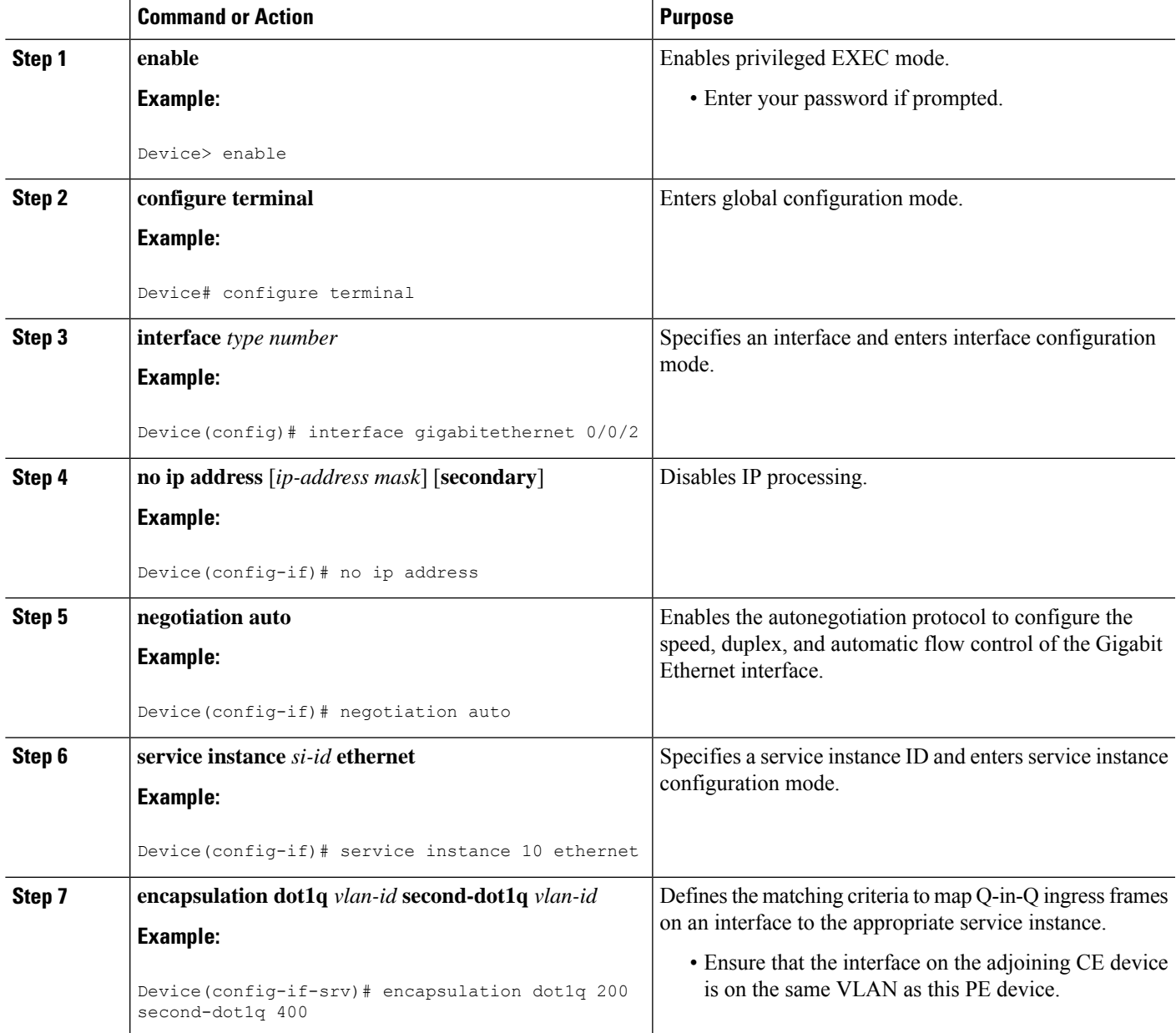

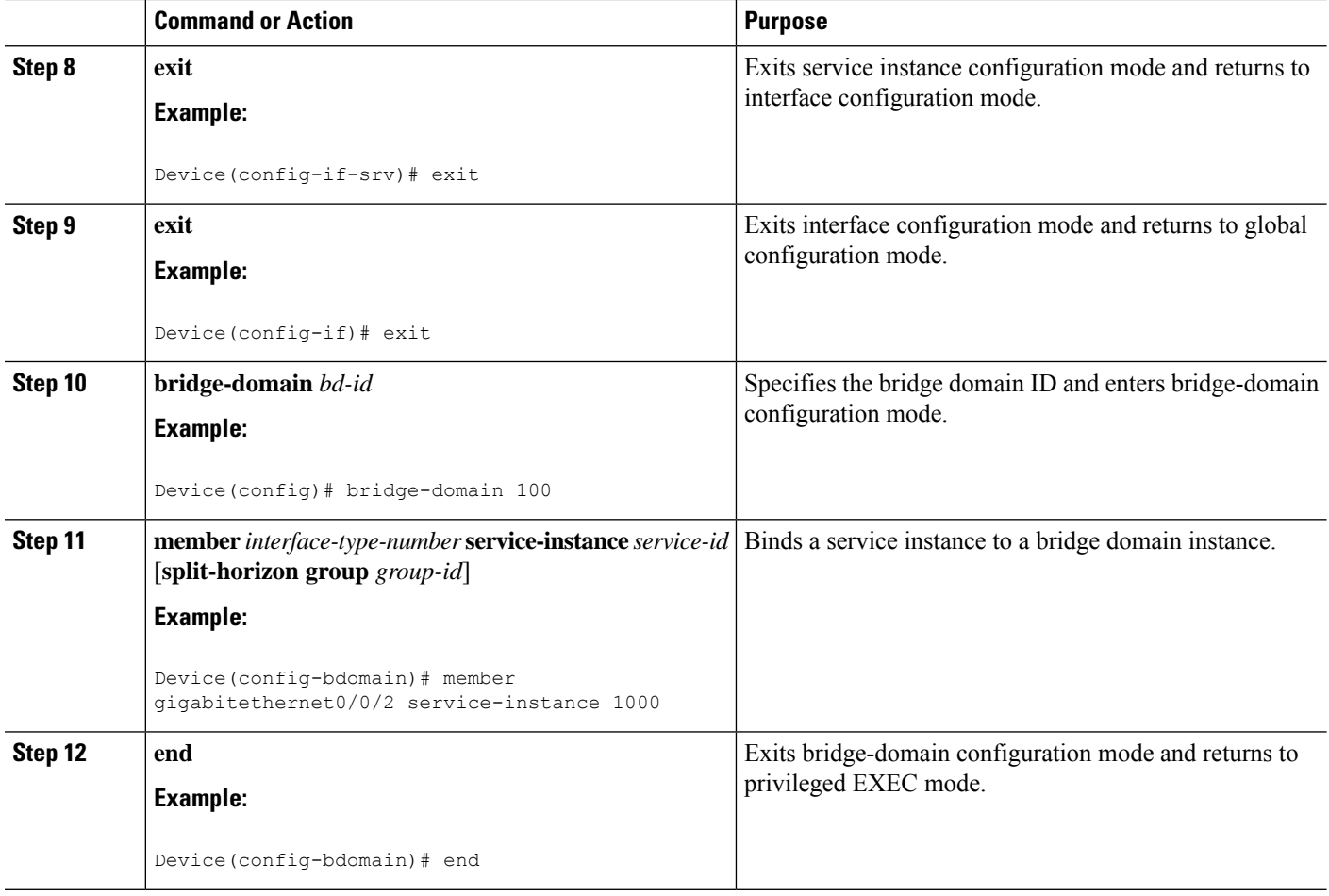

# **Configuring MPLS on a PE Device**

To configure Multiprotocol Label Switching (MPLS) on a provider edge (PE) device, configure the required MPLS parameters.

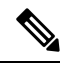

Before configuring MPLS, ensure that IP connectivity exists between all PE devices by configuring Interior Gateway Protocol (IGP), Open Shortest Path First (OSPF), or Intermediate System to Intermediate System (IS-IS) between PE devices. **Note**

### **SUMMARY STEPS**

- **1. enable**
- **2. configure terminal**
- **3. mpls label protocol** {**ldp** | **tdp**}
- **4. mpls ldp logging neighbor-changes**
- **5. mpls ldp discovery hello holdtime** *seconds*
- **6. mpls ldp router-id** *interface-type-number* [**force**]

**7. end**

### **DETAILED STEPS**

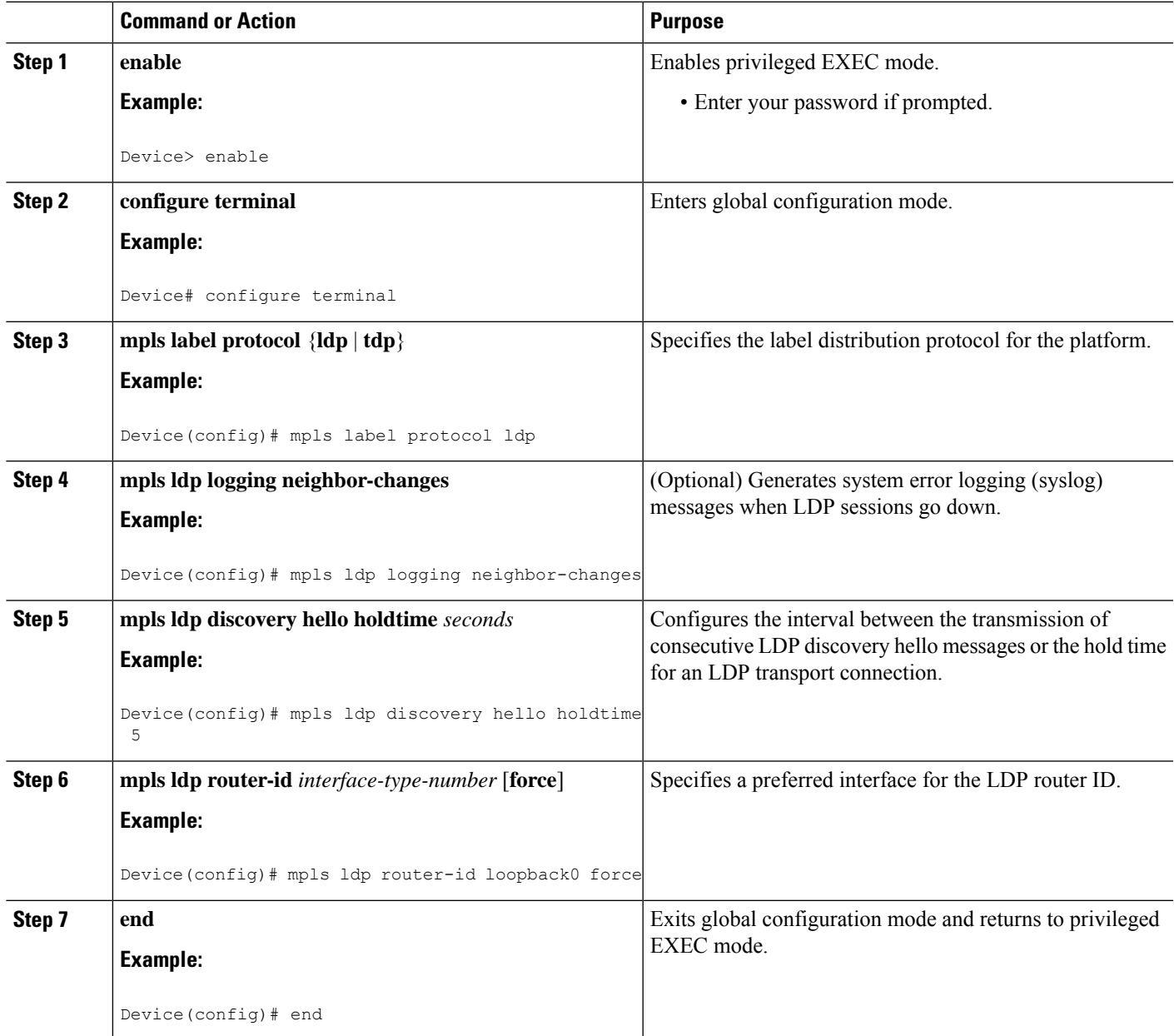

# **Configuring a VFI on a PE Device**

The virtual forwarding interface (VFI) specifies the VPN ID of a Virtual Private LAN Services (VPLS) domain, the addresses of other provider edge (PE) devices in the domain, and the type of tunnel signaling and encapsulation mechanism for each peer.

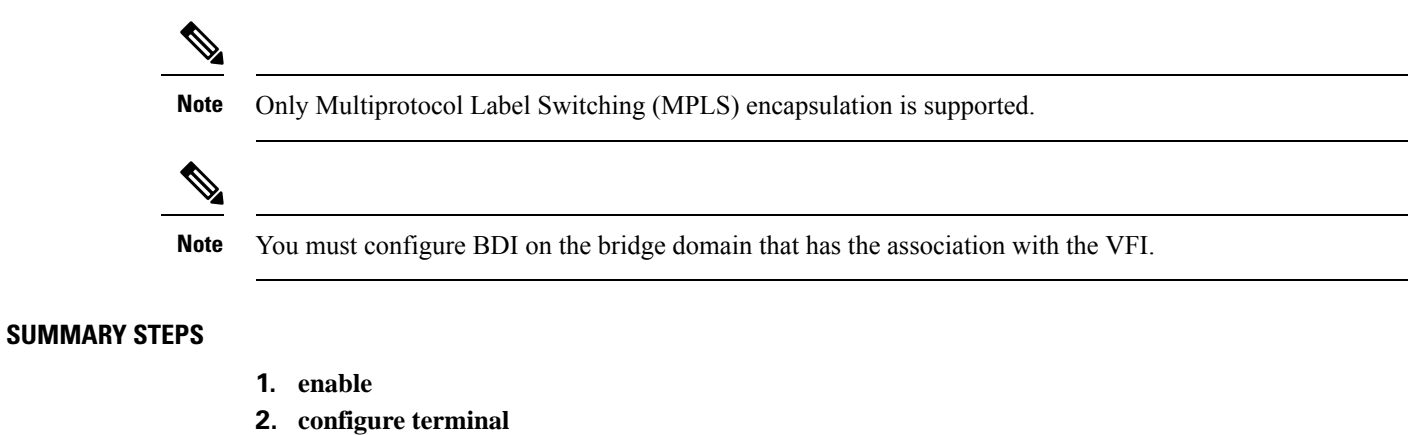

- **3. l2 vfi** *name* **manual**
- **4. vpn id** *vpn-id*
- **5. neighbor** *remote-router-id vc-id* {**encapsulation** *encapsulation-type* | **pw-class** *pw-name*} [**no-split-horizon**]
- **6. bridge-domain** *bd-id*
- **7. end**

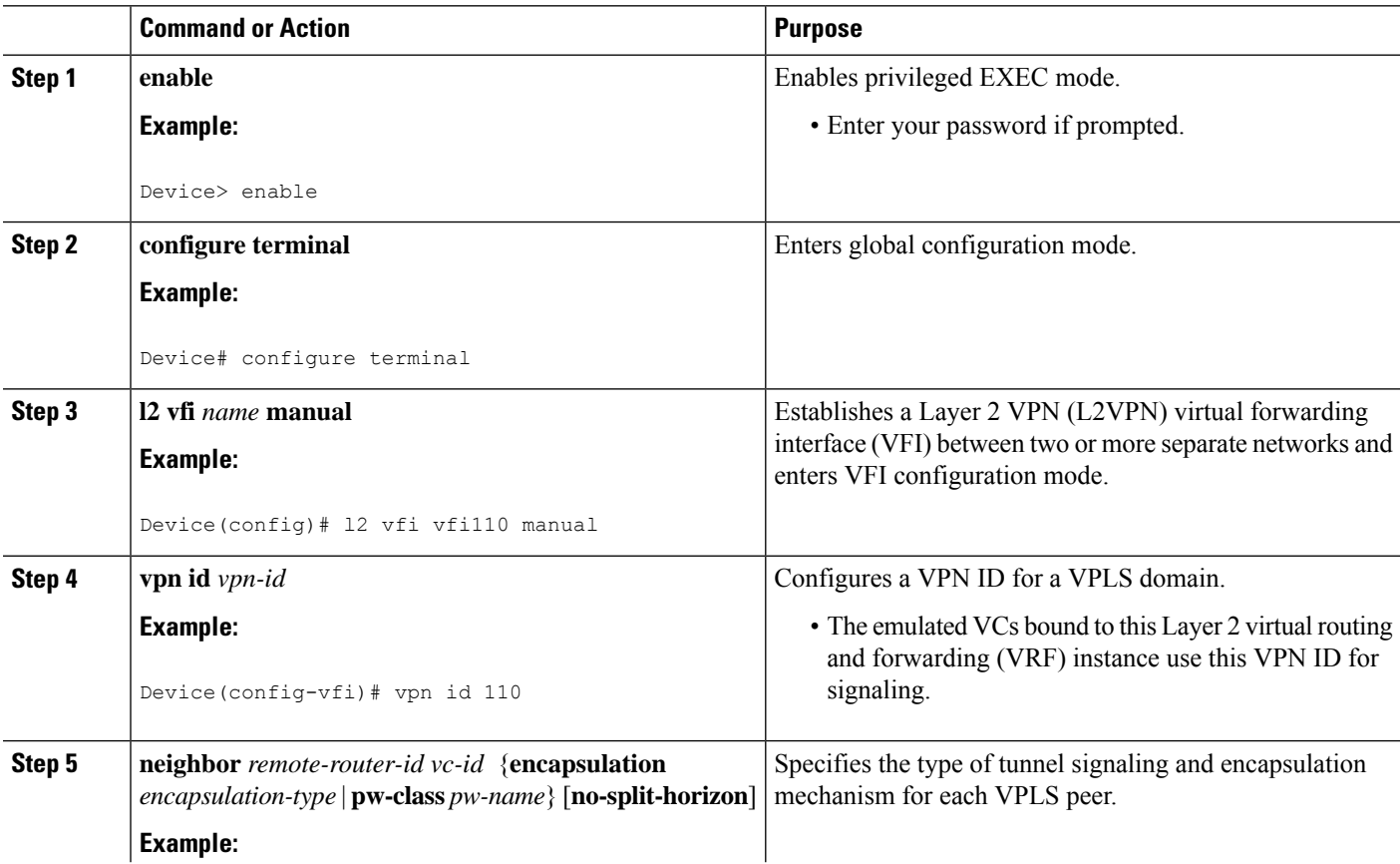

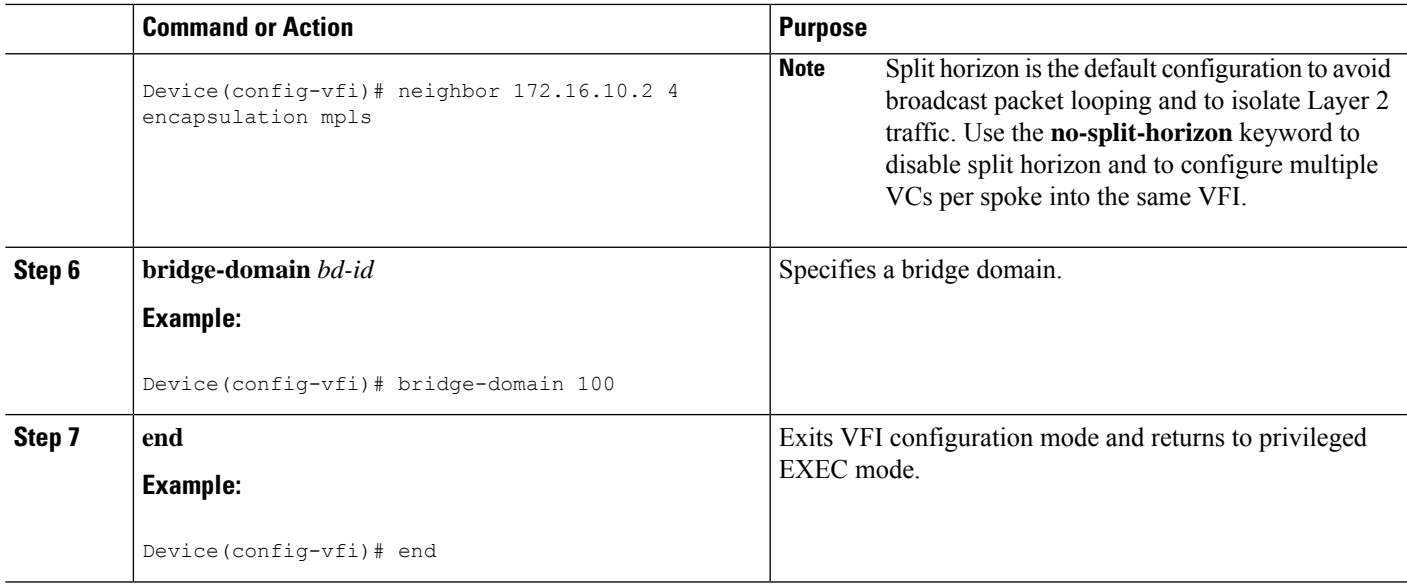

# **Configuring a VFI on a PE Device: Alternate Configuration**

### **SUMMARY STEPS**

- **1. enable**
	- **2. configure terminal**
	- **3. l2vpn vfi context** *name*
	- **4. vpn id** *id*
	- **5. member** *ip-address* [*vc-id*] **encapsulation mpls**
	- **6. exit**
	- **7. bridge-domain** *bd-id*
	- **8. member vfi** *vfi-name*
	- **9. end**

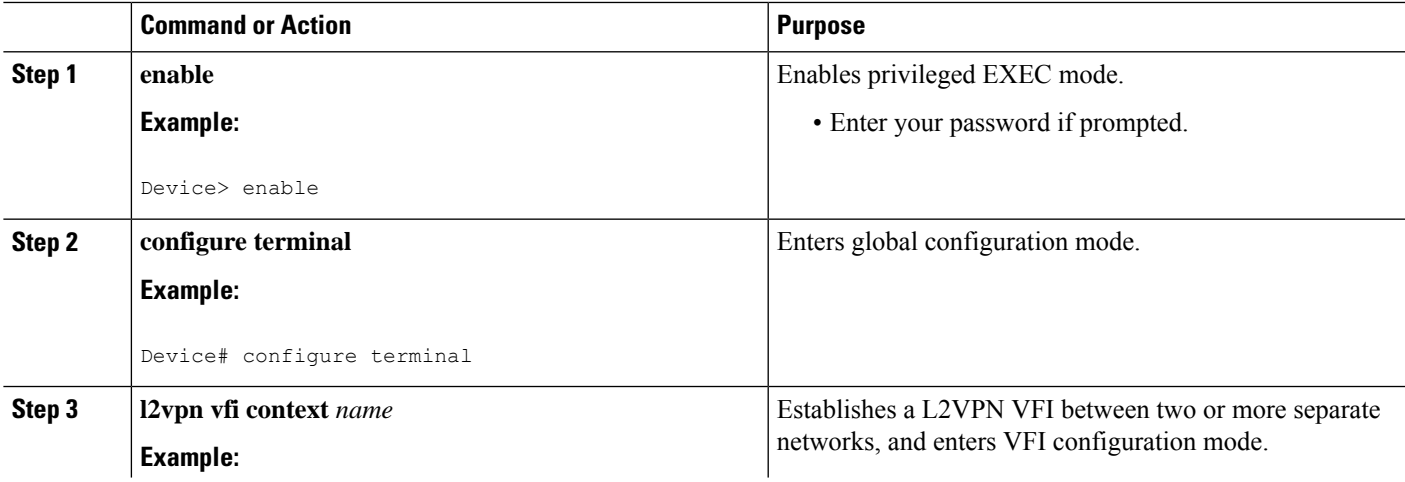

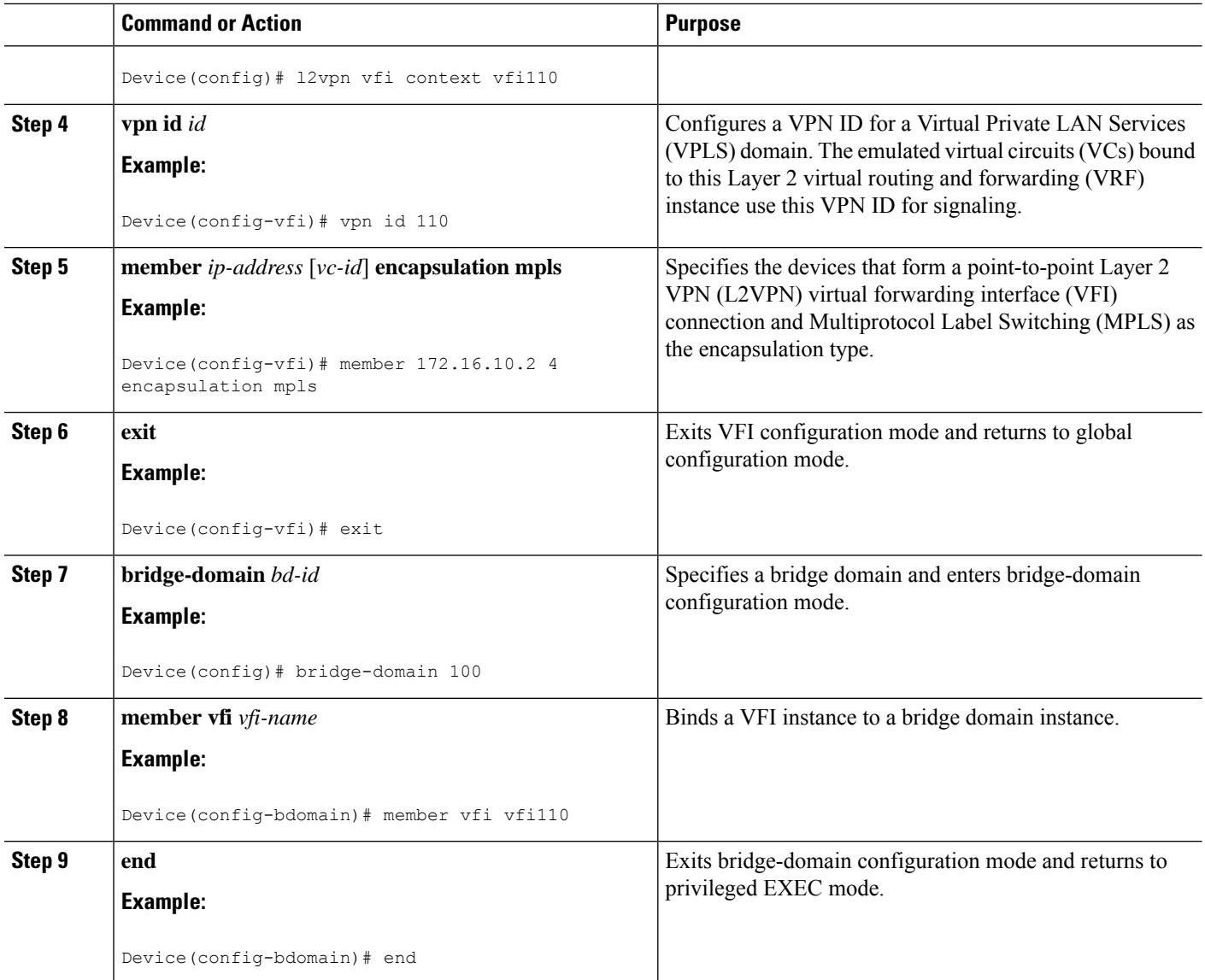

# **Configuring Static Virtual Private LAN Services**

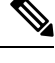

**Note** Static VPLS with TP tunnel is *not* supported on the Cisco ASR 900 RSP3 module.

To configure static Virtual Private LAN Services (VPLS), perform the following tasks:

- Configuring a Pseudowire for Static VPLS
- Configuring VFI for Static VPLS
- Configuring a VFI for Static VPLS: Alternate Configuration
- Configuring an Attachment Circuit for Static VPLS
- Configuring an Attachment Circuit for Static VPLS: Alternate Configuration
- Configuring an MPLS-TP Tunnel for Static VPLS with TP
- Configuring a VFI for Static VPLS: Alternate Configuration

# **Configuring a Pseudowire for Static VPLS**

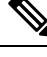

**Note** Pseudowire for Static VPLS is *not* supported on the Cisco ASR 900 RSP3 module.

The configuration of pseudowires between provider edge (PE) devices helps in the successful transmission of the Layer 2 frames between PE devices.

Use the pseudowire template to configure the virtual circuit (VC) type for the virtual path identifier (VPI) pseudowire. In the following task, the pseudowire will go through a Multiprotocol Label Switching (MPLS)-Tunneling Protocol (TP) tunnel.

The pseudowire template configuration specifies the characteristics of the tunneling mechanism that is used by the pseudowires, which are:

- Encapsulation type
- Control protocol
- Payload-specific options
- Preferred path

Perform this task to configure a pseudowire template for static Virtual Private LAN Services (VPLS).

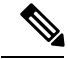

Ensure that you perform this task before configuring the virtual forwarding instance (VFI) peer. If the VFI peer is configured before the pseudowire class, the configuration is incomplete until the pseudowire class is configured. The **show running-config** command displays an error stating that configuration is incomplete. **Note**

```
Device# show running-config | sec vfi
```

```
l2 vfi config manual
vpn id 1000
! Incomplete point-to-multipoint vfi config
```
#### **SUMMARY STEPS**

- **1. enable**
- **2. configure terminal**
- **3. template type pseudowire** *name*
- **4. encapsulation mpls**
- **5. signaling protocol none**
- **6. preferred-path interface Tunnel-tp** *interface-number*
- **7. exit**
- **8. interface pseudowire** *number*
- **9. source template type pseudowire** *name*
- **10. neighbor** *peer-address vcid-value*
- **11. label** *local-pseudowire-label remote-pseudowire-label*
- **12. end**

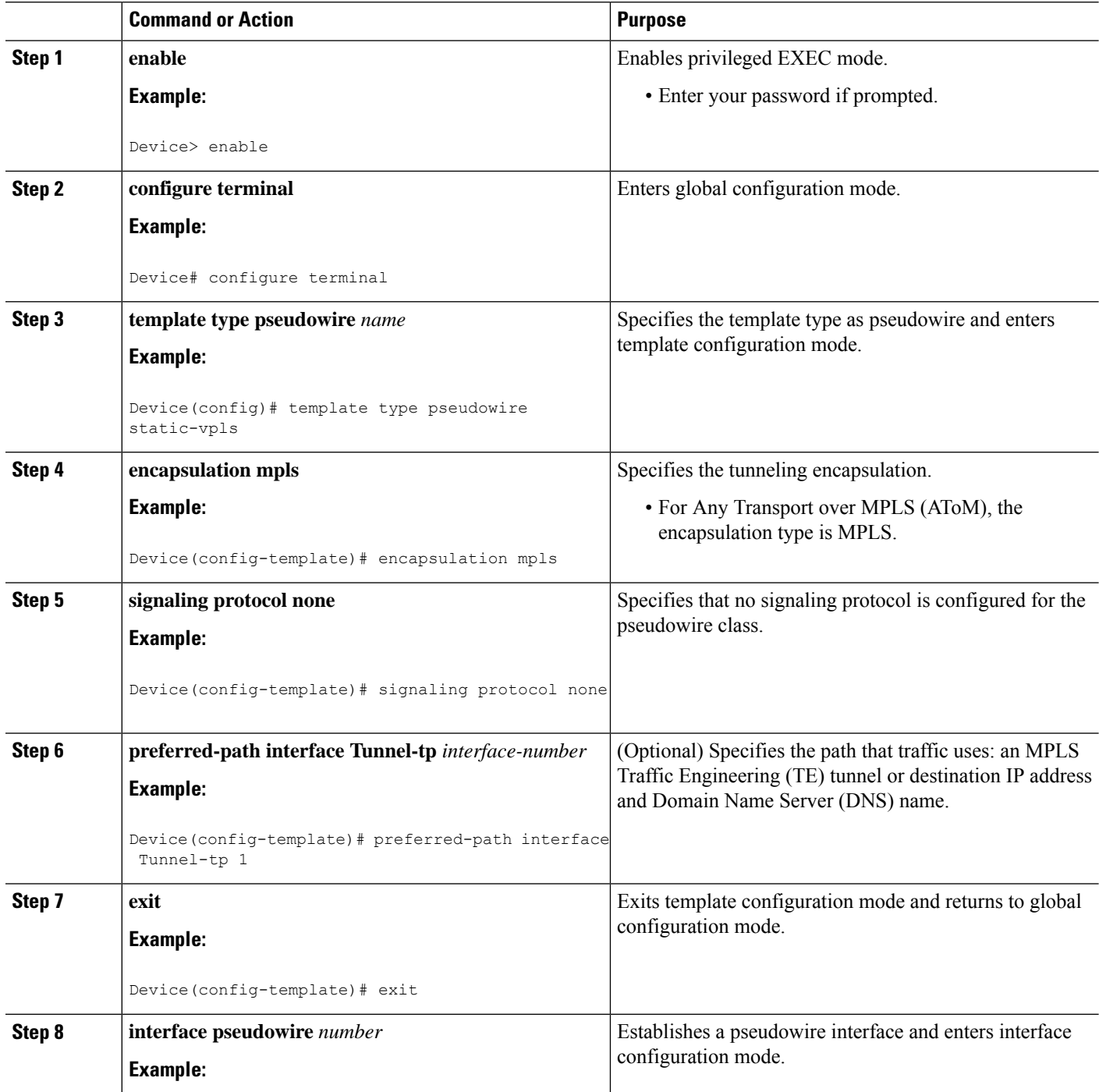

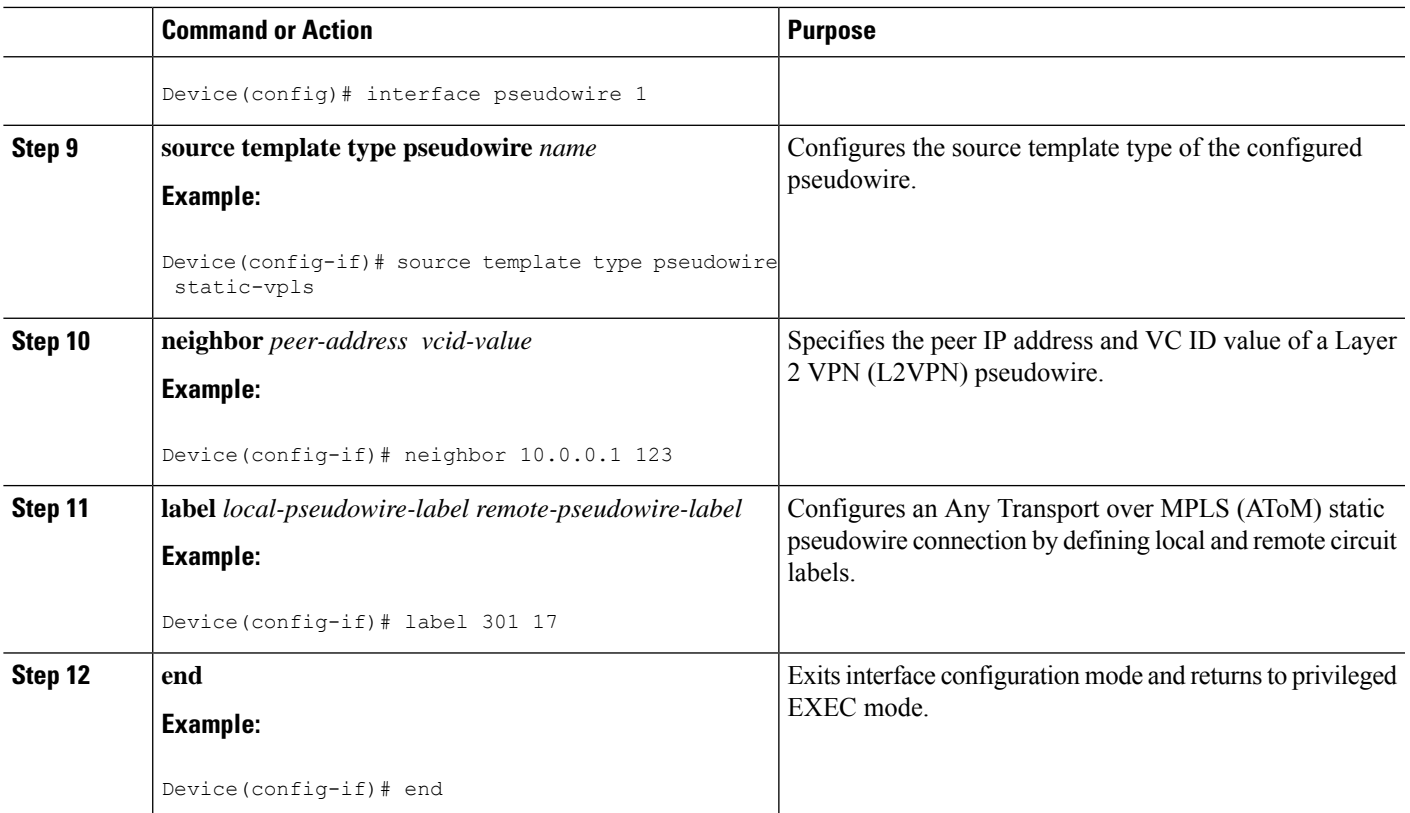

# **Configuring VFI for Static VPLS**

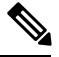

Ensure that you perform this task after configuring the pseudowire. If the VFI peer is configured before the pseudowire, the configuration is incomplete until the pseudowire is configured. The output of the **show running-config** command displays an error stating that configuration is incomplete. **Note**

```
Device# show running-config | sec vfi
```

```
l2 vfi config manual
vpn id 1000
 ! Incomplete point-to-multipoint vfi config
```
### **SUMMARY STEPS**

- **1. enable**
- **2. configure terminal**
- **3. mplslabel range** *minimum-value maximum-value* [**static** *minimum-static-value maximum-static-value*]
- **4. pseudowire-class** [*pw-class-name*]
- **5. encapsulation mpls**
- **6. protocol** {**l2tpv2** | **l2tpv3** | **none**} *[l2tp-class-name]*
- **7. exit**
- **8. l2 vfi** *vfi-name* **manual**
- **9. vpn id** *vpn-id*
- **10. neighbor** *ip-address* **pw-class** *pw-name*
- **11. mpls label** *local-pseudowire-label remote-pseudowire-label*
- **12. mpls control-word**
- **13. neighbor** *ip-address* **pw-class** *pw-name*
- **14. mpls label** *local-pseudowire-label remote-pseudowire-label*
- **15. mpls control-word**
- **16. end**

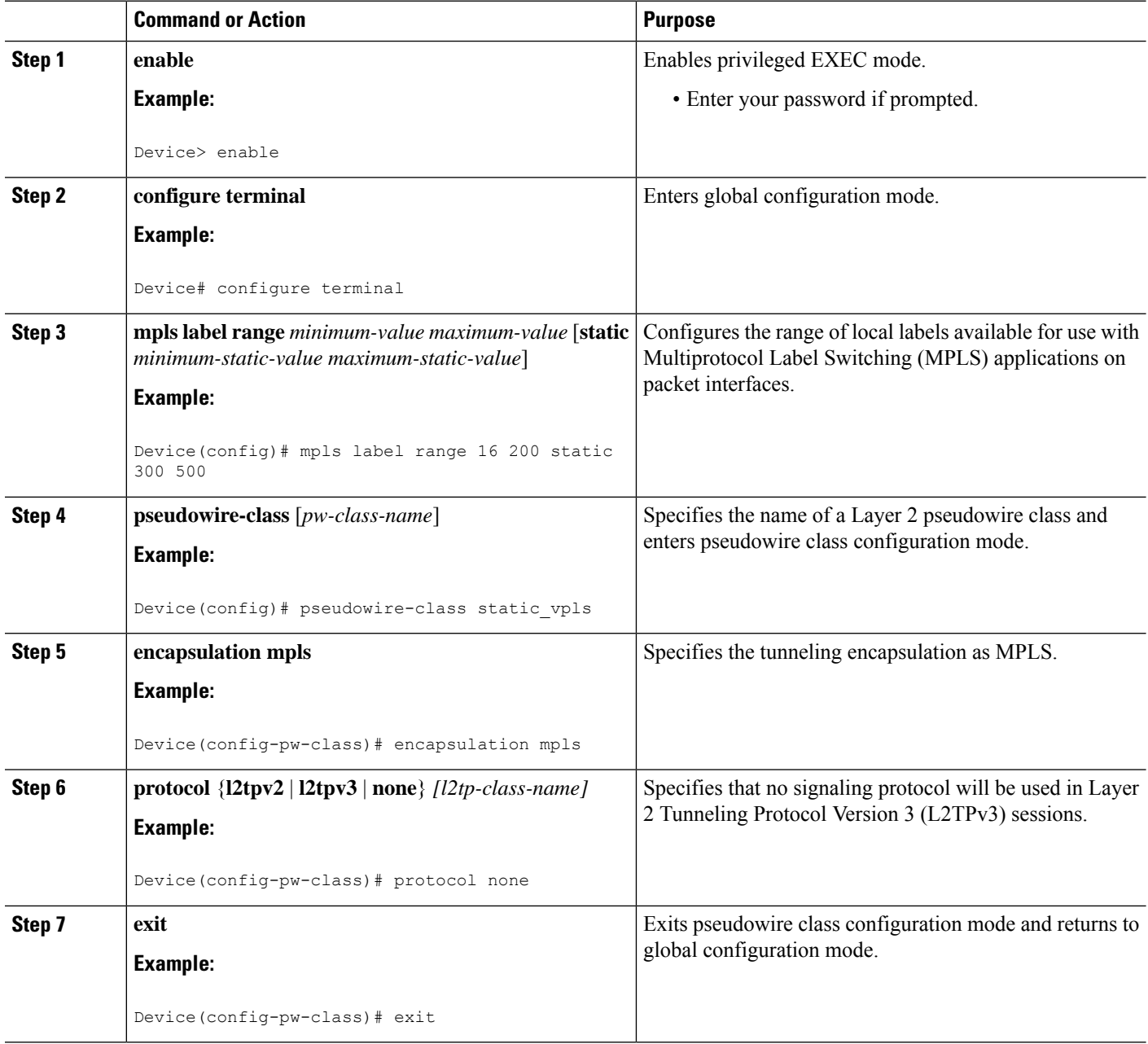

 $\mathbf{l}$ 

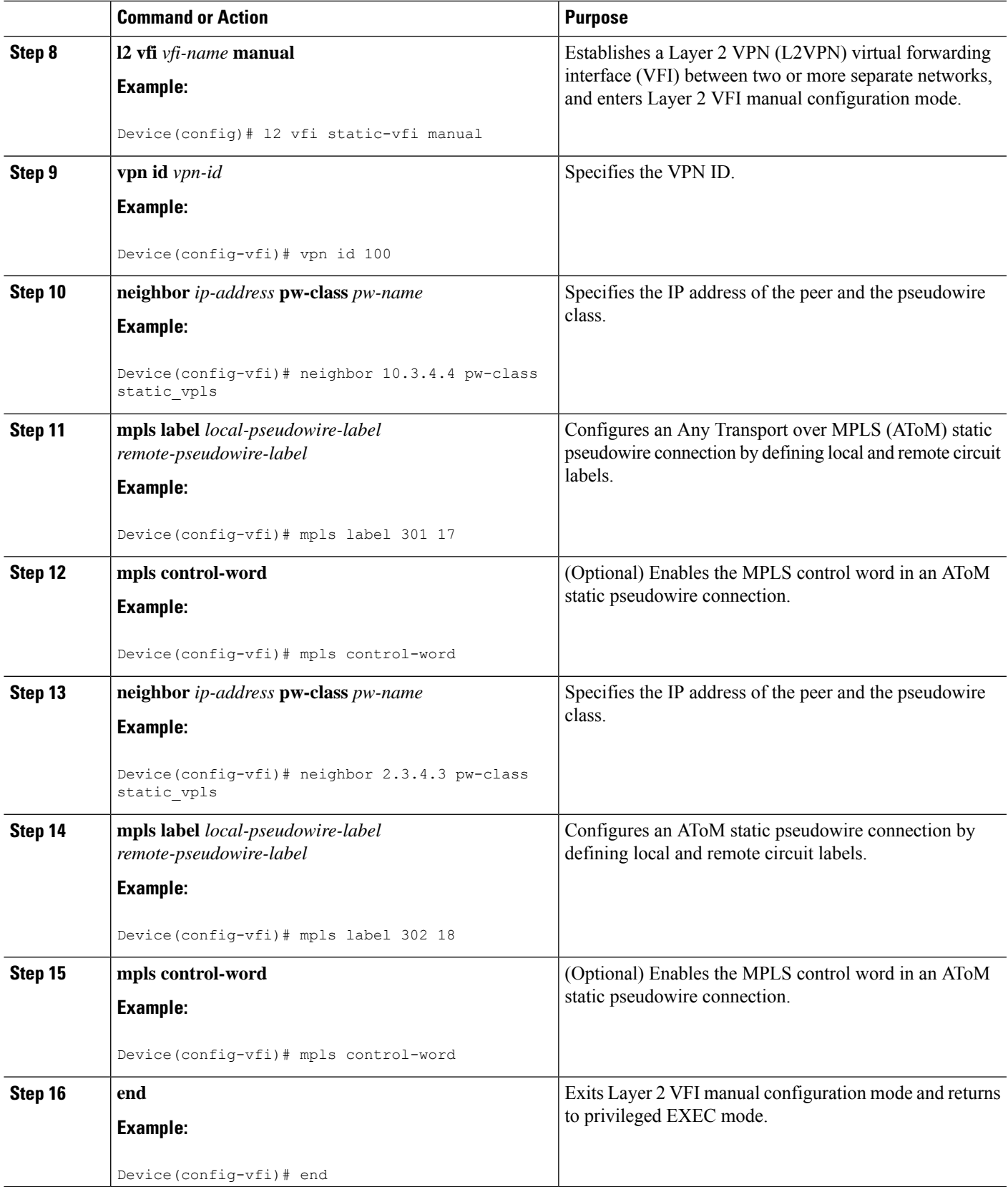

# **Configuring a VFI for Static VPLS: Alternate Configuration**

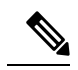

Ensure that you perform this task after configuring the pseudowire. If the VFI peer is configured before the pseudowire, the configuration is incomplete until the pseudowire is configured. The output of the **show running-config** command displays an error stating that configuration is incomplete. **Note**

```
Device# show running-config | sec vfi
l2 vfi config manual
vpn id 1000
 ! Incomplete point-to-multipoint vfi config
```
### **SUMMARY STEPS**

- **1. enable**
- **2. configure terminal**
- **3. l2vpn vfi context** *vfi-name*
- **4. vpn id** *vpn-id*
- **5. exit**
- **6. interface** *type number*
- **7. encapsulation mpls**
- **8. neighbor** *ip-address vc-id*
- **9. label** *local-pseudowire-label remote-pseudowire-label*
- **10. control-word** {**include** | **exclude**}
- **11. exit**
- **12. bridge-domain** *bd-id*
- **13. member vfi** *vfi-name*
- **14. end**

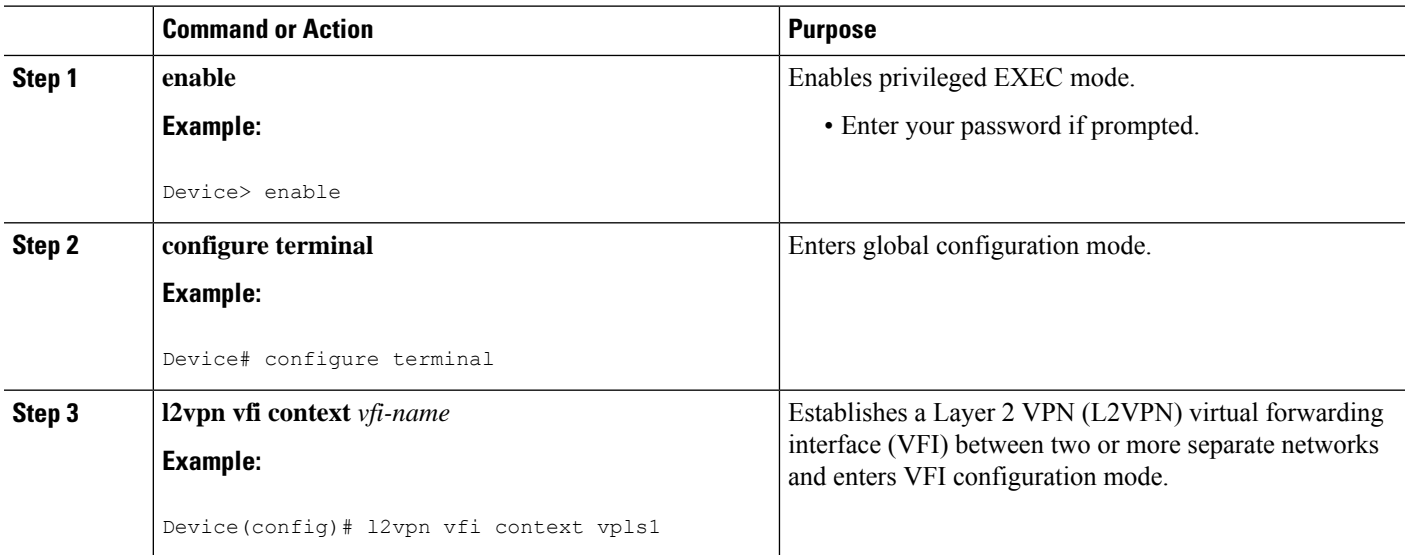

 $\mathbf{l}$ 

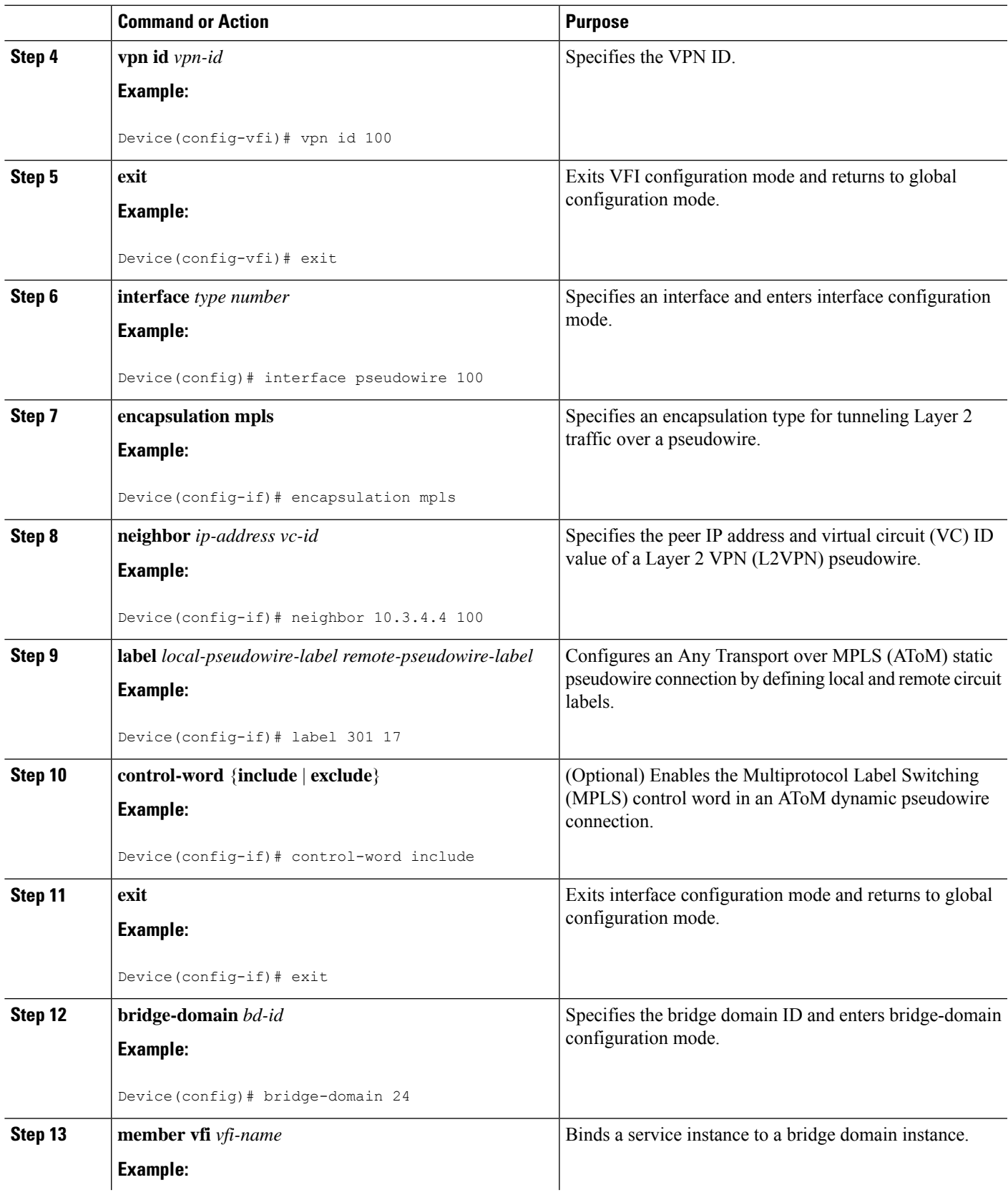

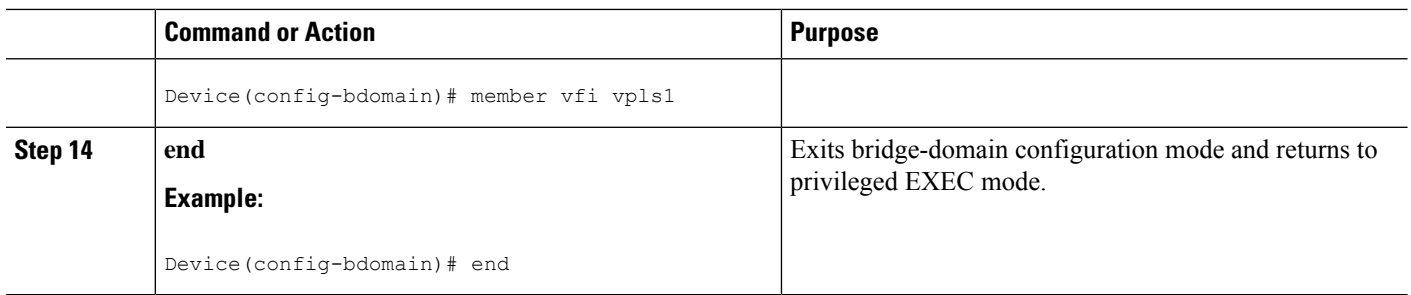

# **Configuring an Attachment Circuit for Static VPLS**

#### **SUMMARY STEPS**

- **1. enable**
- **2. configure terminal**
- **3. interface gigabitethernet** *slot/interface*
- **4. service instance** *si-id* **ethernet**
- **5. encapsulation dot1q** *vlan-id*
- **6. rewrite ingress tag pop** *number* [**symmetric**]
- **7. bridge-domain** *bd-id*
- **8. end**

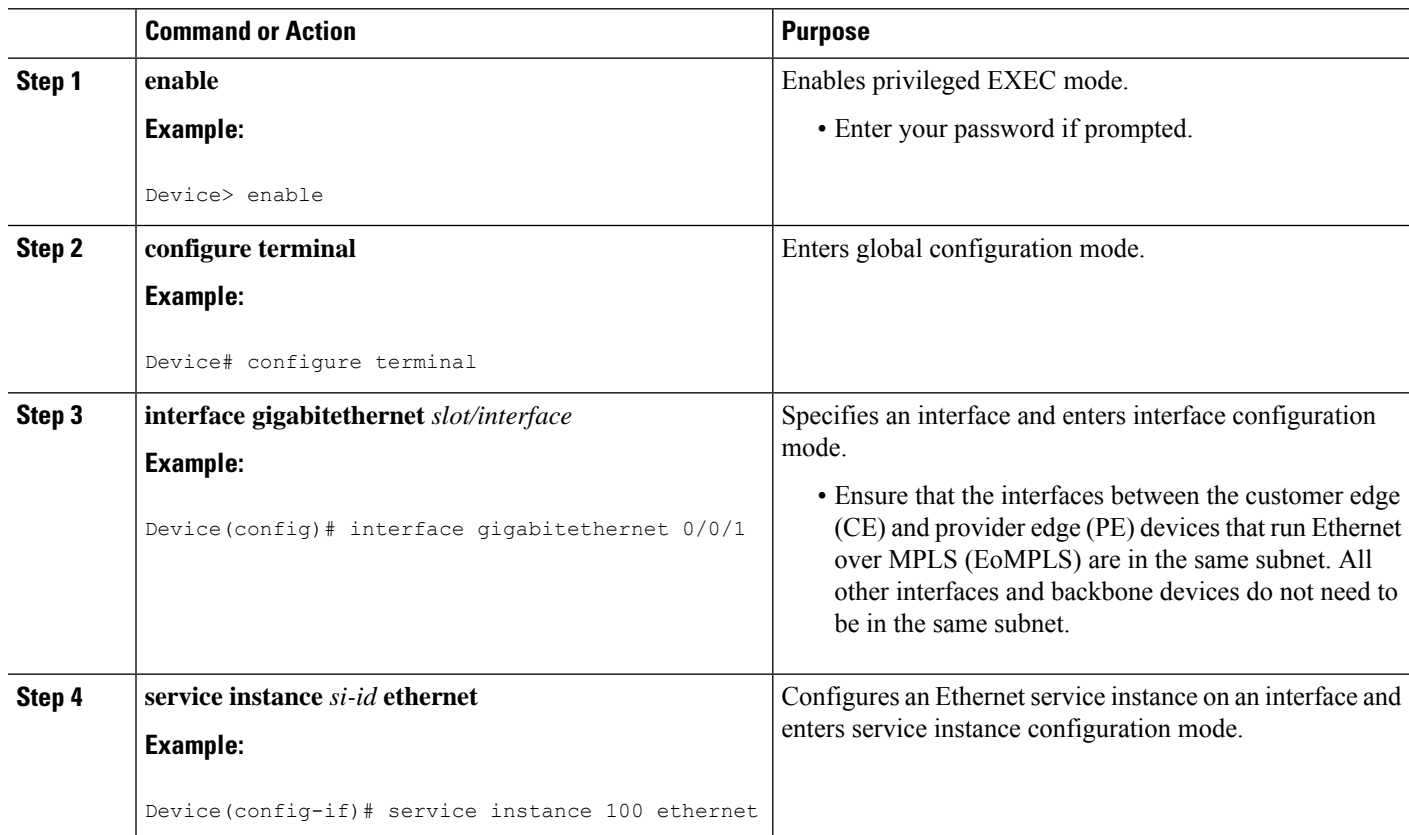

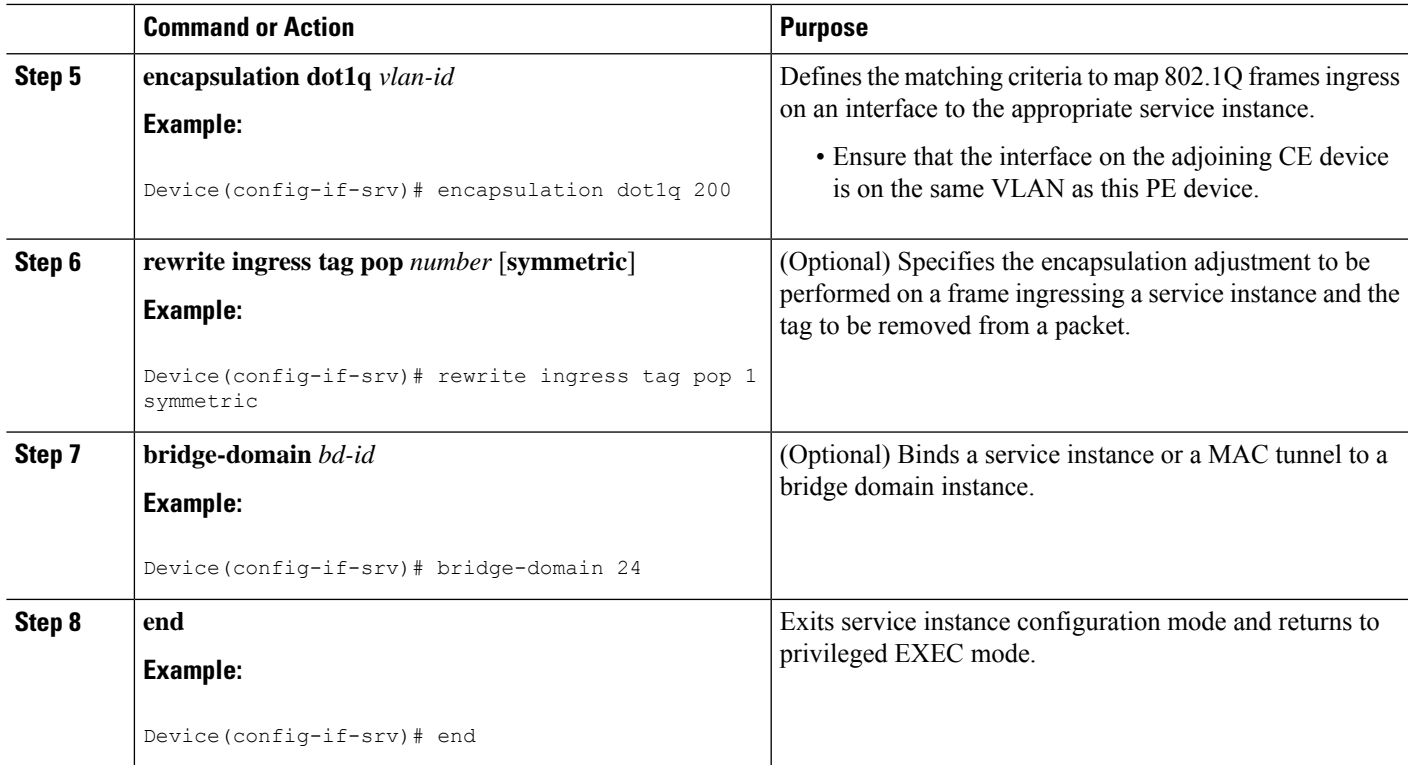

# **Configuring an Attachment Circuit for Static VPLS: Alternate Configuration**

### **SUMMARY STEPS**

- **1. enable**
- **2. configure terminal**
- **3. interface gigabitethernet** *slot/interface*
- **4. service instance** *si-id* **ethernet**
- **5. encapsulation dot1q** *vlan-id*
- **6. rewrite ingress tag pop** *number* [**symmetric**]
- **7. exit**
- **8. exit**
- **9. bridge-domain** *bd-id*
- **10. member** *interface-type-number* **service-instance** *service-id* [**split-horizon group** *group-id*]
- **11. end**

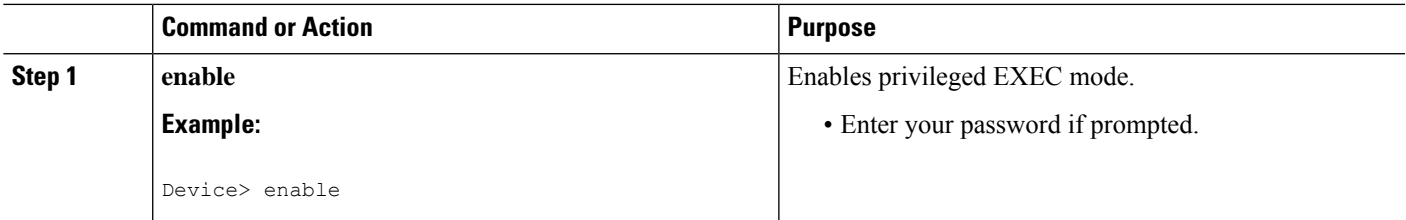

I

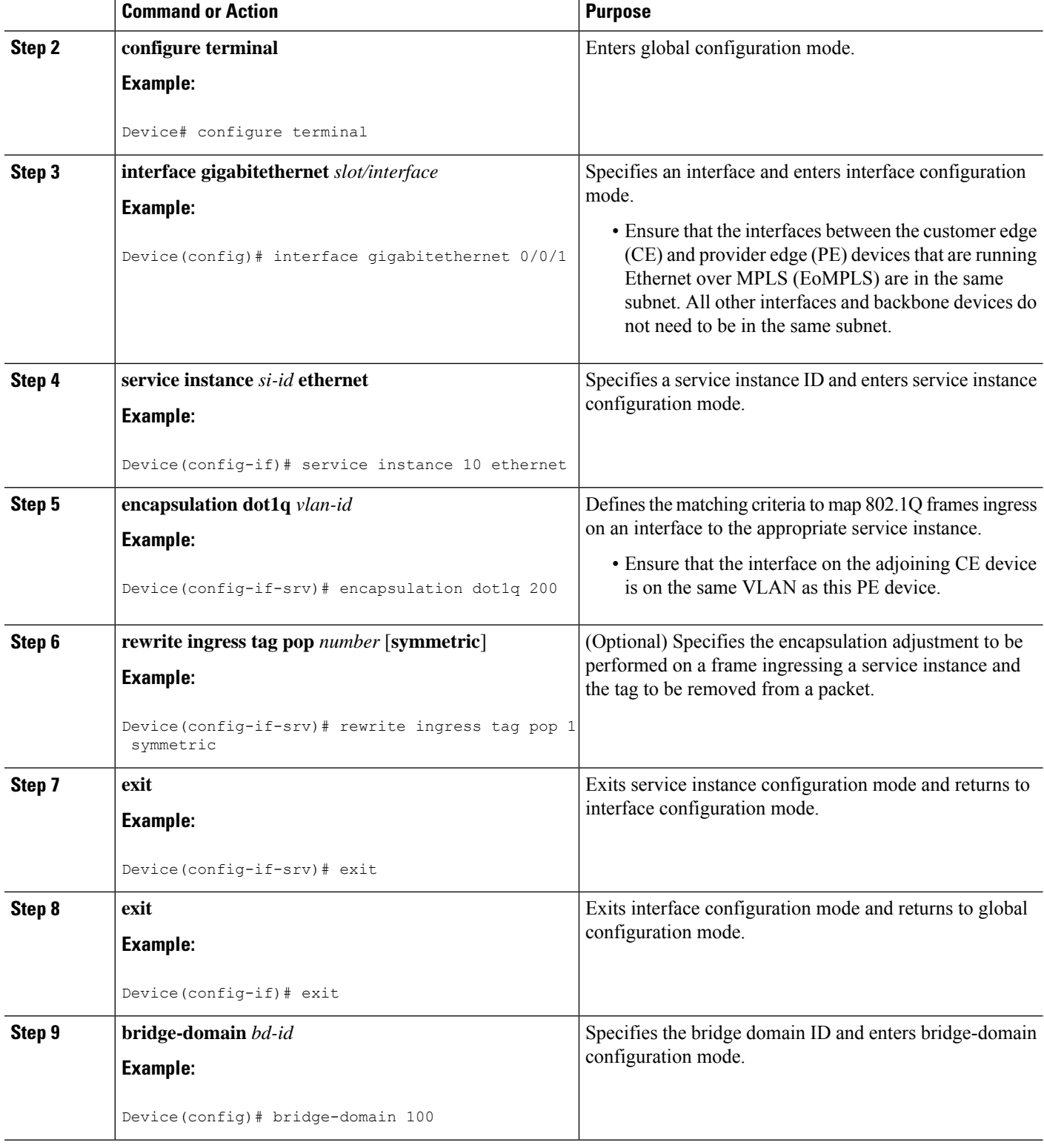

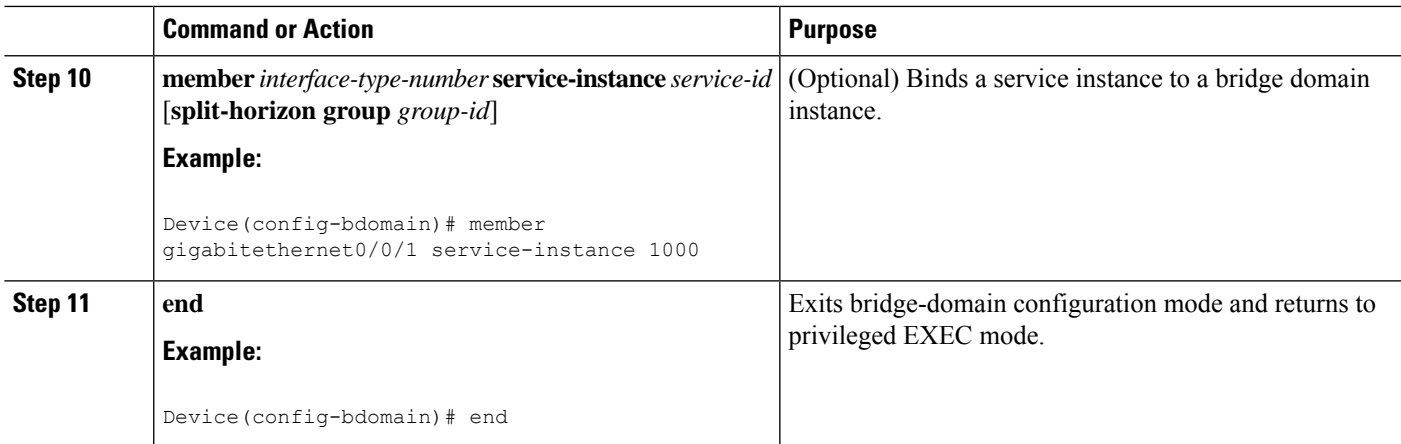

# **Configuring an MPLS-TP Tunnel for Static VPLS with TP**

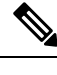

**Note** VPLS with TP/TE is not supported on Cisco ASR 900 RSP3 Module.

### **SUMMARY STEPS**

- **1. enable**
- **2. configure terminal**
- **3. interface Tunnel-tp** *number*
- **4. no ip address**
- **5. no keepalive**
- **6. tp destination** *ip-address*
- **7. bfd** *bfd-template*
- **8. working-lsp**
- **9. out-label** *number* **out-link** *number*
- **10. lsp-number** *number*
- **11. exit**
- **12. protect-lsp**
- **13. out-label** *number* **out-link** *number*
- **14. in-label** *number*
- **15. lsp-number** *number*
- **16. exit**
- **17. exit**
- **18. interface** *type number*
- **19. ip address** *ip-address ip-mask*
- **20. mpls tp link** *link-num* {**ipv4** *ip-address* | **tx-mac** *mac-address*}
- **21. end**

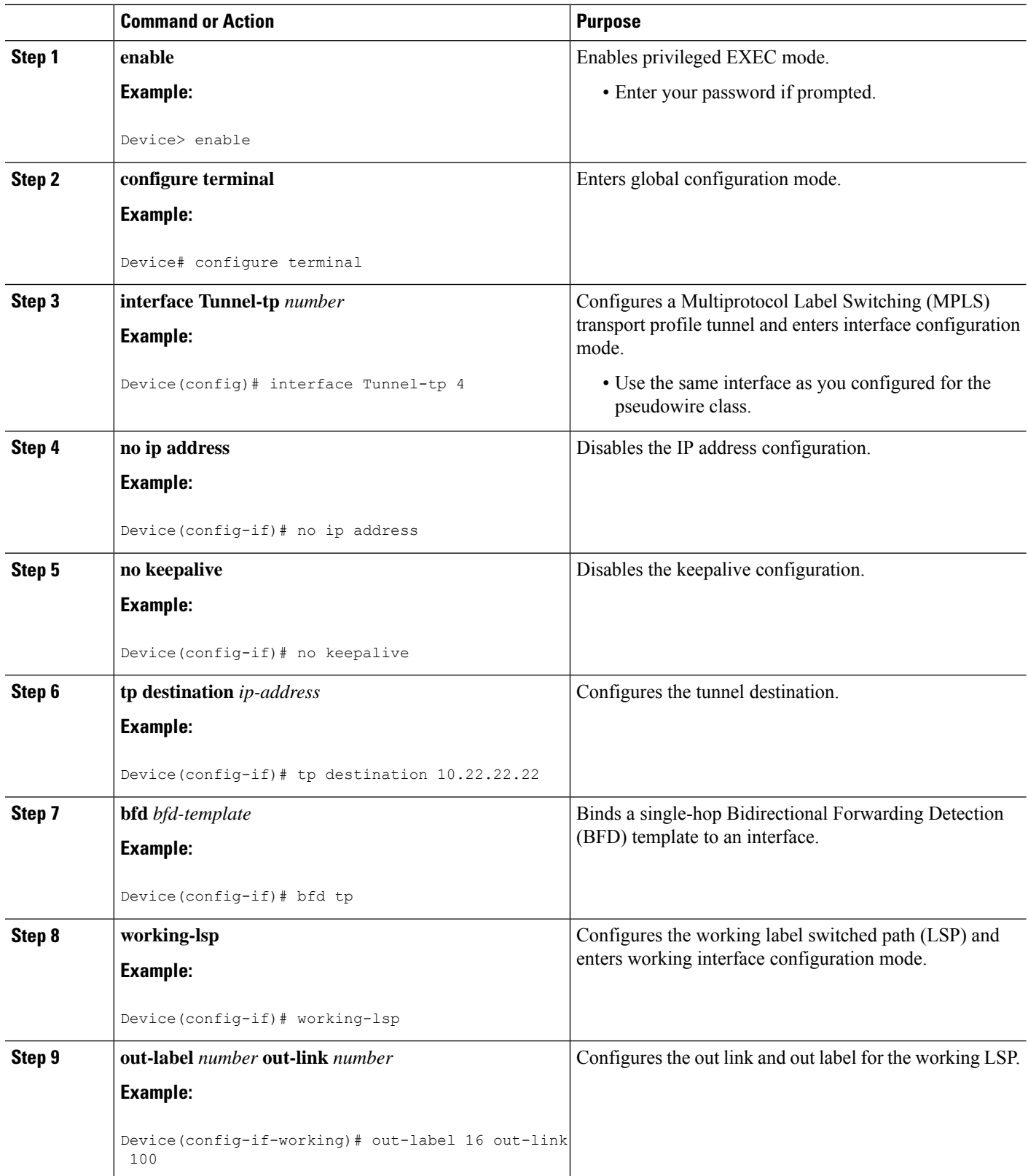
$\mathbf I$ 

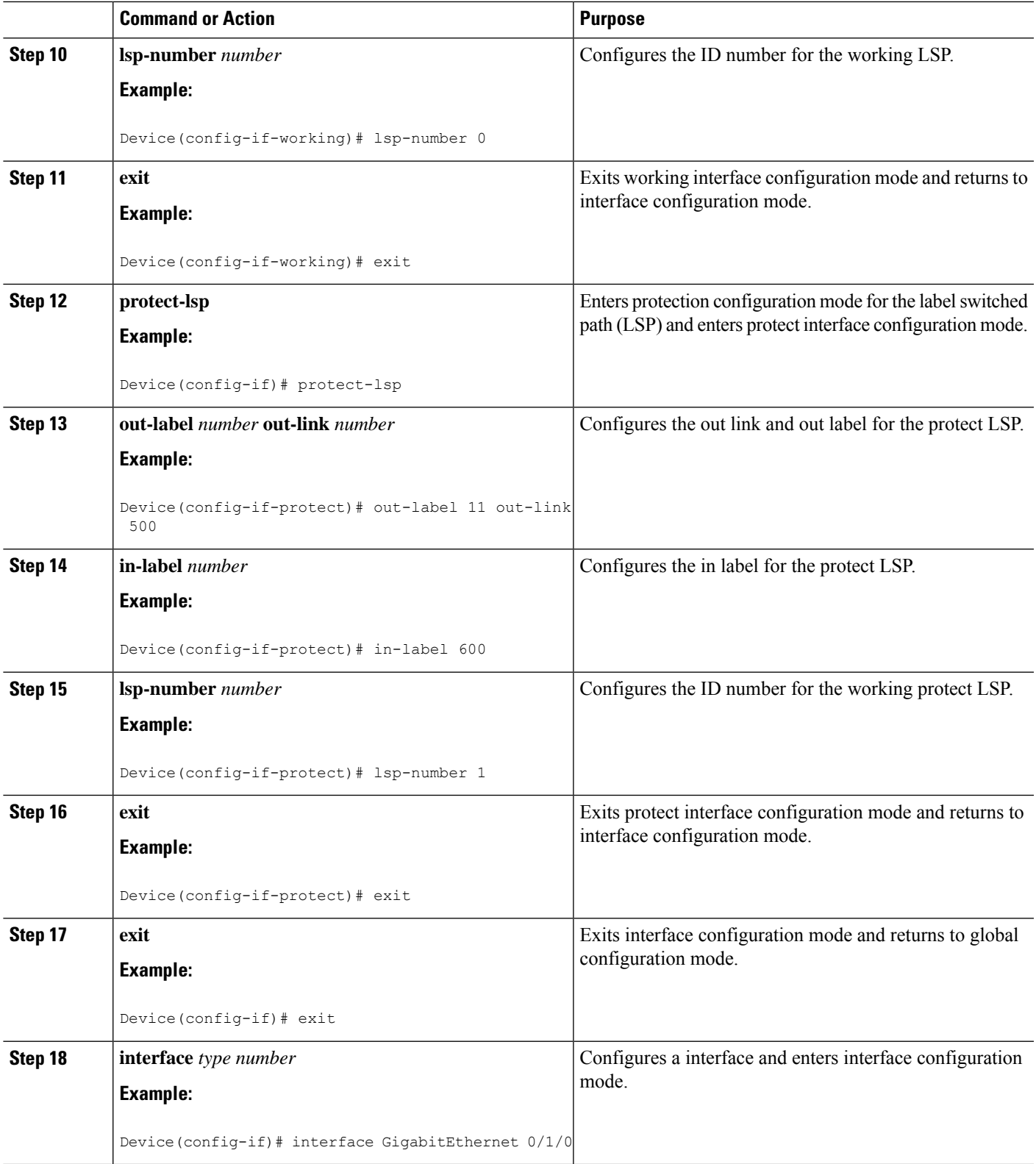

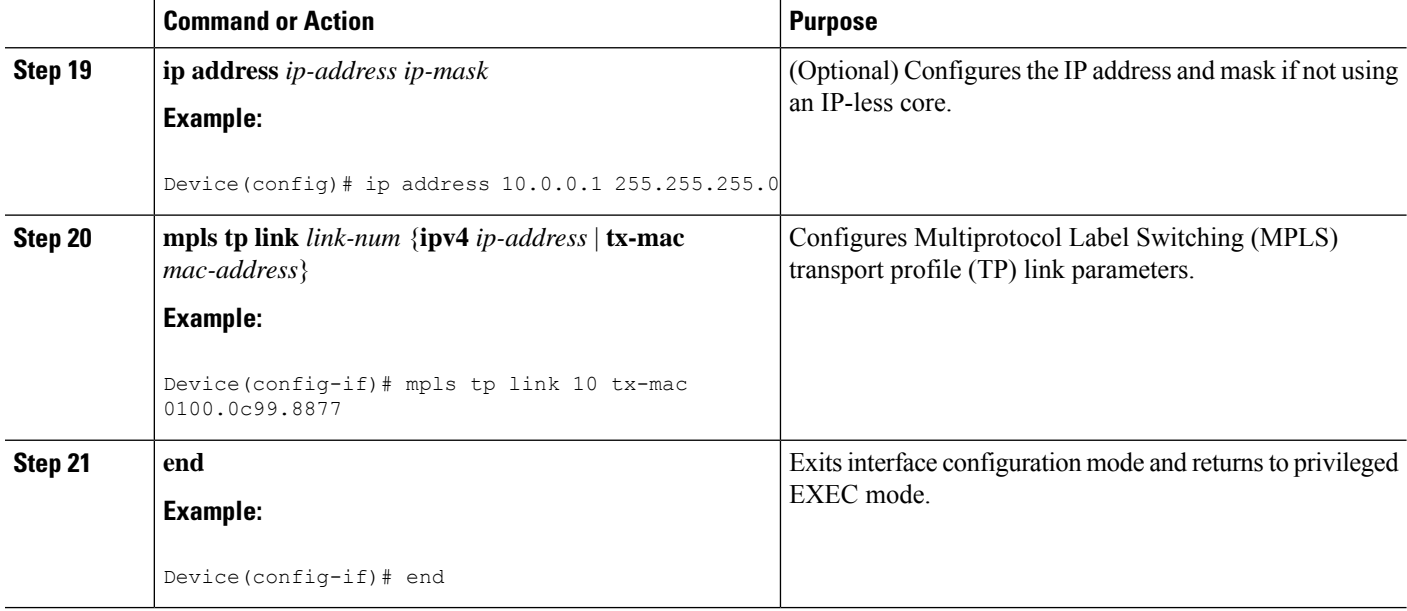

## **Configuring a VFI for Static VPLS: Alternate Configuration**

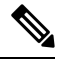

Ensure that you perform this task after configuring the pseudowire. If the VFI peer is configured before the pseudowire, the configuration is incomplete until the pseudowire is configured. The output of the **show running-config** command displays an error stating that configuration is incomplete. **Note**

```
Device# show running-config | sec vfi
```

```
l2 vfi config manual
vpn id 1000
 ! Incomplete point-to-multipoint vfi config
```
### **SUMMARY STEPS**

- **1. enable**
- **2. configure terminal**
- **3. l2vpn vfi context** *vfi-name*
- **4. vpn id** *vpn-id*
- **5. exit**
- **6. interface** *type number*
- **7. encapsulation mpls**
- **8. neighbor** *ip-address vc-id*
- **9. label** *local-pseudowire-label remote-pseudowire-label*
- **10. control-word** {**include** | **exclude**}
- **11. exit**
- **12. bridge-domain** *bd-id*
- **13. member vfi** *vfi-name*
- **14. end**

## **DETAILED STEPS**

I

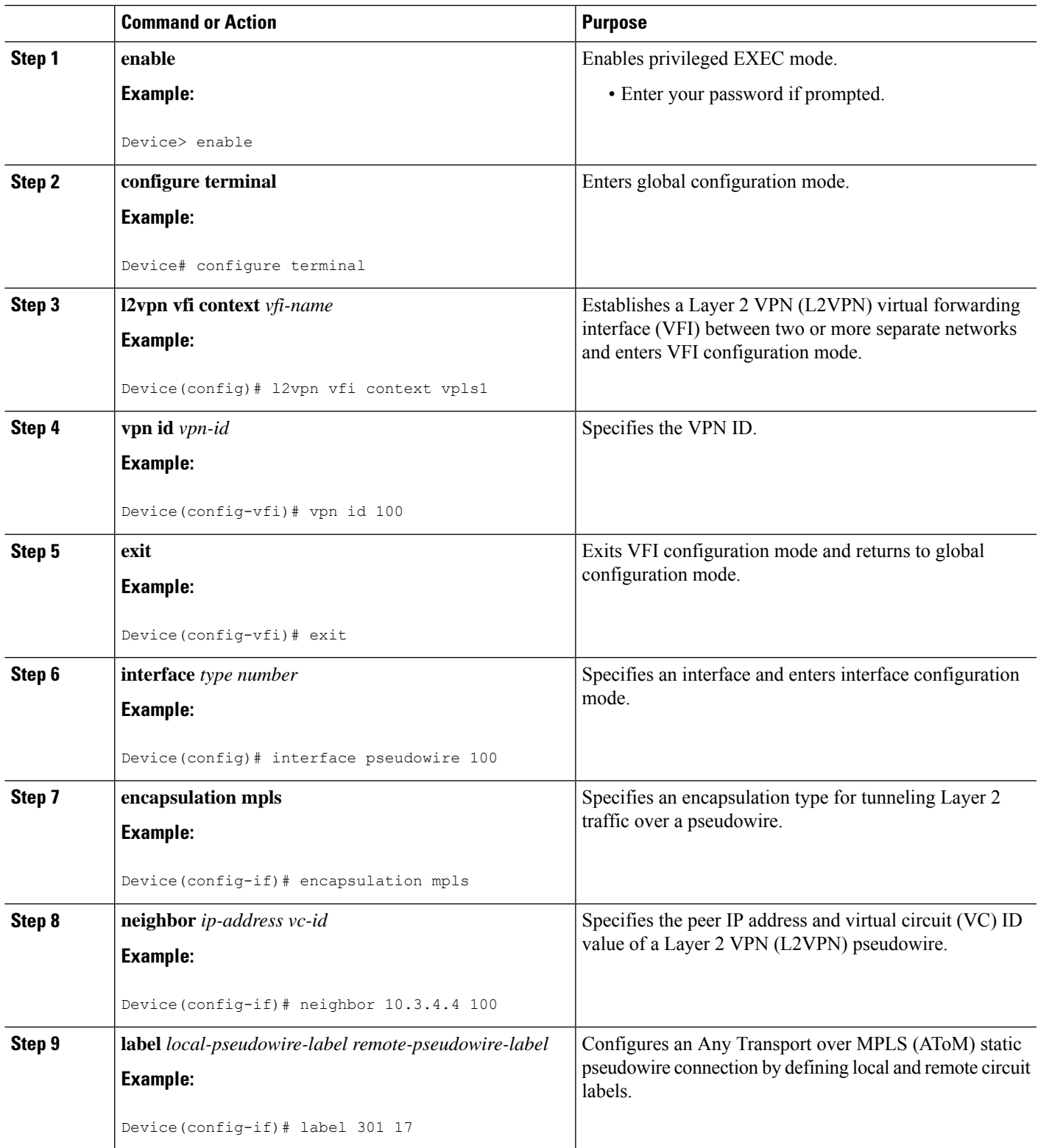

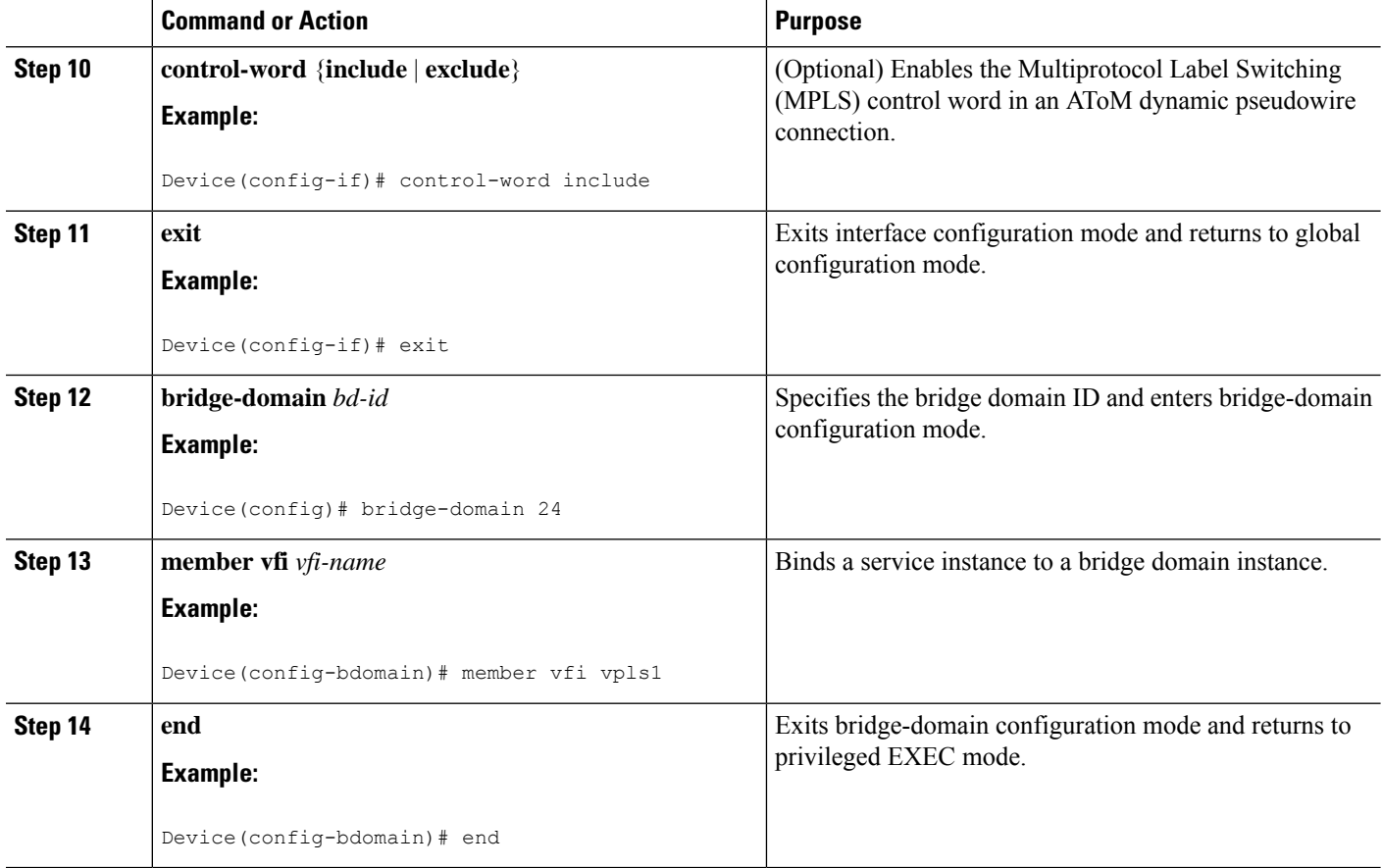

# **Configuration Examples for Virtual Private LAN Services**

# **Example: Configuring 802.1Q Access Ports for Tagged Traffic from a CE Device**

This example shows how to configure the tagged traffic:

```
Device(config)# interface GigabitEthernet 0/0/1
Device(config-if)# no ip address
Device(config-if)# negotiation auto
Device(config-if)# service instance 10 ethernet
Device(config-if-srv)# encapsulation dot1q 200
Device(config-if-srv)# bridge-domain 100
Device(config-if-srv)# end
```
# **Example: Configuring 802.1QAccess Ports for Tagged Traffic from a CEDevice: Alternate Configuration**

The following example shows how to configure the tagged traffic:

```
Device(config)# interface GigabitEthernet 0/0/1
Device(config-if)# no ip address
Device(config-if)# negotiation auto
Device(config-if)# service instance 10 ethernet
Device(config-if-srv)# encapsulation dot1q 200
Device(config-if-srv)# exit
Device(config-if)# exit
Device(config)# bridge-domain 100
Device(config-bdomain)# member gigabitethernet0/0/1 service-instance 1000
Device(config-bdomain)# end
```
## **Example: Configuring Access Ports for Untagged Traffic from a CE Device**

The following example shows how to configure access ports for untagged traffic:

```
Device(config)# interface gigabitethernet 0/0/0
Device(config-if)# no ip address
Device(config-if)# negotiation auto
Device(config-if)# service instance 10 ethernet
Device(config-if-srv)# encapsulation untagged
Device(config-if-srv)# bridge-domain 100
Device(config-if-srv)# end
```
The following example shows a virtual forwarding interface (VFI) configuration:

```
Device(config)# l2 vfi VPLSA manual
Device(config-vfi)# vpn id 110
Device(config-vfi)# neighbor 10.11.11.11 encapsulation mpls
Device(config-vfi)# neighbor 10.33.33.33 encapsulation mpls
Device(config-vfi)# neighbor 10.44.44.44 encapsulation mpls
Device(config-vfi)# bridge-domain 110
Device(config-vfi)# end
```
The following example shows a VFI configuration for hub and spoke.

```
Device(config)# l2 vfi VPLSB manual
Device(config-vfi)# vpn id 111
Device(config-vfi)# neighbor 10.99.99.99 encapsulation mpls
Device(config-vfi)# neighbor 10.12.12.12 encapsulation mpls
Device(config-vfi)# neighbor 10.13.13.13 encapsulation mpls no-split-horizon
Device(config-vfi)# bridge-domain 111
Device(config-vfi)# end
```
The output of the **show mpls 12transport vc** command displays variousinformation related to a provide edge (PE) device. The VC ID in the output represents the VPN ID; the VC is identified by the combination of the destination address and the VC ID asshown in the command output. The output of the **show mplsl2transport vc detail** command displays detailed information about virtual circuits (VCs) on a PE device.

```
Device# show mpls l2transport vc 201
Local intf Local circuit Dest address VC ID Status
------------- -------------------- --------------- ---------- ----------
VFI VPLSA VFI 10.11.11.11 110 UP
          VFI 10.33.33.33 110 UP
```
VFI VPLSA VFI 10.44.44.44 110 UP

The following sample output from the **show vfi** command displays the VFI status:

```
Device# show vfi VPLSA
VFI name: VPLSA, state: up
 Local attachment circuits:
   Vlan2
 Neighbors connected via pseudowires:
  Peer Address VC ID Split-horizon<br>10.11.11.11 110 Y
 10.11.11.11 110 Y<br>10.33.33.33 110 Y
 10.33.33.33 110<br>10.44.44.44 110
 10.44.44.44 110 Y
Device# show vfi VPLSB
VFI name: VPLSB, state: up
 Local attachment circuits:
   Vlan2
 Neighbors connected via pseudowires:
 Peer Address VC ID
 10.99.99.99 111 Y<br>10.12.12.12 111 Y<br>Y
 10.12.12.12 111<br>10.13.13.13 111
 10.13.13.13 111 N
```
# **Example: Configuring Access Ports for Untagged Traffic from a CE Device: Alternate Configuration**

The following example shows how to configure the untagged traffic.

```
Device(config)# interface GigabitEthernet 0/4/4
Device(config-if)# no ip address
Device(config-if)# negotiation auto
Device(config-if)# service instance 10 ethernet
Device(config-if-srv)# encapsulation untagged
Device(config-if-srv)# exit
Device(config-if)# exit
Device(config)# bridge-domain 100
Device(config-bdomain)# member GigabitEthernet0/4/4 service-instance 10
Device(config-if-srv)# end
```
## **Example: Configuring Q-in-Q EFP**

The following example shows how to configure the tagged traffic.

```
Device(config)# interface GigabitEthernet 0/0/2
Device(config-if)# no ip address
Device(config-if)# negotiate auto
Device(config-if)# service instance 10 ethernet
Device(config-if-srv)# encapsulation dot1q 200 second-dot1q 400
Device(config-if-srv)# bridge-domain 100
```

```
Device(config-if-srv)# end
```
Use the **show spanning-tree vlan** command to verify that the ports are not in a blocked state. Use the **show vlan id** command to verify that a specific port is configured to send and receive specific VLAN traffic.

## **Example: Configuring Q-in-Q in EFP: Alternate Configuration**

The following example shows how to configure the tagged traffic:

```
Device(config)# interface GigabitEthernet 0/4/4
Device(config-if)# no ip address
Device(config-if)# nonegotiate auto
Device(config-if)# service instance 10 ethernet
Device(config-if-srv)# encapsulation dot1q 200 second-dot1q 400
Device(config-if-srv)# exit
Device(config-if)# exit
Device(config)# bridge-domain 100
Device(config-bdomain)# member GigabitEthernet0/4/4 service-instance 1000
Device(config-bdomain)# end
```
Use the **show spanning-tree vlan** command to verify that the port is not in a blocked state. Use the **show vlan id** command to verify that a specific port is configured to send and receive a specific VLAN traffic.

## **Example: Configuring MPLS on a PE Device**

The following example shows a global Multiprotocol Label Switching (MPLS) configuration:

Device(config)# **mpls label protocol ldp** Device(config)# **mpls ldp logging neighbor-changes** Device(config)# **mpls ldp discovery hello holdtime 5** Device(config)# **mpls ldp router-id Loopback0 force**

The following sample output from the **show ip cef** command displays the Label Distribution Protocol (LDP) label assigned:

```
Device# show ip cef 192.168.17.7
192.168.17.7/32, version 272, epoch 0, cached adjacency to POS4/1
0 packets, 0 bytes
  tag information set
   local tag: 8149
   fast tag rewrite with PO4/1, point2point, tags imposed: {4017}
  via 10.3.1.4, POS4/1, 283 dependencies
   next hop 10.3.1.4, POS4/1
   valid cached adjacency
    tag rewrite with PO4/1, point2point, tags imposed: {4017}
```
## **Example: VFI on a PE Device**

The following example shows a virtual forwarding instance (VFI) configuration:

```
Device(config)# l2 vfi vfi110 manual
Device(config-vfi)# vpn id 110
Device(config-vfi)# neighbor 172.16.10.2 4 encapsulation mpls
Device(config-vfi)# neighbor 10.16.33.33 encapsulation mpls
Device(config-vfi)# neighbor 198.51.100.44 encapsulation mpls
Device(config-vfi)# bridge-domain 100
Device(config-vfi)# end
```
The following example shows a VFI configuration for a hub-and-spoke configuration:

```
Device(config)# l2 vfi VPLSA manual
Device(config-vfi)# vpn id 110
Device(config-vfi)# neighbor 10.9.9.9 encapsulation mpls
Device(config-vfi)# neighbor 192.0.2.12 encapsulation mpls
Device(config-vfi)# neighbor 203.0.113.4 encapsulation mpls no-split-horizon
Device(config-vfi)# bridge-domain 100
Device(config-vfi)# end
```
The **show mpls 12transport vc** command displays information about the provider edge (PE) device. The **show mpls l2transport vc detail** command displays detailed information about the virtual circuits (VCs) on a PE device.

```
Device# show mpls l2transport vc 201
```
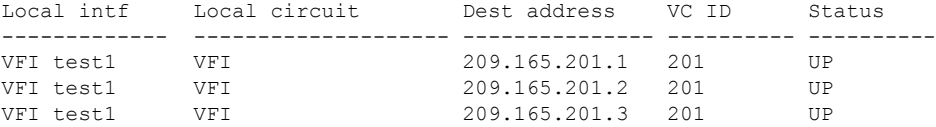

The **show vfi** *vfi-name* command displays VFI status. The VC ID in the output represents the VPN ID; the VC is identified by the combination of the destination address and the VC ID as in the example below.

```
Device# show vfi VPLS-2
VFI name: VPLS-2, state: up
 Local attachment circuits:
  Vlan2
 Neighbors connected via pseudowires:
 Peer Address VC ID Split-horizon
 10.1.1.1 2 Y
 10.1.1.2 2 Y
 10.2.2.3 2 N
```
# **Example: VFI on a PE Device: Alternate Configuration**

The following example shows how to configure a virtual forwarding interface (VFI) on a provider edge (PE) device:

```
Device(config)# l2vpn vfi context vfi110
Device(config-vfi)# vpn id 110
Device(config-vfi)# member 172.16.10.2 4 encapsulation mpls
Device(config-vfi)# member 10.33.33.33 encapsulation mpls
```

```
Device(config-vfi)# member 10.44.44.44 encapsulation mpls
Device(config-vfi)# exit
Device(config)# bridge-domain 100
Device(config-bdomain)# member vfi vfi110
Device(config-bdomain)# end
```
The following example shows how to configure a hub-and-spoke VFI configuration:.

```
Device(config)# l2vpn vfi context VPLSA
Device(config-vfi)# vpn id 110
Device(config-vfi)# member 10.9.9.9 encapsulation mpls
Device(config-vfi)# member 172.16.10.2 4 encapsulation mpls
Device(config-vfi)# exit
Device(config)# bridge-domain 100
Device(config-bdomain)# member vfi VPLSA
Device(config-bdomain)# member GigabitEthernet0/0/0 service-instance 100
Device(config-bdomain)# member 10.33.33.33 10 encapsulation mpls
Device(config-bdomain)# end
```
The **show l2vpn atom vc** command displays information about the PE device. The command also displays information about Any Transport over MPLS (AToM) virtual circuits (VCs) and static pseudowires that are enabled to route Layer 2 packets on a device.

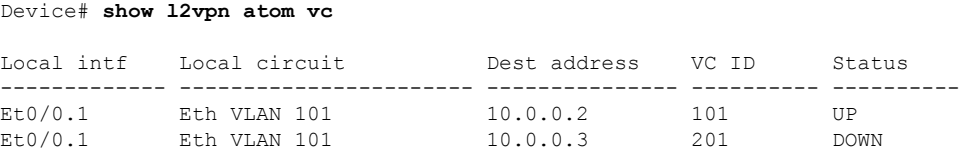

The **show l2vpn vfi** command displays the VFI status. The VC ID in the output represents the VPN ID; the VC is identified by the combination of the destination address and the VC ID as in the example below.

```
Device# show l2vpn vfi VPLS-2
Legend: RT= Route-target
VFI name: serviceCore1, State: UP, Signaling Protocol: LDP
 VPN ID: 100, VPLS-ID: 9:10, Bridge-domain vlan: 100
 RD: 9:10, RT: 10.10.10.10:150
 Pseudo-port Interface: Virtual-Ethernet1000
 Neighbors connected via pseudowires:
 Interface Peer Address VC ID Discovered Router ID Next Hop
 Pw2000 10.0.0.1 10 10.0.0.1 10.0.0.1
 Pw2001 10.0.0.2 10 10.1.1.2 10.0.0.2
 Pw2001 10.0.0.2 10 10.1.1.2 10.0.0.2<br>Pw2002 10.0.0.3 10 10.1.1.3 10.0.0.3
 Pw5 10.0.0.4 10 - 10.0.0.4
```
## **Example: Full-Mesh VPLS Configuration**

In a full-mesh configuration, each provider edge (PE) device creates a multipoint-to-multipoint forwarding relationship with all other PE devices in the Virtual Private LAN Services (VPLS) domain using a virtual forwarding interface (VFI). An Ethernet or a VLAN packet received from the customer network can be forwarded to one or more local interfaces and/or emulated virtual circuits (VCs) in the VPLS domain. To avoid a broadcast packet loop in the network, packets received from an emulated VC cannot be forwarded to any emulated VC in the VPLS domain on a PE device. Ensure that Layer 2 split horizon is enabled to avoid a broadcast packet loop in a full-mesh network.

**Figure 7: Full-Mesh VPLS Configuration**

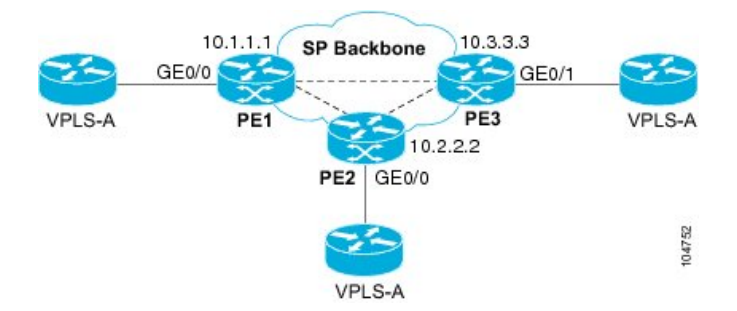

## **PE 1 Configuration**

The following examples shows how to create virtual switch instances (VSIs) and associated VCs:

```
l2 vfi PE1-VPLS-A manual
vpn id 100
neighbor 10.2.2.2 encapsulation mpls
neighbor 10.3.3.3 encapsulation mpls
bridge domain 100
!
interface Loopback 0
ip address 10.1.1.1 255.255.0.0
```
The following example shows how to configure the customer edge (CE) device interface (there can be multiple Layer 2 interfaces in a VLAN):

```
interface GigabitEthernet 0/0/0
no ip address
negotiation auto
service instance 10 ethernet
encapsulation dot1q 200
bridge-domain 100
```
### **PE 2 Configuration**

The following example shows how to create VSIs and associated VCs.

```
l2 vfi PE2-VPLS-A manual
vpn id 100
neighbor 10.1.1.1 encapsulation mpls
neighbor 10.3.3.3 encapsulation mpls
bridge domain 100
!
interface Loopback 0
ip address 10.2.2.2 255.255.0.0
```
The following example shows how to configure the CE device interface (there can be multiple Layer 2 interfaces in a VLAN):

Ш

```
interface GigabitEthernet 0/0/0
no ip address
negotiation auto
service instance 10 ethernet
 encapsulation dot1q 200
bridge-domain 100
```
## **PE 3 Configuration**

The following example shows how to create VSIs and associated VCs:

```
l2 vfi PE3-VPLS-A manual
vpn id 112
neighbor 10.1.1.1 encapsulation mpls
neighbor 10.2.2.2 encapsulation mpls
bridge domain 100
!
interface Loopback 0
ip address 10.3.3.3 255.255.0.0
```
The following example shows how to configure the CE device interface (there can be multiple Layer 2 interfaces in a VLAN).

```
interface GigabitEthernet 0/0/1
no ip address
negotiation auto
service instance 10 ethernet
encapsulation dot1q 200
bridge-domain 100
!
```
The following sample output from the **show mpls l2 vc** command provides information about the status of the VC:

Device# **show mpls l2 vc**

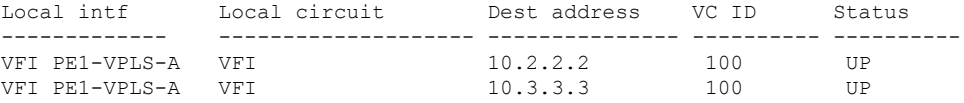

The following sample output from the **show vfi** command provides information about the VFI:

```
Device# show vfi PE1-VPLS-A
VFI name: VPLSA, state: up
 Local attachment circuits:
   Vlan200
 Neighbors connected via pseudowires:
   10.2.2.2 10.3.3.3
```
The following sample output from the **show mpls 12transport vc** command provides information about virtual circuits:

```
Device# show mpls l2transport vc detail
```

```
Local interface: VFI PE1-VPLS-A up
  Destination address: 10.2.2.2, VC ID: 100, VC status: up
   Tunnel label: imp-null, next hop point2point
   Output interface: Se2/0, imposed label stack {18}
  Create time: 3d15h, last status change time: 1d03h
  Signaling protocol: LDP, peer 10.2.2.2:0 up
   MPLS VC labels: local 18, remote 18
    Group ID: local 0, remote 0
   MTU: local 1500, remote 1500
   Remote interface description:
  Sequencing: receive disabled, send disabled
  VC statistics:
   packet totals: receive 0, send 0
   byte totals: receive 0, send 0
   packet drops: receive 0, send 0
```
## **Example: Full-Mesh Configuration : Alternate Configuration**

In a full-mesh configuration, each provider edge (PE) router creates a multipoint-to-multipoint forwarding relationship with all other PE routers in the Virtual Private LAN Services (VPLS) domain using a virtual forwarding interface (VFI). An Ethernet or virtual LAN (VLAN) packet received from the customer network can be forwarded to one or more local interfaces and/or emulated virtual circuits (VCs) in the VPLS domain. To avoid broadcasted packets looping in the network, no packet received from an emulated VC can be forwarded to any emulated VC of the VPLS domain on a PE router. That is, Layer 2 split horizon should always be enabled as the default in a full-mesh network.

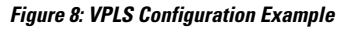

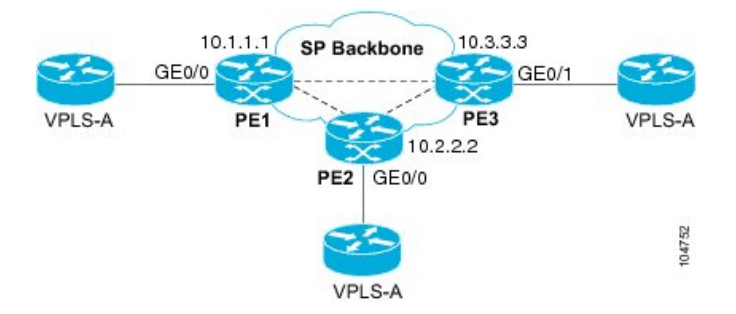

### **PE 1 Configuration**

The following example shows how to create virtual switch instances (VSIs) and associated VCs and to configure the CE device interface (there can be multiple Layer 2 interfaces in a VLAN):

```
interface gigabitethernet 0/0/0
 service instance 100 ethernet
 encap dot1q 100
no shutdown
!
l2vpn vfi context PE1-VPLS-A
 vpn id 100
neighbor 10.2.2.2 encapsulation mpls
neighbor 10.3.3.3 encapsulation mpls
!
bridge-domain 100
member gigabitethernet0/0/0 service-instance 100
```
Ш

member vfi PE1-VPLS-A

#### **PE 2 Configuration**

The following example shows how to create VSIs and associated VCs and to configure the CE device interface (there can be multiple Layer 2 interfaces in a VLAN):

```
interface gigabitethernet 0/0/0
service instance 100 ethernet
 encap dot1q 100
no shutdown
!
l2vpn vfi context PE2-VPLS-A
vpn id 100
neighbor 10.1.1.1 encapsulation mpls
neighbor 10.3.3.3 encapsulation mpls
!
bridge-domain 100
member gigabitethernet0/0/0 service-instance 100
member vfi PE2-VPLS-A
```
## **PE 3 Configuration**

The following example shows how to create of the VSIs and associated VCs and to configure the CE device interface (there can be multiple Layer 2 interfaces in a VLAN):

```
interface gigabitethernet 0/0/0
service instance 100 ethernet
 encap dot1q 100
no shutdown
!
l2vpn vfi context PE3-VPLS-A
vpn id 100
neighbor 10.1.1.1 encapsulation mpls
neighbor 10.2.2.2 encapsulation mpls
!
bridge-domain 100
member gigabitethernet0/0/0 service-instance 100
member vfi PE3-VPLS-A
```
The following sample output from the **show mpls l2 vc** command provides information on the status of the VC:

Device# **show mpls l2 vc**

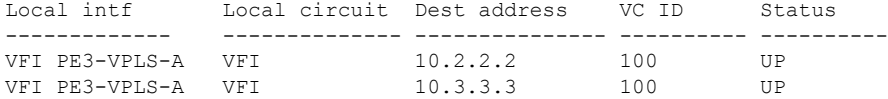

The following sample output from the **show l2vpn vfi** command provides information about the VFI:

```
Device# show l2vpn vfi VPLS-2
```

```
Legend: RT= Route-target
```

```
VFI name: serviceCore1, State: UP, Signaling Protocol: LDP
 VPN ID: 100, VPLS-ID: 9:10, Bridge-domain vlan: 100
 RD: 9:10, RT: 10.10.10.10:150
 Pseudo-port Interface: Virtual-Ethernet1000
 Neighbors connected via pseudowires:
 Interface Peer Address VC ID Discovered Router ID Next Hop
 Pw2000 10.0.0.1 10 10.0.0.1 10.0.0.1
 Pw2001 10.0.0.2 10 10.1.1.2 10.0.0.2<br>Pw2002 10.0.0.3 10 10.1.1.3 10.0.0.3
 Pw2002 10.0.0.3 10 10.1.1.3 10.0.0.3
 Pw5 10.0.0.4 10 - 10.0.0.4
```
The following sample output from the **show l2vpn atom vc** command provides information on the virtual circuits:

```
Device# show l2vpn atom vc
```
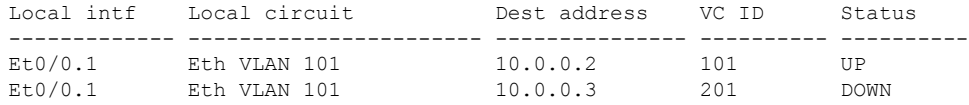

# **Layer 2 Protocol Tunneling**

Customers at different sites connected across a service-provider network need to use various Layer 2 protocols to scale their topologies to include all remote sites, as well as the local sites.STP must run properly, and every VLAN should build a proper spanning tree that includes the local site and all remote sites across the service-provider network. Cisco Discovery Protocol (CDP) must discover neighboring Cisco devices from local and remote sites.

VLAN Trunking Protocol (VTP) must provide consistent VLAN configuration throughout all sites in the customer network that are participating in VTP. Similarly, DTP, LACP, LLDP, PAgP, and UDLD can also run across the service-provider network.

When protocol tunneling is enabled, edge switches on the inbound side of the service-provider network encapsulate Layer 2 protocol packets with a special MAC address (0100.0CCD.CDD0) and send them across the service-provider network. Core switches in the network do not process these packets but forward them as normal (unknown multicast data) packets. Layer 2 protocol data units (PDUs) for the configured protocols cross the service-provider network and are delivered to customer switches on the outbound side of the service-provider network. Identical packets are received by all customer ports on the same VLANs with these results:

- Users on each of a customer's sites can properly run STP, and every VLAN can build a correct spanning tree based on parameters from all sites and not just from the local site.
- CDP discovers and shows information about the other Cisco devices connected through the service-provider network.
- VTP provides consistent VLAN configuration throughout the customer network, propagating to all switches through the service provider that support VTP.

Customers use Layer 2 protocol tunneling to tunnel BPDUs through a service-provider network without interfering with internal provider network BPDUs.

Ш

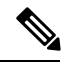

## **Note**

Layer 2 protocol tunneling is supported on EFPs, but not on switchports. Layer 2 protocol tunneling is not supported on cross-connect EFPs.

In figure below, Customer X has four switches in the same VLAN, which are connected through the service-provider network. If the network does not tunnel PDUs, switches on the far ends of the network cannot properly run STP, CDP, and other Layer 2 protocols. For example, STP for a VLAN on a switch in Customer X, Site 1, will build a spanning tree on the switches at that site without considering convergence parameters based on Customer X's switch in Site 2. This could result in the topology shown in figure below.

### **Figure 9: Layer 2 Protocol Tunneling**

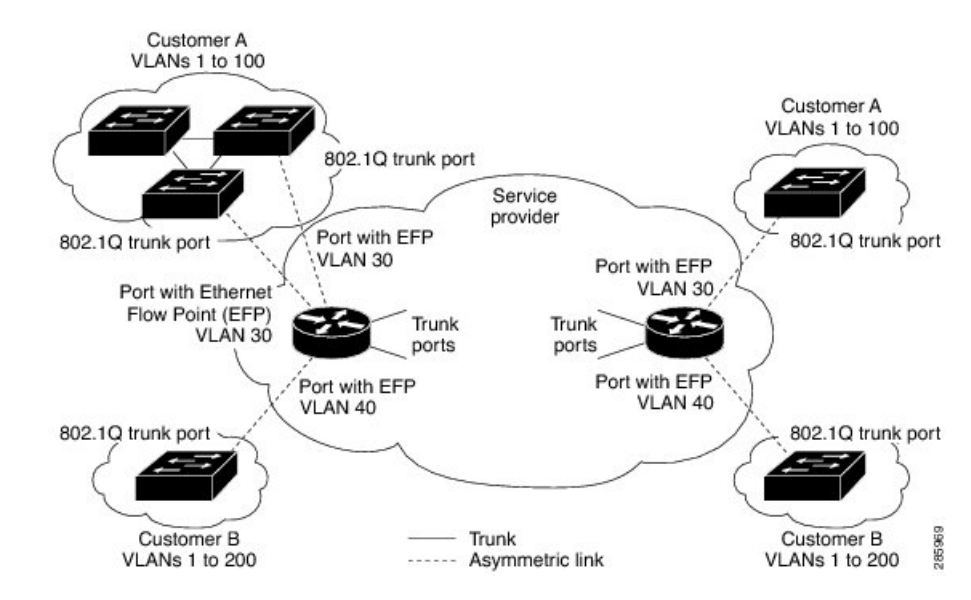

**Figure 10: Layer 2 Network Topology without Proper Convergence**

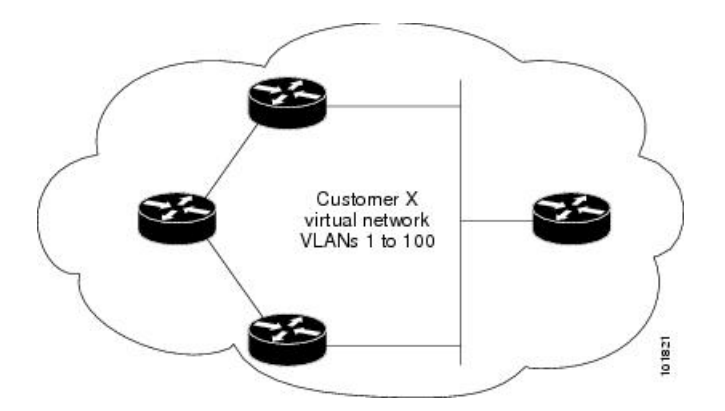

In a service-provider network, you can use Layer 2 protocol tunneling to enhance the creation of EtherChannels by emulating a point-to-point network topology. When you enable protocol tunneling (PAgP or LACP) on the service-provider switch, remote customer switches receive the PDUs and can negotiate the automatic creation of EtherChannels.

For example, in figure below, Customer A has two switches in the same VLAN that are connected through the SP network. When the network tunnels PDUs, switches on the far ends of the network can negotiate the automatic creation of EtherChannels without needing dedicated lines.

**Figure 11: Layer 2 Protocol Tunneling for EtherChannels**

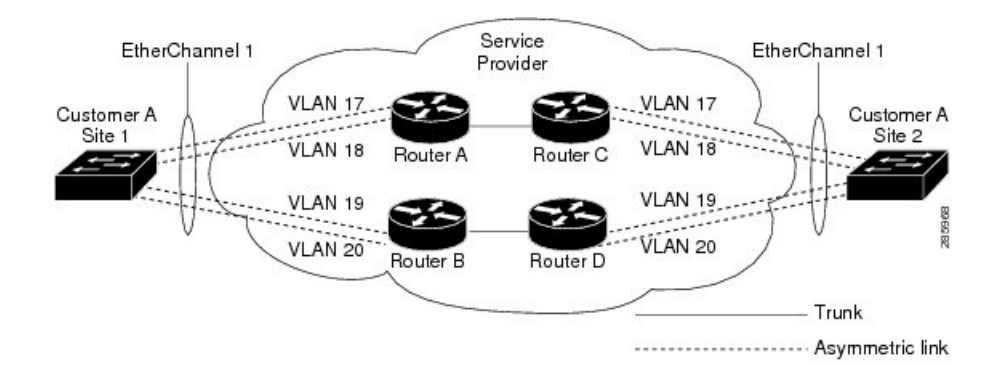

Use the **l2protocol tunnel** *protocol* service-instance configuration command to enable Layer 2 protocol tunneling on a service instance:

Valid protocols include CDP, LACP, LLDP, PAgP, STP, UDLD, and VTP. If a protocol is not specified for a service instance, the protocol frame is dropped at the interface.

This is an example of Layer 2 protocol tunneling configuration:

```
Router (config)# interface gigabitethernet0/0/2
Router (config-if)# service instance 10 Ethernet
Router (config-if-srv)# encapsulation untagged, dot1q 200 second-dot1q 300
Router (config-if-srv)# l2protocol tunnel cdp stp vtp dtp pagp lacp
Router (config-if-srv)# bridge-domain 10
```
To enable tunneling of most Layer 2 protocol, you must configure **encapsulation untagged** because Layer 2 protocol PDUs are usually untagged. **Note**

#### **Layer 2 protocol tunneling statistics**

The following command is used to view the Layer 2 protocol tunneling statistics:

**show ethernet service instance id** *service-instance id*interface *interface* platform.

This is an example of Layer 2 protocol tunneling statistics:

```
2020#sh run int gi0/0/9
Building configuration...
Current configuration : 228 bytes
interface GigabitEthernet0/0/9
no ip address
media-type auto-select
negotiation auto
no keepalive
 service instance 200 ethernet
 encapsulation untagged
  l2protocol tunnel
  xconnect 2.2.2.2 1 encapsulation mpls
```
end

2020#show ethernet service instance id 200 inter gig 0/0/9 platform

Service Instance (EFP) L2 PDU Handing Info

EFP CDP STP VTP DTP PAGP LLDP LACP UDLD LOAM ESMC ELMI PTPPD RES4 RES5 RES6 RES8 RES9 RESA RESB RESC RESD RESF CFG NH ----------------------------------------------------------------------------------------------------

Gi0/0/9.Efp200 TUNL TUNL TUNL DROP TUNL TUNL TUNL TUNL TUNL TUNL TUNL TUNL TUNL TUNL TUNL TUNL TUNL TUNL TUNL TUNL TUNL TUNL Y N

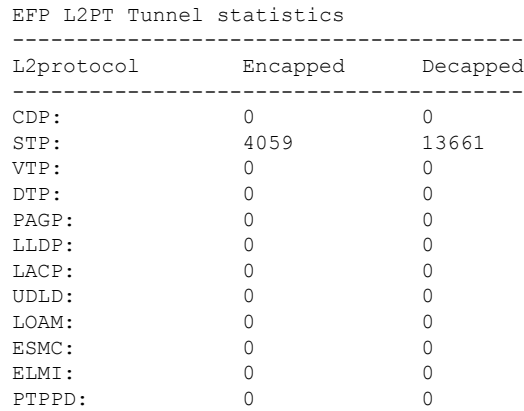

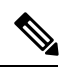

**Note**

Layer 2 Protocol Tunnel decap statistics increments on core port for Layer 2 Protocol Tunnel over BD/VPLS scenario and Layer 2 Protocol Tunnel.

I

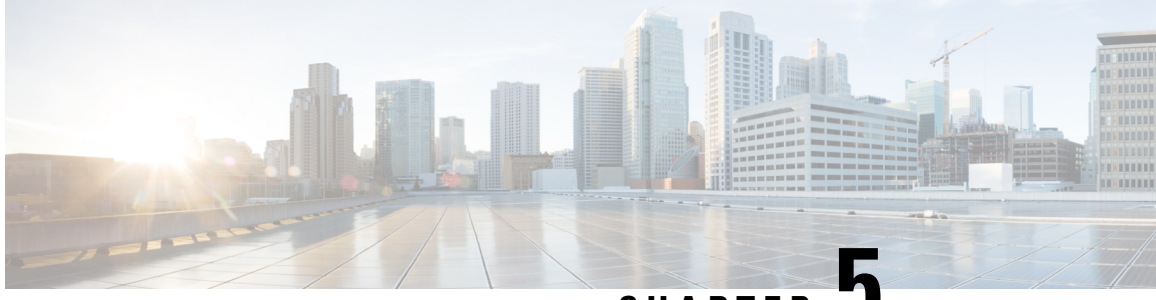

**CHAPTER 5**

# **EVPN Virtual Private Wire Service (VPWS) Single Homed**

Effective Release Cisco IOS XE 3.18, this feature is now supported on Cisco ASR 900 Series Aggregation Services Routers RSP2 and RSP3 modules, EVPN-VPWS single homed is a BGP control plane solution for point-to-point services. It has the ability to forward traffic from or to one network to another using the Ethernet Segment without MAC lookup.

EVPN VPWS single homed technology works on IP and MPLS core. IP core to support BGP and MPLS core for switching packets between the endpoints.

- Information About [EVPN-VPWS,](#page-162-0) on page 151
- Prerequisites for [EVPN-VPWS,](#page-163-0) on page 152
- Restrictions for [EVPN-VPWS,](#page-163-1) on page 152
- How to Configure [EPVN-VPWS,](#page-164-0) on page 153
- Configuration Examples for [EVPN-VPWS](#page-170-0) Instance, on page 159
- Additional References for [EVPN-VPWS,](#page-172-0) on page 161

# <span id="page-162-0"></span>**Information About EVPN-VPWS**

The EVPN-VPWS solution supports per EVI Ethernet Auto Discovery route. EVPN defines a new BGP Network Layer Reachability Information (NLRI) that is used to carry all EVPN routes. BGP Capabilities Advertisement is used to ensure that two speakers support EVPN NLRI (AFI 25, SAFI 70) as per RFC 4760.

The architecture for EVPN VPWS is that the PEs run Multi-Protocol BGP in control-plane. The following image describes the EVPN-VPWS over SR configuration:

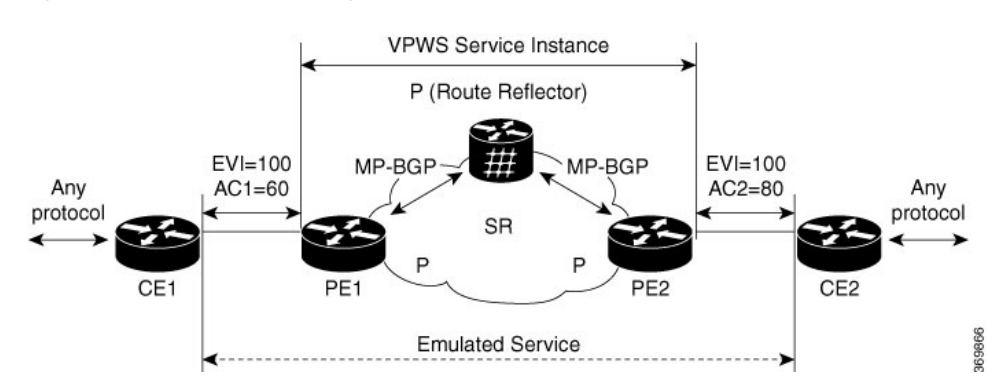

#### **Figure 12: EVPN-VPWS over SR Configuration**

## **Benefits of EVPN-VPWS Single Homed**

- Scalability is achieved without signaling pseudowires.
- There is ease of provisioning.
- Pseudowires (PWs) are not used.
- EVPN-VPWS Single Homed leverages BGP best-path selection (optimal forwarding).

# <span id="page-163-0"></span>**Prerequisites for EVPN-VPWS**

- Ensure BGP is configured for EVPN SAFI.
- MPLS LDP core is used for MPLS LSP between PE. MPLS LDP core is required when Segement Routing is not used.
- CE-facing interface, such as service instance, is Ethernet family without IP address on PE.
- BGP session between PEs with 'address-family l2vpn evpn' to exchange EVPN routes.
- A BGP Route Reflector is supported.
- IGP, such as ISIS, core for IP reachability between PEs and BGP next-hop reachability.

# <span id="page-163-1"></span>**Restrictions for EVPN-VPWS**

- The combination of EVPN ID and VPWS Instance ID must be unique according to ASN.
- Cisco Multiprotocol Label Switching Traffic Engineering (MPLS-TE) core is *not* supported.
- inter-AS Option B is *not* supported.
- NSR is *not* supported for l2vpn family.
- Ensure that Cisco Nonstop Forwarding (NSF) is configured on BGP, OSPF(iBGP), and MPLS.
- NSF is supported, you should see neigh flap, but not traffic drop.

П

- Without NSF, if you are doing Stateful Switchover (SSO), then you would see traffic drop for l2vpn evpn traffic.
- On the RSP3 module, **evpn vc stats** do *not* work in the **show l2vpn evpn vc id detail** command.
- ELB is *not* supported on EVPN.
- L2VPN traffic is not load balanced for inner payload src-ip, dst-ip, src-dst-ip hashing algorithms in the egress PoCh interface. We recommend you to use other hashing algorithms like src-mac, dst-mac, src-dst-mac.

### **Scaling Information**

Number of EVPN-VPWS service instances supported on:

- RSP2 module is 2000.
- RSP3 module is 4000.

# <span id="page-164-0"></span>**How to Configure EPVN-VPWS**

The following steps are performed to configure EVPN-VPWS

- Configuring BGP for EVPN-VPWS
- Configuring EVPN-VPWS Instance

## **Configuring BGP for EVPN-VPWS**

To configure EVPN-VPWS in BGP, follow these steps:

### **Procedure**

```
router bgp 1
address-family l2vpn evpn
neighbor 192.168.0.1 activate
exit-address-family
```
## **Configuring EVPN-VPWS Instance**

To configure EVPN VPWS instance, follow these steps:

## **Procedure**

```
enable
configure terminal
l2vpn evpn instance 11 point-to-point
vpws context test
service target 100 source 100
member GigabitEthernet0/0/0 service-instance 10
no shut
end
```
# **Rewrite for EVI Service Instance**

You need to have the rewrite command when the VLANs are mismatched on the remote ACs. This allows ingress traffic movement. To configure EVPN-VPWS service instance for rewrite, follow these steps:

### **Procedure**

```
interface GigabitEthernet0/0/1
service instance 2 ethernet
encapsulation dot1q 2
rewrite ingress tag pop 1 symmetric
end
```
## **Configuring EVPN-VPWS for Logging**

To configure EVPN-VPWS for logging, follow these steps:

#### **Procedure**

```
enable
configure terminal
l2vpn evpn logging vc-state
end
```
## **Verfiying EVPN-VPWS Instance**

## **Verifying EVPN-VPWS Configuration**

You can verify the configuration using the following show commands:

- **show l2vpn evpn summary**
- **show l2vpn evpn evi (<evpn-id> | all) [detail]**
- **show l2vpn evpn rib ead [detail] |evi**
- **show l2vpn evpn checkpoint**
- **show l2vpn evpn route-target [<rt>]**
- **show bgp l2vpn evpn**
- **show l2vpn evpn memory [detail]**

This command displays a summary of L2VPN EVPN with total number of EVIs, VCs and routes.

```
show l2vpn evpn summary
```

```
L2VPN EVPN VPWS:
  EVIs (point-to-point): 1
  Total VCs: 1
   1 up, 0 down, 0 admin-down, 0 hot-standby, 0 other
  Total EVPN EAD routes: 2
   1 local, 1 remote
  Total EVI EAD routes: 2
   1 local, 1 remote (1 in-use)
```
BGP: ASN 1, address-family l2vpn evpn configured Router ID: 192.168.0.2

This command displays brief or detail info for EVIs.

```
show l2vpn evpn evi 100 det
EVPN instance: 100 (point-to-point)
 RD: 192.168.0.2:100 (auto)
 Import-RTs: 1:100
 Export-RTs: 1:100
  Total VCs: 1
   1 up, 0 down, 0 admin-down, 0 hot-standby, 0 other
 Total EAD routes: 2
   1 local, 1 remote (1 in-use)
```
This command displays the contents of the global EVPN route.

show l2vpn evpn rib ead

```
+- Origin of entry (i=iBGP/e=eBGP/L=Local)
| +- Best path (Yes/No)?
| \cdot |v v
        RD Bthernet Segment Id Eth Tag Next Hop
-+-+---------------------+------------------------+--------+---------------
i Y 192.168.0.3:100 0000.0000.0000.0000.0000 2 192.168.0.3
L = 192.168.0.2:100 0000.0000.0000.0000.0000 1
show l2vpn evpn rib ead evi
+- Origin of entry (i=iBGP/e=eBGP/L=Local)
| +- Provisioned (Yes/No)?
| | +- Best path (Yes/No)?
| | |
v v v
O P B EVI Ethernet Segment Id Eth Tag Next Hop Label
-+-+-+-----+------------------------+--------+---------------+--------
i Y Y 100 0000.0000.0000.0000.0000 2 192.168.0.3 16
L - - 100 0000.0000.0000.0000.0000 1 16
show l2vpn evpn checkpoint
EVPN Checkpoint info for active RP
Checkpointing is allowed
Bulk-sync checkpointed state for 0 VC
ISSU Context:95, Compatible:1, Negotiated L2HW types: 0
This command displays the contents of the global route-target (RT).
show l2vpn evpn route-target
Route Target EVPN Instances<br>1:100 100
1:100show bgp l2vpn evpn
BGP table version is 4, local router ID is 192.168.0.2
Status codes: s suppressed, d damped, h history, * valid, > best, i - internal,
           r RIB-failure, S Stale, m multipath, b backup-path, f RT-Filter,
           x best-external, a additional-path, c RIB-compressed,
Origin codes: i - IGP, e - EGP, ? - incomplete
RPKI validation codes: V valid, I invalid, N Not found
   Network Next Hop Metric LocPrf Weight Path
Route Distinguisher: 192.168.0.2:100
 *> [1][192.168.0.2:100][00000000000000000000][5]/23
```

```
:: 32768 ?
Route Distinguisher: 192.168.0.3:100
*>i [1][192.168.0.3:100][00000000000000000000][6]/23
               192.168.0.3 0 100 0 ?
```
This command displays brief or detail EVPN memory usage.

show l2vpn evpn memory

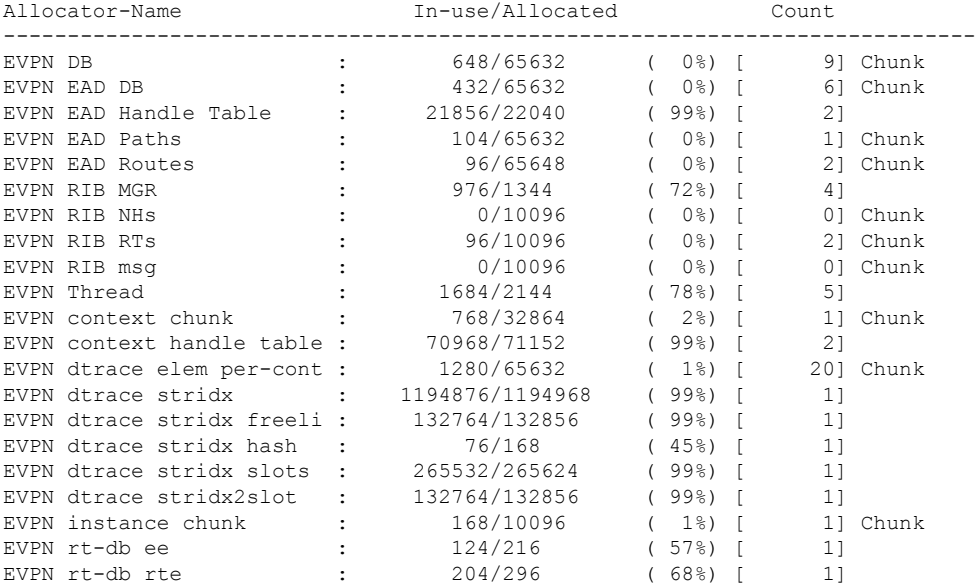

Total allocated: 2.121 Mb, 2172 Kb, 2225088 bytes

## **Verifying EVPN-VPWS Configuration for Logging**

You can verify the logging using the **show l2vpn evpn vc** command.

This command displays brief information for VCs.

```
show l2vpn evpn vc all
EVPN ID Source Target Type Name/Interface Status
                      ------- -------- -------- ------ -------------------------------- ----------
100 1 2 p2p vc100 up
                        Et0/0 up
```
This command displays detail information for VCs.

show l2vpn evpn vc all detail

```
EVPN name: vc100, state: up, type: point-to-point
EVPN ID: 100
VPWS Service Instance ID: Source 1, Target 2
Labels: Local 16, Remote 16
Next Hop Address: 192.168.0.3
Associated member Et0/0 is up, status is up
Dataplane:
  SSM segment/switch IDs: 4098/4097 (used), PWID: 1
Rx Counters
  78 input transit packets, 26425 bytes
  0 drops
Tx Counters
  79 output transit packets, 28240 bytes
```

```
0 drops
5 VC FSM state transitions, Last 5 shown
 Prov: Idle -> Prov, Tue Sep 29 13:15:37.848 (00:52:21 ago)
 AdmUp: Prov -> LocWait, Tue Sep 29 13:15:40.287 (00:52:18 ago)
 LocUp: LocWait -> RemWait, Tue Sep 29 13:15:40.287 (00:52:18 ago)
 RemUp: RemWait -> Act, Tue Sep 29 13:17:19.368 (00:50:39 ago)
 DpUp: Act -> Est, Tue Sep 29 13:17:19.371 (00:50:39 ago)
```
## **Troubleshooting**

## **Virtual Circuit (VC) is in Down state**

EVPN VPWS protocol has no communication of VC state between endpoints. Furthemore LDP transport LSP is unidirectional and there is no end-to-end checking for connectivity. VC can be up on one end and down on the other end in the following cases:

- Core-facing mpls dataplane down on one side only. For example, if loopback configured with /24 on one-end and configured correctly with /32 at other end.
- UUT has no remote EVPN EAD route from peer. Several variants:
	- Peer never sent it.
	- Peer sent it, but RT mismatch: No intersection between UUT Import-RT and peer Export-RT.
	- Peer sent it, RT matches, but etag mismatch: For service etags tgt/src, UUT has x/y, peer has y/z.

**Problem** VC is in down state.

**Possible Cause** None

**Solution** Perform these steps to check whether the VC is not active:

### **Solution**

- **Solution** Check if any VC is not active.
- **Solution** Identify EVIs that has not got an active VCs
- **Solution** Gather information for the EVIs that has not got an active VCs
- **Solution** Locate the not active VCs for the EVI
- **Solution** Display detail information of the not active VC

#### **Solution**

```
show l2vpn evpn vc all detail
EVPN name: vc100, state: up, type: point-to-point
 EVPN ID: 100
  VPWS Service Instance ID: Source 1, Target 2
  Labels: Local 16, Remote 16
// Must have a valid Local Label. If missing, contact support.
// Must have valid Remote Label. If missing, then there is no matching remote route.
Cross-check with BGP: 'show bgp l2vpn evpn [...] detail'.
  Next Hop Address: 192.168.0.3
```
// Must have valid Next Hop Address. If missing, then there is no matching remote route. Cross-check with BGP: 'show bgp l2vpn evpn [...] detail'. Associated member Et0/0 is up, status is up // AC must be up. If not up, check why. Dataplane: SSM segment/switch IDs: 4098/4097 (used), PWID: 1 Rx Counters 78 input transit packets, 26425 bytes 0 drops Tx Counters 79 output transit packets, 28240 bytes 0 drops 5 VC FSM state transitions, Last 5 shown Prov: Idle -> Prov, Tue Sep 29 13:15:37.848 (00:52:21 ago) AdmUp: Prov -> LocWait, Tue Sep 29 13:15:40.287 (00:52:18 ago) LocUp: LocWait -> RemWait, Tue Sep 29 13:15:40.287 (00:52:18 ago) RemUp: RemWait -> Act, Tue Sep 29 13:17:19.368 (00:50:39 ago) DpUp: Act -> Est, Tue Sep 29 13:17:19.371 (00:50:39 ago) // Pay close attention to last line of VC FSM history. The format is: // <Event>: <OldState> -> <NewState> // Troubleshooting info appears below.

## **VC FSM History**

**Problem** The state of the VC is Prov — Provisioned: VC is disabled.

**Possible Cause** None

**Solution** Perform these steps for a solution to the state:

- **Solution** Check BGP is running.
- **Solution** Check BGP 'address-family l2vpn evpn' is configured.
- **Solution** Check VC is not shutdown.
- **Problem** The state of the VC is LocWait Local-Wait: Waiting for local AC information to come up.

**Possible Cause** None

**Solution** Check AC is up.

**Problem** The state of the VC is Act — Activating: Control plane ok. Trying to activate dataplane.

**Possible Cause** None

- **Solution** Check core facing information is up.
- **Solution** Check Segment-Routing is configured and preferred.

## **Remote-Wait State**

**Problem** The state of the VC is RemWait — Remote-Wait: Waiting for matching remote route.

**Possible Cause** This state occurs due to no matching remote route for the VC. A matching remote route means all of the following are true:

• Route is present in BGP. Requires a local EVI to have route target in the route.

- Remote path is best path.
- Route is present in global EVPN route.
- Route is present in EVI route. Requires the EVI to have route target in the route.
- Route has ETag which matches the VC source identity. (**service target <tgt-id> source <src-id>**).

**Solution** Perform these steps to check whether the VC is in remote wait state:

### **Solution**

- Check for EVI configuration mismatch.
- Check for VC configuration mismatch.
- Check if the remote route is present in BGP.
	- If no remote route then check if
		- remote route was discarded by BGP due to RT filter
		- peer did not send route to UUT
		- EVI or VC configuration mismatch
		- all the prerequisites are satisfied
	- If a remote route is present in global EVPN then check if the remote route is present in EVI route.
		- **Solution** Check for EVI or VC configuration mismatch.

# <span id="page-170-0"></span>**Configuration Examples for EVPN-VPWS Instance**

The following example is for configuration for an EVPN-VPWS instance.

#### **Example: EVPN-VPWS Instance Configuration**

```
Router(config)#l2vpn evpn instance 11 point-to-point
Router(config-evpn-evi)#rd 1:1
Router(config-evpn-evi)#vpws context test
Router(config-evpn-vpws)#service target 100 source 100
Router(config-evpn-vpws)#member GigabitEthernet0/0/0 service-instance 10
Router(config-evpn-vpws)#no shut
```
The following example has running configurations on PE1 and PE2

### **Example: EVPN-VPWS PE1 configuration**

```
interface Loopback0
ip address 1.1.1.1 255.255.255.255
ip ospf 1 area 0
!
interface GigabitEthernet0/0/0
description CE1 facing
no ip address
!
service instance 300 ethernet
  encapsulation dot1q 300
  rewrite ingress tag pop 1 symmetric
 l2vpn evpn instance 100 point-to-point
```

```
!
vpws context vc100
service target 2 source 1
member GigabitEthernet0/0/0 service-instance 300
!
interface GigabitEthernet0/0/1
description Core facing
ip address 10.0.1.1 255.255.255.0
ip ospf 1 area 0
mpls ip
!
router ospf 1
router-id 1.1.1.1
!
router bgp 1
bgp router-id 1.1.1.1
neighbor 2.2.2.2 remote-as 1
neighbor 2.2.2.2 update-source Loopback0
 !
address-family ipv4
 neighbor 2.2.2.2 activate
exit-address-family
 !
address-family l2vpn evpn
 neighbor 2.2.2.2 activate
exit-address-family
!
l2vpn evpn instance 100 point-to-point
 !
vpws context vc100
 service target 2 source 1
 member GigabitEthernet0/0/0
!
mpls ldp router-id Loopback0
!
```
### **Example: EVPN-VPWS PE2 configuration**

```
interface Loopback0
ip address 2.2.2.2 255.255.255.255
ip ospf 1 area 0
!
interface GigabitEthernet0/0/0
description CE2 facing
no ip address
!
service instance 300 ethernet
  encapsulation dot1q 300
  rewrite ingress tag pop 1 symmetric
l2vpn evpn instance 100 point-to-point
 !
vpws context vc100
service target 2 source 1
member GigabitEthernet0/0/0 service-instance 300
interface GigabitEthernet0/0/1
description Core facing
ip address 10.0.1.2 255.255.255.0
ip ospf 1 area 0
mpls ip
!
```

```
router ospf 1
router-id 2.2.2.2
!
router bgp 1
bgp router-id 2.2.2.2
neighbor 1.1.1.1 remote-as 1
neighbor 1.1.1.1 update-source Loopback0
 !
address-family ipv4
 neighbor 1.1.1.1 activate
exit-address-family
 !
address-family l2vpn evpn
 neighbor 1.1.1.1 activate
exit-address-family
!
l2vpn evpn instance 100 point-to-point
 !
vpws context vc100
 service target 1 source 2
 member GigabitEthernet0/0/0
!
mpls ldp router-id Loopback0
!
```
# <span id="page-172-0"></span>**Additional References for EVPN-VPWS**

### **Related Documents**

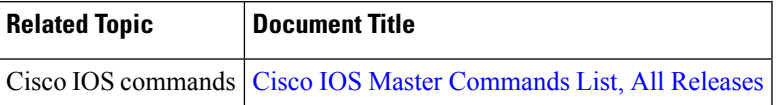

### **Standards and RFCs**

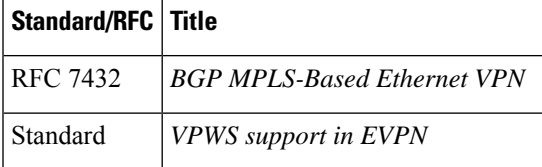

### **MIBs**

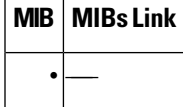

I

## **Technical Assistance**

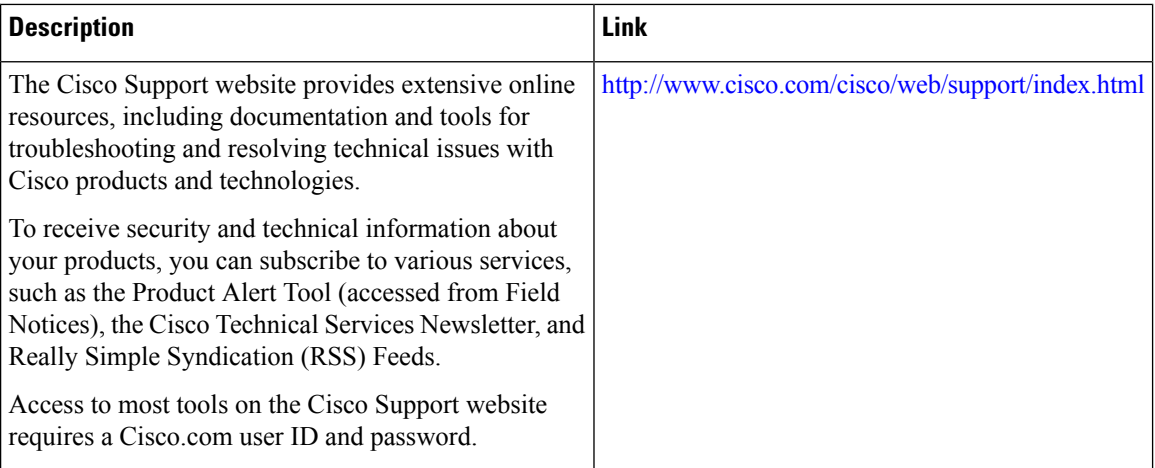

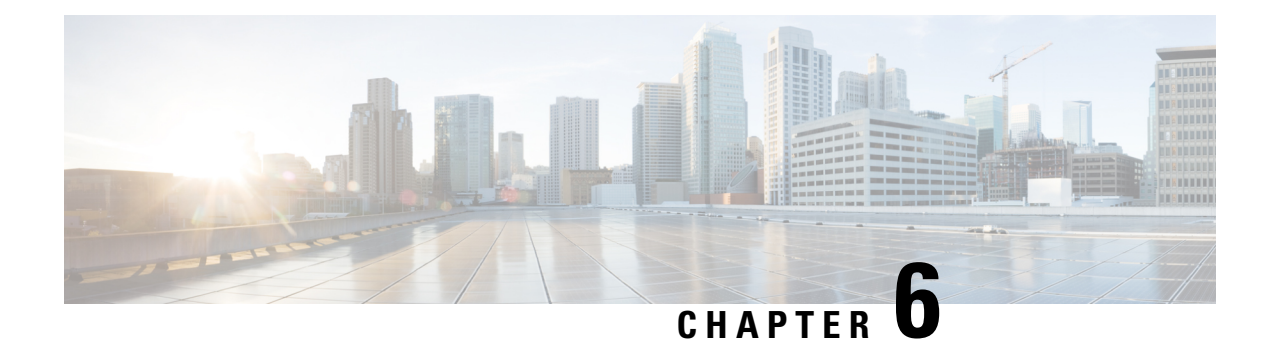

# **VPLS MAC Address Withdrawal**

The VPLS MAC Address Withdrawal feature provides faster convergence by removing (or unlearning) MAC addresses that have been dynamically learned. A Label Distribution Protocol (LDP)-based MAC address withdrawal message is used for this purpose. A MAC list Type Length Value (TLV) is part of the MAC address withdrawal message. No configuration is needed.

- Information About VPLS MAC Address [Withdrawal,](#page-174-0) on page 163
- Additional [References](#page-176-0) for Any Transport over MPLS, on page 165

# <span id="page-174-0"></span>**Information About VPLS MAC Address Withdrawal**

# **VPLS MAC Address Withdrawal**

The VPLS MAC Address Withdrawal feature provides faster convergence by removing (or unlearning) MAC addresses that have been dynamically learned. A Label Distribution Protocol (LDP)-based MAC address withdrawal message is used for this purpose. A MAC list Type Length Value (TLV) is part of the MAC address withdrawal message.

The**debug mplsldp messages** and**debug mplsldpsessionio** commandssupport monitoring of MAC address withdrawal messages being exchanged between LDP peers. Any Transport over Multiprotocol Label Switching (AToM) might provide other means to display or monitor MAC address withdrawal messages. The Tag Distribution Protocol (TDP) is not supported because AToM uses only LDP for the MAC address withdrawal message.

PE devices learn the remote MAC addresses and directly attached MAC addresses on customer-facing ports by deriving the topology and forwarding information from packets originating at customer sites. To display the number of MAC address withdrawal messages, enter the **show mpls l2transport vc detail** command, as shown in the following example:

```
Device# show mpls l2transport vc detail
Local interface: VFI TEST VFI up
 MPLS VC type is VFI, interworking type is Ethernet
 Destination address: 10.1.1.1, VC ID: 1000, VC status: up
   Output interface: Se2/0, imposed label stack {17}
   Preferred path: not configured
   Default path: active
   Next hop: point2point
  Create time: 00:04:34, last status change time: 00:04:15
```

```
Signaling protocol: LDP, peer 10.1.1.1:0 up
 Targeted Hello: 10.1.1.1(LDP Id) -> 10.1.1.1
 MPLS VC labels: local 16, remote 17
 Group ID: local 0, remote 0
 MTU: local 1500, remote 1500
 Remote interface description:
 MAC Withdraw: sent 5, received 3
Sequencing: receive disabled, send disabled
VC statistics:
 packet totals: receive 0, send 0
  byte totals: receive 0, send 0
  packet drops: receive 0, send 0
```
# **VPLS MAC Address Withdrawal Using Commands Associated with L2VPN Protocol-Based Feature**

The VPLS MAC Address Withdrawal feature provides faster convergence by removing (or unlearning) MAC addresses that have been dynamically learned. A Label Distribution Protocol (LDP)-based MAC address withdrawal message is used for this purpose. A MAC list Type Length Value (TLV) is part of the MAC address withdrawal message.

The**debug mplsldp messages** and**debug mplsldpsessionio** commandssupport monitoring of MAC address withdrawal messages being exchanged between LDP peers. Any Transport over Multiprotocol Label Switching (AToM) might provide other means to display or monitor MAC address withdrawal messages. The Tag Distribution Protocol (TDP) is not supported because AToM uses only LDP for the MAC address withdrawal message.

PE devices learn the remote MAC addresses and directly attached MAC addresses on customer-facing ports by deriving the topology and forwarding information from packets originating at customer sites. To display the number of MAC address withdrawal messages, enter the **show l2vpn atom vc detail** command, as shown in the following example:

Device# **show l2vpn atom vc detail**

```
Local interface: VFI TEST VFI up
 MPLS VC type is VFI, interworking type is Ethernet
  Destination address: 10.1.1.1, VC ID: 1000, VC status: up
   Output interface: Se2/0, imposed label stack {17}
   Preferred path: not configured
   Default path: active
   Next hop: point2point
  Create time: 00:04:34, last status change time: 00:04:15
  Signaling protocol: LDP, peer 10.1.1.1:0 up
   Targeted Hello: 10.1.1.1(LDP Id) -> 10.1.1.1
   MPLS VC labels: local 16, remote 17
   Group ID: local 0, remote 0
   MTU: local 1500, remote 1500
    Remote interface description:
   MAC Withdraw: sent 5, received 3
  Sequencing: receive disabled, send disabled
  VC statistics:
   packet totals: receive 0, send 0
   byte totals: receive 0, send 0
   packet drops: receive 0, send 0
```
# **How MAC Address Withdrawal Works with H-VPLS N-PE Redundancy with MPLS Access**

If the pseudowire between the user provider edge (U-PE) device and network provider edge (N-PE) device fails, the L2VPN Pseudowire Redundancy feature on the U-PE device activates the standby pseudowire. In addition, the U-PE device sends a Label Distribution Protocol (LDP) MAC address withdrawal request to the new N-PE device, which forwards the message to all pseudowires in the virtual private LAN service (VPLS) core and flushes its MAC address table.

If a bridge domain interface (BDI) on the N-PE device fails, the L2VPN Pseudowire Redundancy feature activates the standby pseudowire and the U-PE device sends a MAC withdrawal message to the newly active N-PE device.

# **How MAC Address Withdrawal Works with H-VPLS N-PE Redundancy with QinQ Access**

If a failure occurs in the customer-switched network, a spanning-tree Topology Change Notification (TCN) is issued to the network provider edge (N-PE) device, which issues a Label Distribution Protocol (LDP)-based MAC address withdrawal message to the peer N-PE devices and flushes its MAC address table.

# <span id="page-176-0"></span>**Additional References for Any Transport over MPLS**

## **Related Documents**

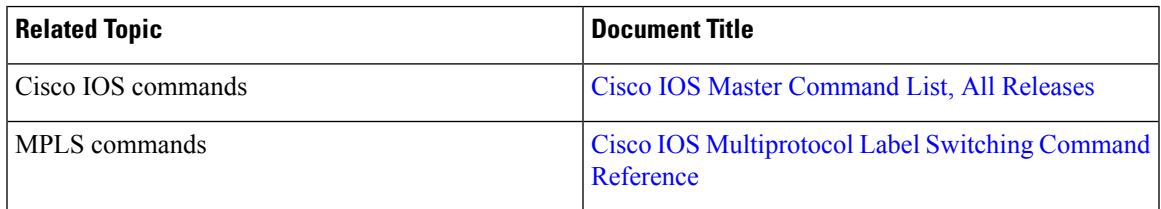

## **Technical Assistance**

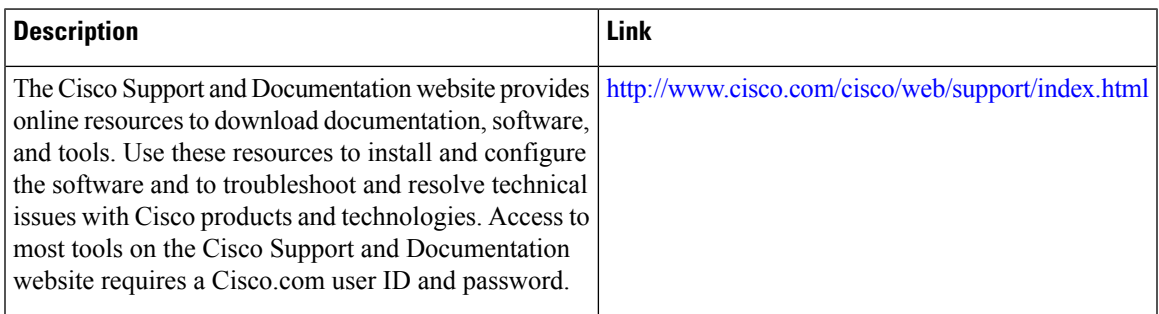

I

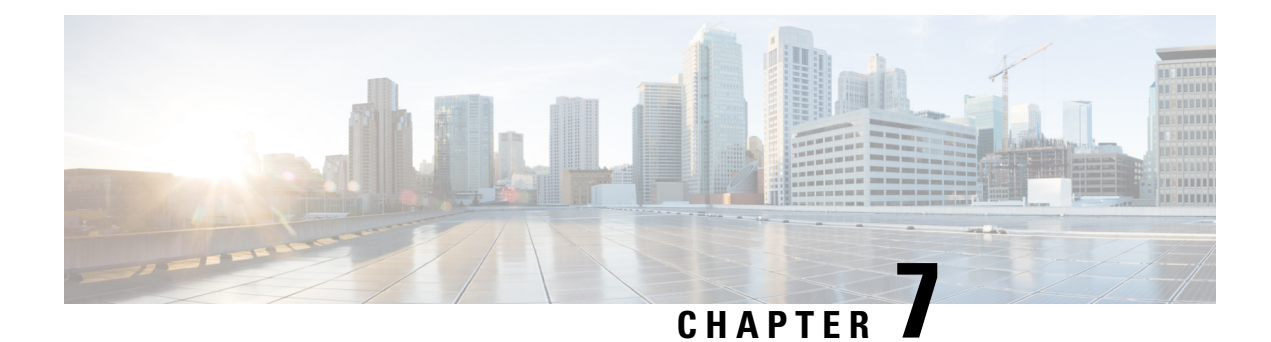

# **H-VPLS N-PE Redundancy for MPLS Access**

The H-VPLS N-PE Redundancy for MPLS Accessfeature enablestwo network provider edge (N-PE) devices to provide failover services to a user provider edge (U-PE) device in a hierarchical virtual private LAN service (H-VPLS). Having redundant N-PE devices provides improved stability and reliability against link and node failures.

- [Prerequisites](#page-178-0) for H-VPLS N-PE Redundancy for MPLS Access, on page 167
- Restrictions for H-VPLS N-PE [Redundancy](#page-178-1) for MPLS Access, on page 167
- Information About H-VPLS N-PE [Redundancy](#page-179-0) for MPLS Access, on page 168
- How to Configure H-VPLS N-PE [Redundancy](#page-179-1) for MPLS Access, on page 168
- [Configuration](#page-181-0) Examples for H-VPLS N-PE Redundancy for MPLS Access, on page 170
- Additional [References,](#page-182-0) on page 171
- [Glossary,](#page-183-0) on page 172

# <span id="page-178-0"></span>**Prerequisites for H-VPLS N-PE Redundancy for MPLS Access**

- Before configuring this feature, configure your hierarchical virtual private LAN service (H-VPLS) network and make sure it is operating correctly.
- To provide faster convergence, you can enable the MPLS Traffic Engineering—Fast Reroute feature in the Multiprotocol Label Switching (MPLS) core.
- Enable the L2VPN Pseudowire Redundancy feature on the user provider edge (U-PE) devices for MPLS access.

# <span id="page-178-1"></span>**Restrictions for H-VPLS N-PE Redundancy for MPLS Access**

- This feature cannot be used with the VPLS Autodiscovery feature on pseudowires that attach to user provider edge (U-PE) devices. When you create the virtual private LAN service (VPLS), you can manually create the virtual forwarding interface (VFI).
- You cannot configure more than one pseudowire to carry the bridge protocol data unit (BPDU) information between the network provider edge (N-PE) devices.
- You cannot configure a local loopback address as a neighbor when you configure the H-VPLS N-PE Redundancy feature on N-PE devices.

• Only two N-PE devices can be connected to each U-PE device.

# <span id="page-179-0"></span>**Information About H-VPLS N-PE Redundancy for MPLS Access**

## **How H-VPLS N-PE Redundancy for MPLS Access**

In a network configured with the H-VPLS N-PE Redundancy feature, the user provider edge (U-PE) device is connected to two network provider edge (N-PE) devices. This feature provides a level of redundancy that can tolerate both link and device faults. If a failure occurs in the network that disables one N-PE device from transmitting data, the other N-PE device takes over.

# **H-VPLS N-PE Redundancy with MPLS Access Based on Pseudowire Redundancy**

For the H-VPLS Redundancy with MPLS Access feature based on pseudowire redundancy, the Multiprotocol Label Switching (MPLS) network has pseudowires to the virtual private LAN service (VPLS) core network provider edge (N-PE) devices.

As shown in the figure below, one pseudowire transports data between the user provider edge (U-PE) device and its peer N-PE devices. When a failure occurs along the path of the U-PE device, the backup pseudowire and the redundant N-PE device become active and start transporting data.

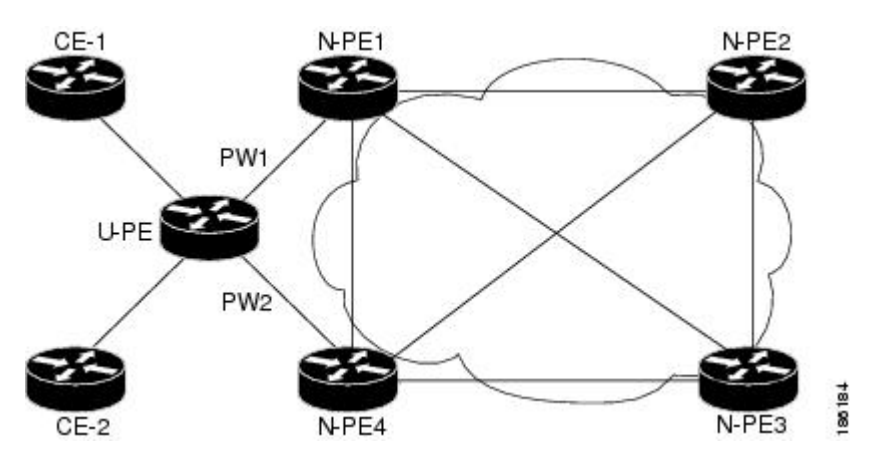

**Figure 13: H-VPLS N-PE Redundancy for MPLS Access Based on Pseudowire Redundancy**

# <span id="page-179-1"></span>**How to Configure H-VPLS N-PE Redundancy for MPLS Access**

## **Configuring the VPLS Pseudowire Between the N-PE Devices**

Configuring network provider edge (N-PE) redundancy in a hierarchical Virtual Private LAN service (H-VPLS) network requires that you define the VPLS pseudowire for transporting bridge protocol data unit (BPDU) packets (described here) and that you connect that pseudowire to the native VLAN (described in the next
task). This configuration provides a redundancy that provides improved reliability against link and node failures.

#### **SUMMARY STEPS**

- **1. enable**
- **2. configure terminal**
- **3. l2 vfi** *name* **manual**
- **4. vpn id** *id-number*
- **5. bridge-domain** *bridge-id*
- **6. neighbor** *remote-router-id vc-id* {**encapsulation** *encapsulation-type* | **pw-class** *pw-name*} [**no-split-horizon**]
- **7. end**

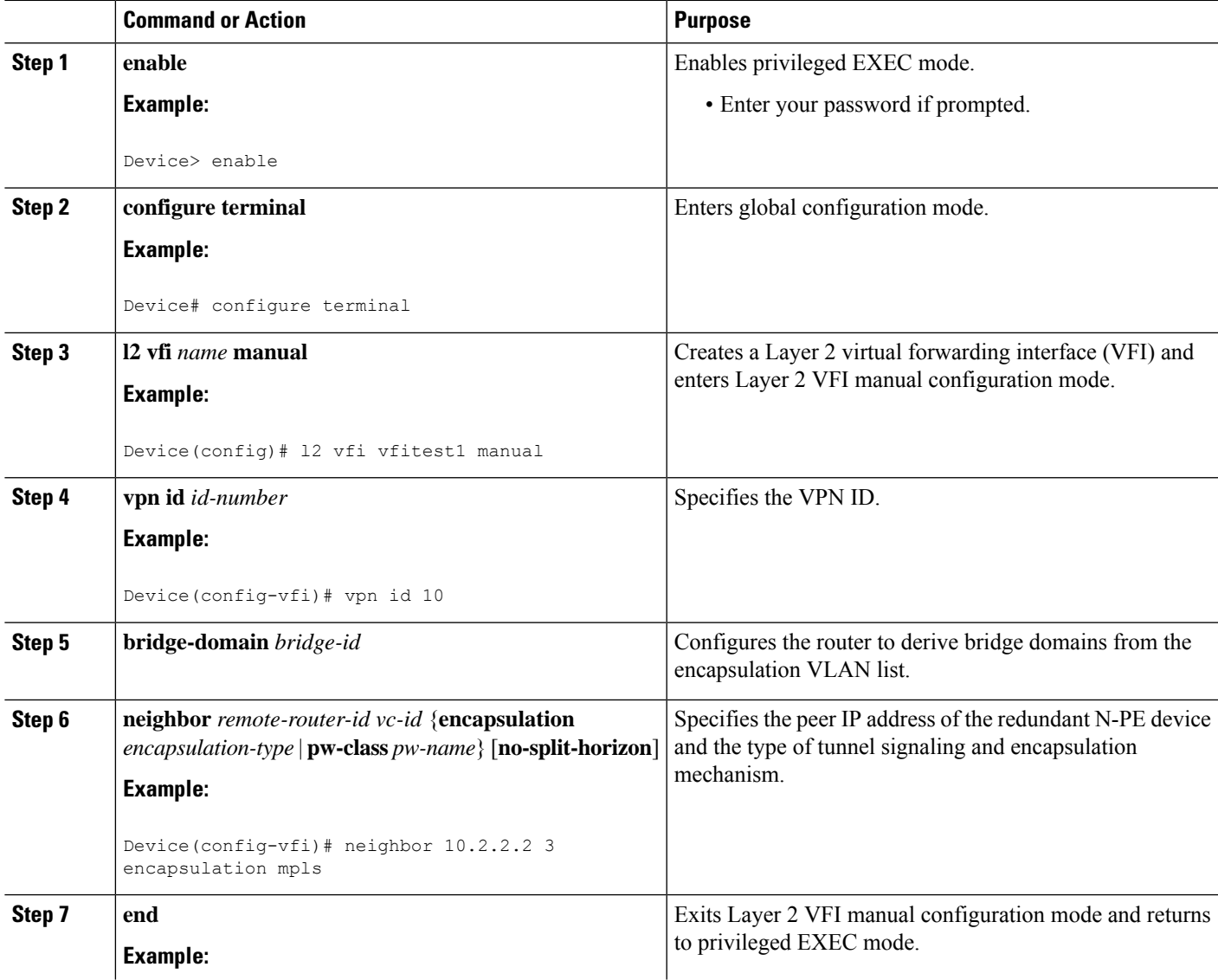

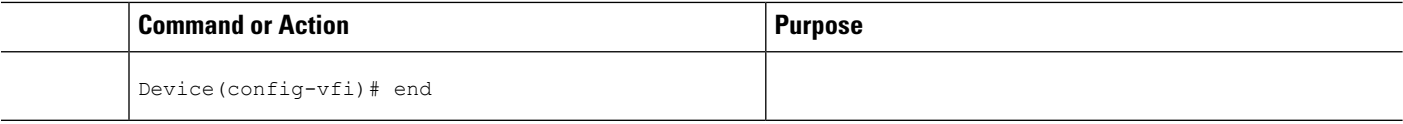

#### **Example**

You can also configure the VPLS pseudowire between the N-PE devices using this alternate method.

```
RoutDeviceer> enable
Device# configure terminal
Device(config)# l2vpn vfi context vfi110
Device(config-vfi)# vpn id 10
Device(config-vfi)# exit
Device(config)# bridge-domain 100
Device(config-bdomain)# member vfi vfi110
Device(config-vfi)# member 172.16.10.2 4 encapsulation mpls
Device(config-vfi)# end
```
# **Configuration Examples forH-VPLSN-PERedundancy forMPLS Access**

### **Example: H-VPLS N-PE Redundancy for MPLS Access**

The figure below shows a configuration that is set up for the H-VPLS N-PE Redundancy with MPLS Access feature.

**Figure 14: H-VPLS N-PE Redundancy with MPLS Access Topology**

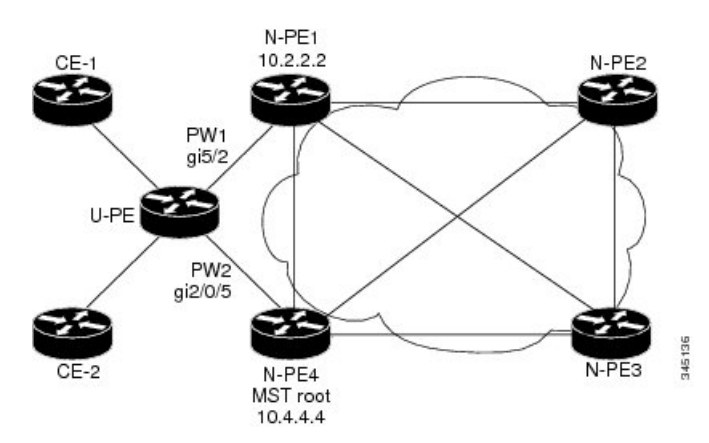

The table below shows the configuration of two network provider edge (N-PE) devices.

#### **Table 10: Example: H-VPLS N-PE Redundancy for MPLS Access**

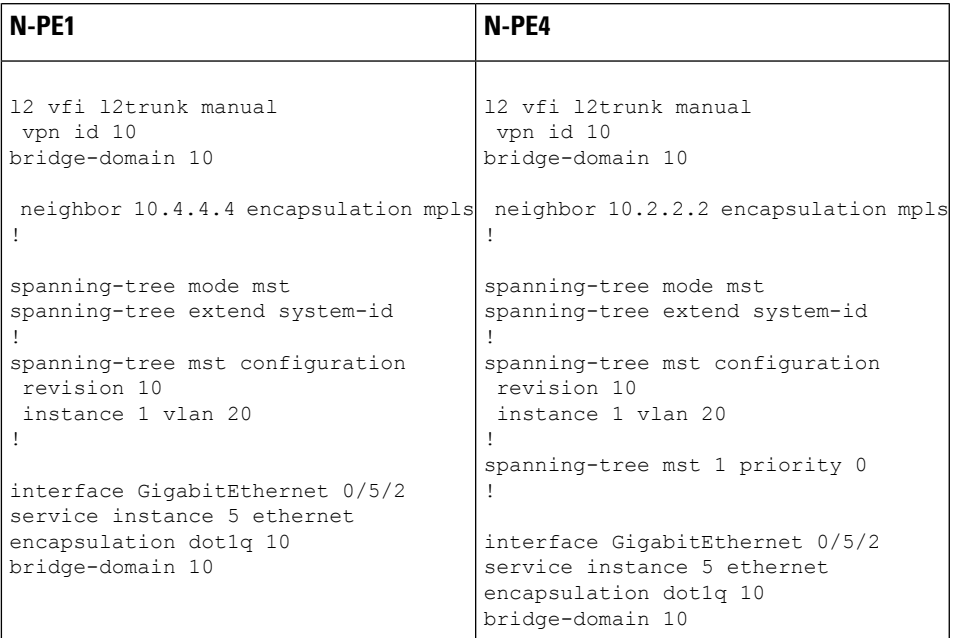

# **Additional References**

#### **Related Documents**

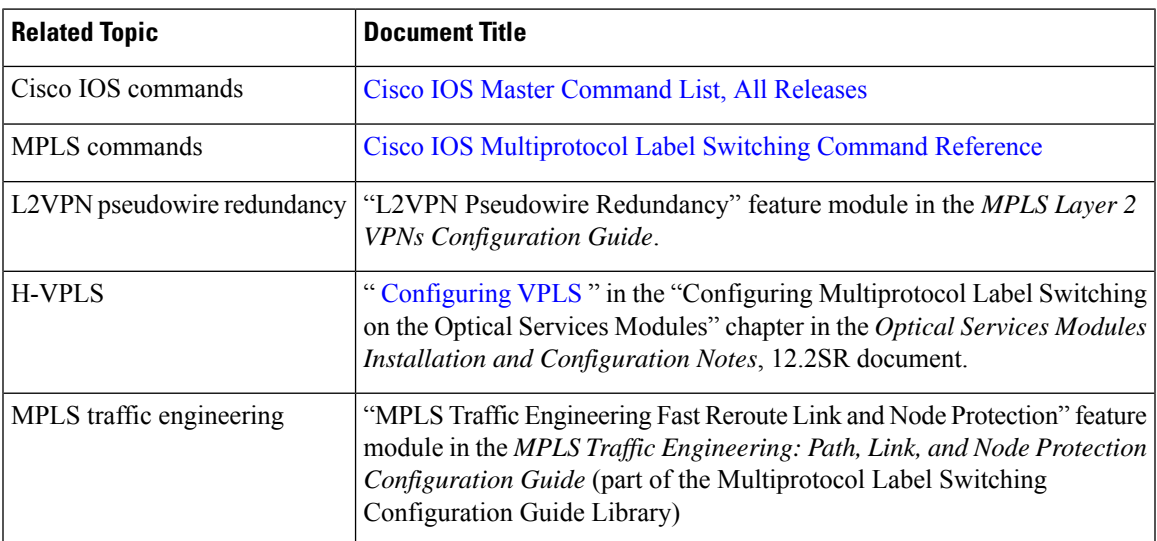

#### **Standards**

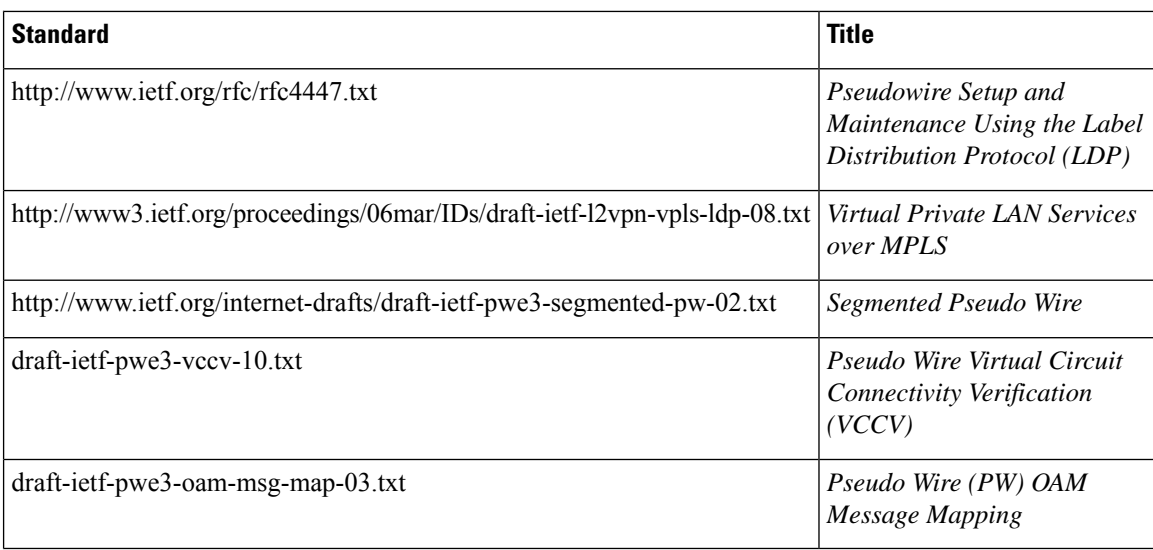

#### **MIBs**

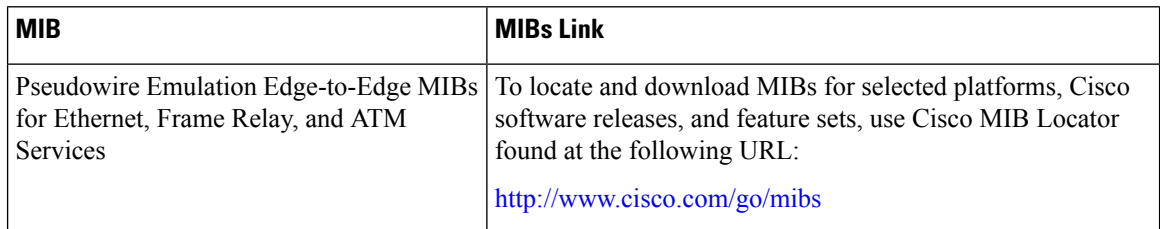

#### **Technical Assistance**

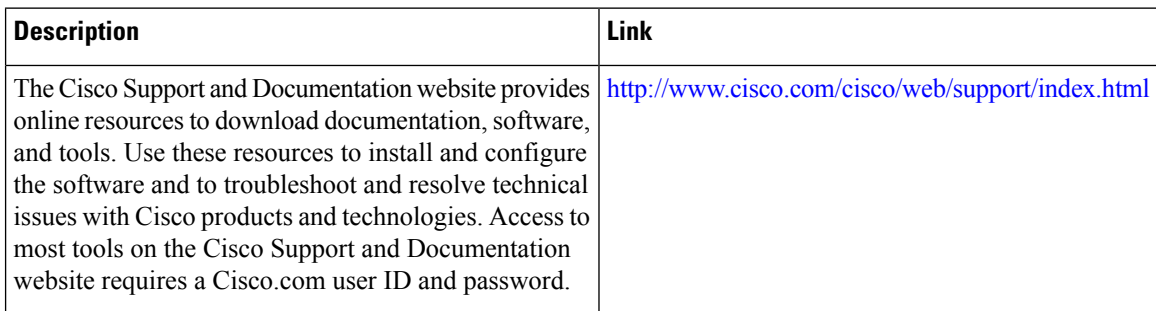

# **Glossary**

**CE device**—customer edge device. A device that belongs to a customer network, which connects to a PE device to utilize MPLS VPN network services.

**LAN**—local-area network. High-speed, low-error data network covering a relatively small geographic area. LANs connect workstations, peripherals, terminals, and other devicesin a single building or other geographically limited areas.

**MPLS**—Multiprotocol Label Switching. A packet-forwarding technology, used in the network core, that applies data link layer labels to tell switching nodes how to forward data, resulting in faster and more scalable forwarding than network layer routing normally can do.

**MSTP**—Multiple Spanning Tree Protocol. MSTP enables multiple VLANs to be mapped to the same spanning-tree instance, reducing the number of spanning-tree instances needed to support a large number of VLANs.

**N-PE**—network provider edge device. This device acts as a gateway between the MPLS core and edge domains.

**PE device**—provider edge device. The PE device is the entry point into the service provider network. The PE device is typically deployed on the edge of the network and is administered by the service provider.

**pseudowire—A** pseudowire is a virtual connection that, in the context of VPLS, connects two SVIs. It is a mechanism that carries the elements of an emulated service from one PE device to one or more PE devices over a packet switched network (PSN). A pseudowire is bidirectional and consists of a pair of unidirectional MPLS virtual circuits (VCs). A pseudowire can be used to connect a point-to-point circuit.

**QinQ**—An IEEE 802.1Q VLAN tunnel. A mechanism for constructing multipoint Layer 2 VPN using Ethernet switches.

**redundancy**—The duplication of devices, services, or connections so that, in the event of a failure, they can perform the work of those that failed.

**router**—A network layer device that uses one or more metrics to determine the optimal path along which network traffic should be forwarded. Routers forward packets from one network to another based on network layer information.

**spanning tree**—Loop-free subset of a network topology.

**U-PE**—user provider edge device. This device connects CE devices to the service.

**VFI**—virtual forwarding instance. A VFI is a collection of data structures used by the data plane, software-based or hardware-based, to forward packets to one or more VCs.

**VLAN**—Virtual LAN. Group of devices on one or more LANs that are configured (using management software) so that they can communicate as if they were attached to the same wire, when in fact they are located on a number of different LAN segments.

**VPLS**—Virtual Private LAN Service. VPLS describes an architecture that delivers Layer 2 service that emulates an Ethernet LAN across a wide-area network (WAN) and inherits the scaling characteristics of a LAN.

**VPLS redundancy**—Also called N-PE redundancy. Allows U-PEs to be dual-honed (to their N-PEs) in a loop-free topology with MPLS or QinQ as the access or aggregation domain.

**VPN**—Virtual Private Network. Allows IP traffic to travel securely over public TCP/IP networks and the Internet by encapsulating and encrypting all IP packets. VPN uses a tunnel to encrypt all information at the IP level.

 $\mathbf I$ 

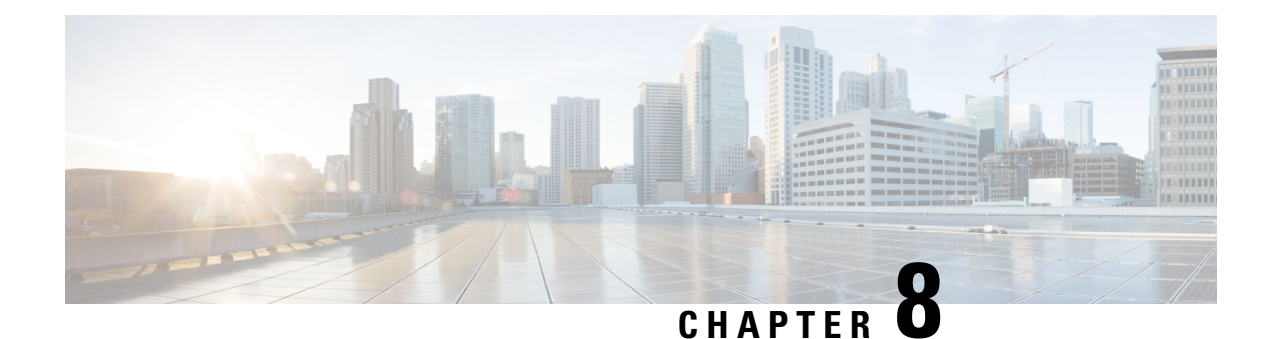

# **VPLS Autodiscovery BGP Based**

VPLS Autodiscovery enables Virtual Private LAN Service (VPLS) provider edge (PE) devices to discover other PE devices that are part of the same VPLS domain. VPLS Autodiscovery also automatically detects when PE devices are added to or removed from a VPLS domain. As a result, with VPLS Autodiscovery enabled, you no longer need to manually configure a VPLS domain and maintain the configuration when a PE device is added or deleted. VPLS Autodiscovery uses the Border Gateway Protocol (BGP) to discover VPLS members and set up and tear down pseudowires in a VPLS domain.

This module describes how to configure BGP-based VPLS Autodiscovery.

- Restrictions for VPLS [Autodiscovery](#page-186-0) BGP Based, on page 175
- Information About VPLS [Autodiscovery](#page-187-0) BGP Based, on page 176
- How to Configure VPLS [Autodiscovery](#page-191-0) BGP Based, on page 180
- Configuration Examples for VPLS [Autodiscovery](#page-209-0) BGP Based, on page 198
- Additional References for VPLS [Autodiscovery](#page-217-0) BGP Based, on page 206
- Feature Information for VPLS [Autodiscovery](#page-218-0) BGP Based, on page 207

# <span id="page-186-0"></span>**Restrictions for VPLS Autodiscovery BGP Based**

- Virtual Private LAN Service (VPLS) Autodiscovery supports only IPv4 addresses.
- VPLS Autodiscovery uses Forwarding Equivalence Class (FEC) 129 to convey endpoint information. Manually configured pseudowires use FEC 128.
- VPLS Autodiscovery is not supported with Layer 2 Tunnel Protocol Version 3 (L2TPv3).
- You can configure both autodiscovered and manually configured pseudowiresin a single virtual forwarding instance (VFI). However, you cannot configure different pseudowires on the same peer PE device.
- After enabling VPLS Autodiscovery, if you manually configure a neighbor by using the **neighbor** command and both peers are in autodiscovery mode, each peer will receive discovery data for that VPLS. To prevent peers from receiving data for the VPLS domain, manually configure route target (RT) values.
- If you manually configure multiple pseudowires and target different IP addresses on the same PE device for each pseudowire, do not use the same virtual circuit (VC) ID to identify pseudowires that terminate at the same PE device.
- If you manually configure a neighbor on one PE device, you cannot configure the same pseudowire in the other direction by using autodiscovery on another PE device.
- Tunnel selection is not supported with autodiscovered neighbors.
- Up to 16 RTs are supported per VFI.
- The same RT is not allowed in multiple VFIs on the same PE device.
- The Border Gateway Protocol (BGP) autodiscovery process does not support dynamic, hierarchical VPLS. User-facing PE (U-PE) devices cannot discover network-facing PE (N-PE) devices, and N-PE devices cannot discover U-PE devices.
- Pseudowires for autodiscovered neighbors have split horizon enabled. (A split horizon is enabled by default on all interfaces. A split horizon blocks route information from being advertised by a device, irrespective of the interface from which the information originates.) Therefore, manually configure pseudowires for hierarchical VPLS. Ensure that U-PE devices do not participate in BGP autodiscovery for these pseudowires.
- Do not disable split horizon on autodiscovered neighbors. Split horizon is required with VPLS Autodiscovery.
- The provisioned peer address must be a /32 address bound to the peer's Label Distribution Protocol (LDP) router ID.
- A peer PE device must be able to access the IP address that is used as the local LDP router ID. Even if the IP address is not used in the **xconnect** command on the peer PE device, the IP address must be reachable.

## <span id="page-187-0"></span>**Information About VPLS Autodiscovery BGP Based**

### **How VPLS Works**

Virtual Private LAN Service (VPLS) allows Multiprotocol Label Switching (MPLS) networks to provide multipoint Ethernet LAN services, also known as Transparent LAN Services (TLS). All customer sites in a VPLS appear to be on the same LAN, even though these sites might be in different geographic locations.

### **How the VPLS Autodiscovery BGP Based Feature Works**

VPLS Autodiscovery enables each VirtualPrivate LAN Service (VPLS) provider edge (PE) device to discover other PE devices that are part of the same VPLS domain. VPLS Autodiscovery also tracks PE devices when they are added to or removed from a VPLS domain. Autodiscovery and signaling functions use the Border Gateway Protocol (BGP) to find and track PE devices.

BGP uses the Layer 2 VPN (L2VPN) Routing Information Base (RIB) to store endpoint provisioning information, which is updated each time any Layer 2 virtual forwarding instance (VFI) is configured. The prefix and path information is stored in the L2VPN database, which allows BGP to make decisions about the best path. When BGP distributes the endpoint provisioning information in an update message to all its BGP neighbors, this endpoint information is used to configure a pseudowire mesh to support L2VPN-based services.

The BGP autodiscovery mechanism facilitates the configuration of L2VPN services, which are an integral part of the VPLS feature. VPLS enables flexibility in deploying services by connecting geographically dispersed sites as a large LAN over high-speed Ethernet in a robust and scalable IP Multiprotocol Label Switching

(MPLS) network. For more information about BGP and the L2VPN address family in relation to VPLS Autodiscovery, see the following chapters in the *IP Routing: BGP Configuration Guide*:

- "L2VPN Address Family" section in the " Cisco BGP [Overview](http://www.cisco.com/c/en/us/td/docs/ios-xml/ios/iproute_bgp/configuration/xe-3s/irg-xe-3s-book/cisco-bgp-overview.html) " chapter
- "BGP Support for the L2VPN Address Family" chapter

### **InteroperabilityBetweenCiscoIOSXRandCiscoIOSXEonVPLSLDPSignaling**

The Cisco IOS XE software encodes the Network Layer Reachability Information (NLRI) length of the fist byte in bits format in the BGP Update message. However, the Cisco IOS XR software interprets the NLRI length in 2 bytes. When the BGP neighbor is configured with the L2VPN VPLS address family feature between the Cisco IOS XE and the Cisco IOS XR routers, an NLRI mismatch occurs leading to flapping between the neighbors. To avoid this conflict,the **prefix-length-size 2** command must enabled in the Cisco IOS XE software to work with Cisco IOS XR software. When the **prefix-length-size 2** command is configured in Cisco IOS XE software, the NLRI length is encoded in bytes. This configuration is mandatory for Cisco IOS XE to work with Cisco IOS XR software.

```
router bgp 1
address-family l2vpn vpls
neighbor 5.5.5.2 activate
neighbor 5.5.5.2 prefix-length-size 2 --------> NLRI length = 2 bytes
exit-address-family
```
For more information on configuring commands, see Cisco IOS IP Routing: BGP [Command](https://www.cisco.com/c/en/us/td/docs/ios/iproute_bgp/command/reference/irg_book/irg_bgp3.html?bookSearch=true) Reference.

### **How Enabling VPLS Autodiscovery Differs from Manually Configuring VPLS**

With VPLS Autodiscovery enabled, you no longer need to manually set up Virtual Private LAN Service (VPLS). The commands that you use to set up VPLS Autodiscovery are similar to those that you use to manually configure VPLS, as shown in the table below. VPLS Autodiscovery uses **neighbor** commands in L2VPN address family mode to distribute endpoint information to configure a pseudowire.

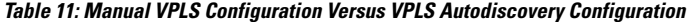

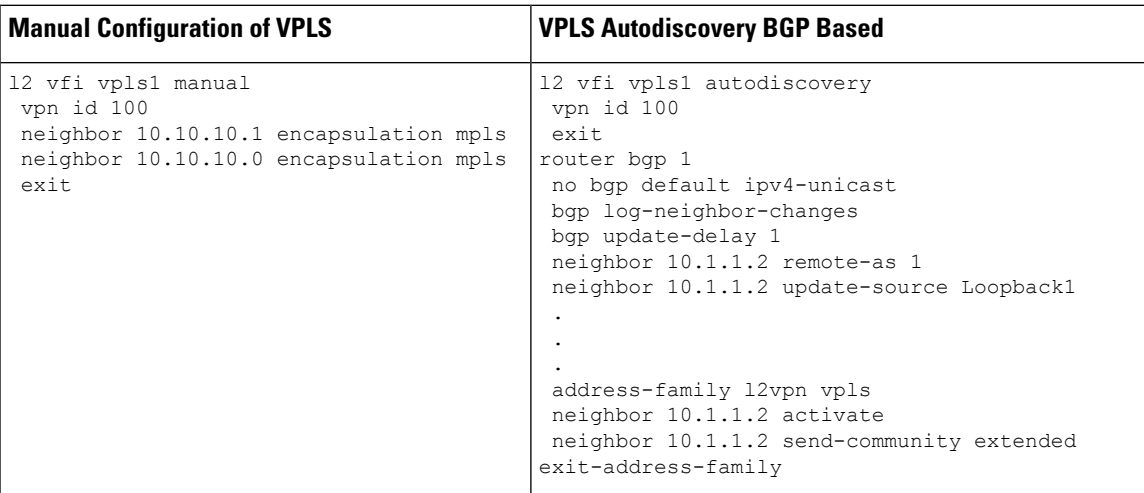

Configure VPLS Autodiscovery by using the **l2 vfi autodiscovery** command. This command allows a virtual forwarding instance (VFI) to learn and advertise pseudowire endpoints. As a result, you no longer need to enter the **neighbor** command in L2 VFI configuration mode.

However, the**neighbor** command is still supported with VPLS Autodiscovery in L2 VFI configuration mode. You can use the **neighbor** command to allow PE devices that do not participate in the autodiscovery process to join the VPLS domain. You can also use the **neighbor** command with PE devices that have been configured using the Tunnel Selection feature. In addition, you can use the **neighbor** command in hierarchical VPLS configurations that have user-facing PE (U-PE) devices that do not participate in the autodiscovery process and have split-horizon forwarding disabled.

## **How Enabling VPLS Autodiscovery Differs from Manually Configuring VPLS using the commands associated with the L2VPN Protocol-Based CLIs feature**

With VPLS Autodiscovery enabled, you no longer need to manually set up Virtual Private LAN Service (VPLS). The commands that you use to set up VPLS Autodiscovery are similar to those that you use to manually configure VPLS, as shown in the table below. VPLS Autodiscovery uses **neighbor** commands in L2VPN address family mode to distribute endpoint information to configure a pseudowire.

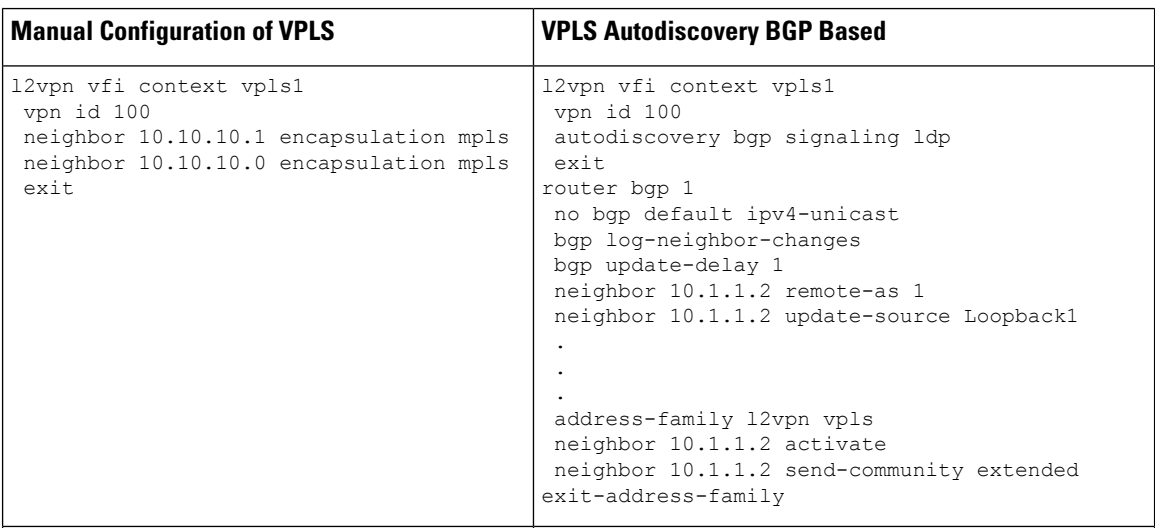

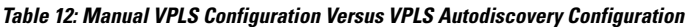

Configure VPLS Autodiscovery by using the **autodiscovery** command. This command allows a virtual forwarding instance (VFI) to learn and advertise pseudowire endpoints. As a result, you no longer need to enter the **neighbor** command in L2 VFI configuration mode.

However, the**neighbor** command is still supported with VPLS Autodiscovery in L2 VFI configuration mode. You can use the **neighbor** command to allow PE devices that do not participate in the autodiscovery process to join the VPLS domain. You can also use the **neighbor** command with PE devices that have been configured using the Tunnel Selection feature. In addition, you can use the **neighbor** command in hierarchical VPLS configurations that have user-facing PE (U-PE) devices that do not participate in the autodiscovery process and have split-horizon forwarding disabled.

### **show Commands Affected by VPLS Autodiscovery BGP Based**

The following **show** commands were enhanced for VPLS Autodiscovery:

- The **show mpls l2transport vc detail** command was updated to include Forwarding Equivalence Class (FEC) 129 signaling information for autodiscovered Virtual Private LAN Service (VPLS) pseudowires.
- The **show vfi** command was enhanced to display information related to autodiscovered virtual forwarding instances (VFIs). The new output includes the VPLS ID, the route distinguisher (RD), the route target (RT), and router IDs of discovered peers.
- The **show xconnect** command was updated with the **rib** keyword to provide Routing Information Base (RIB) information about pseudowires.

### **BGP VPLS Autodiscovery Support on a Route Reflector**

By default, routes received from an internal BGP (iBGP) peer are not sent to another iBGP peer unless a full mesh configuration is formed between all BGP devices within an autonomous system (AS). This results in scalability issues. Using Border Gateway Protocol (BGP) route reflectors leads to much higher levels of scalability. Configuring a route reflector allows a device to advertise or reflect the iBGP learned routes to other iBGP speakers.

Virtual Private LAN Service (VPLS) Autodiscovery supports BGP route reflectors. A BGP route reflector can be used to reflect BGP VPLS prefixes without VPLS being explicitly configured on the route reflector.

A route reflector does not participate in autodiscovery; that is, no pseudowires are set up between the route reflector and the PE devices. A route reflector reflects VPLS prefixes to other PE devices so that these PE devices do not need to have a full mesh of BGP sessions. The network administrator configures only the BGP VPLS address family on a route reflector. For an example configuration of VPLS Autodiscovery support on a route reflector, see the "Example: BGP VPLS Autodiscovery Support on Route Reflector" section.

## **N-PE Access to VPLS Using MST**

When a Virtual Private LAN Service (VPLS) network uses multihoming (network-facing PE [N-PE] VPLS redundancy) to prevent a single point of failure of an N-PE device, a bridging loop is introduced. One of the N-PE devices can be set as a Multiple Spanning Tree (MST) root to break the loop. In most cases, the two N-PE devices are also separated by a distance that makes direct physical link impossible. You can configure a virtual link (usually through the same VPLS core network) between the two N-PE devices to pass an MST bridge protocol data unit (BPDU) for path calculation, break the loop, and maintain convergence. The virtual link is created using a special pseudowire between the active and redundant N-PE devices.

While setting up an MST topology for a VPLS PE device, ensure the following:

- The **spanning-tree mode mst** command is enabled on all PE devices (N-PE and user-facing PE [U-PE]) participating in the MST topology.
- A special pseudowire is configured between the two N-PE devices, and these two devices are in the up state.
- The special pseudowire is a manually created virtual forwarding instance (VFI).
- The configuration (inlcuding the MST instance, the Ethernet virtual circuit [EVC], and the VLAN) on all PE devices is the same.
- One of the N-PE devices, and not one of the U-PE devices, is the root for the MST instance.
- The name and revision for the MST configuration are configured to synchronize with the standby Route Processor (RP).

## <span id="page-191-0"></span>**How to Configure VPLS Autodiscovery BGP Based**

### **Enabling VPLS Autodiscovery BGP Based**

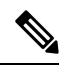

**Note** For more information, see [Configuring](https://www.cisco.com/c/en/us/td/docs/ios-xml/ios/mp_l2_vpns/configuration/xe-3s/asr903/16-5-1/b-mpls-l2-vpns-xe-16-5-asr900/configuring-virtual-private-lan-services.html) Virtual Private Lan Services.

Perform this task to enable Virtual Private LAN Service (VPLS) PE devices to discover other PE devices that are part of the same VPLS domain.

#### **SUMMARY STEPS**

- **1. enable**
- **2. configure terminal**
- **3. l2 vfi** *vfi-name* **autodiscovery**
- **4. vpn id** *vpn-id*
- **5. end**

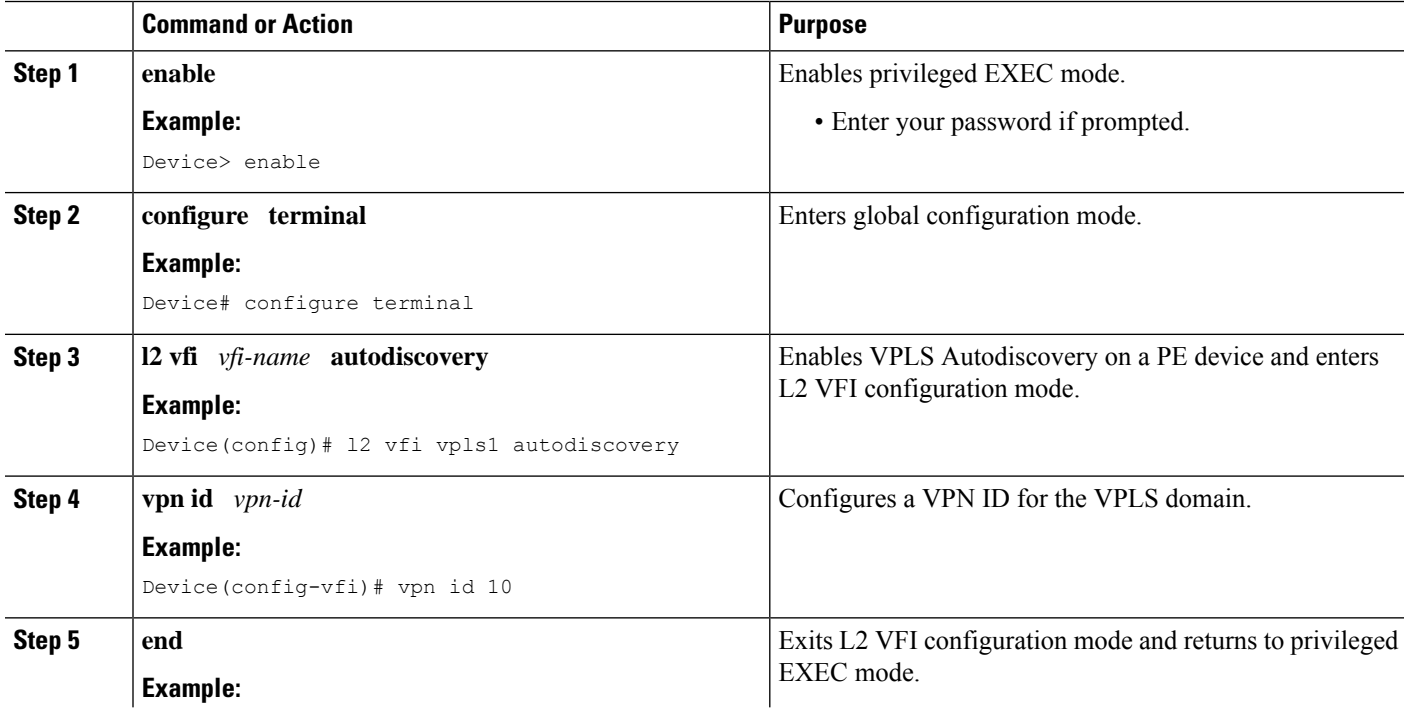

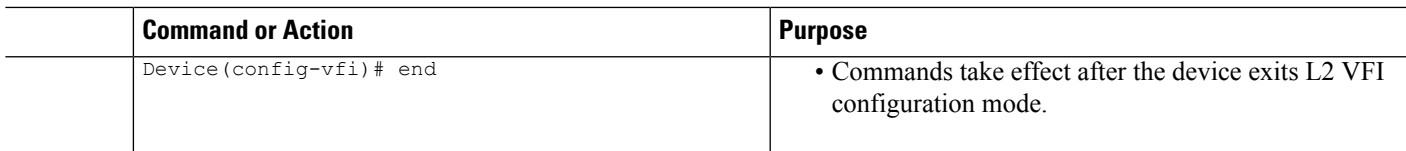

## **Enabling VPLS Autodiscovery BGP Based using the commands associated with the L2VPN Protocol-Based CLIs feature**

Perform this task to enable Virtual Private LAN Service (VPLS) PE devices to discover other PE devices that are part of the same VPLS domain.

#### **SUMMARY STEPS**

- **1. enable**
- **2. configure terminal**
- **3. l2vpn vfi context** *vfi-name*
- **4. vpn id** *vpn-id*
- **5. autodiscovery bgp signaling** {**ldp** | **bgp**}
- **6. end**

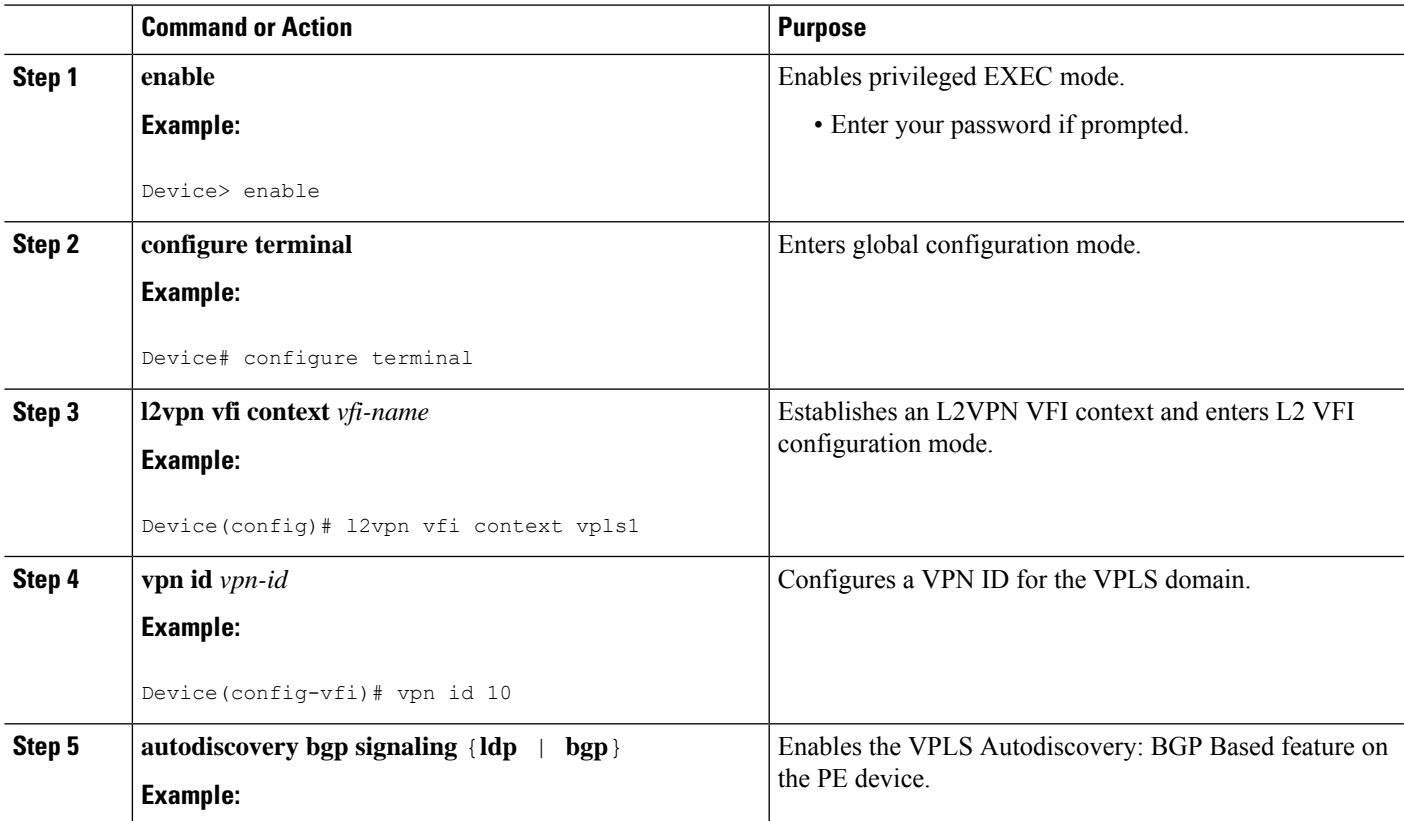

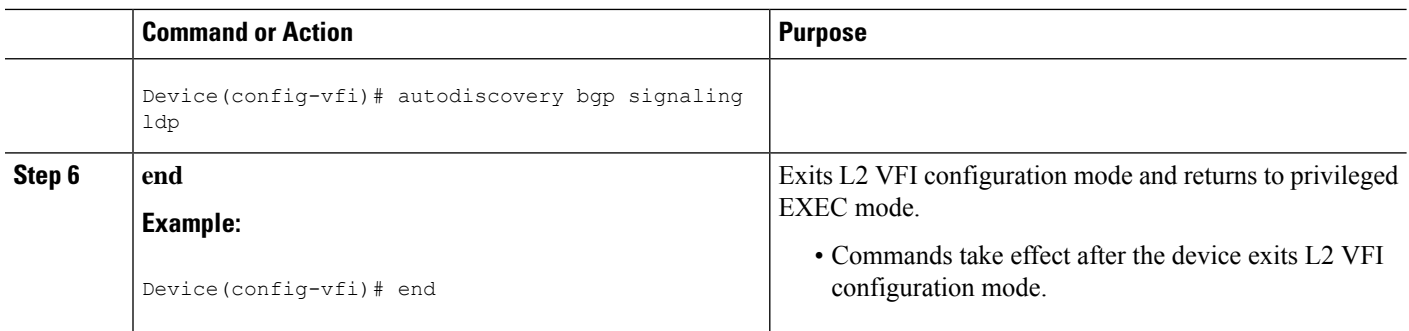

## **Configuring VPLS BGP Signaling**

#### **Before you begin**

**Note** For more information, see [Configuring](https://www.cisco.com/c/en/us/td/docs/ios-xml/ios/mp_l2_vpns/configuration/xe-3s/asr903/16-5-1/b-mpls-l2-vpns-xe-16-5-asr900/configuring-virtual-private-lan-services.html) Virtual Private Lan Services.

#### **SUMMARY STEPS**

- **1. enable**
- **2. configure terminal**
- **3. l2vpn vfi context** *name*
- **4. vpn id** *vpn-id*
- **5. autodiscovery bgp signaling** {**bgp** | **ldp**} [**template** *template-name*]
- **6. ve id** *ve-id*
- **7. ve range** *ve-range*
- **8. exit**
- **9. exit**
- **10. router bgp** *autonomous-system-number*
- **11. bgp graceful-restart**
- **12. neighbor** *ip-address* **remote-as** *autonomous-system-number*
- **13. address-family l2vpn** [**vpls**]
- **14. neighbor** *ip-address* **activate**
- **15. neighbor** *ip-address* **send-community** [**both** | **standard** | **extended**]
- **16. neighbor** *ip-address* **suppress-signaling-protocol ldp**
- **17. end**
- **18. show bgp l2vpn vpls** {**all** | **rd** *route-distinguisher*}

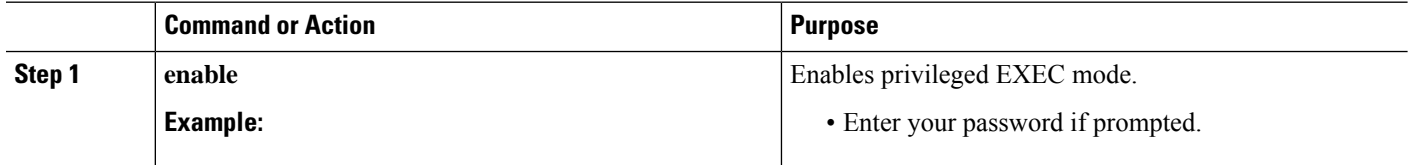

 $\mathbf{l}$ 

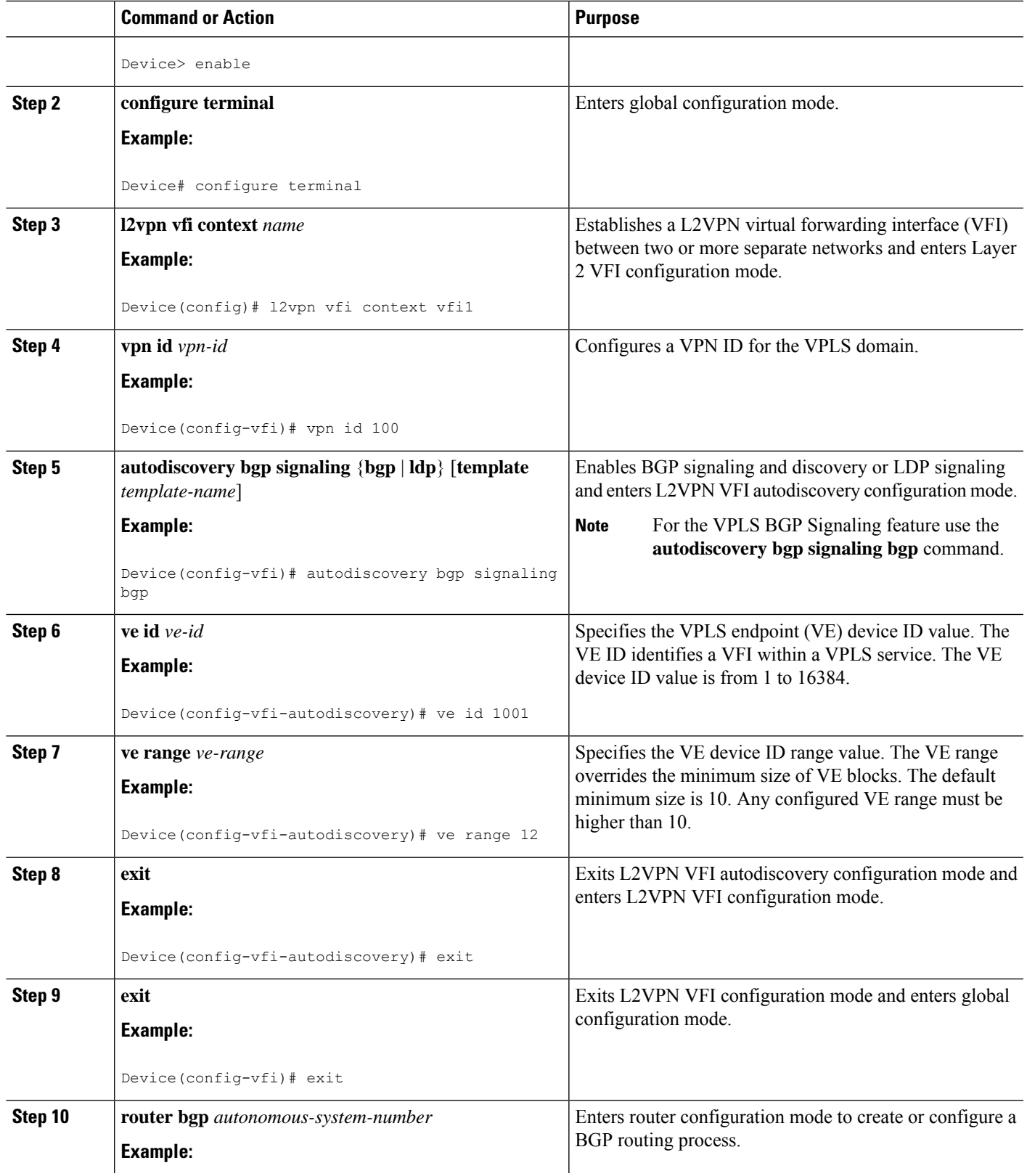

 $\mathbf I$ 

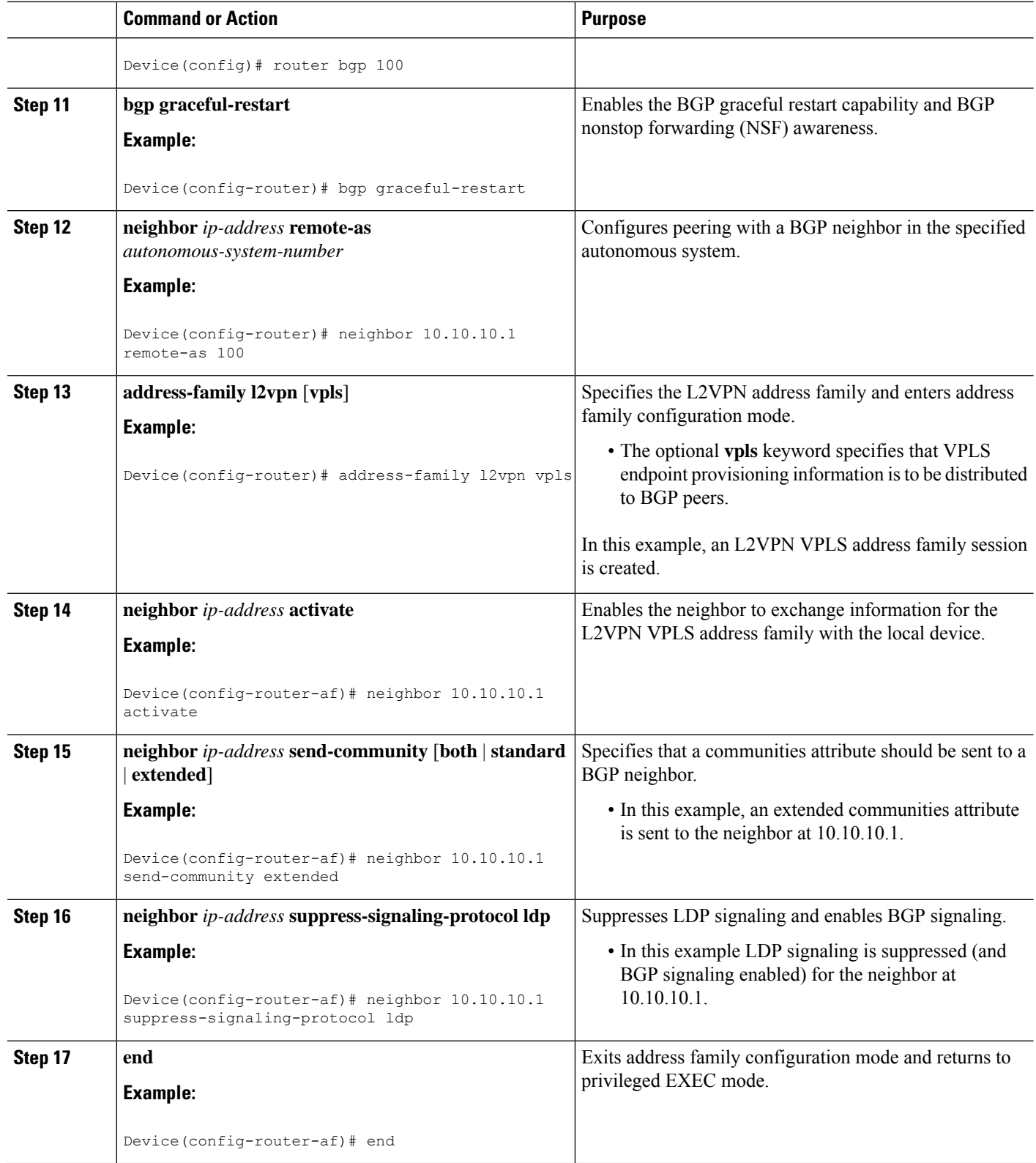

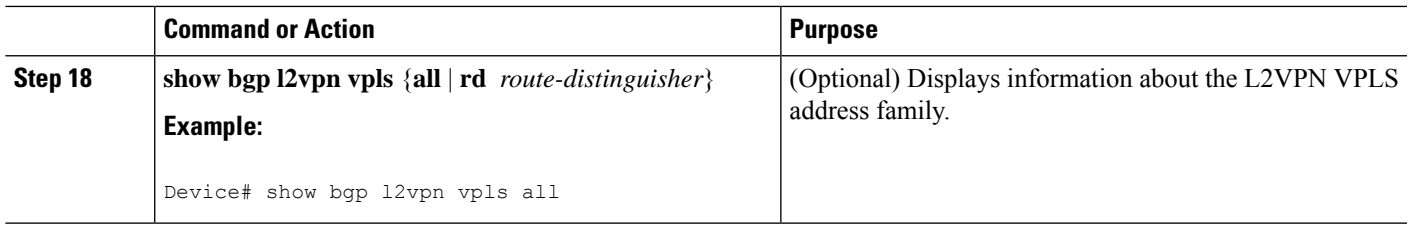

### **Configuring BGP to Enable VPLS Autodiscovery**

The Border Gateway Protocol (BGP) Layer 2 VPN (L2VPN) address family supports a separate L2VPN Routing Information Base (RIB) that contains endpoint provisioning information for Virtual Private LAN Service (VPLS) Autodiscovery. BGP learns the endpoint provisioning information from the L2VPN database, which is updated each time a Layer 2 virtual forwarding instance (VFI) is configured. When BGP distributes the endpoint provisioning information in an update message to all its BGP neighbors, the endpoint information is used to configure a pseudowire mesh to support L2VPN-based services.

#### **SUMMARY STEPS**

- **1. enable**
- **2. configure terminal**
- **3. router bgp** *autonomous-system-number*
- **4. no bgp default ipv4-unicast**
- **5. bgp log-neighbor-changes**
- **6. neighbor** {*ip-address* | *peer-group-name*} **remote-as** *autonomous-system-number*
- **7. neighbor** {*ip-address* | *peer-group-name*} **update-source** *interface-type interface-number*
- **8.** Repeat Steps 6 and 7 to configure other BGP neighbors.
- **9. address-family l2vpn** [**vpls**]
- **10. neighbor** {*ip-address* | *peer-group-name*} **activate**
- **11. neighbor** {*ip-address* | *peer-group-name*} **send-community** {**both** | **standard** | **extended**}
- **12.** Repeat Steps 10 and 11 to activate other BGP neighbors under an L2VPN address family.
- **13. exit-address-family**
- **14. end**
- **15. show vfi**
- **16. show ip bgp l2vpn vpls** {**all** | **rd** *route-distinguisher*}

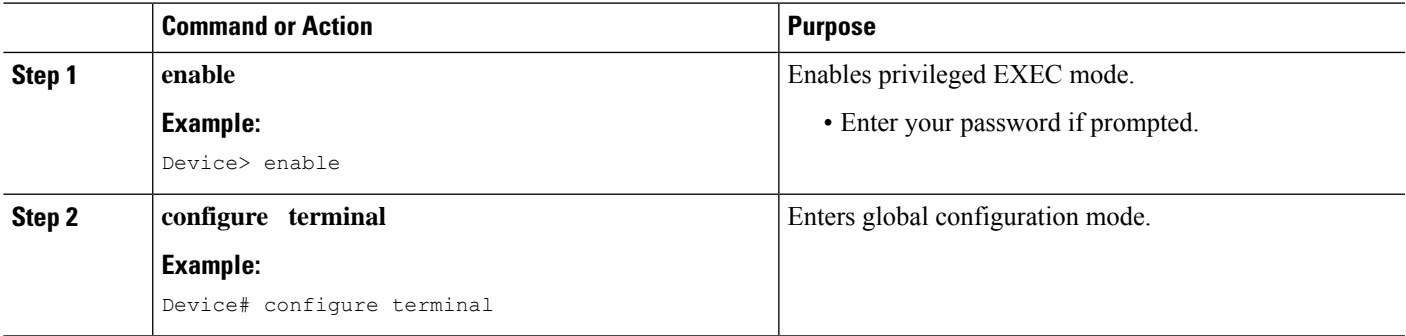

 $\mathbf I$ 

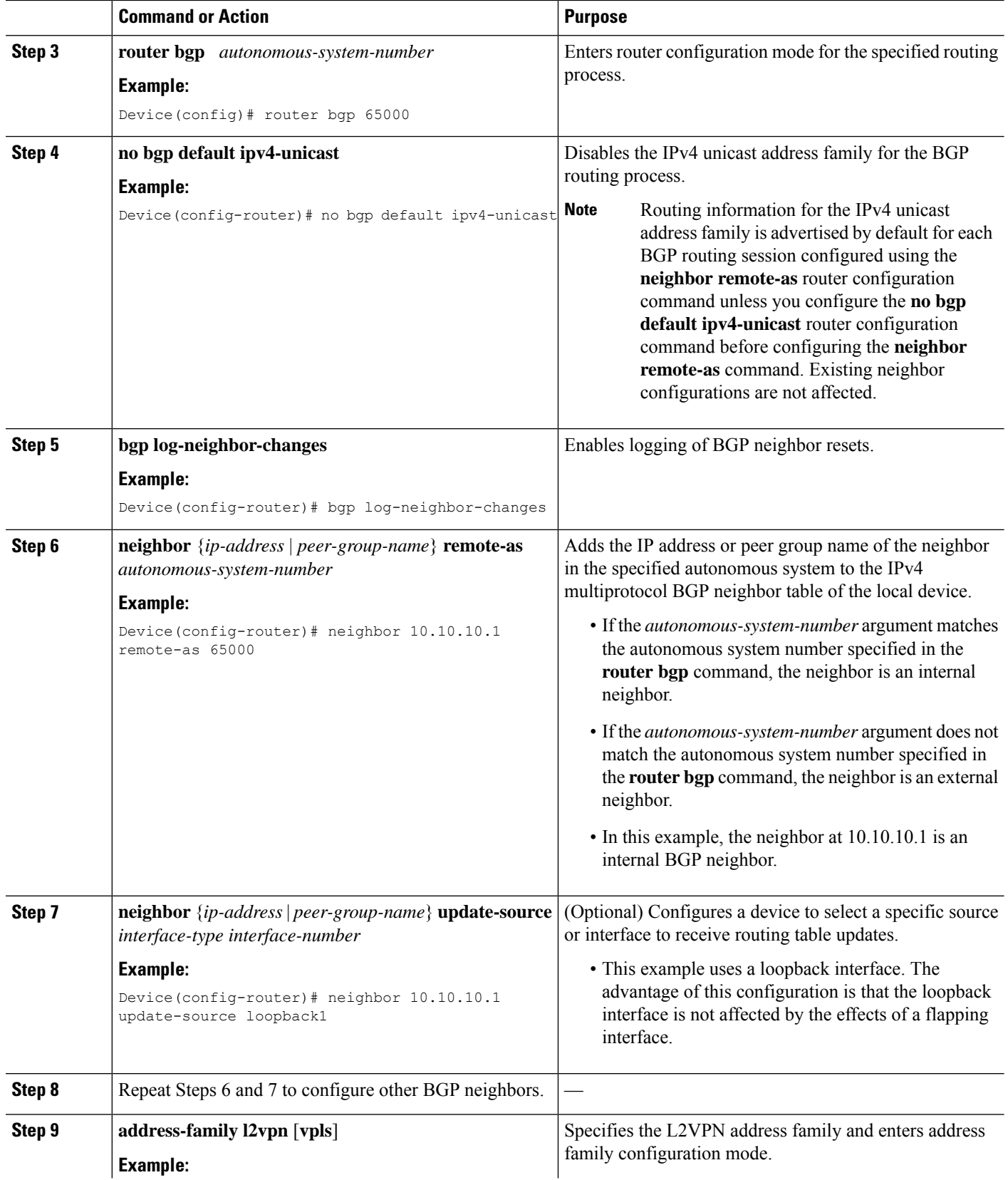

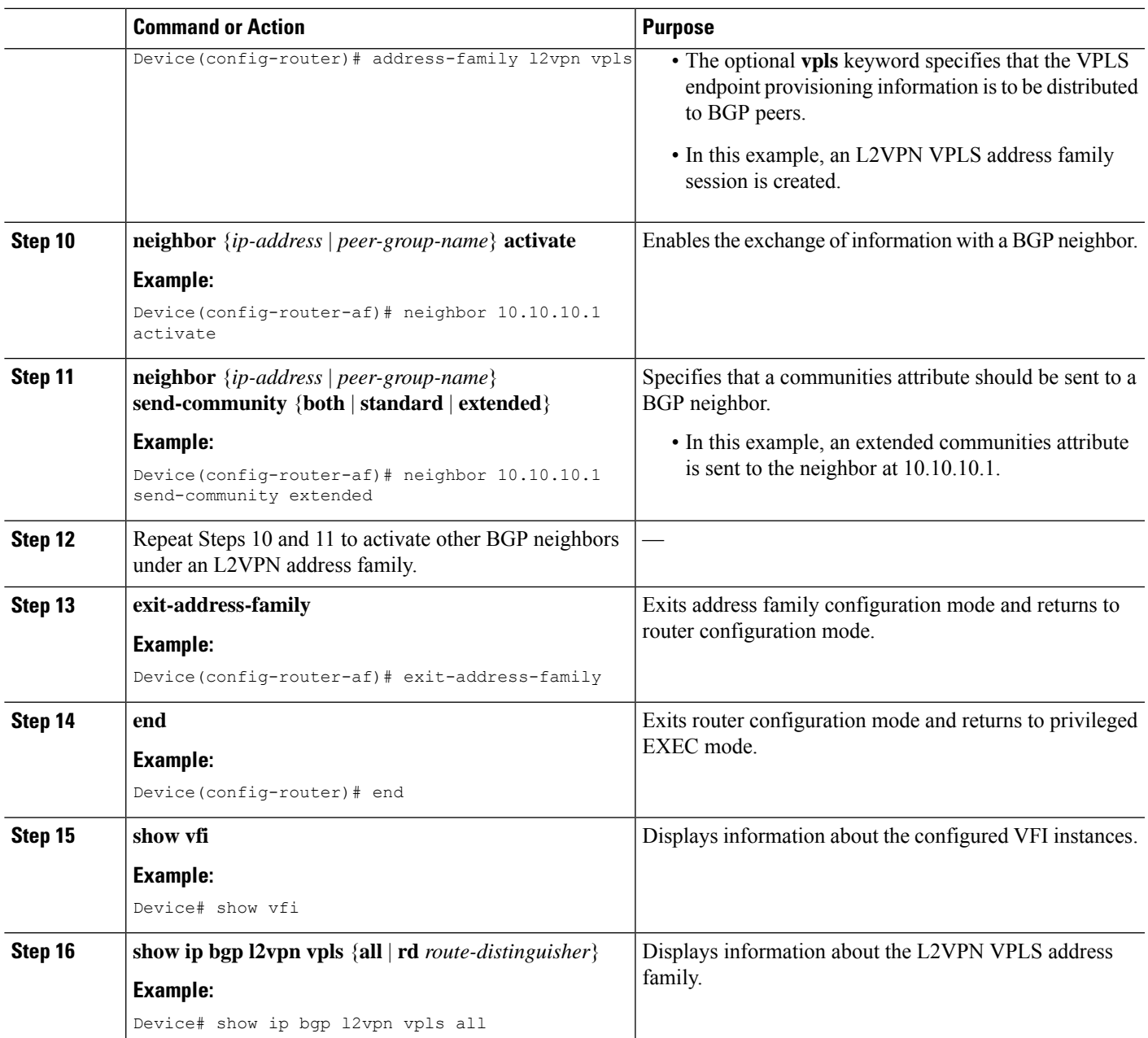

## **Customizing the VPLS Autodiscovery Settings**

Several commands allow you to customize the Virtual Private LAN Service (VPLS) environment. You can specify identifiers for the VPLS domain, the route distinguisher (RD), the route target (RT), and the provider edge (PE) device. Perform this task to customize these identifiers.

#### **SUMMARY STEPS**

- **1. enable**
- **2. configure terminal**
- **3. l2 vfi** *vfi-name* **autodiscovery**
- **4. vpn id** *vpn-id*
- **5. vpls-id** {*autonomous-system-number***:***nn* | *ip-address***:***nn*}
- **6. rd** {*autonomous-system-number***:***nn* | *ip-address***:***nn*}
- **7. route-target** [**import** | **export** | **both**] {*autonomous-system-number***:***nn* | *ip-address***:***nn*}
- **8. auto-route-target**
- **9. end**

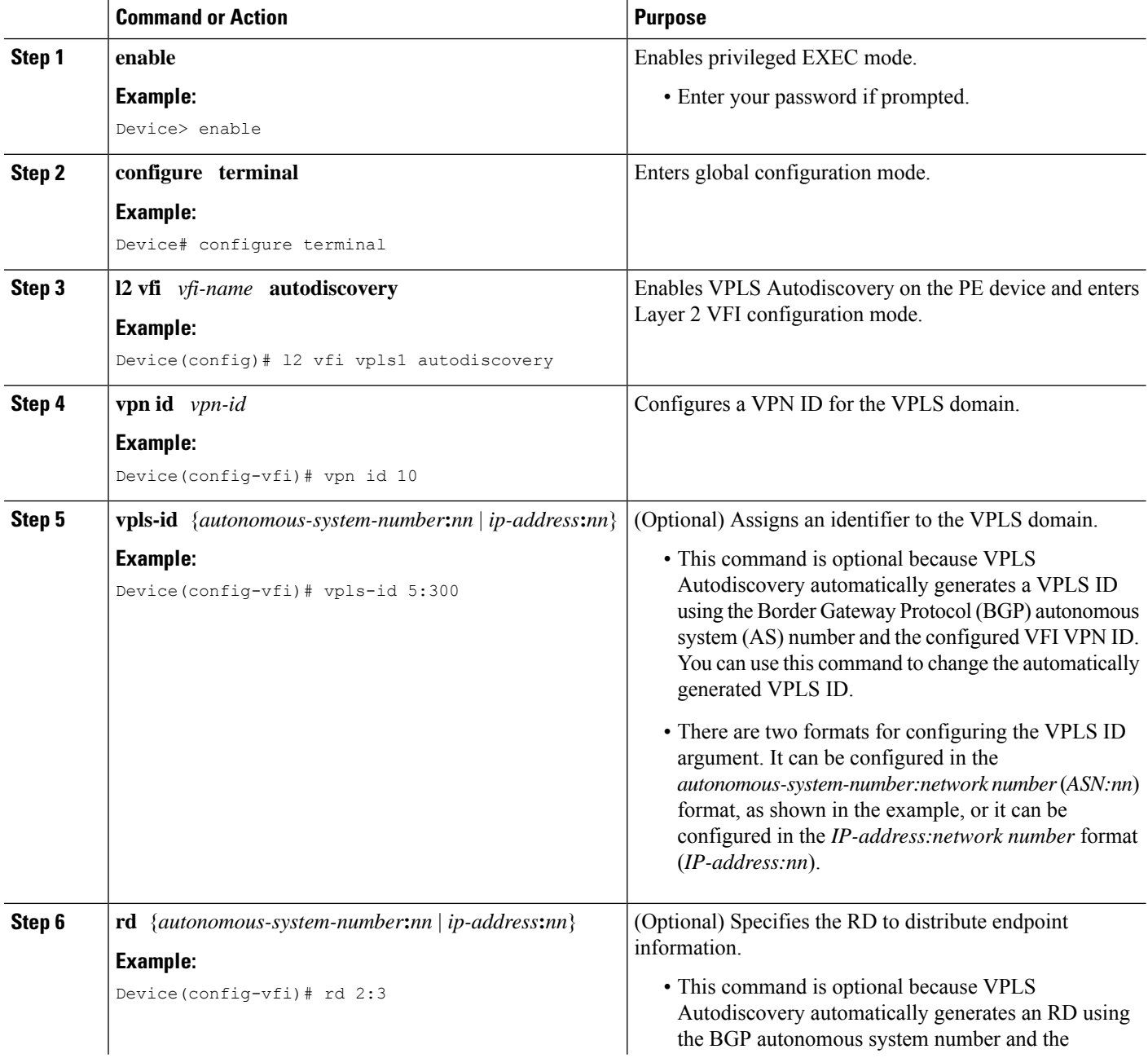

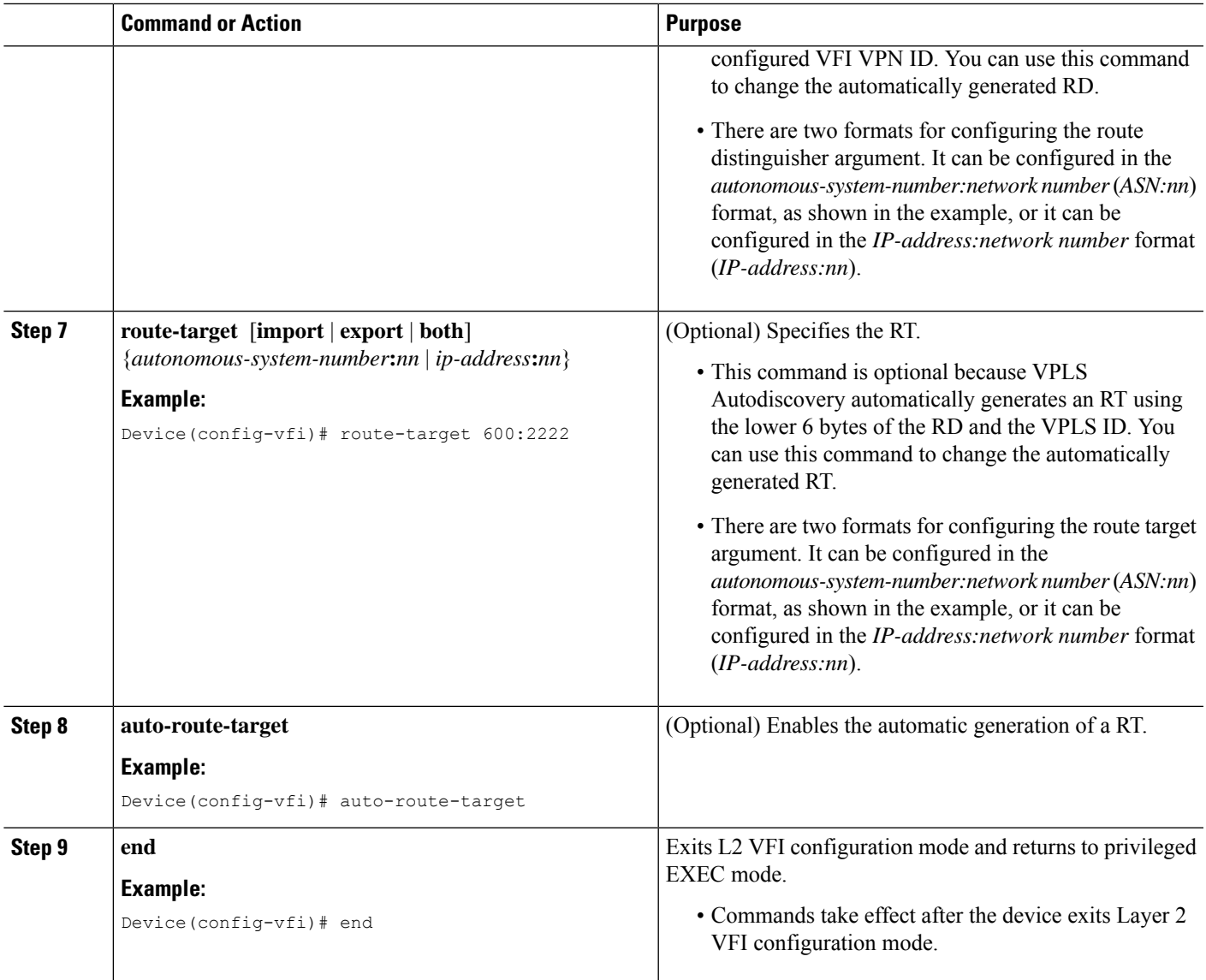

### **Configuring BGP to Enable VPLS Autodiscovery using the commands associated with the L2VPN Protocol-Based CLIs feature**

The BGP L2VPN address family supports a separate L2VPN Routing Information Base (RIB) that contains endpoint provisioning information for Virtual Private LAN Service (VPLS) Autodiscovery. BGP learns the endpoint provisioning information from the L2VPN database, which is updated each time a Layer 2 virtual forwarding instance (VFI) is configured. When BGP distributes the endpoint provisioning information in an update message to all its BGP neighbors, the endpoint information is used to configure a pseudowire mesh to support L2VPN-based services.

#### **SUMMARY STEPS**

- **1. enable**
- **2. configure terminal**
- **3. router bgp** *autonomous-system-number*
- **4. no bgp default ipv4-unicast**
- **5. bgp log-neighbor-changes**
- **6. neighbor** {*ip-address* | *peer-group-name*} **remote-as** *autonomous-system-number*
- **7. neighbor** {*ip-address* | *peer-group-name*} **update-source** *interface-type interface-number*
- **8.** Repeat Steps 6 and 7 to configure other BGP neighbors.
- **9. address-family l2vpn** [**vpls**]
- **10. neighbor** {*ip-address* | *peer-group-name*} **activate**
- **11. neighbor** {*ip-address* | *peer-group-name*} **send-community** {**both** | **standard** | **extended**}
- **12.** Repeat Steps 10 and 11 to activate other BGP neighbors under an L2VPN address family.
- **13. exit-address-family**
- **14. end**
- **15. show l2vpn vfi**
- **16. show ip bgp l2vpn vpls** {**all** | **rd** *route-distinguisher*}

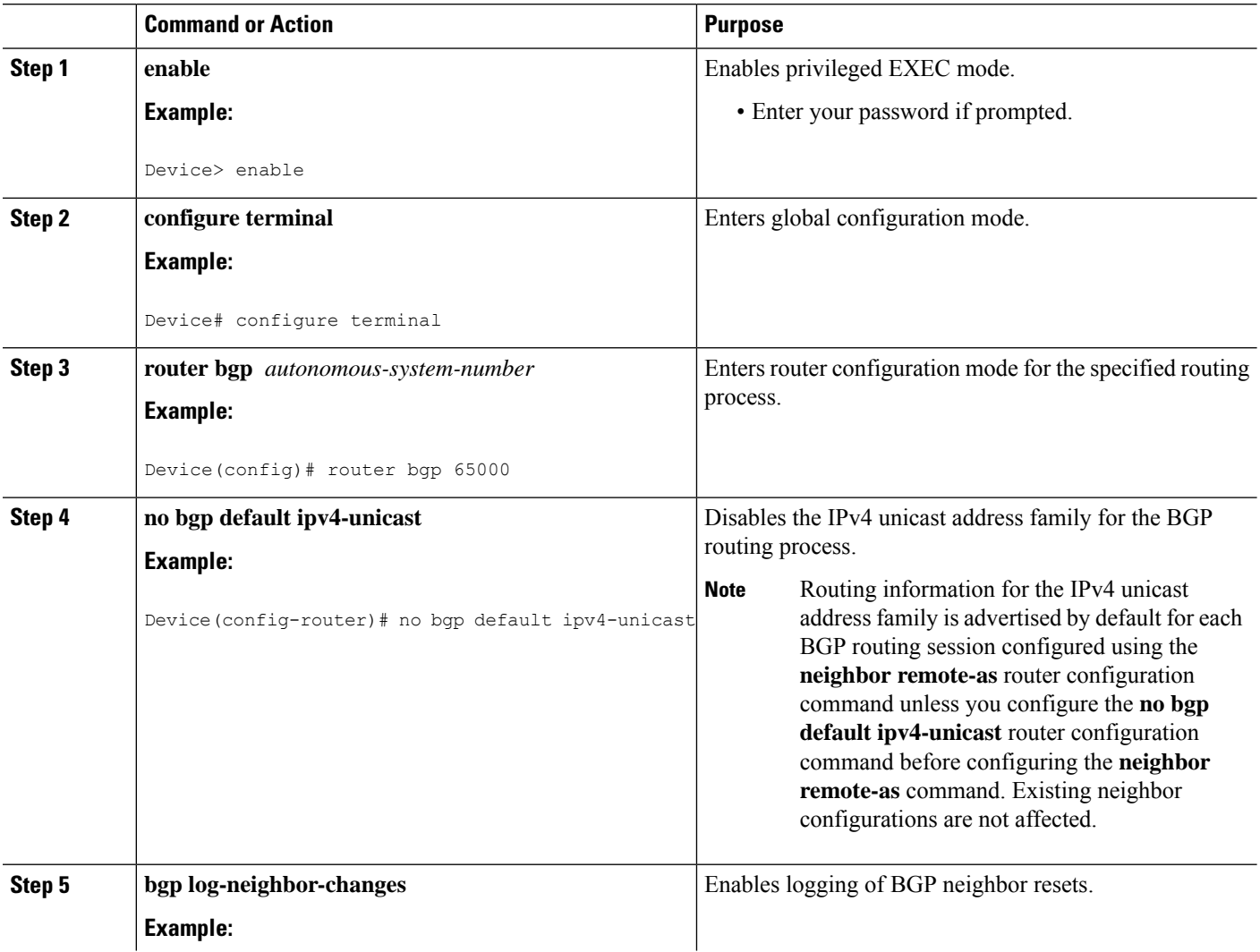

I

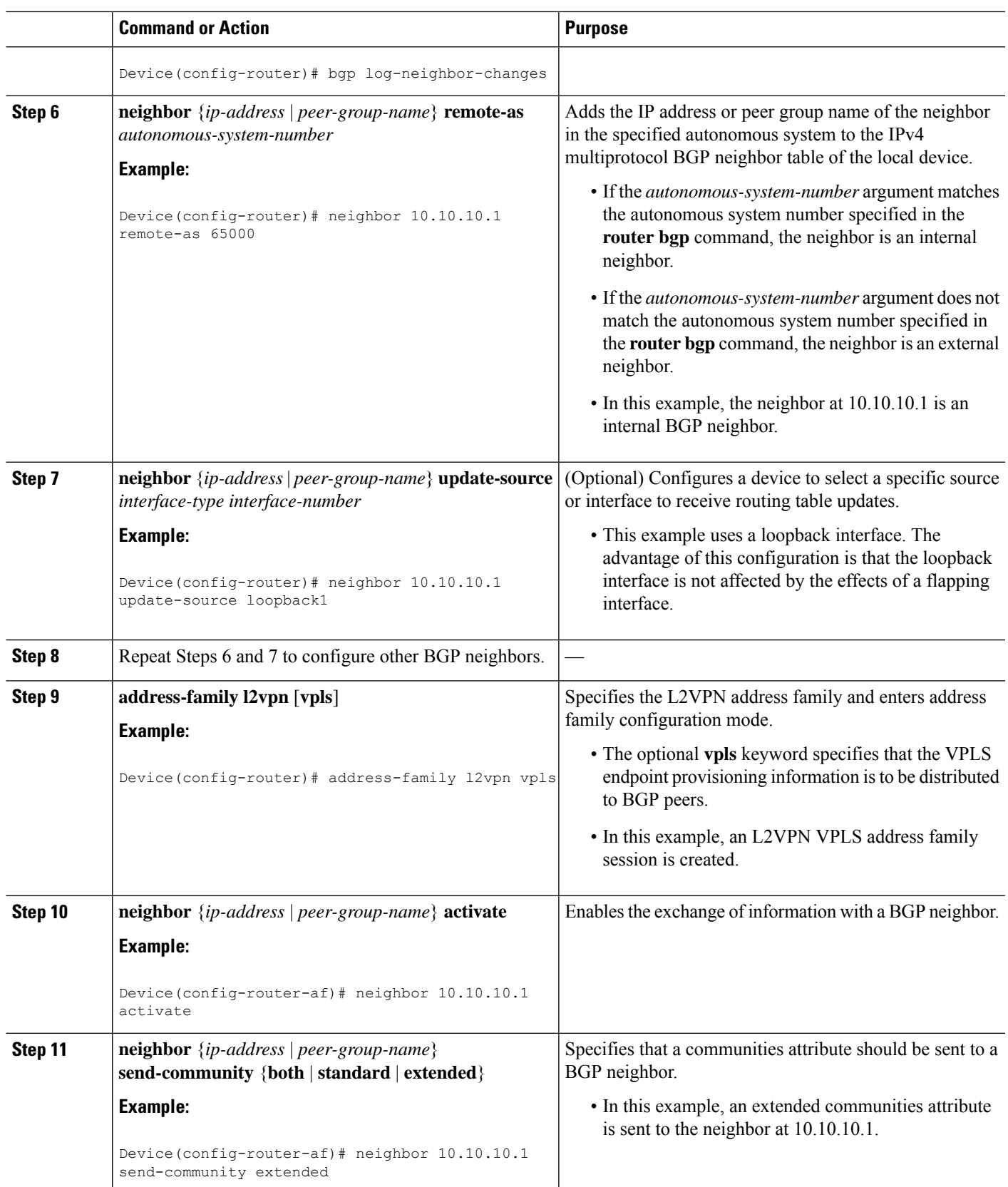

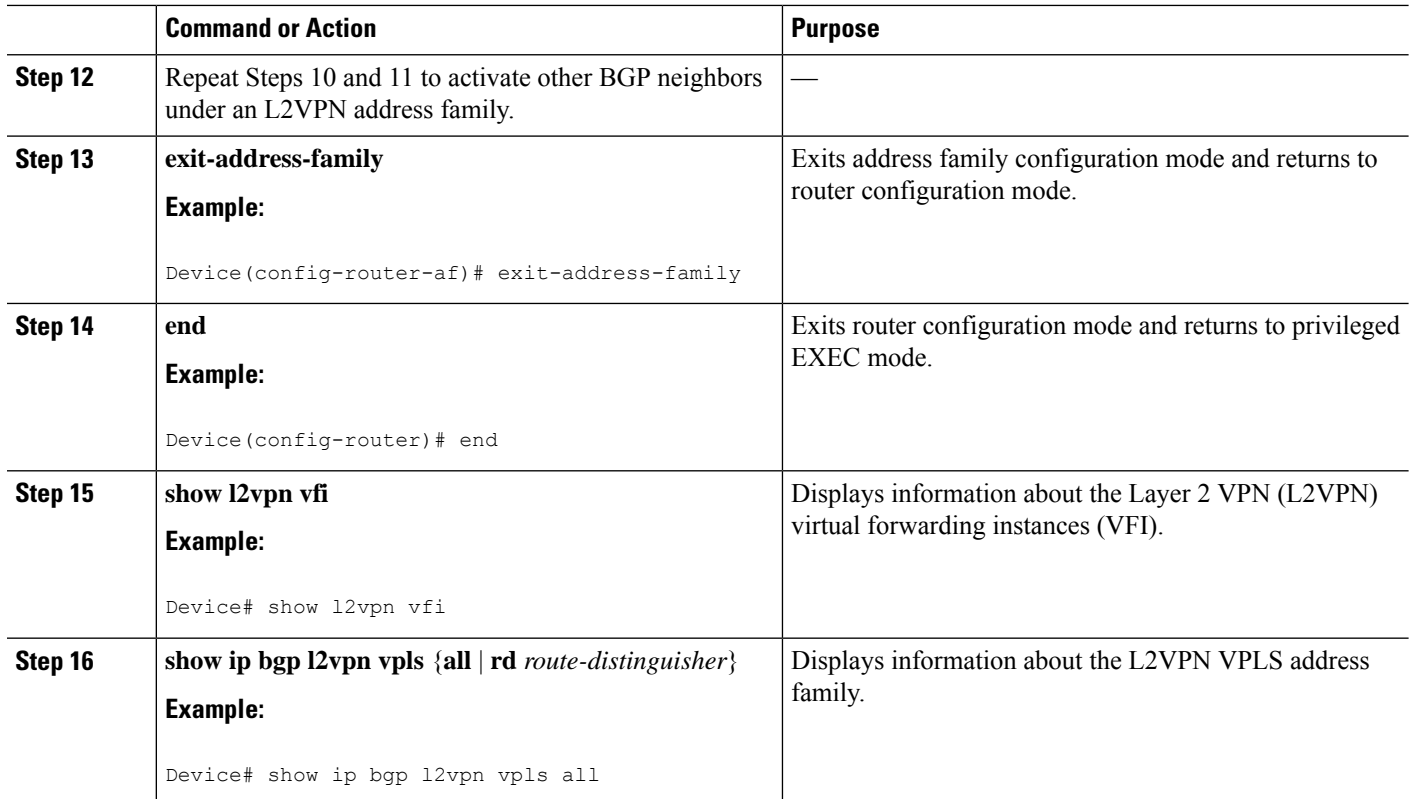

## **Customizing theVPLSAutodiscoverySettings using the commands associated with the L2VPN Protocol-Based CLIs feature**

Several commands allow you to customize the Virtual Private LAN Service (VPLS) environment. You can specify identifiers for the VPLS domain, the route distinguisher (RD), the route target (RT), and the provider edge (PE) device. Perform this task to customize these identifiers.

#### **SUMMARY STEPS**

- **1. enable**
- **2. configure terminal**
- **3. l2vpn vfi context** *vfi-name*
- **4. vpn id** *vpn-id*
- **5. autodiscovery bgp signaling** {**ldp** | **bgp**}
- **6. vpls-id** {*autonomous-system-number***:***nn* | *ip-address***:***nn*}
- **7. rd** {*autonomous-system-number***:***nn* | *ip-address***:***nn*}
- **8. route-target** [**import** | **export** | **both**] {*autonomous-system-number***:***nn* | *ip-address***:***nn*}
- **9. auto-route-target**
- **10. end**

#### **DETAILED STEPS**

 $\mathbf I$ 

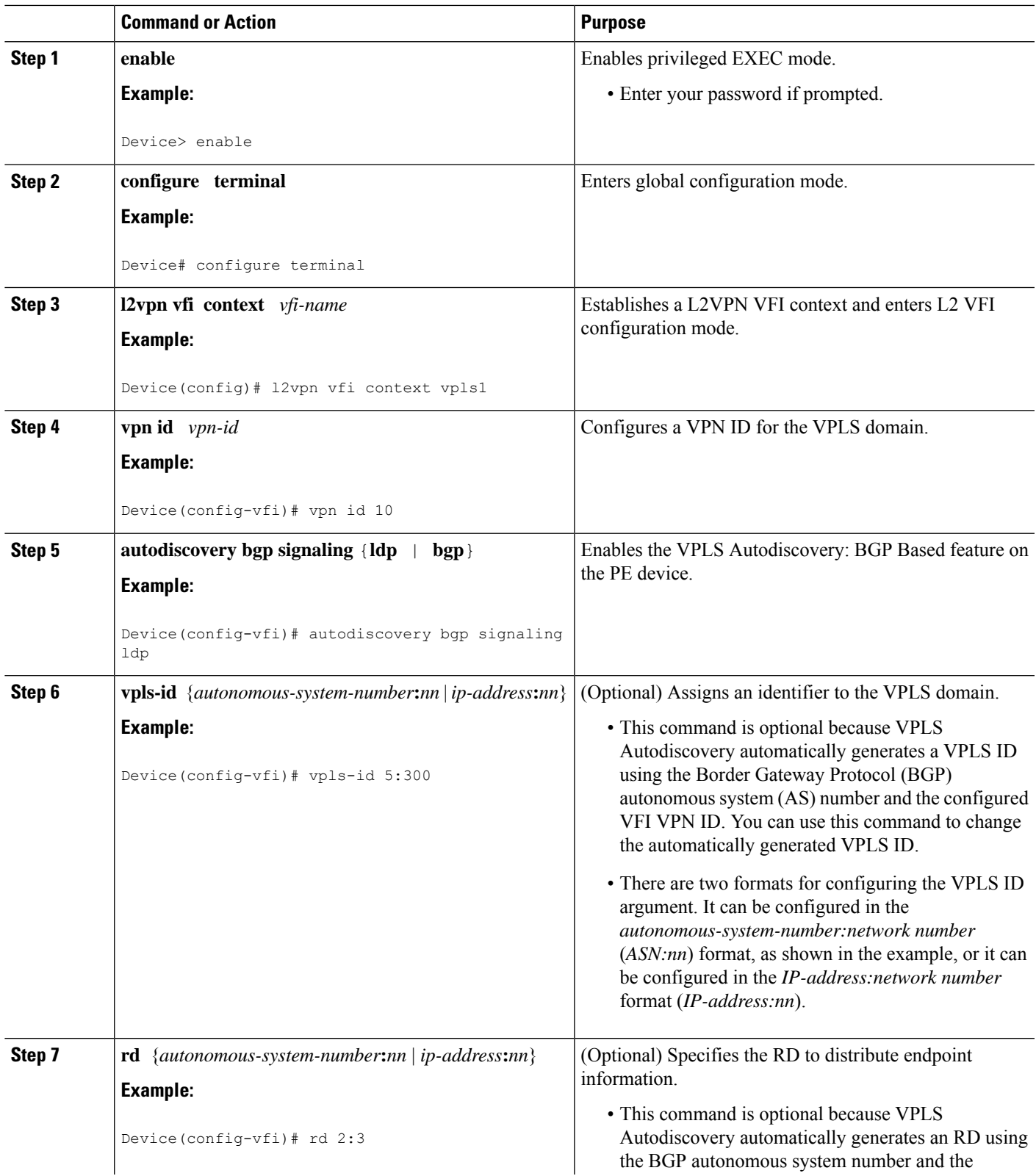

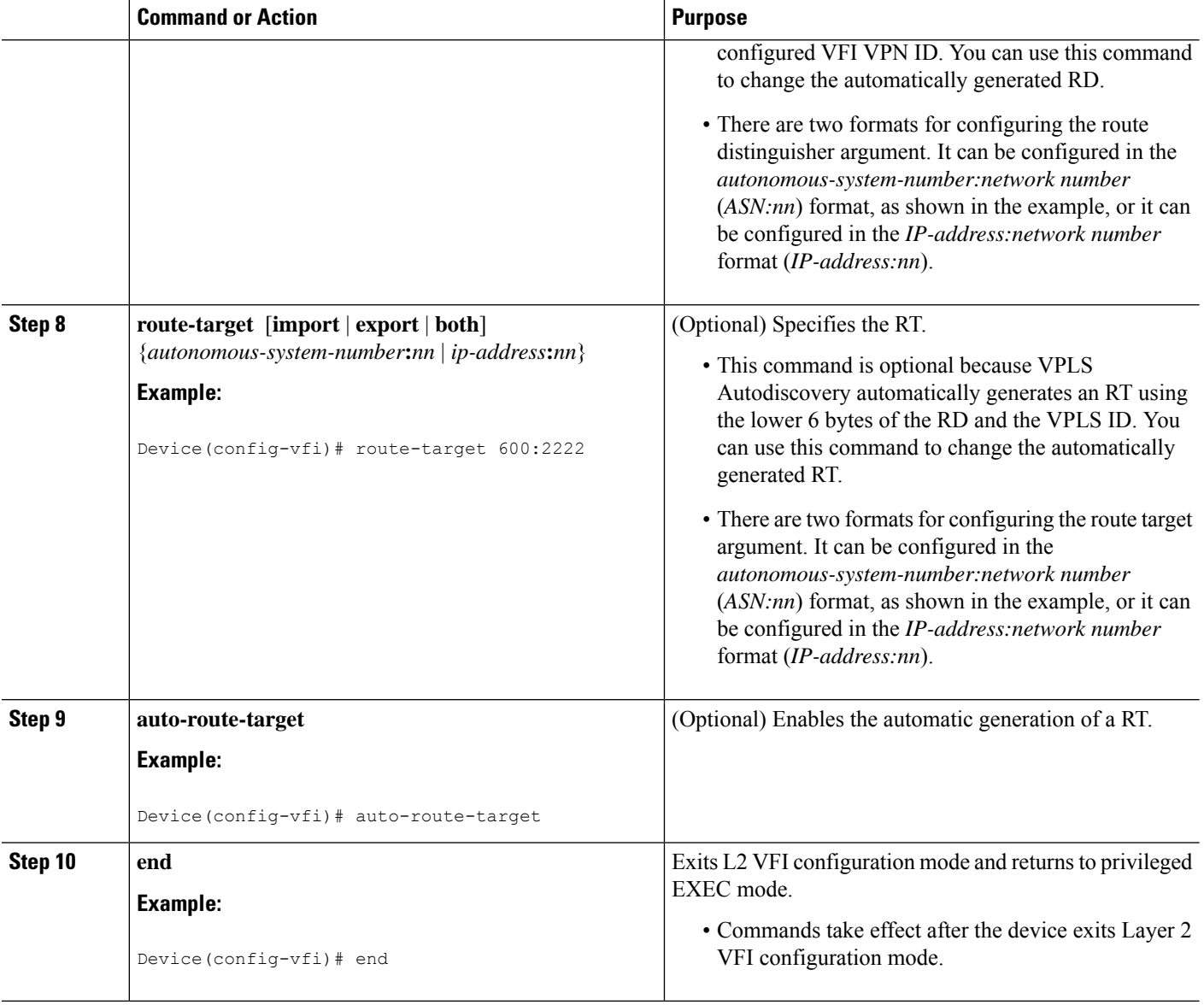

## **Configuring MST on VPLS N-PE Devices**

A network-facing PE (N-PE) device is the root bridge for a Multiple Spanning Tree (MST) instance.

#### **SUMMARY STEPS**

- **1. enable**
- **2. configure terminal**
- **3. l2 vfi** *vfi-name* **manual**
- **4. vpn id** *vpn-id*
- **5. forward permit l2protocol all**
- **6. neighbor** *peer-N-PE-ip-address* **encapsulation mpls**
- **7. exit**
- **8. spanning-tree mode** [**mst** | **pvst** | **rapid-pvst**]
- **9. spanning-tree mst configuration**
- **10. name** *name*
- **11. revision** *version*
- **12. instance** *instance-id* **vlan** *vlan-range*
- **13. end**
- **14. show spanning-tree mst** [*instance-id* [**detail**] [*interface*] | **configuration** [**digest**] | **detail** | **interface** *type number* [**detail**]]

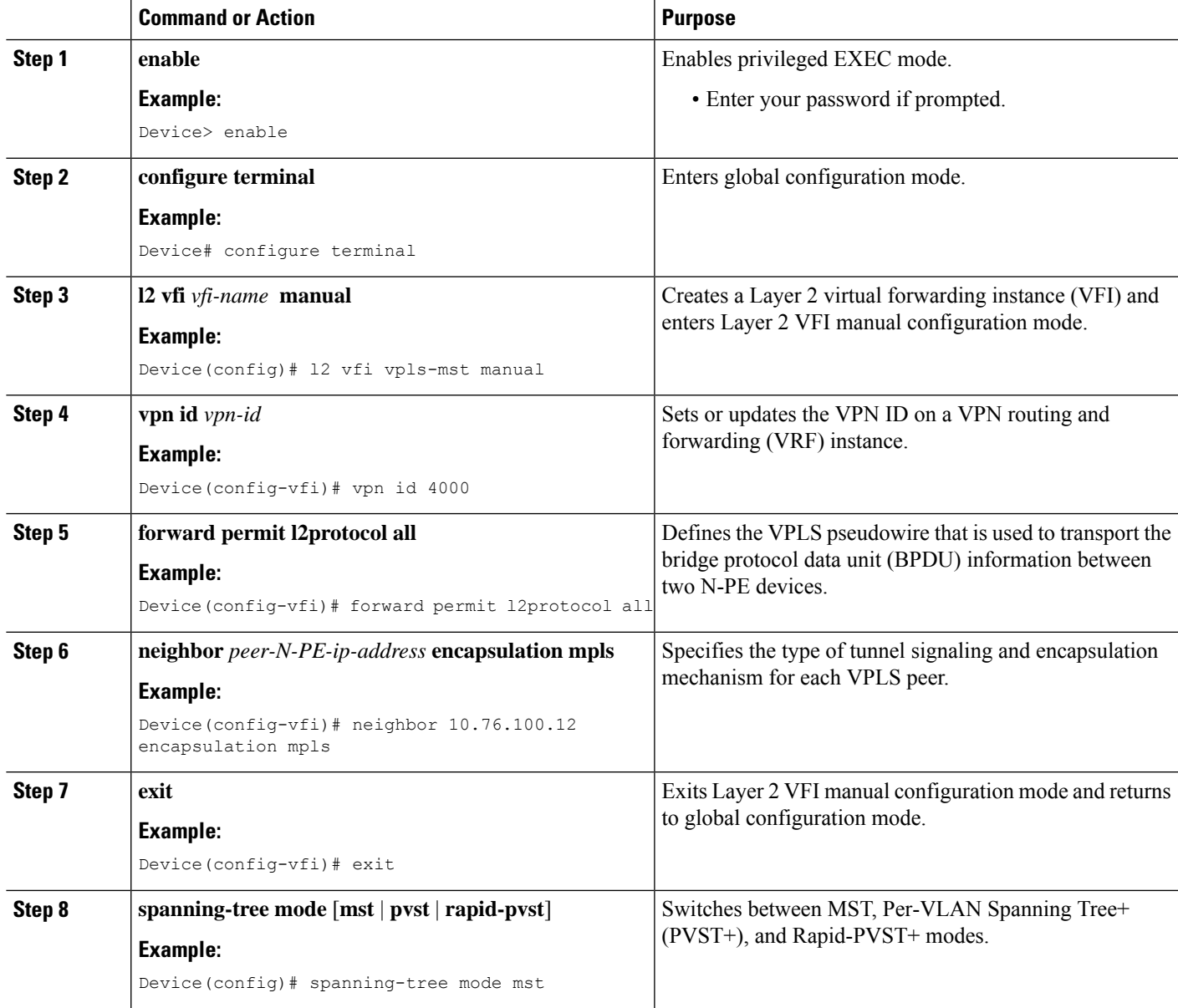

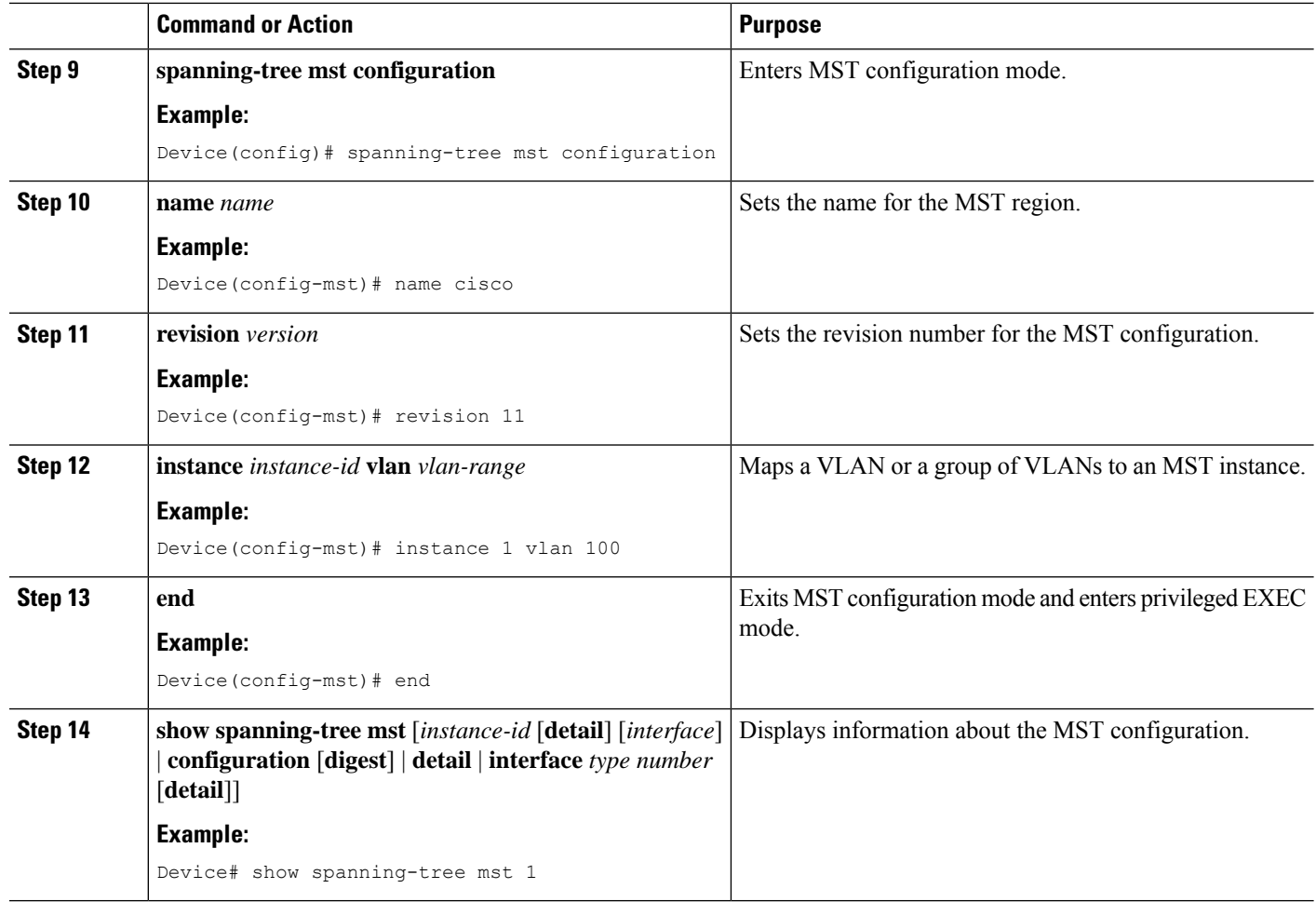

## **Configuring MST on VPLS N-PE Devices using the commands associated with the L2VPN Protocol-Based CLIs feature**

A network-facing PE (N-PE) device is the root bridge for a Multiple Spanning Tree (MST) instance.

#### **SUMMARY STEPS**

- **1. enable**
- **2. configure terminal**
- **3. l2vpn vfi context** *vfi-name*
- **4. vpn id** *vpn-id*
- **5. forward permit l2protocol all**
- **6. neighbor** *peer-N-PE-ip-address* **encapsulation mpls**
- **7. exit**
- **8. spanning-tree mode** [**mst** | **pvst** | **rapid-pvst**]
- **9. spanning-tree mst configuration**
- **10. name** *name*
- **11. revision** *version*
- **12. instance** *instance-id* **vlan** *vlan-range*
- **13. end**
- **14. show spanning-tree mst** [*instance-id* [**detail**] [*interface*] | **configuration** [**digest**] | **detail** | **interface** *type number* [**detail**]]

#### **DETAILED STEPS**

 $\overline{\phantom{a}}$ 

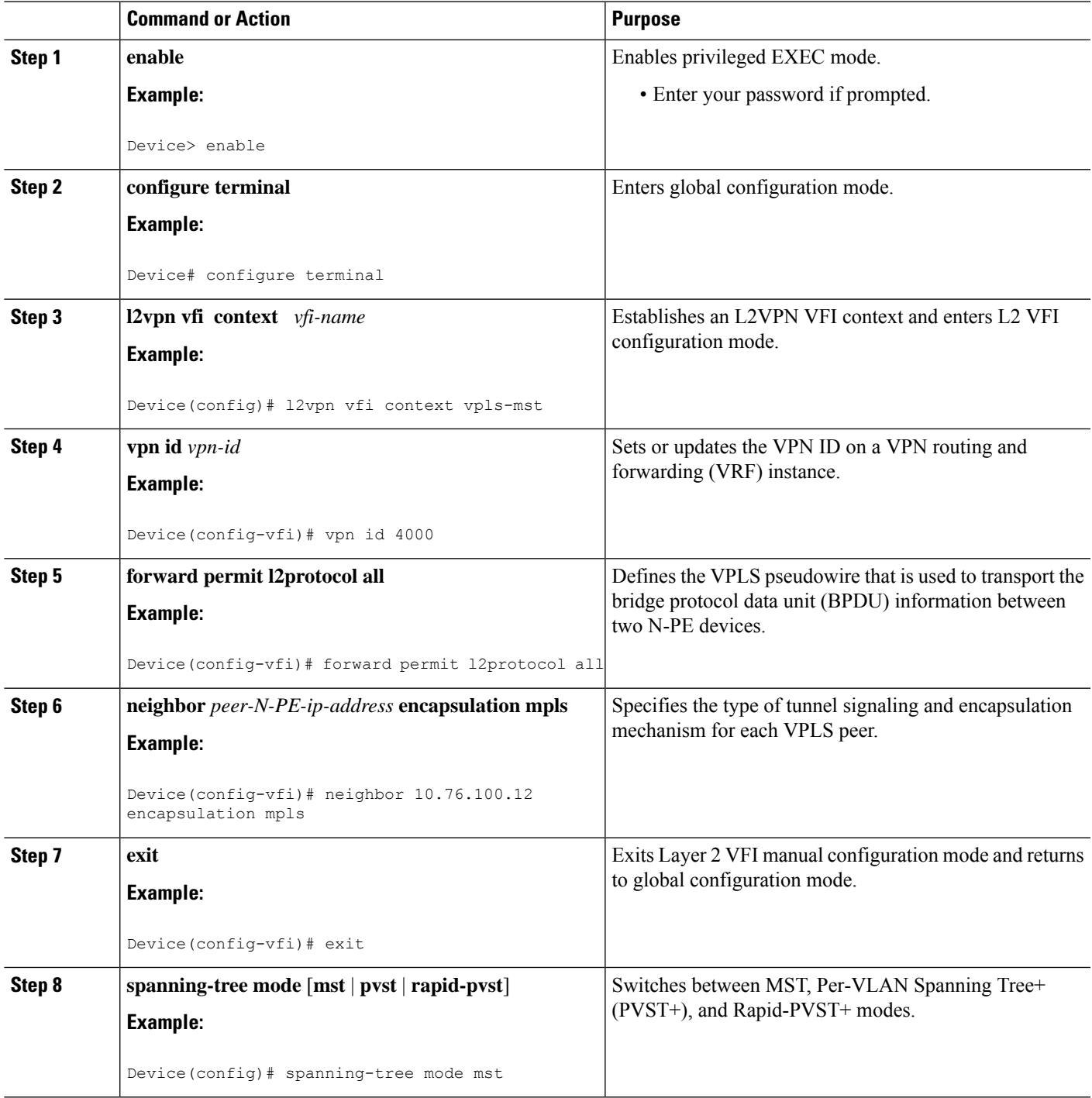

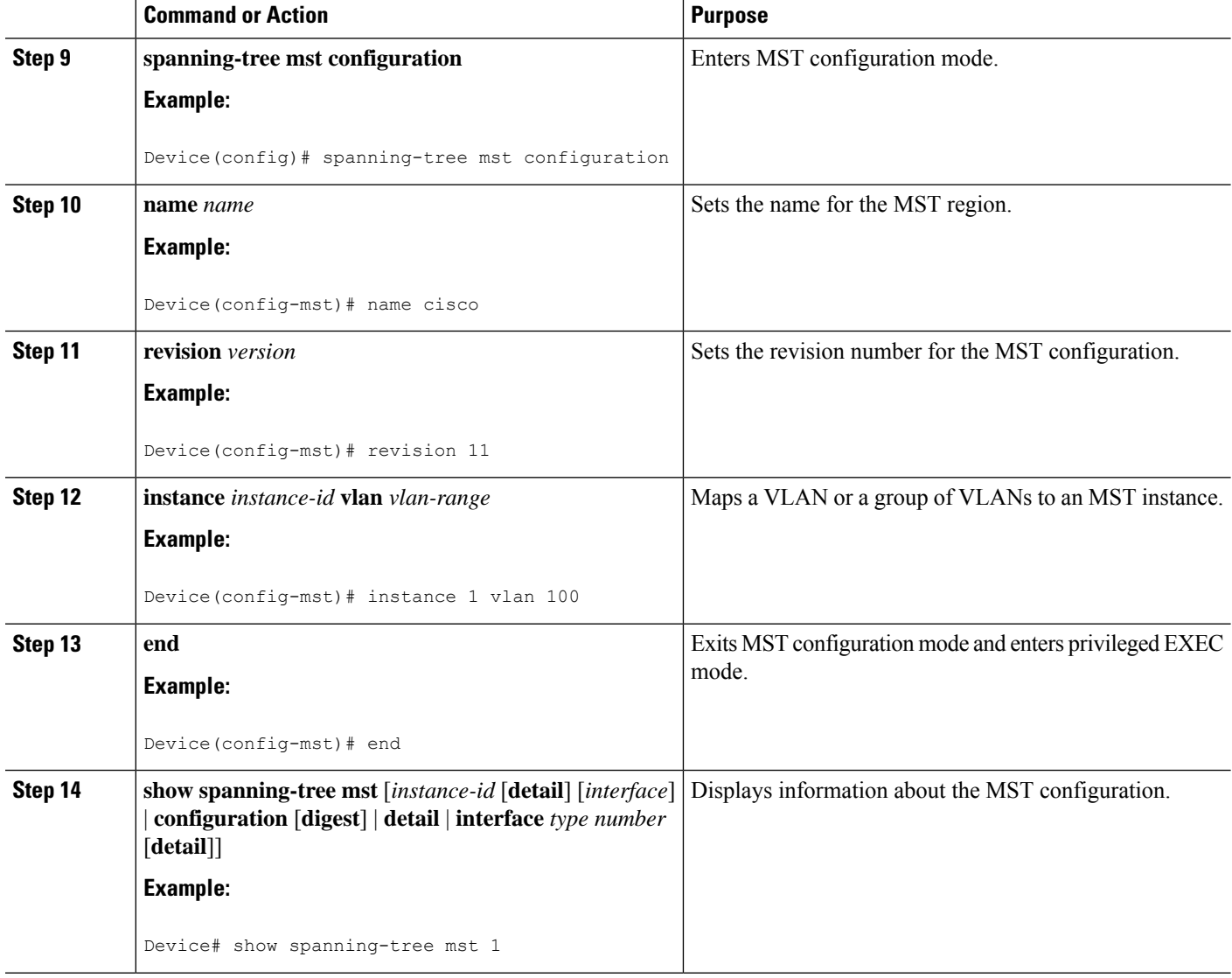

# <span id="page-209-0"></span>**Configuration Examples for VPLS Autodiscovery BGP Based**

The following examples show the configuration of a network that uses VPLS Autodiscovery:

## **Example: Enabling VPLS Autodiscovery BGP Based**

```
Device> enable
Device# configure terminal
Device(config)# l2 vfi vpls1 autodiscovery
Device(config-vfi)# vpn id 10
Device(config-vfi)# exit
```
## **Example: Enabling VPLS Autodiscovery BGP Based Using Commands Associated with L2VPN Protocol-Based Feature**

For more information, see [Configuring](https://www.cisco.com/c/en/us/td/docs/ios-xml/ios/mp_l2_vpns/configuration/xe-3s/asr903/16-5-1/b-mpls-l2-vpns-xe-16-5-asr900/configuring-virtual-private-lan-services.html#task_ECF53F9207A94801B40382B32031ACAE) 802.1Q Access Ports for Tagged Traffic from a CE Device: Alternate [Configuration.](https://www.cisco.com/c/en/us/td/docs/ios-xml/ios/mp_l2_vpns/configuration/xe-3s/asr903/16-5-1/b-mpls-l2-vpns-xe-16-5-asr900/configuring-virtual-private-lan-services.html#task_ECF53F9207A94801B40382B32031ACAE) **Note**

```
Device> enable
Device# configure terminal
Device(config)# l2vpn vfi context vpls1
Device(config-vfi)# vpn id 10
Device(config-vfi)# autodiscovery bgp signaling ldp
Device(config-vfi)# exit
```
### **Example: Configuring BGP to Enable VPLS Autodiscovery**

```
PE1
```

```
l2 router-id 10.1.1.1
l2 vfi auto autodiscovery
vpn id 100
!
pseudowire-class mpls
encapsulation mpls
!
interface Loopback1
ip address 10.1.1.1 255.255.255.255
!
interface GigabitEthernet 0/0/1
description Backbone interface
ip address 192.168.0.1 255.255.255.0
mpls ip
!
router ospf 1
log-adjacency-changes
network 10.1.1.0 0.0.0.255 area 0
network 172.16.0.0 0.0.0.255 area 0
!
router bgp 1
no bgp default ipv4-unicast
bgp log-neighbor-changes
bgp update-delay 1
neighbor 10.1.1.2 remote-as 1
neighbor 10.1.1.2 update-source Loopback1
neighbor 10.1.1.3 remote-as 1
neighbor 10.1.1.3 update-source Loopback1
!
 address-family ipv4
no synchronization
no auto-summary
 exit-address-family
 !
 address-family l2vpn vpls
neighbor 10.1.1.2 activate
neighbor 10.1.1.2 send-community extended
neighbor 10.1.1.3 activate
```

```
neighbor 10.1.1.3 send-community extended
exit-address-family
```
#### **PE2**

```
l2 router-id 10.1.1.2
l2 vfi auto autodiscovery
vpn id 100
!
pseudowire-class mpls
encapsulation mpls
!
interface Loopback1
ip address 10.1.1.2 255.255.255.255
!
interface GigabitEthernet 0/0/1
description Backbone interface
ip address 192.168.0.2 255.255.255.0
mpls ip
!
router ospf 1
log-adjacency-changes
network 10.1.1.0 0.0.0.255 area 0
network 172.16.0.0 0.0.0.255 area 0
!
router bgp 1
no bgp default ipv4-unicast
bgp log-neighbor-changes
bgp update-delay 1
neighbor 10.1.1.1 remote-as 1
neighbor 10.1.1.1 update-source Loopback1
neighbor 10.1.1.3 remote-as 1
neighbor 10.1.1.3 update-source Loopback1
!
address-family ipv4
no synchronization
no auto-summary
exit-address-family
 !
address-family l2vpn vpls
neighbor 10.1.1.1 activate
neighbor 10.1.1.1 send-community extended
neighbor 10.1.1.3 activate
neighbor 10.1.1.3 send-community extended
exit-address-family
```
#### **PE3**

```
l2 router-id 10.1.1.3
l2 vfi auto autodiscovery
vpn id 100
!
pseudowire-class mpls
encapsulation mpls
!
interface Loopback1
ip address 10.1.1.3 255.255.255.255
!
interface GigabitEthernet 0/0/1
description Backbone interface
ip address 192.168.0.3 255.255.255.0
mpls ip
!
```
Ш

```
router ospf 1
log-adjacency-changes
network 10.1.1.0 0.0.0.255 area 0
network 172.16.0.0 0.0.0.255 area 0
!
router bgp 1
no bgp default ipv4-unicast
bgp log-neighbor-changes
bgp update-delay 1
neighbor 10.1.1.1 remote-as 1
neighbor 10.1.1.1 update-source Loopback1
neighbor 10.1.1.2 remote-as 1
neighbor 10.1.1.2 update-source Loopback1
!
address-family ipv4
no synchronization
no auto-summary
exit-address-family
 !
address-family l2vpn vpls
neighbor 10.1.1.1 activate
neighbor 10.1.1.1 send-community extended
neighbor 10.1.1.2 activate
neighbor 10.1.1.2 send-community extended
exit-address-family
```
## **Example: Configuring BGP to Enable VPLS Autodiscovery Using Commands Associated with L2VPN Protocol-Based Feature**

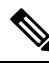

**Note** For VPLS Autodiscovery with BGP signalling, see VPLS BGP [Signaling.](https://www.cisco.com/c/en/us/td/docs/ios-xml/ios/iproute_bgp/configuration/xe-3s/asr903/irg-xe-3s-asr903-book/irg-vpls-bgp-sig.html)

#### **PE1**

```
l2vpn
router-id 10.1.1.1
l2vpn vfi context auto
 vpn id 100
autodiscovery bgp signaling ldp
!
interface pseudowire 1
encapsulation mpls
neighbor 33.33.33.33 1
!
interface Loopback1
ip address 10.1.1.1 255.255.255.255
!
interface GigabitEthernet 0/0/1
 description Backbone interface
ip address 192.168.0.1 255.255.255.0
mpls ip
!
router ospf 1
log-adjacency-changes
network 10.1.1.0 0.0.0.255 area 0
network 172.16.0.0 0.0.0.255 area 0
!
router bgp 1
```

```
no bgp default ipv4-unicast
bgp log-neighbor-changes
bgp update-delay 1
neighbor 10.1.1.2 remote-as 1
neighbor 10.1.1.2 update-source Loopback1
neighbor 10.1.1.3 remote-as 1
neighbor 10.1.1.3 update-source Loopback1
!
address-family ipv4
no synchronization
no auto-summary
exit-address-family
!
address-family l2vpn vpls
neighbor 10.1.1.2 activate
neighbor 10.1.1.2 send-community extended
neighbor 10.1.1.3 activate
neighbor 10.1.1.3 send-community extended
exit-address-family
```
#### **PE2**

```
l2vpn
router-id 10.1.1.2
l2vpn vfi context auto
vpn id 100
autodiscovery bgp signaling ldp
!
interface pseudowire 1
encapsulation mpls
neighbor 33.33.33.33 1
!
interface Loopback1
ip address 10.1.1.2 255.255.255.255
!
interface GigabitEthernet 0/0/1
description Backbone interface
ip address 192.168.0.2 255.255.255.0
mpls ip
!
router ospf 1
log-adjacency-changes
network 10.1.1.0 0.0.0.255 area 0
network 172.16.0.0 0.0.0.255 area 0
!
router bgp 1
no bgp default ipv4-unicast
bgp log-neighbor-changes
bgp update-delay 1
neighbor 10.1.1.1 remote-as 1
neighbor 10.1.1.1 update-source Loopback1
neighbor 10.1.1.3 remote-as 1
neighbor 10.1.1.3 update-source Loopback1
!
address-family ipv4
no synchronization
no auto-summary
exit-address-family
 !
address-family l2vpn vpls
neighbor 10.1.1.1 activate
neighbor 10.1.1.1 send-community extended
neighbor 10.1.1.3 activate
```
Ш

```
neighbor 10.1.1.3 send-community extended
exit-address-family
```
#### **PE3**

```
l2vpn
router-id 10.1.1.3
l2vpn vfi context auto
vpn id 100
 autodiscovery bgp signaling ldp
!
interface pseudowire 1
encapsulation mpls
neighbor 33.33.33.33 1
!
interface Loopback1
ip address 10.1.1.3 255.255.255.255
!
interface GigabitEthernet 0/0/1
description Backbone interface
ip address 192.168.0.3 255.255.255.0
mpls ip
!
router ospf 1
log-adjacency-changes
network 10.1.1.0 0.0.0.255 area 0
network 172.16.0.0 0.0.0.255 area 0
!
router bgp 1
no bgp default ipv4-unicast
bgp log-neighbor-changes
bgp update-delay 1
neighbor 10.1.1.1 remote-as 1
neighbor 10.1.1.1 update-source Loopback1
neighbor 10.1.1.2 remote-as 1
neighbor 10.1.1.2 update-source Loopback1
!
address-family ipv4
no synchronization
no auto-summary
exit-address-family
 !
address-family l2vpn vpls
neighbor 10.1.1.1 activate
neighbor 10.1.1.1 send-community extended
neighbor 10.1.1.2 activate
neighbor 10.1.1.2 send-community extended
 exit-address-family
```
### **Example: Customizing VPLS Autodiscovery Settings**

```
Device> enable
Device# configure terminal
Device(config)# l2 vfi vpls1 autodiscovery
Device(config-vfi)# vpn id 10
Device(config-vfi)# vpls-id 5:300
Device(config-vfi)# rd 2:3
Device(config-vfi)# route-target 600:2222
Device(config-vfi)# end
```
## **Example: Customizing VPLS Autodiscovery Settings using the commands associated with the L2VPN Protocol-Based CLIs feature**

```
Device> enable
Device# configure terminal
Device(config)# l2vpn vfi context vpls1
Device(config-vfi)# vpn id 10
Device(config-vfi)# autodiscovery bgp signaling ldp
Device(config-vfi)# vpls-id 5:300
Device(config-vfi)# rd 2:3
Device(config-vfi)# route-target 600:2222
Device(config-vfi)# end
```
### **Example: Configuring MST on VPLS N-PE Devices**

```
Device> enable
Device# configure terminal
Device(config)# l2 vfi vpls-mst manual
Device(config-vfi)# vpn id 4000
Device(config-vfi)# forward permit l2protocol all
Device(config-vfi)# neighbor 10.76.100.12 encapsulation mpls
Device(config-vfi)# exit
Device(config)# spanning-tree mode mst
Device(config)# spanning-tree mst configuration
Device(config-mst)# name cisco
Device(config-mst)# revision 11
Device(config-mst)# instance 1 vlan 100
Device(config-mst)# end
```
The following is sample output from the **show spanning-tree mst** command:

```
Device# show spanning-tree mst 1
```
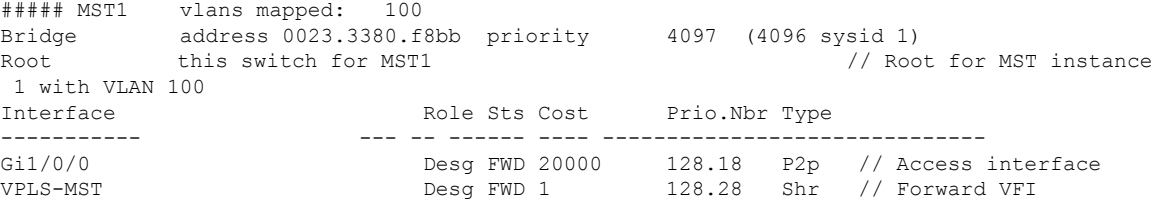

The following is sample output from the **show spanning-tree mst detail** command:

Device# **show spanning-tree mst 1 detail**

##### MST1 vlans mapped: 100 Bridge address 0023.3380.f8bb priority 4097 (4096 sysid 1) Root this switch for MST1 // Root for MST instance 1 with VLAN 100 GigabitEthernet1/0/0 of MST1 is designated forwarding<br>Port info port id 128.18 priority Port info port id 128.18 priority 128 cost 20000 Designated root address 0023.3380.f8bb priority 4097 cost 0 Designated bridge address 0023.3380.f8bb priority 4097 port id 128.18 Timers: message expires in 0 sec, forward delay 0, forward transitions 1 Bpdus (MRecords) sent 40, received 5 VPLS-4000 of MST1 is designated forwarding Port info **port id** 128.28 priority 128 cost 1 Designated root address 0023.3380.f8bb priority 4097 cost 0<br>Designated bridge address 0023.3380.f8bb priority 4097 port id 128.28 address 0023.3380.f8bb priority 4097 port id 128.28
Timers: message expires in 0 sec, forward delay 0, forward transitions 1 Bpdus (MRecords) sent 28, received 26 // BPDU message exchange between N-PE devices

### **Example: Configuring MST on VPLS N-PE Devices using the commands associated with the L2VPN Protocol-Based CLIs feature**

```
Device> enable
Device# configure terminal
Device(config)# l2vpn vfi context vpls-mst
Device(config-vfi)# vpn id 4000
Device(config-vfi)# forward permit l2protocol all
Device(config-vfi)# member 10.76.100.12 encapsulation mpls
Device(config-vfi)# exit
Device(config)# spanning-tree mode mst
Device(config)# spanning-tree mst configuration
Device(config-mst)# name cisco
Device(config-mst)# revision 11
Device(config-mst)# instance 1 vlan 100
Device(config-mst)# end
```
The following is sample output from the **show spanning-tree mst** command:

```
Device# show spanning-tree mst 1
```
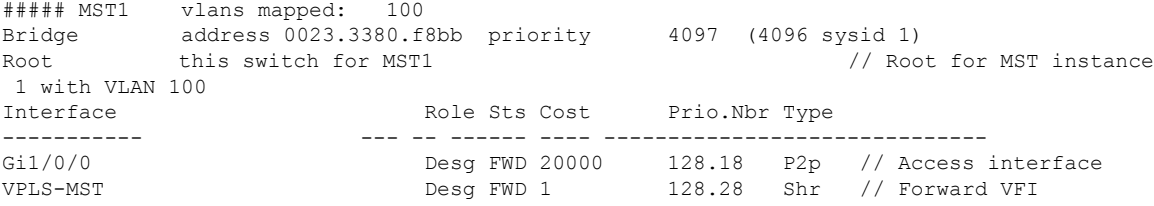

The following is sample output from the **show spanning-tree mst detail** command:

Device# **show spanning-tree mst 1 detail**

```
##### MST1 vlans mapped: 100
Bridge address 0023.3380.f8bb priority 4097 (4096 sysid 1)
Root this switch for MST1 // Root for MST instance 1 with VLAN 100
GigabitEthernet1/0/0 of MST1 is designated forwarding
Port info port id 128.18 priority 128 cost 20000
Designated root address 0023.3380.f8bb priority 4097 cost 0
Designated bridge address 0023.3380.f8bb priority 4097 port id 128.18
Timers: message expires in 0 sec, forward delay 0, forward transitions 1
Bpdus (MRecords) sent 40, received 5
VPLS-4000 of MST1 is designated forwarding
Port info port id 128.28 priority 128 cost 1
Designated root address 0023.3380.f8bb priority 4097 cost 0
Designated bridge address 0023.3380.f8bb priority 4097 port id 128.28
Timers: message expires in 0 sec, forward delay 0, forward transitions 1
Bpdus (MRecords) sent 28, received 26 // BPDU message exchange between N-PE devices
```
### **Example: BGP VPLS Autodiscovery Support on Route Reflector**

In the following example, a host named PE-RR (indicating Provider Edge-Route Reflector) is configured as a route reflector that is capable of reflecting Virtual Private LAN Service (VPLS) prefixes. The VPLS address family is configured using the **address-family l2vpn vpls** command.

```
hostname PE-RR
!
router bgp 1
bgp router-id 10.1.1.3
no bgp default route-target filter
bgp log-neighbor-changes
neighbor iBGP-PEERS peer-group
neighbor iBGP-PEERS remote-as 1
neighbor iBGP-PEERS update-source Loopback1
neighbor 10.1.1.1 peer-group iBGP-PEERS
neighbor 10.1.1.2 peer-group iBGP-PEERS
!
address-family l2vpn vpls
 neighbor iBGP-PEERS send-community extended
 neighbor iBGP-PEERS route-reflector-client
 neighbor 10.1.1.1 peer-group iBGP-PEERS
 neighbor 10.1.1.2 peer-group iBGP-PEERS
exit-address-family
```
## **Additional References for VPLS Autodiscovery BGP Based**

#### **Related Documents**

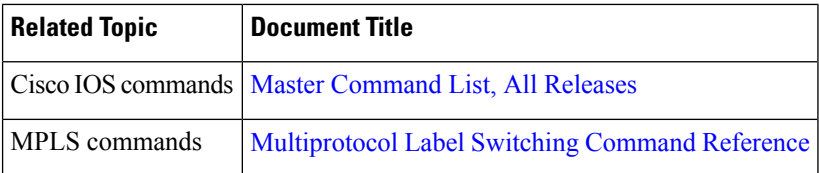

#### **Standards and RFCs**

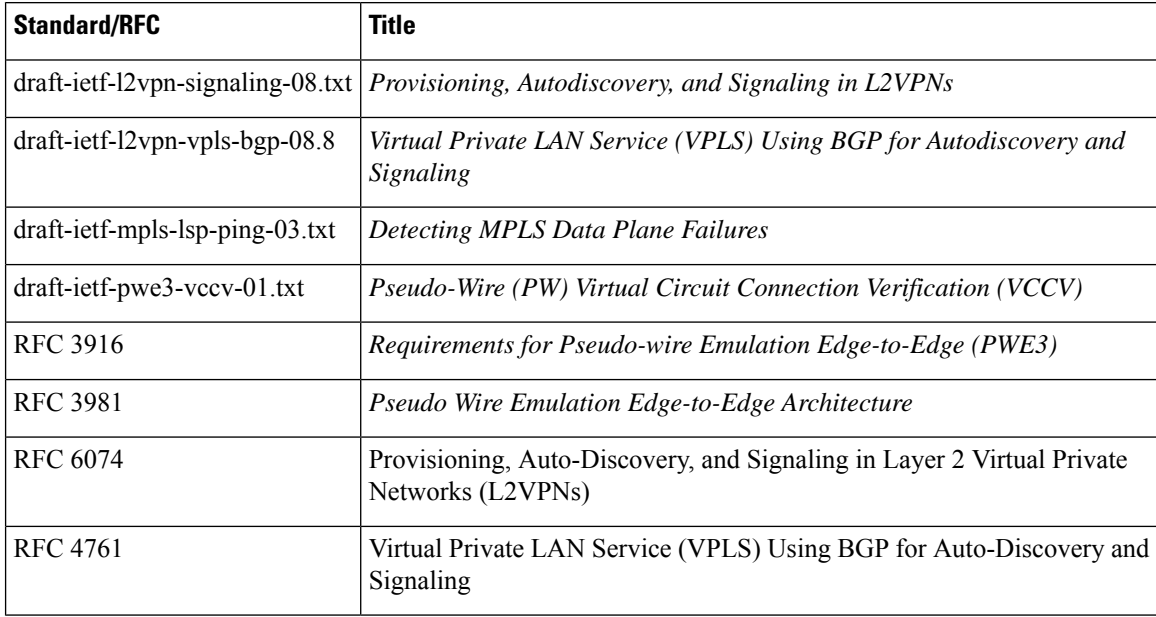

#### **MIBs**

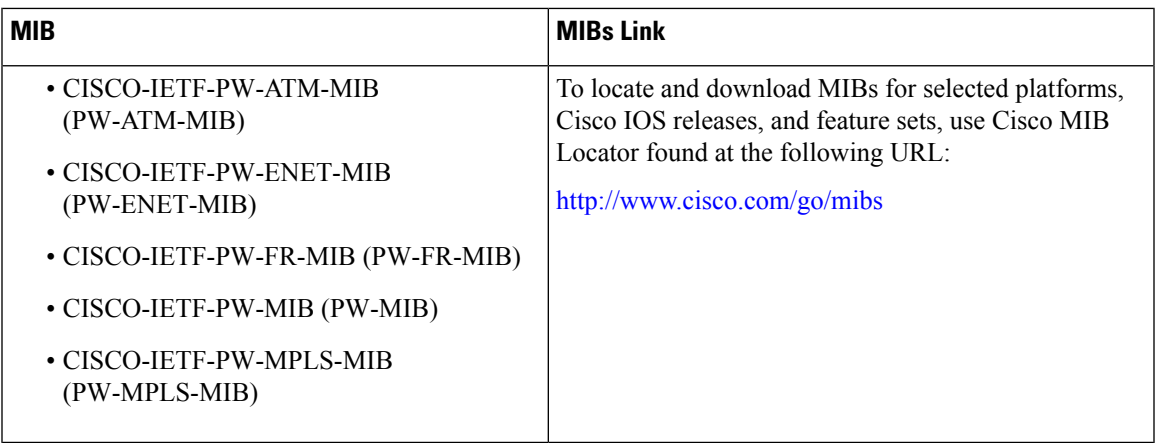

### **Technical Assistance**

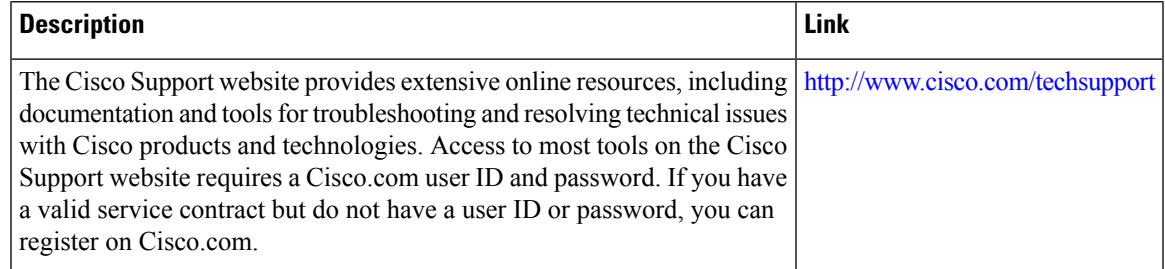

# **Feature Information for VPLS Autodiscovery BGP Based**

**Table 13: Feature Information for VPLS Autodiscovery BGP Based**

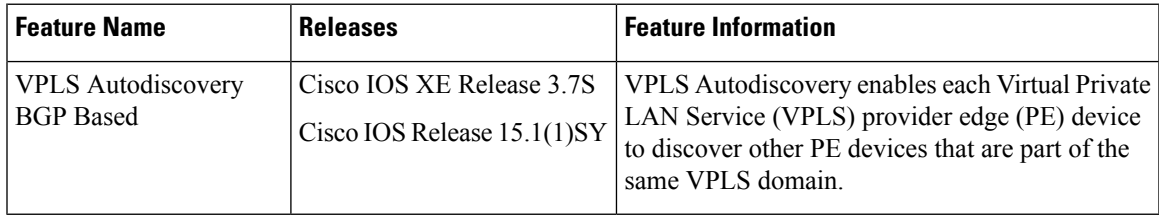

I

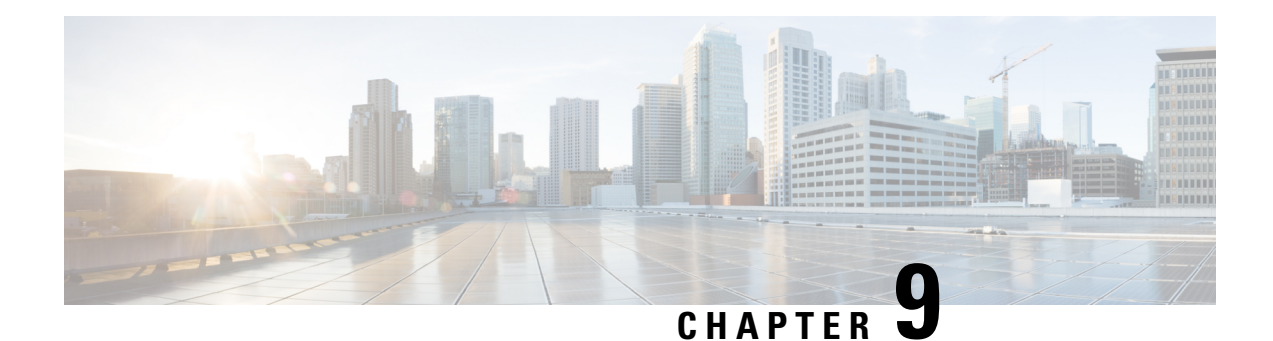

# **VPLS BGP Signaling**

The two primary functions of the Virtual Private LAN Service (VPLS) control plane are autodiscovery and signaling. The VPLS BGP Signaling feature enables you to use BGP as both an autodiscovery and a signaling protocol for VPLS, in accordance with RFC 4761.

- [Prerequisites](#page-220-0) for VPLS BGP Signaling, on page 209
- [Information](#page-220-1) About VPLS BGP Signaling, on page 209
- How to Configure VPLS BGP [Signaling,](#page-221-0) on page 210
- [Configuration](#page-224-0) Examples for VPLS BGP Signaling, on page 213
- Additional [References](#page-225-0) for VPLS BGP Signaling, on page 214

## <span id="page-220-1"></span><span id="page-220-0"></span>**Prerequisites for VPLS BGP Signaling**

You are familiar with the concepts in the "Configuring Virtual Private LAN Services" and the "VPLS Autodiscovery BGP Based" modules of the MPLS Layer 2 VPNs [Configuration](https://www.cisco.com/c/en/us/td/docs/ios-xml/ios/mp_l2_vpns/configuration/xe-3s/asr903/mp-l2-vpns-xe-3s-asr903-book.html) Guide .

# **Information About VPLS BGP Signaling**

### **Overview of VPLS BGP Signaling**

Prior to the VPLS BGP Signaling feature, BGP was used for autodiscovery and Label Distribution Protocol (LDP) for signaling in accordance with RFC 6074. The VPLS BGP Signaling feature enables you to use BGP as the control plane protocol for both autodiscovery and signaling in accordance with RFC 4761.

Asspecified in RFC 4761, internal BGP(iBGP) peers will exchange update messages of the L2VPN AFI/SAFI with L2VPN information to perform both autodiscovery and signaling. The BGP multiprotocol Network Layer Reachability Information (NLRI) consists of a Route Distinguisher (RD), VPLS Endpoint ID (VE ID), VE Block Offset (VBO), VE Block Size (VBS), and Label Base (LB).

The figure below shows the format of the NLRI for RFC 4761.

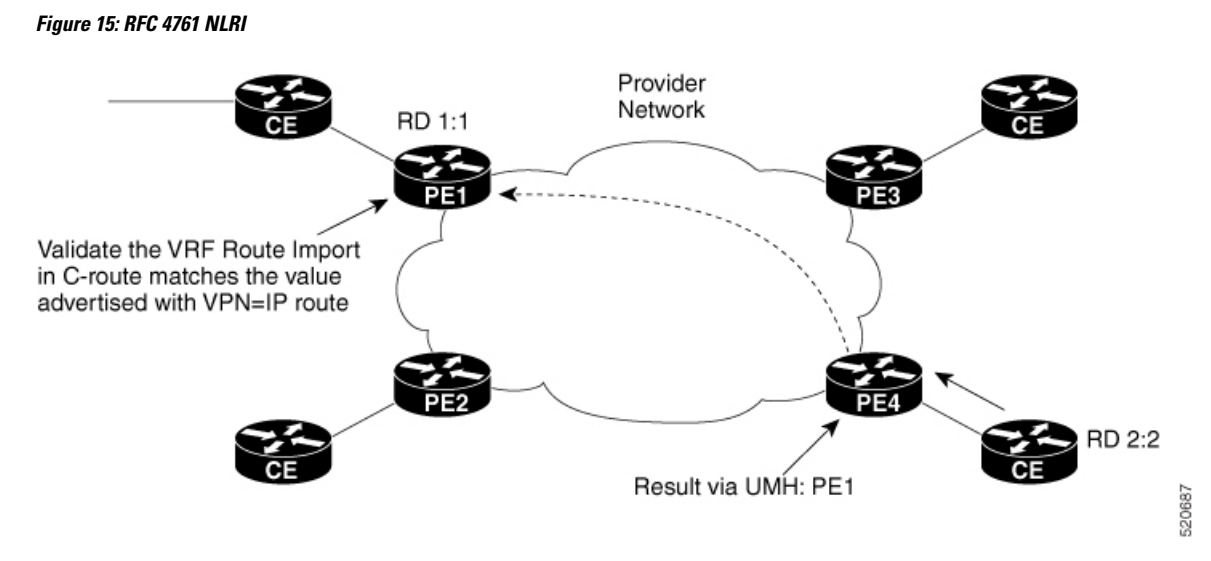

Additional information, such as next-hop, route target (specified for a VPLS instance), and other Layer 2 data are carried in the BGP extended community attributes. A route target-based import/export mechanism similar to L3VPN is performed by BGP to filter L2VPN NLRIs of a particular VPLS instance.

Whether you use BGP signaling (RFC 4761) or LDP signaling (RFC 6074) depends on the commands you specify. To enable the VPLS BGP Signaling feature, use the **autodiscovery bgp signaling bgp** command in L2 VFI configuration mode. This command is supported on a per VPLS instance basis.

If a BGP session receives an invalid (that is, not matching the configuration) BGP update advertisement (update or withdraw), it is ignored.

BGP's main task in supporting VPLS is route distribution via the L2VPN address family and interactions with L2VPN. Interactions between BGP and other components remain the same. Basic BGP functionalities like best-path selection, next-hop handling, and update generation, continue to operate in the same manner with VPLS BGP signaling. BGP RT constraint works seamlessly with the BGP VPLS Signaling feature.

The above example shows sample configuration on one PE. Similar configuration can be mirrored on other PEs.

## <span id="page-221-0"></span>**How to Configure VPLS BGP Signaling**

### **Configuring VPLS BGP Signaling**

#### **Before you begin**

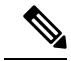

**Note** For more information, see [Configuring](https://www.cisco.com/c/en/us/td/docs/ios-xml/ios/mp_l2_vpns/configuration/xe-3s/asr903/16-5-1/b-mpls-l2-vpns-xe-16-5-asr900/configuring-virtual-private-lan-services.html) Virtual Private Lan Services.

#### **SUMMARY STEPS**

**1. enable**

- **2. configure terminal**
- **3. l2vpn vfi context** *name*
- **4. vpn id** *vpn-id*
- **5. autodiscovery bgp signaling** {**bgp** | **ldp**} [**template** *template-name*]
- **6. ve id** *ve-id*
- **7. ve range** *ve-range*
- **8. exit**
- **9. exit**
- **10. router bgp** *autonomous-system-number*
- **11. bgp graceful-restart**
- **12. neighbor** *ip-address* **remote-as** *autonomous-system-number*
- **13. address-family l2vpn** [**vpls**]
- **14. neighbor** *ip-address* **activate**
- **15. neighbor** *ip-address* **send-community** [**both** | **standard** | **extended**]
- **16. neighbor** *ip-address* **suppress-signaling-protocol ldp**
- **17. end**
- **18. show bgp l2vpn vpls** {**all** | **rd** *route-distinguisher*}

#### **DETAILED STEPS**

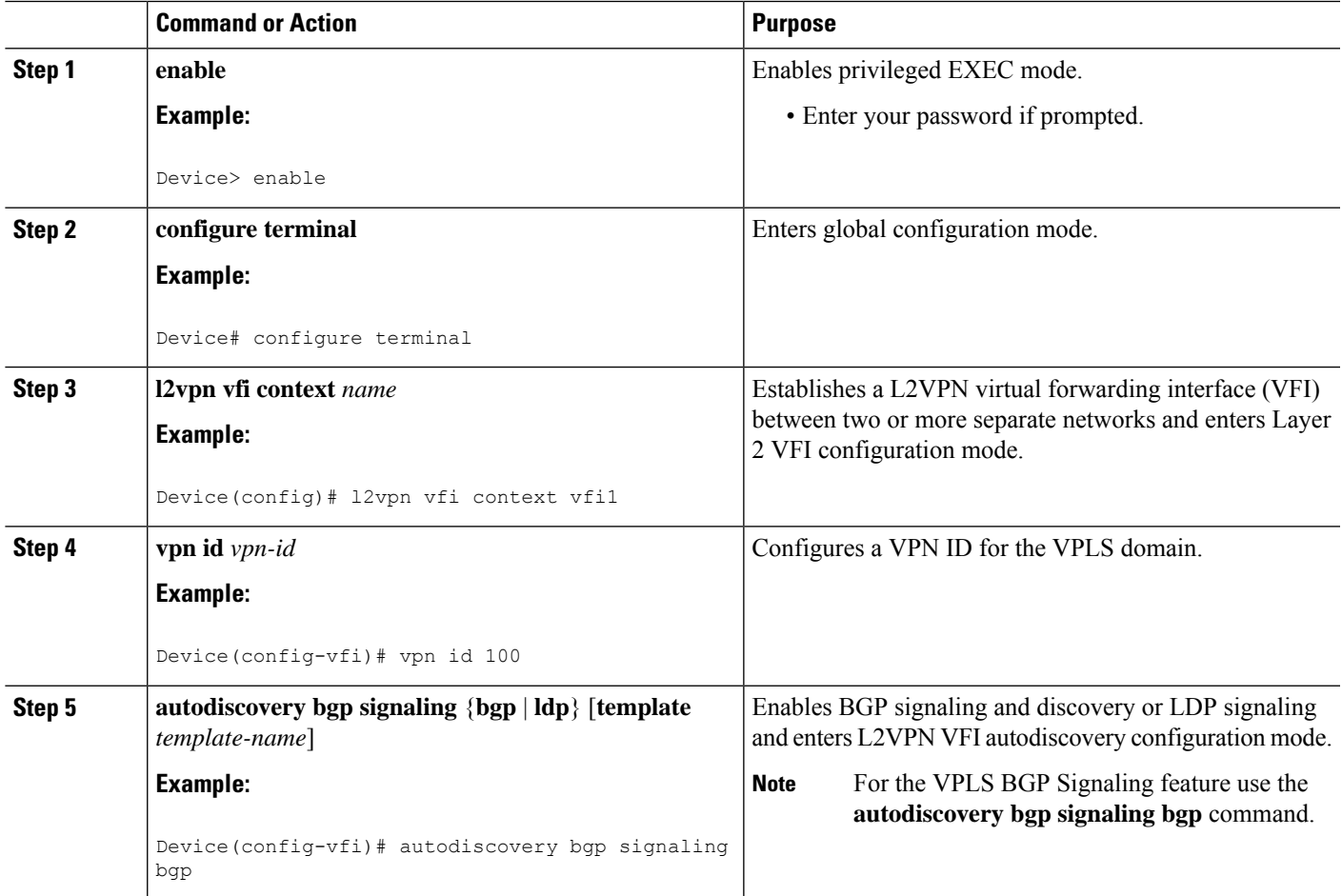

I

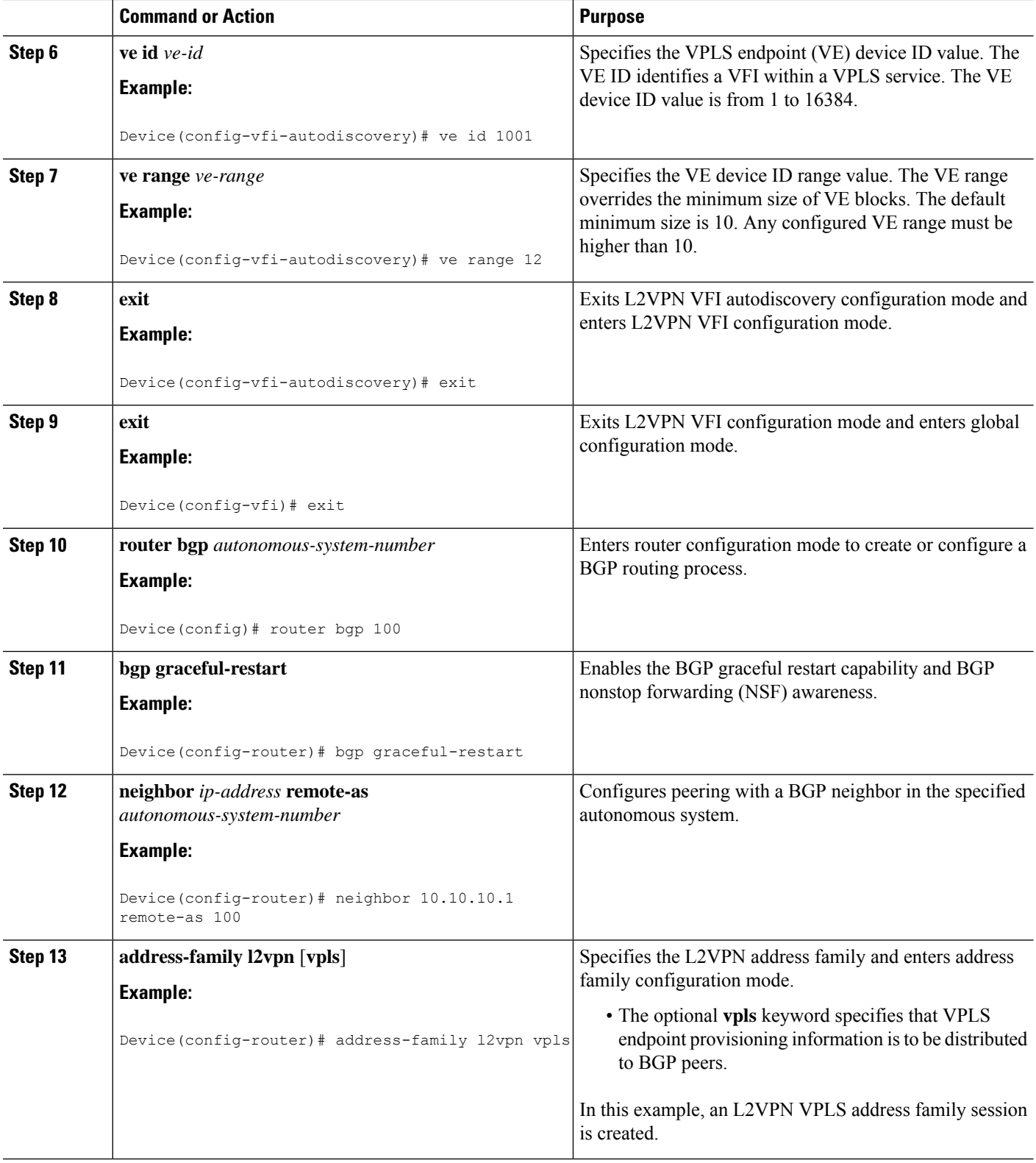

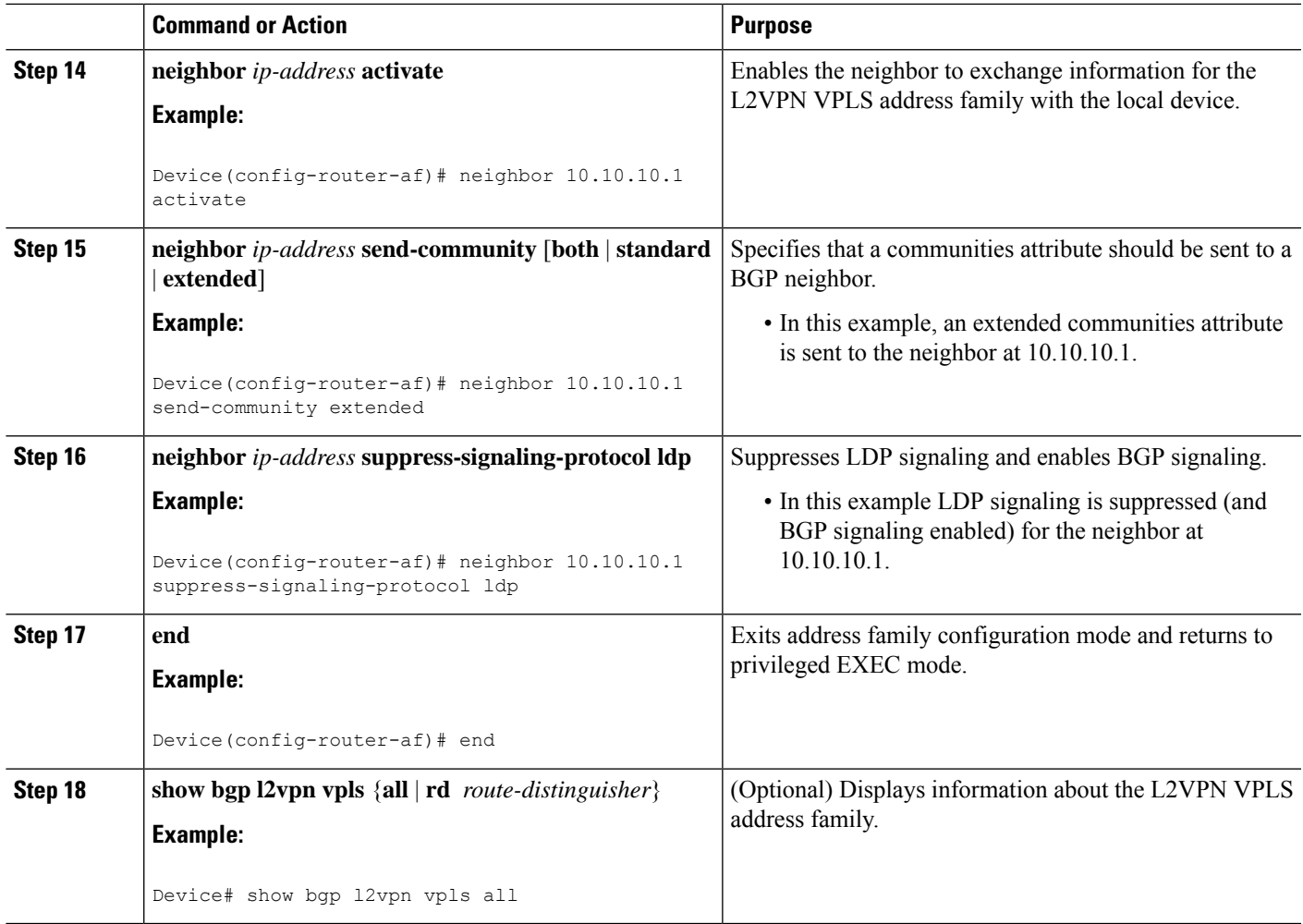

## <span id="page-224-0"></span>**Configuration Examples for VPLS BGP Signaling**

## **Example: Configuring and Verifying VPLS BGP Signaling**

```
l2vpn vfi context vfi1
 vpn id 100
 autodiscovery bgp signaling bgp
 ve id 1001
  ve range 10
 !
!
router bgp 100
bgp graceful-restart
neighbor 209.165.200.224 remote-as 100
neighbor 209.165.200.224 update-source Loopback1
 !
 address-family l2vpn vpls
 neighbor 209.165.200.224 activate
```
I

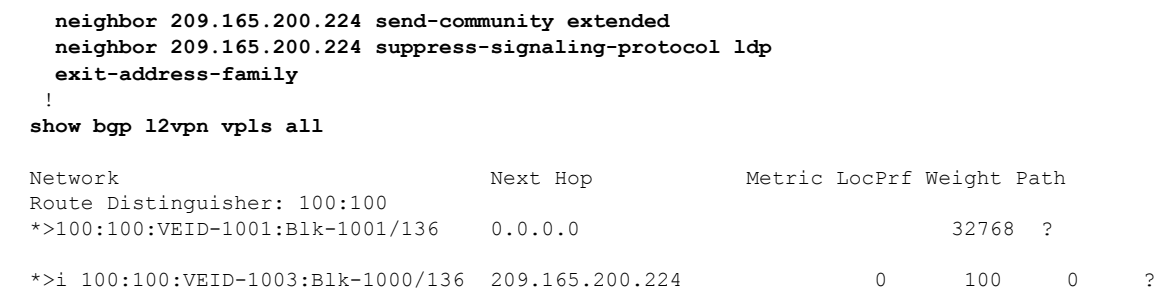

# <span id="page-225-0"></span>**Additional References for VPLS BGP Signaling**

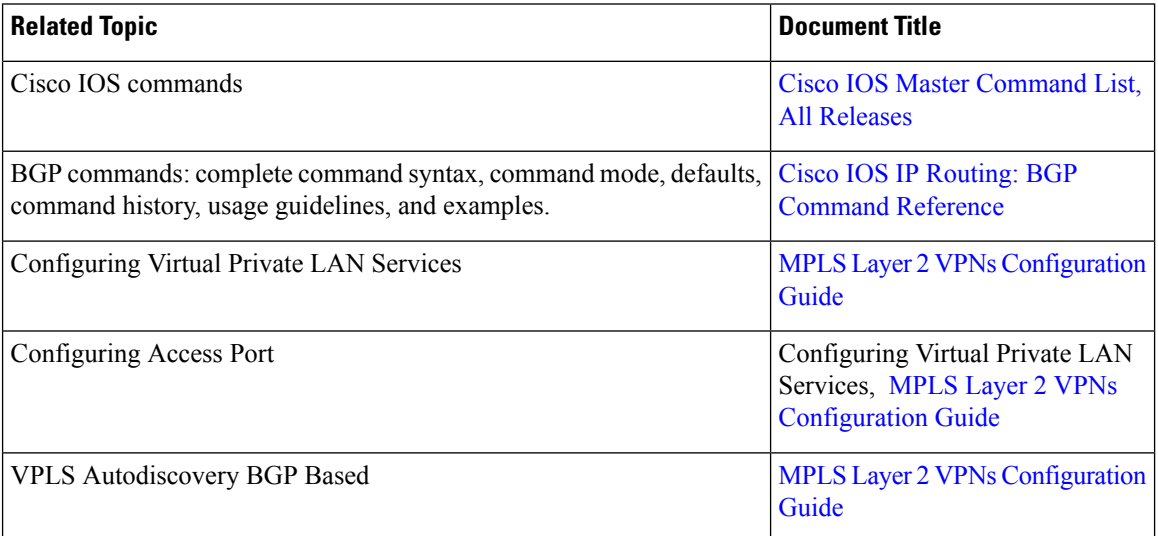

### **Related Documents**

### **Standards and RFCs**

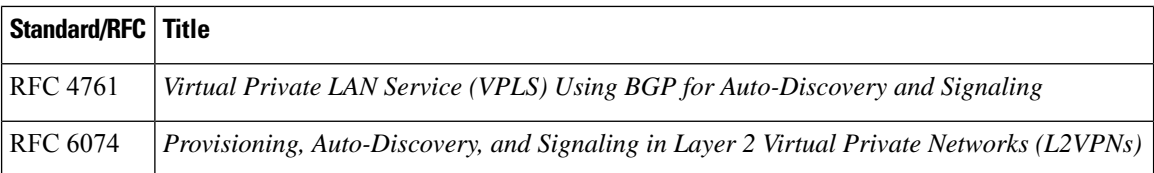

 $\mathbf l$ 

### **Technical Assistance**

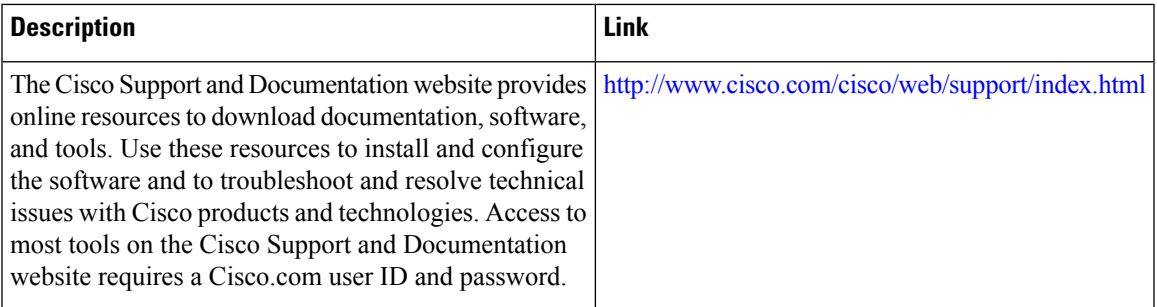

 $\mathbf I$ 

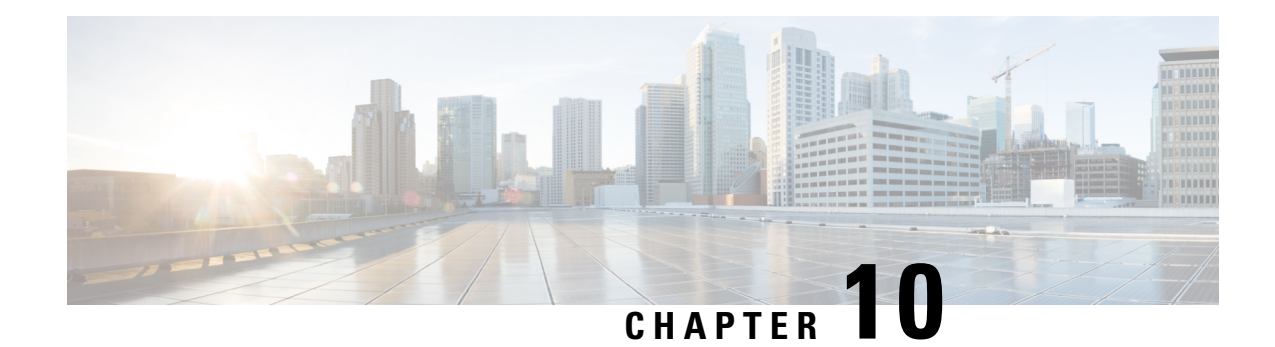

# **N:1 PVC Mapping to PWE with Nonunique VPIs**

The N:1 PVC Mapping to PseudoWire Emulation (PWE) with Nonunique virtual path identifiers (VPIs) feature maps one or more ATM permanent virtual circuits (PVCs) to a single pseudowire (PW). There are two modes of AAL0 encapsulation, N:1 and 1:1 mapping. In N:1 mapping, multiple unrelated virtual path identifier/virtual channel identifier (VPI/VCI) are carried over a single Multiprotocol LabelSwitching (MPLS) PW. This is an efficient mapping method because less resources are used from the MPLS network. In 1:1 mapping, a single VPI/VCI is carried over a single MPLS PW. Benefits of this feature include the following:

- Aggregate quality of service (QoS) can be applied to related PVCs.
- Bandwidth is conserved with the reduction in the number of pseudowires that are used.

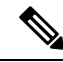

**Note** This is not applicable for Cisco ASR 900 RSP3 Module.

- [Restrictions](#page-228-0) for N:1 PVC Mapping to PWE with Nonunique VPIs, on page 217
- [Information](#page-229-0) About N:1 PVC Mapping to PWE with Nonunique VPIs, on page 218
- How to Configure N:1 PVC Mapping to PWE with [Nonunique](#page-229-1) VPIs, on page 218
- [Configuration](#page-231-0) Examples for N:1 PVC Mapping to PWE with Nonunique VPIs, on page 220
- Verifying the N:1 PVC Mapping to PWE with Nonunique VPIs [Configuration,](#page-232-0) on page 221
- Additional [References,](#page-232-1) on page 221

## <span id="page-228-0"></span>**Restrictions for N:1 PVC Mapping to PWE with Nonunique VPIs**

- N:1 permanent virtual circuits(PVC) mapping configuration issupported only on multipointsubinterfaces; it is not supported on main interfaces or point-to-point subinterfaces.
- N:1 PVC mapping mode is not supported on Access Circuit Redundancy subinterfaces.
- Preconfigured PVCs cannot exist on the multipoint subinterface on which you want to configure N:1 PVC mapping.
- An attachment circuit that has been bound to a pseudowire cannot be removed unless all Layer 2 virtual circuits (VCs) have been removed.
- Layer 3 PVCs cannot be configured on N:1 subinterfaces.
- Cell packing values configured under a VC class attached to the PVC, main interface, or subinterface will not be inherited by N:1 PVCs.
- Operation, Administration, and Maintenance (OAM) functionality is notsupported on N:1 Layer 2PVCs. OAM cells coming from the customer edge (CE) network will be treated as normal data traffic and will traverse through the pseudowire.
- Only ATM adaptation layer type 0 (AAL0) encapsulation is supported for N:1 PVCs.
- The service policy configuration can be configured only at the subinterface level for N:1 PVCs.
- ATM N:1 and PVP modes cannot be configured on different subinterfaces that belong to a physical interface.
- You cannot change the ATM interface mode from point-to-point to multipoint or from multipoint to point-to-point.
- If you change a layer 2 ATM interface to a layer 3 ATM interface, traffic will not flow.

# <span id="page-229-0"></span>**Information About N:1 PVC Mapping to PWE with Nonunique VPIs**

### **N:1 PVC Mapping to PWE with Nonunique VPIs Feature Description**

To transport ATM cells over Multiprotocol Label Switching (MPLS), a VC is established between the provider edge (PE) routers on both ends of the MPLS backbone. With the N:1 permanent virtual circuit (PVC) Mapping to PseudoWire Emulation (PWE) with Nonunique VPIs feature, multiple PVCs irrespective of their Virtual Path Identifiers (VPIs), are transported over a single pseudowire configured on a subinterface. ("N:1" refers to the number of PVCs transported over one pseudowire). ATM cells are packed together in a single frame and sent over the single pseudowire. The ATM cell header information is packed together with the cell payload on a per-cell basis in the packets so that packets received at the egress end are unpacked and the ATM cells are mapped to the respective PVCs.

In N:1 PVC mapping mode, the device can pack cells only from a single PVC in an MPLS packet to transmit over a pseudowire; cells from multiple PVCs cannot be packed in a single MPLS packet and mapped to a single pseudowire for transmission. However, if a device receives an MPLS packet that is packed with cells from multiple PVCs, then those cells will be unpacked and sent to the respective PVCs.

# <span id="page-229-1"></span>**How to Configure N:1 PVC Mapping to PWE with Nonunique VPIs**

## **Configuring N:1 PVC Mapping to PWE with Nonunique VPIs**

### **SUMMARY STEPS**

**1. enable**

- **2. configure terminal**
- **3. interface atm** *slot***/***subslot***/***port*
- **4. atm mcpt-timers** *timer1 timer2 timer3*
- **5. exit**
- **6. configure terminal**
- **7. interface atm** *slot***/***subslot***/***port.subslot* **multipoint**
- **8. no ip address**
- **9. atm enable-ilmi-trap**
- **10. cell-packing** *maxcells* **mcpt-timer** *timer-number*
- **11. xconnect** *peer-ipaddress vc-id* **encapsulation mpls**
- **12. pvc** *vpi***/***vci* **l2transport**
- **13.** Repeat Step 12 for the number of PVCs that you want to configure.
- **14. end**

#### **DETAILED STEPS**

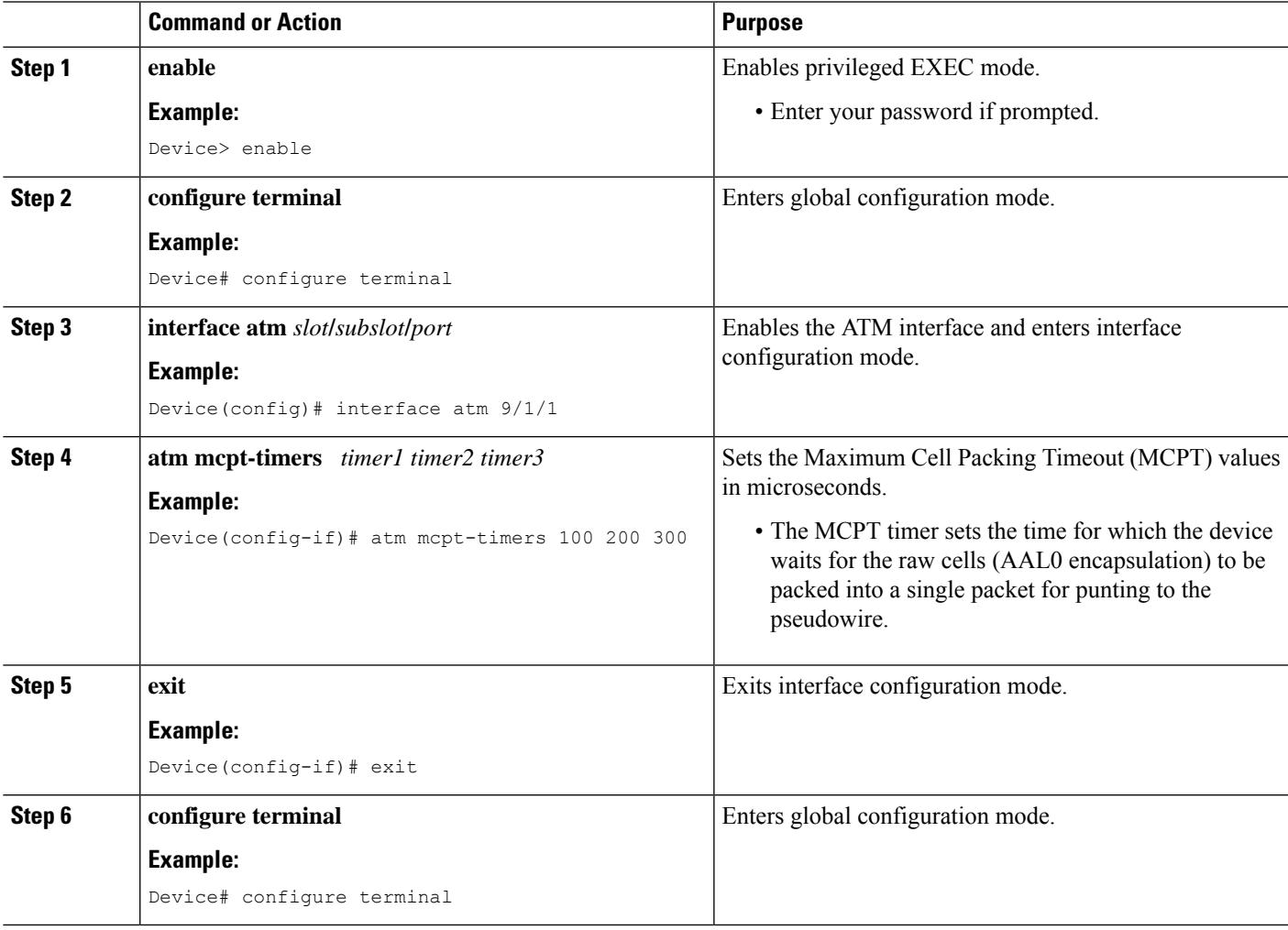

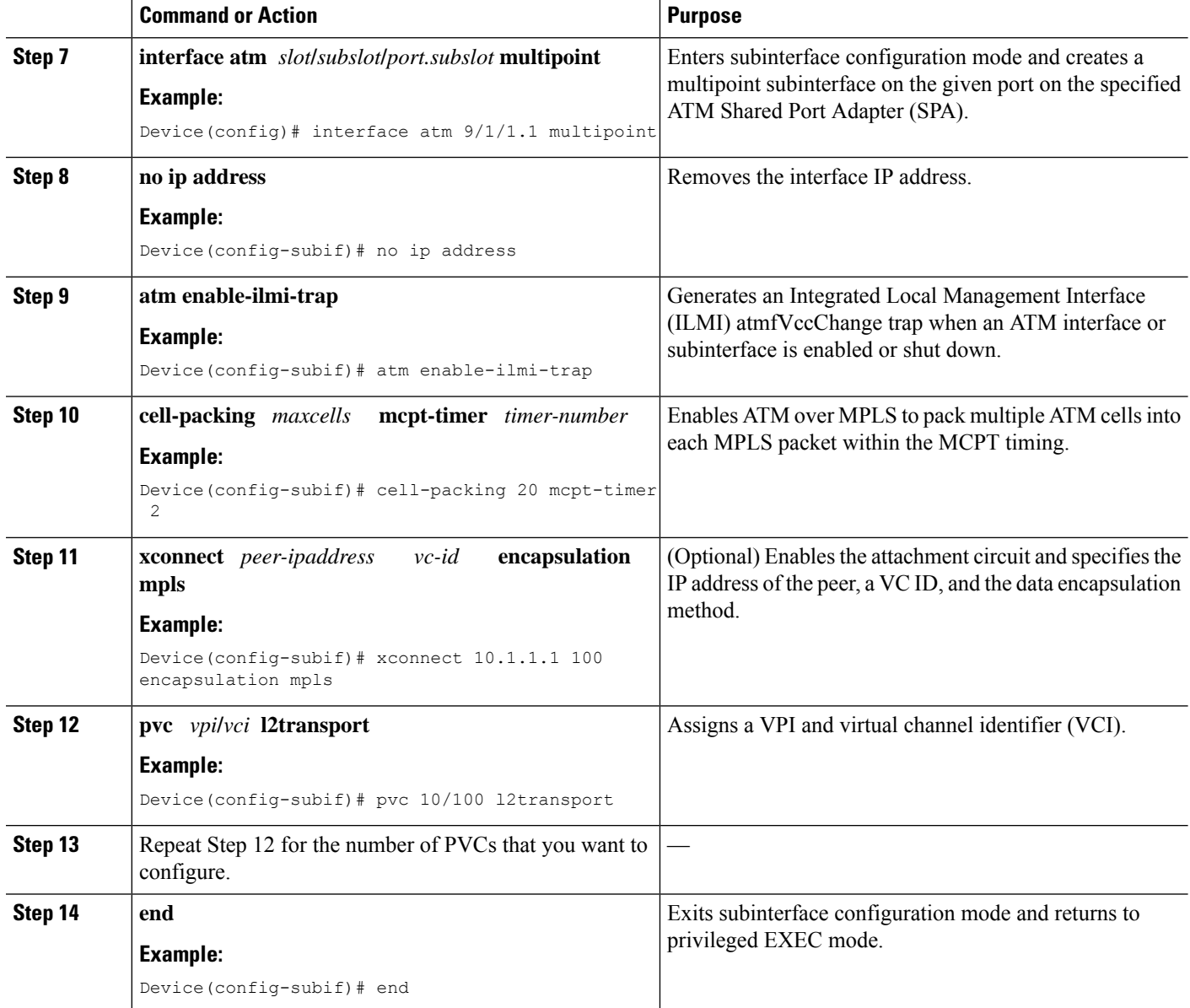

# <span id="page-231-0"></span>**Configuration Examples for N:1 PVC Mapping to PWE with Nonunique VPIs**

### **Example: Configuring N:1 PVC Mapping to PWE with Nonunique VPIs**

The following example shows how to configure the N:1 ATM permanent virtual circuit (PVC) mapping to pseudowires with non unique virtual path identifiers ( VPIs):

Device> **enable**

```
Device# configure terminal
Device(config)# interface atm 0/1/0
Device(config-if)# atm mcpt-timers 500 5000 50000
Device(config-if)# exit
Device# configure terminal
Device(config)# interface atm 0/1/0.1 multipoint
Device(config-subif)# no ip address
Device(config-subif)# atm enable-ilmi-trap
Device(config-subif)# cell packing 20 mcpt-timer 2
Device(config-subif)# xconnect 10.1.1.1 100 encapsulation mpls
Device(config-subif)# pvc 10/100 l2transport
Device(config-subif)# pvc 11/122 l2transport
Device(config-subif)# pvc 19/231 l2transport
Device(config-subif)# end
```
# <span id="page-232-0"></span>**Verifying the N:1 PVC Mapping to PWE with Nonunique VPIs Configuration**

To verify the N:1 PVC Mapping to PWE with Nonunique VPIs Configuration, use the **show mpls l2transport vc** command in user EXEC or privileged EXEC mode.

Router# **show mpls l2transport vc**

Local intf Local circuit Dest address VC ID Status ------------ ------------------------ -------------- ------- -------- AT0/1/1.1 ATM CELL ATM0/1/1.1 2.2.2.2 100 UP interface ATM0/0/0.1/1/1/1 atm mcpt-timers 20 30 40 interface ATM0/0/0.1/1/1/1.1 multipoint no ip address no atm enable-ilmi-trap cell-packing 2 mcpt-timer 1 xconnect 2.2.2.2 100 encapsulation mpls pvc 10/100 l2transport pvc 20/200 l2transport pvc 30/300 l2transport

## <span id="page-232-1"></span>**Additional References**

#### **Related Documents**

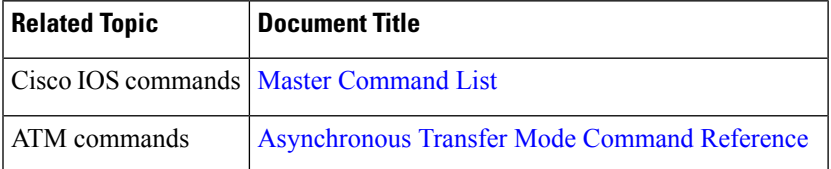

I

#### **Technical Assistance**

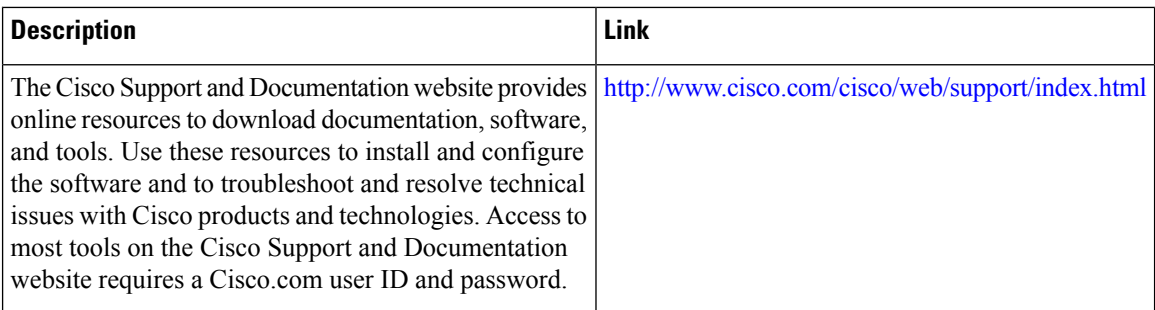

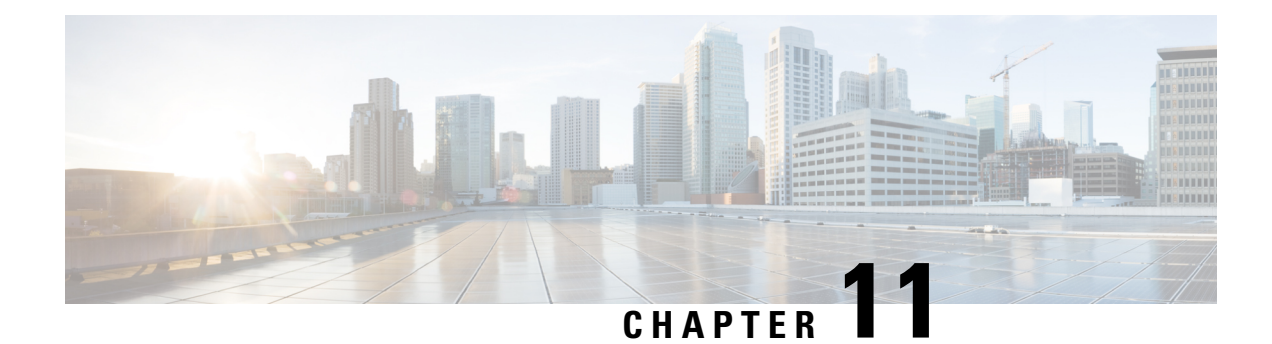

# **Pseudowire Group Switchover**

The Pseudowire Group Switchover feature allows all pseudowires in a group to be quickly switched over to backup pseudowires. This group switchover is triggered by a single "group down" status message received from a remote peer.

- Finding Feature [Information,](#page-234-0) on page 223
- **[Prerequisites](#page-234-1) for Pseudowire Group Switchover** , on page 223
- Restrictions for Pseudowire Group [Switchover,](#page-235-0) on page 224
- Information About Pseudowire Group [Switchover,](#page-235-1) on page 224
- How to Configure Predictive [Switchover,](#page-236-0) on page 225
- Verifying a Pseudowire Group Switchover [Configuration,](#page-238-0) on page 227
- [Troubleshooting](#page-239-0) a Pseudowire Group Switchover Configuration, on page 228
- [Configuration](#page-240-0) Examples for Predictive Switchover, on page 229
- Additional [References,](#page-240-1) on page 229
- Feature Information for Pseudowire Group [Switchover,](#page-241-0) on page 230

## <span id="page-234-0"></span>**Finding Feature Information**

Your software release may not support all the features documented in this module. For the latest caveats and feature information, see Bug [Search](https://tools.cisco.com/bugsearch/search) Tool and the release notes for your platform and software release. To find information about the features documented in this module, and to see a list of the releases in which each feature is supported, see the feature information table.

Use Cisco Feature Navigator to find information about platform support and Cisco software image support. To access Cisco Feature Navigator, go to [www.cisco.com/go/cfn.](http://www.cisco.com/go/cfn) An account on Cisco.com is not required.

## <span id="page-234-1"></span>**Prerequisites for Pseudowire Group Switchover**

- The remote provider edge (PE) router must be capable of sending group status messages.
- Label Distribution Protocol (LDP) must be implemented on the network.
- Each xconnect must have a backup pseudowire configured.

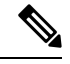

**Note** Cisco RSP3 Module is not capable of sending group status messages.

## <span id="page-235-0"></span>**Restrictions for Pseudowire Group Switchover**

This feature is supported on the following attachment circuits:

- Ethernet VLAN
- Asynchronous Transfer Mode (ATM)
- Circuit Emulation (CEM) over MPLS
- The pseudowire group switch over convergence number increments linearly with thousand virtual circuits taking 16 seconds of convergence time.

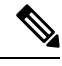

**Note** Asynchronous Transfer Mode (ATM) is not supported on Cisco RSP3 Module.

## <span id="page-235-1"></span>**Information About Pseudowire Group Switchover**

### **Introduction to Pseudowire Group Switchover**

The Pseudowire Group Switchover feature allows you to reduce the switchover time from main pseudowires to backup pseudowires when a fault is encountered. The reduced switchover time is achieved by grouping Label Distribution Protocol (LDP) status messages and internal interprocess communication (IPC) messages.

When the remote peer detects an attachment circuit failure, it sends an LDP status message. When this status message is received, the designated backup pseudowires take over. Packets are then routed through the backup pseudowires.

Pseudowires can be grouped together by assigning a group ID. When an LDP status message is received by a pseudowire group, the entire group switches over, thus reducing switchover time.

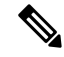

**Note** The Pseudowire Group Switchover feature is enabled by default and cannot be disabled.

Ш

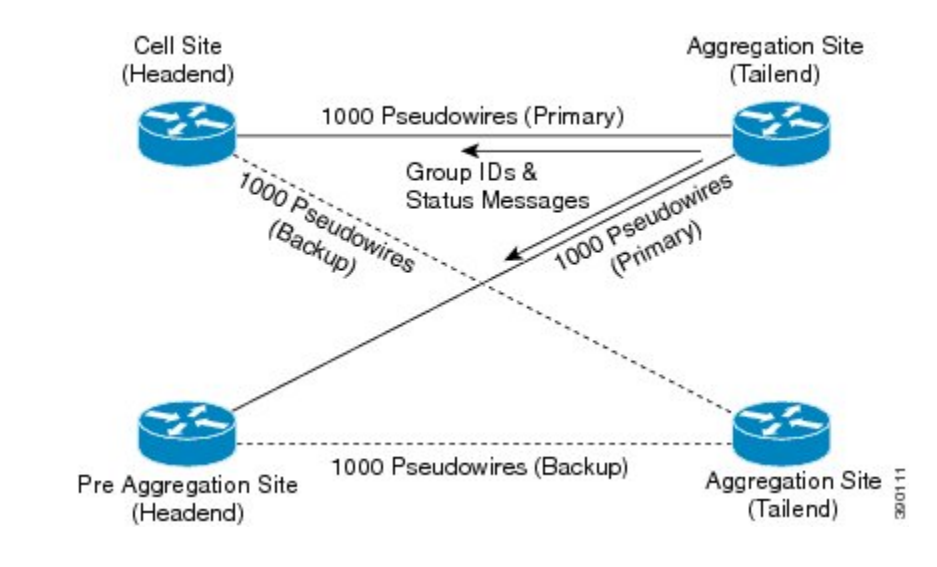

#### **Figure 16: Primary and Backup Pseudowire Groups**

## <span id="page-236-0"></span>**How to Configure Predictive Switchover**

Predictive switchover allows switchovers from a main pseudowire to a backup pseudowire with a remote "standby" status, without waiting for an "up" status from the remote peer.

Predictive switchover is configured by enabling redundancy predictive mode in global configuration mode or xconnect configuration mode.

### **Configuring Predictive Switchover (Global Configuration Mode)**

#### **SUMMARY STEPS**

- **1. enable**
- **2. configure terminal**
- **3. l2vpn**
- **4. redundancy predictive enabled**
- **5. end**

### **DETAILED STEPS**

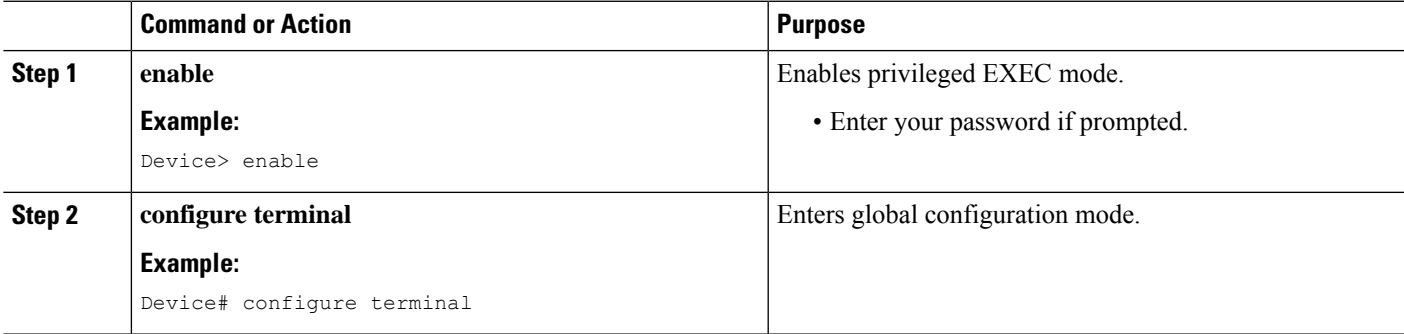

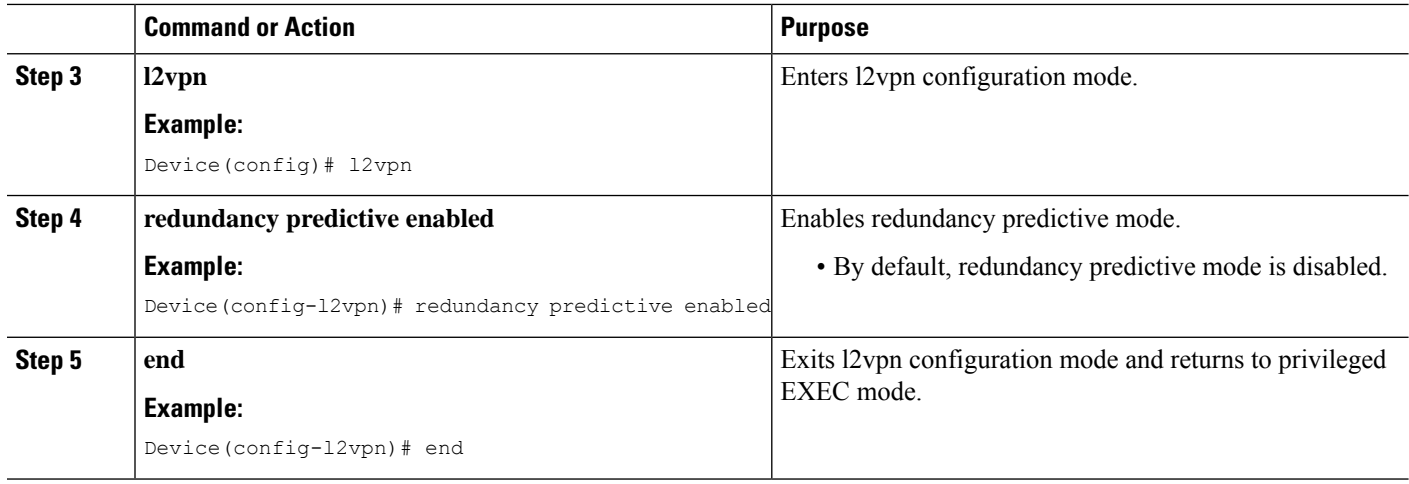

## **Configuring Predictive Switchover (Xconnect Configuration Mode)**

### **SUMMARY STEPS**

- **1. enable**
- **2. configure terminal**
- **3. l2vpn xconnect context** *context-name*
- **4. redundancy predictive enabled**
- **5. end**

### **DETAILED STEPS**

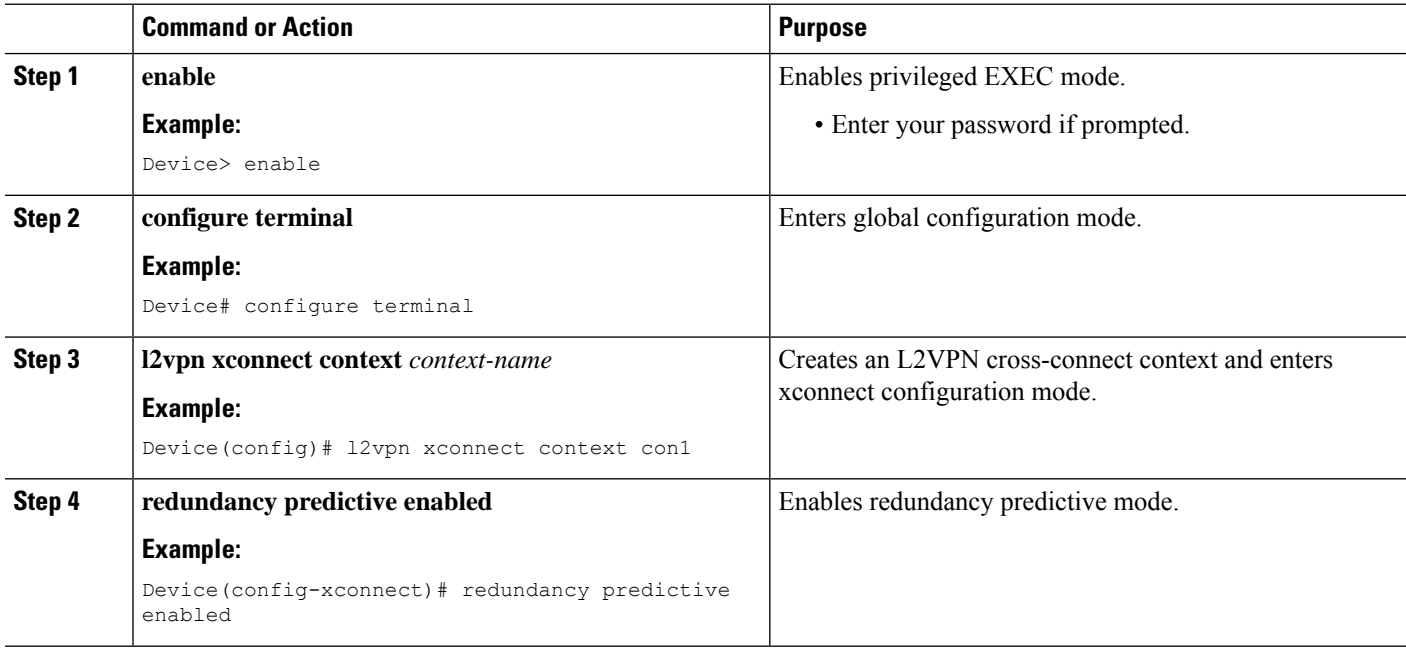

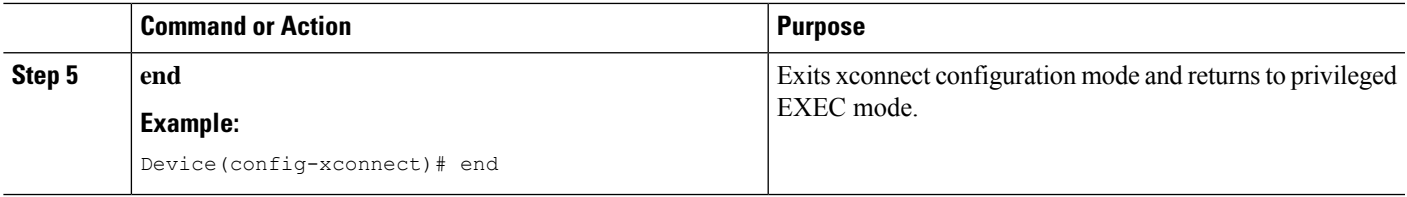

## <span id="page-238-0"></span>**Verifying a Pseudowire Group Switchover Configuration**

You can use **show** commands to view information about a pseudowire group switchover configuration.

The following example shows how to display information about Any Transport over MPLS (AToM) virtual circuits (VCs):

Device# **show l2vpn atom vc destination 2.1.1.2 group remote 6**

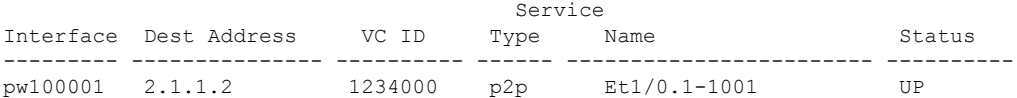

The following example shows how to display the status of the pseudowire switching point:

Device# **show l2vpn atom vc destination 2.1.1.2 group remote 6 detail**

```
pseudowire100001 is up, VC status is up PW type: Ethernet
 Create time: 5d20h, last status change time: 5d20h
   Last label FSM state change time: 5d20h
 Destination address: 2.1.1.2 VC ID: 1234000
   Output interface: Et0/0, imposed label stack {2001}
 Preferred path: not configured
 Default path: active
 Next hop: 20.0.0.2
Member of xconnect service Et1/0.1-1001, group right
 Associated member Et1/0.1 is up, status is up
 Interworking type is Ethernet
 Service id: 0x6d000002
Signaling protocol: LDP, peer 2.1.1.2:0 up
 Targeted Hello: 1.1.1.1(LDP Id) -> 2.1.1.2, LDP is UP
  Graceful restart: not configured and not enabled
 Non stop routing: not configured and not enabled
  PWid FEC (128), VC ID: 1234000
  Status TLV support (local/remote) : enabled/supported
   LDP route watch : enabled
   Label/status state machine : established, LruRru
   Local dataplane status received : No fault
   BFD dataplane status received : Not sent
   BFD peer monitor status received : No fault
   Status received from access circuit : No fault
   Status sent to access circuit : No fault
   Status received from pseudowire i/f : No fault
   Status sent to network peer : No fault
   Status received from network peer : No fault
   Adjacency status of remote peer : No fault
Sequencing: receive disabled, send disabled
Bindings
Parameter Local Remote
------------ ------------------------------ ------------------------------
Label 2007 2001
Group ID 0 6
Interface
```

```
MTU 1500 1500 1500
Control word on (configured: autosense) on
{\tt PV} PW type Ethernet Ethernet Ethernet Ethernet Ethernet Ethernet ethernet Ethernet Ethernet Ethernet Ethernet Ethernet Ethernet Ethernet Ethernet Ethernet Ethernet Ethernet Ethernet Ethernet Ethernet Ethernet Ethernet
VCCV CV type 0x12 0x12
                LSPV [2], BFD/Raw [5] LSPV [2], BFD/Raw [5]
VCCV CC type 0x07 0x07
              CW [1], RA [2], TTL [3] CW [1], RA [2], TTL [3]
Status TLV enabled supported
Dataplane:
 SSM segment/switch IDs: 12309/4115 (used), PWID: 1
Rx Counters
 106563 input transit packets, 9803650 bytes
 0 drops, 0 seq err
Tx Counters
 0 output transit packets, 0 bytes
  0 drops
```
The following example lists the active and standby segment pairs associated with each peer IP address and group identifier:

Device# **show ssm group**

Active Standby IP Address Group ID Segment/Switch Segment/Switch ========================================================================= 2.1.1.2 6 8215/4115 4116/8210

The following example displays the number of active and standby segment pairs associated with each peer IP address and group identifier:

```
Device# show ssm group 2.1.1.2 6 summary
```
IP Address Group ID Group Members ============================================= 2.1.1.2 6 1

The following example displays the number of pseudowires programmed in the hardware, with grouping information:

Device# **show platform hardware pp active pw eompls group brief**

Brief L2VPN EoMPLS Pseudo Wire Group Info IP address Group ID Count ------------------------------------------------------ 0x47474747 100695488 90

## <span id="page-239-0"></span>**TroubleshootingaPseudowireGroupSwitchoverConfiguration**

Use the**debugplatform software atom brief** command to view information about the following configurations:

- Add Group
- Delete From Group
- Group Switchovers

Ш

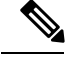

**Note**

We recommend that you use the **debug platform software atom brief** command only under Cisco Technical Assistance Center (TAC) supervision.

## <span id="page-240-0"></span>**Configuration Examples for Predictive Switchover**

### **Example: Configuring Predictive Switchover (Global Configuration Mode)**

```
Device> enable
Device# configure terminal
Device(config)# l2vpn
Device(config-l2vpn)# redundancy predictive enabled
Device(config-l2vpn)# end
```
### **Example: Configuring Predictive Switchover (Xconnect Configuration Mode)**

```
Device> enable
Device# configure terminal
Device(config)# l2vpn xconnect context con1
Device(config-xconnect)# redundancy predictive enabled
Device(config-xconnect)# end
```
## <span id="page-240-1"></span>**Additional References**

#### **Related Documents**

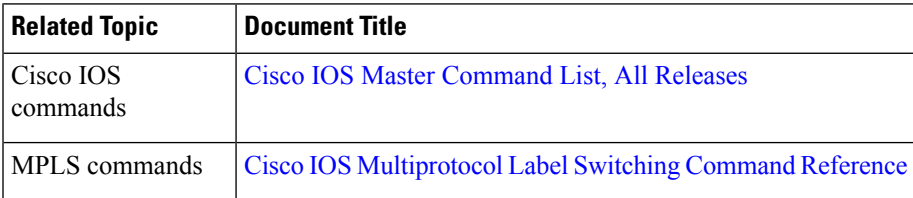

#### **Standards and RFCs**

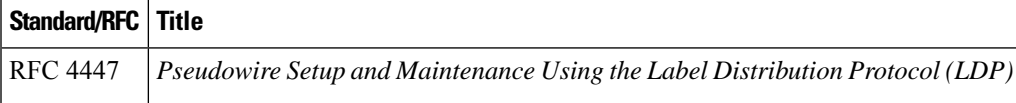

#### **Technical Assistance**

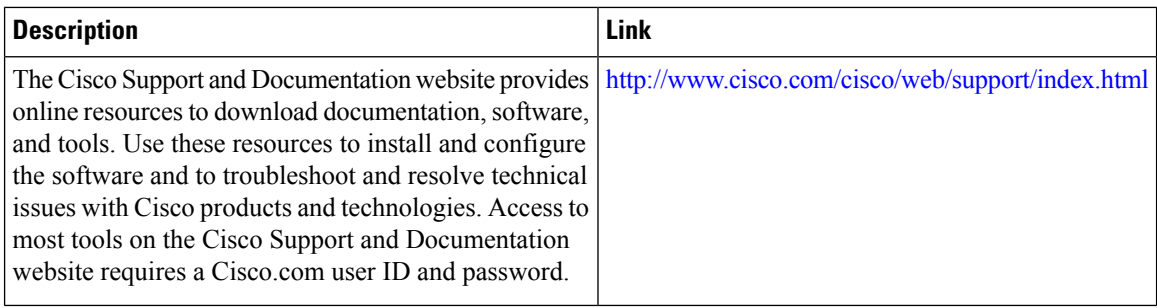

## <span id="page-241-0"></span>**Feature Information for Pseudowire Group Switchover**

The following table provides release information about the feature or features described in this module. This table lists only the software release that introduced support for a given feature in a given software release train. Unless noted otherwise, subsequent releases of that software release train also support that feature.

Use Cisco Feature Navigator to find information about platform support and Cisco software image support. To access Cisco Feature Navigator, go to [www.cisco.com/go/cfn.](http://www.cisco.com/go/cfn) An account on Cisco.com is not required.

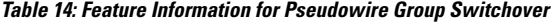

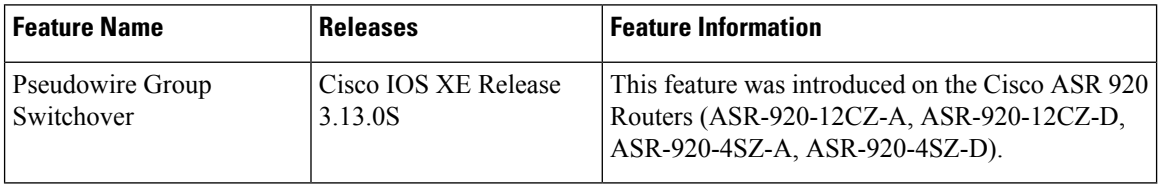

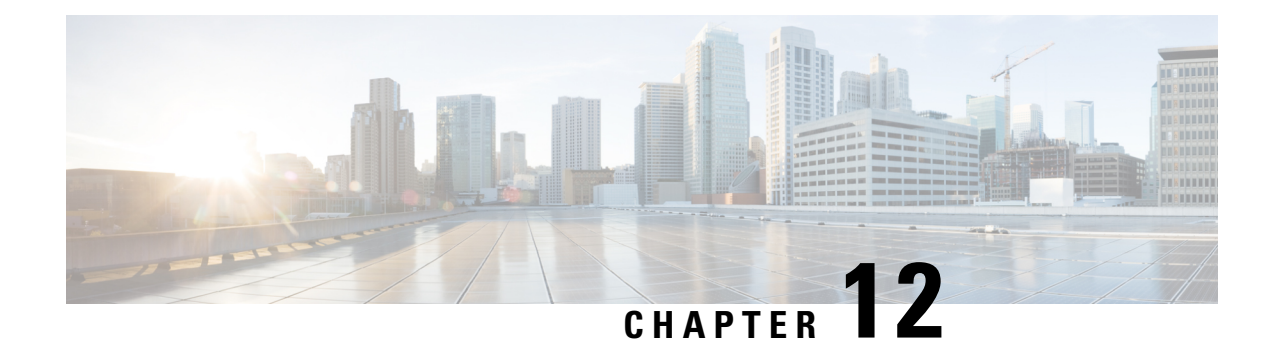

# **Configuring Routed Pseudowire and VPLS**

Routed Pseudowire and VPLS feature routes Layer 3 traffic and Layer 2 frames for pseudowire connections between provider edge (PE) devices using Virtual Private LAN Services (VPLS) multipoint PE.

- [Prerequisites](#page-242-0) for Routed Pseudowire and VPLS, on page 231
- [Restrictions](#page-242-1) for Routed Pseudowire and VPLS, on page 231
- [Restrictions](#page-242-2) on RSP3 Module, on page 231
- [Information](#page-243-0) About Routed Pseudowire and VPLS, on page 232
- How to Configure Routed [Pseudowire](#page-244-0) and VPLS, on page 233
- [Configuration](#page-247-0) Examples: Routed Pseudowire and VPLS, on page 236
- Verifying the [Configuration](#page-247-1) on the RSP3 Module, on page 236

## <span id="page-242-1"></span><span id="page-242-0"></span>**Prerequisites for Routed Pseudowire and VPLS**

• MTU must be manually configured for MPLS enabled interfaces.

## **Restrictions for Routed Pseudowire and VPLS**

- Maximum number of routed VPLS supported per system is 128.
- Maximum number of pseudowires supported per bridge domain is 62.
- Layer 2 and Layer 3 multicast are *not* supported.
- ACL on the core network is *not* supported.
- PBR is *not* supported.
- MTU check is *not* supported. MTU must be manually configured for MPLS enabled interfaces.
- MPLS is *not* supported on routed VPLS.

## <span id="page-242-2"></span>**Restrictions on RSP3 Module**

• VRRP and HSRP over VPLS BDI is *not* supported.

- Throughput is imapcted as the packet is subjected to one extra pass for processing in both the imposition and the disposition flow.
- Multicast over routed pseudowire is *not* supported.
- Routed EoMPLS is *not* supported.
- FRR over routed pseudowire is *not* supported.
- BFD over routed pseudowire is *not* supported.
- MTU check is not performed on core facing interface. Same MTU has to be configured manually on all MPLS enabled interfaces in the network.
- MPLS is *not* supported over routed VPLS.

## <span id="page-243-0"></span>**Information About Routed Pseudowire and VPLS**

### **Routed Pseudowire and VPLS**

Routed Pseudowire and VPLS configuration can route Layer 3 traffic as well as Layer 2 frames for pseudowire connections between provider edge (PE) devices using Virtual Private LAN Services (VPLS) multipoint PE. The ability to route frames to and from these interfaces supports termination of pseudowires into the Layer 3 network (VPN or global) on the same switch, or to the tunnel Layer 3 frames over a Layer 2 tunnel (VPLS).

To configure routing support for a pseudowire, configure the IP address and other Layer 3 features for the Layer 3 domain in interface configuration mode.

**Note** BFD over BDI is supported with routed VPLS configuration.

### **Routed Psuedowire and VPLS on the RSP3 Module**

Starting Cisco IOS Release 16.6.1, Routed pseudowire and VPLS is supported on the RSP3 module.

Routed VPLS is the ability to route and bridge frames to and from the pseudowires. Routed VPLS is configured by assigning the IP address under the bridge domain interface (BDI), and then associating that BDI with **l2 vfi mode** for VPLS. This feature combines the traditional Layer2 functionality with Layer3 routing functions.

Some of the benefits of Routed VPLS are:

- Offers new service opportunities such as virtual leased-line service and PVC-like layer-based service.
- Reduces cost by consolidating multiple core technologiesinto a single packet-based network infrastructure.
- Provides simplified services such as Layer2 transport options for service providers who need to provide L2 connectivity and maintain customer autonomy.
- Protects existing investments when networks extend their customer access to existing Layer2 networks without deploying a new separate infrastructure.

Ш

## <span id="page-244-0"></span>**How to Configure Routed Pseudowire and VPLS**

### **Configuring Routed Psuedowire andVPLS on the RSP3 Module**

#### PE (RSP3) configuration

l2 vfi 102 manual vpn id 102 bridge-domain 102 neighbor 3.3.3.3 encapsulation mpls

#### Access side interface

```
interface GigabitEthernet0/0/0
no ip address
load-interval 30
negotiation auto
service instance 1 ethernet
 encapsulation untagged
 bridge-domain 175
service instance 2 ethernet
 encapsulation dot1q 102
```

```
rewrite ingress tag pop 1 symmetric
bridge-domain 102
```

```
interface BDI102
ip address 188.0.0.1 255.255.0.0
interface BDI175
ip address 175.0.0.1 255.255.0.0
```
### **Assigning IP Addresses For Bridge Domain (BDI)**

#### **SUMMARY STEPS**

- **1. enable**
- **2. configure terminal**
- **3. interface bdi** *bdi-number*
- **4. ip address** *ip address subnet mask*
- **5. no shut**
- **6. end**

#### **DETAILED STEPS**

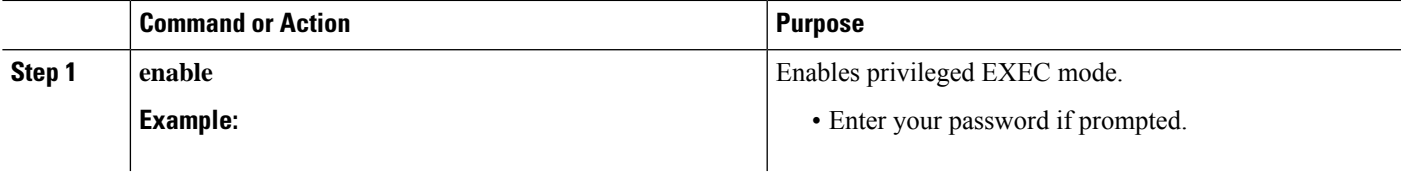

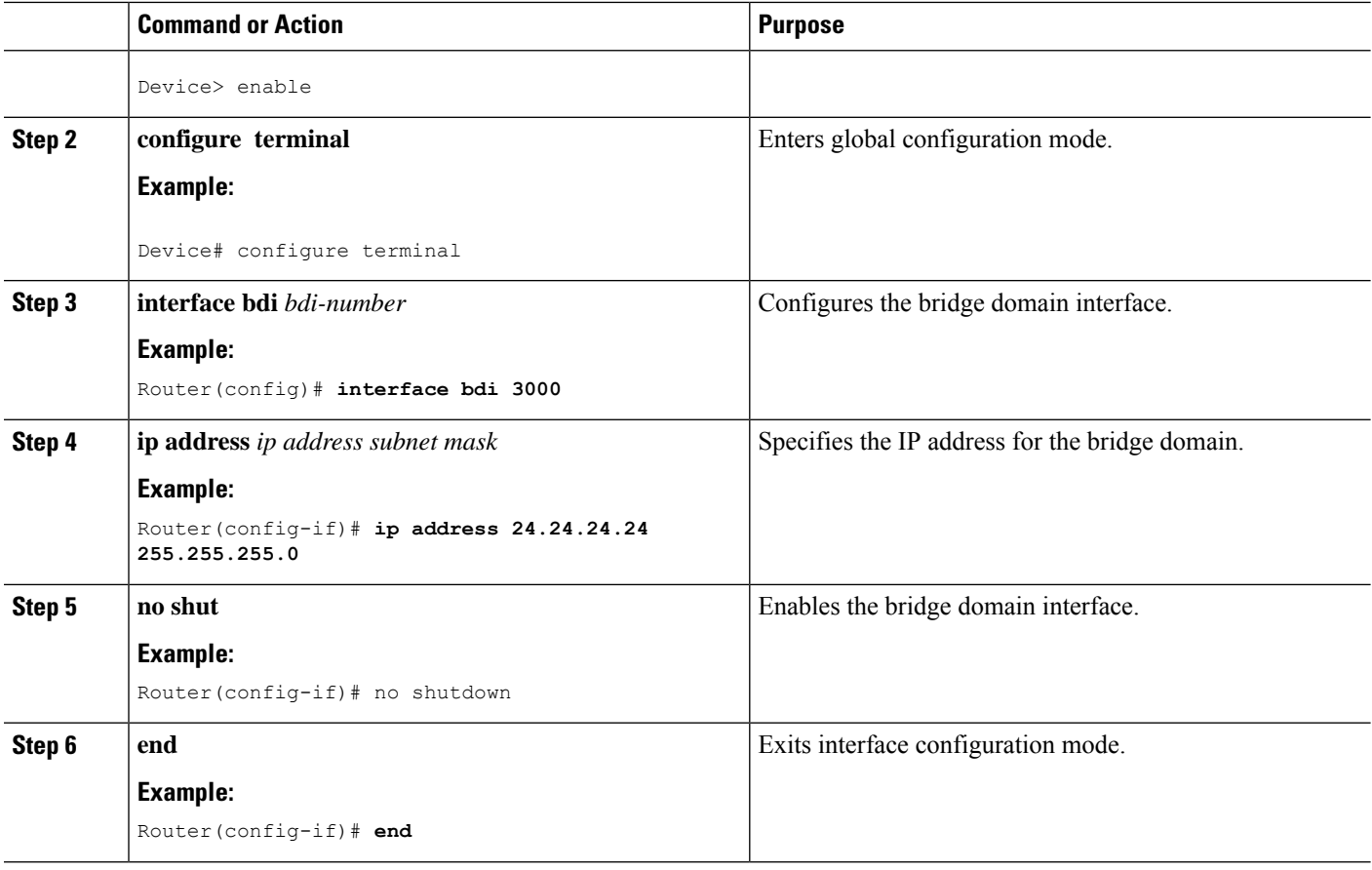

### **Configuring a VFI on a PE Device**

The virtual forwarding interface (VFI) specifies the VPN ID of a Virtual Private LAN Services (VPLS) domain, the addresses of other provider edge (PE) devices in the domain, and the type of tunnel signaling and encapsulation mechanism for each peer.

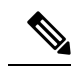

**Note** Only Multiprotocol Label Switching (MPLS) encapsulation is supported.

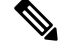

**Note** You must configure BDI on the bridge domain that has the association with the VFI.

#### **SUMMARY STEPS**

- **1. enable**
- **2. configure terminal**
- **3. l2 vfi** *name* **manual**
- **4. vpn id** *vpn-id*
- **5. neighbor** *remote-router-id vc-id* {**encapsulation** *encapsulation-type* | **pw-class** *pw-name*} [**no-split-horizon**]
- **6. bridge-domain** *bd-id*
- **7. end**

### **DETAILED STEPS**

 $\overline{\phantom{a}}$ 

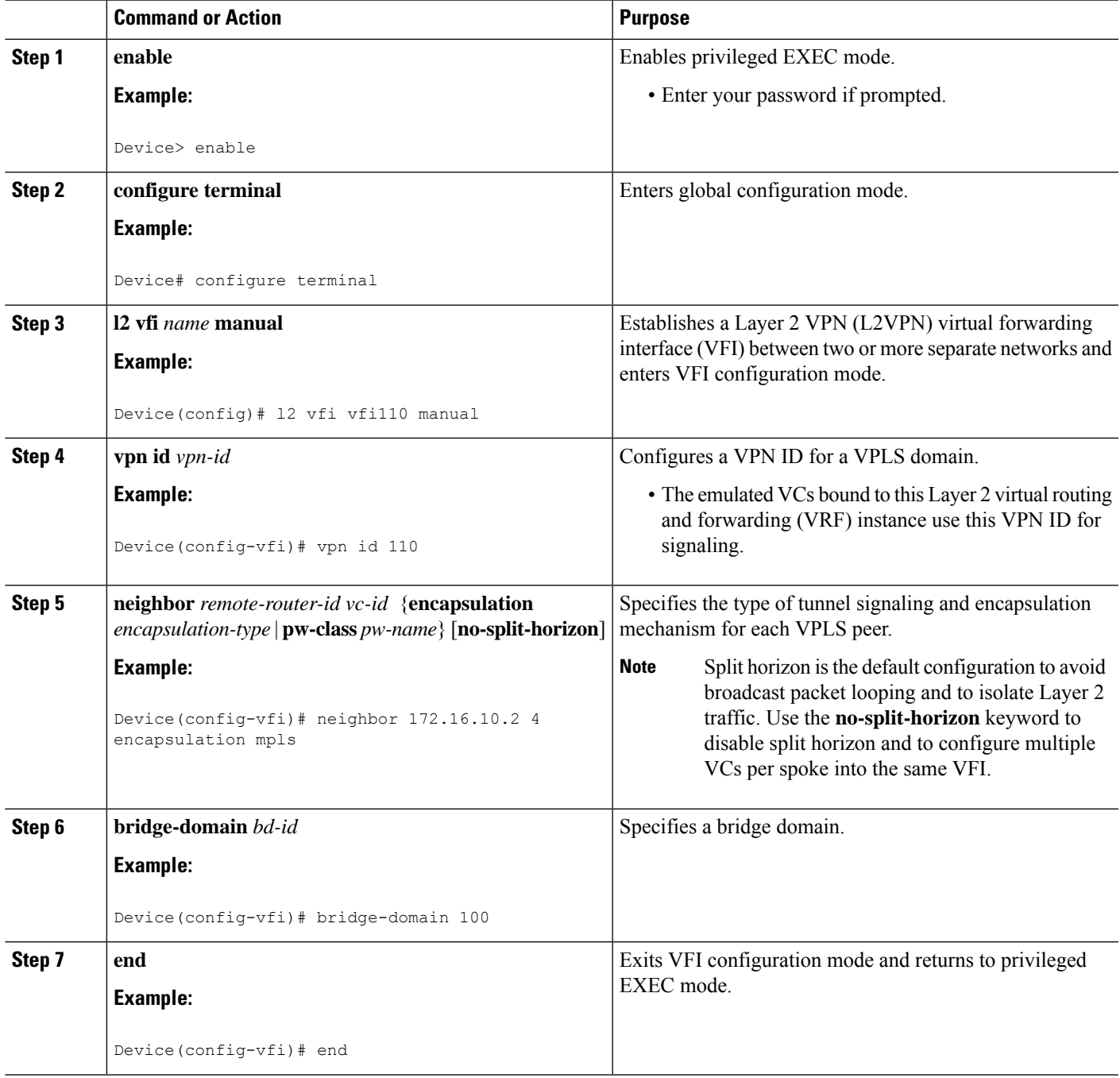

## <span id="page-247-0"></span>**Configuration Examples: Routed Pseudowire and VPLS**

### **Example: Configuring Routed Pseudowire and VPLS**

The example configures the IP address on a BDI interface and associates the interface to a VFI.

```
!
interface GigabitEthernet0/0/0
service instance 3 ethernet
 encapsulation dot1q 3000
  rewrite ingress tag pop 1 symmetric
 bridge-domain 100
!
interface BDI100
ip address 24.24.24.24 255.255.255.0
no shut
!
l2 vfi TEST manual
vpn id 100
bridge-domain 100
neighbor 9.9.9.9 encapsulation mpls
!
```
## <span id="page-247-1"></span>**Verifying the Configuration on the RSP3 Module**

Use the follwing show commands to verify routed pseudowire and VPLS configurations on the RSP3.

- **show l2vpn vfi d**
- **show mpls ldp bindings local-label**
- **show mpls forwarding-table**
- **show ip cef**
- **show platform ha pp act pw vpls**

#### **show mpls l2transport vc**

Router# **show mpls l2transport vc 100**

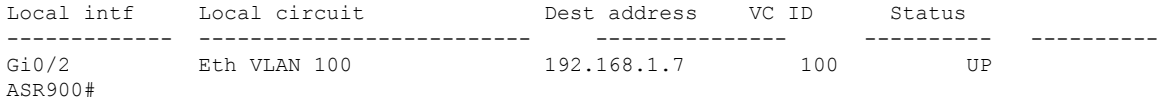

#### **show mpls l2transport summary**

```
Router# show mpls l2transport summary
Destination address: 110.0.0.3, total number of vc: 226
  0 unknown, 0 up, 125 down, 101 admin down, 0 recovering, 0 standby, 0 hotstandby
  99 active vc on MPLS interface Gi0/16
```
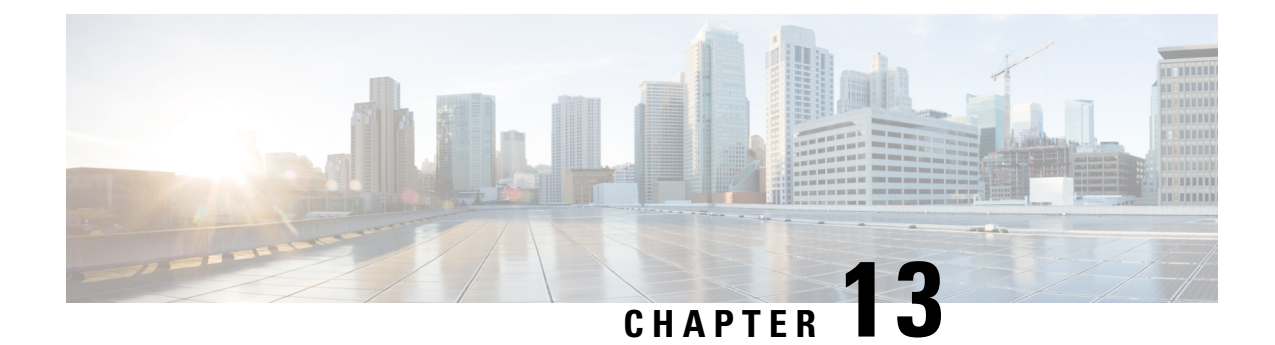

# **VPLS Configuration over MPLS-TP**

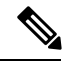

**Note** This chapter is not applicable on the Cisco ASR 900 RSP3 Module.

This chapter describes how to configure VPLS over MPLS-TP on the Cisco ASR 903 Series Router. This chapter includes the following section:

For more information, see the MPLS [Transport](http://www.cisco.com/c/en/us/td/docs/ios-xml/ios/mp_basic/configuration/xe-3s/asr903/mp-basic-xe-3s-asr903-book/mp-mpls-tp.html) Profile.

- VPLS over [MPLS-TP,](#page-248-0) on page 237
- [Configuring](#page-249-0) VPLS over MPLS-TP, on page 238
- Verifying the [Configuration,](#page-260-0) on page 249
- [Configuration](#page-261-0) Examples, on page 250
- Feature Information for VPLS [Configuration](#page-262-0) over MPLS-TP, on page 251

## <span id="page-248-0"></span>**VPLS over MPLS-TP**

The sections below provide an overview of VPLS over MPLS-TP:

### **Multiprotocol Label Switching Overview**

The Multiprotocol Label Switching (MPLS) Transport Profile (TP) enables you to create tunnels that provide the transport network service layer over which IP and MPLS traffic traverse. MPLS-TP tunnels enable a transition from Synchronous Optical Networking (SONET) and Synchronous Digital Hierarchy (SDH) time-division multiplexing (TDM) technologies to packet switching to support services with high bandwidth requirements, such as video.

### **Virtual Private LAN Services Overview**

uses the provider core to join multiple attachment circuits together to simulate a virtual bridge that connects the multiple attachment circuits together. From a customer point of view, there is no topology for VPLS. All of the CE devices appear to connect to a logical bridge emulated by the provider core. See figure below.

### **VPLS over MPLS-TP Overview**

VPLS over MPLS-TP allows you to deploy a multipoint-to-multipoint layer 2 operating environment over an MPLS-TP network for services such as Ethernet connectivity and multicast video.

### **References**

For detailed information about the commands, see:

- Cisco IOS XE 3.5 MPLS Command Reference: [http://www.cisco.com/en/US/docs/ios/cether/command/reference/ce\\_book.html](http://www.cisco.com/en/US/docs/ios/cether/command/reference/ce_book.html)
- Master Command Index for Cisco IOS XE Release 3.5: [http://www.cisco.com/en/US/docs/ios/mcl/allreleasemcl/all\\_book.html](http://www.cisco.com/en/US/docs/ios/mcl/allreleasemcl/all_book.html)

## <span id="page-249-0"></span>**Configuring VPLS over MPLS-TP**

The sections below describe how to configure VPLS over MPLS-TP:

### **Configuration Guidelines**

VPLS over MPLS-TP is only supported on Gigabit Ethernet and Ten Gigabit Ethernet interfaces.

### **Configuring the MPLS Label Range**

You mustspecify a static range of MPLSlabels using the **mplslabel range** command with the **static** keyword.

### **SUMMARY STEPS**

- **1.** enable
- **2.** configure terminal
- **3.** mpls label range *minimum-value maximum-value{* **static***minimum-static-value maximum-static-value}*

#### **DETAILED STEPS**

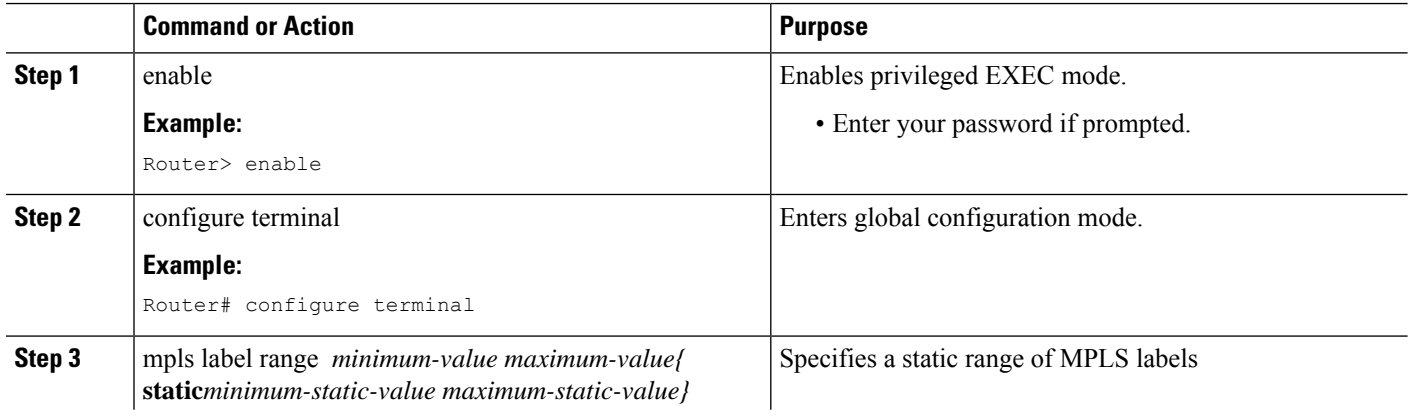

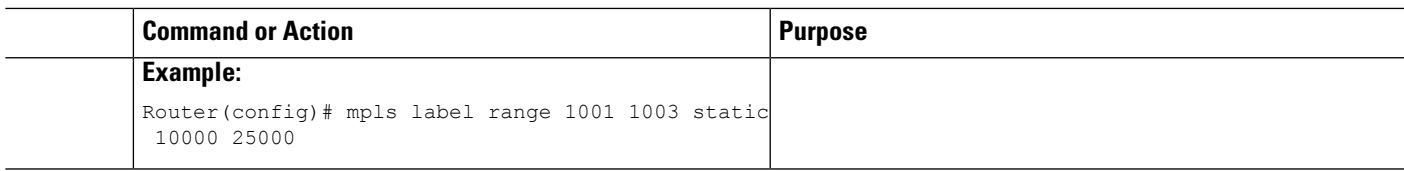

## **Configuring the Router ID and Global ID**

#### **SUMMARY STEPS**

- **1.** enable
- **2.** configure terminal
- **3.** mpls tp
- **4.** router-id *node-id*
- **5.** global-id *num*

### **DETAILED STEPS**

 $\overline{\phantom{a}}$ 

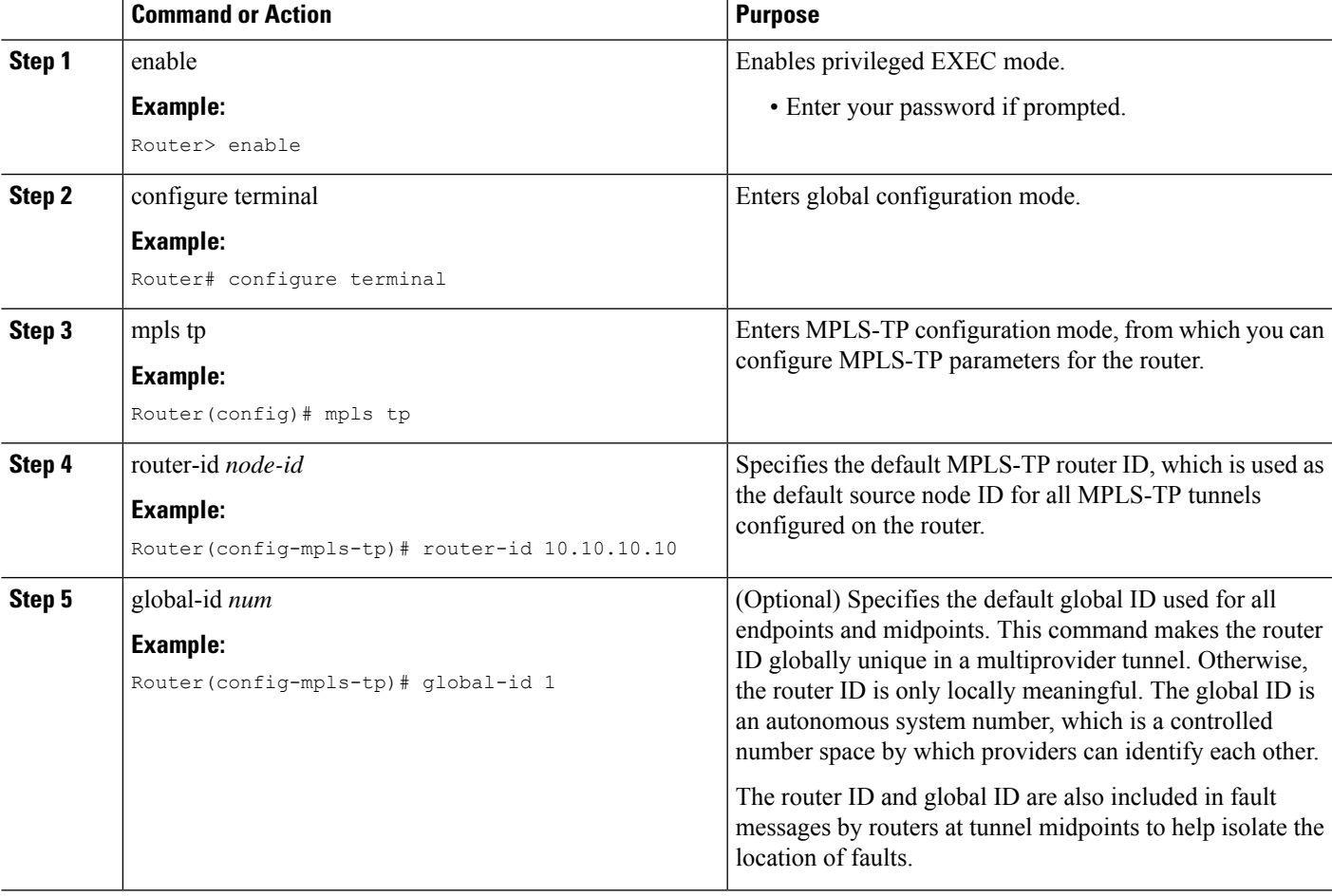

### **Configuring the Pseudowire Class**

When you create the pseudowire class, you specify the parameters of the pseudowire, such as the use of the control word, and preferred path.

### **SUMMARY STEPS**

- **1.** enable
- **2.** configure terminal
- **3.** pseudowire-class *class-name*
- **4.** encapsulation mpls
- **5.** control-word
- **6.** protocol **{l2tpv2 | l2tpv3 | none}***[l2tp-class-name]*
- **7.** preferred-path {interface tunnel tunnel-number | peer {ip-address | host-name}} [disable-fallback]
- **8.** end

### **DETAILED STEPS**

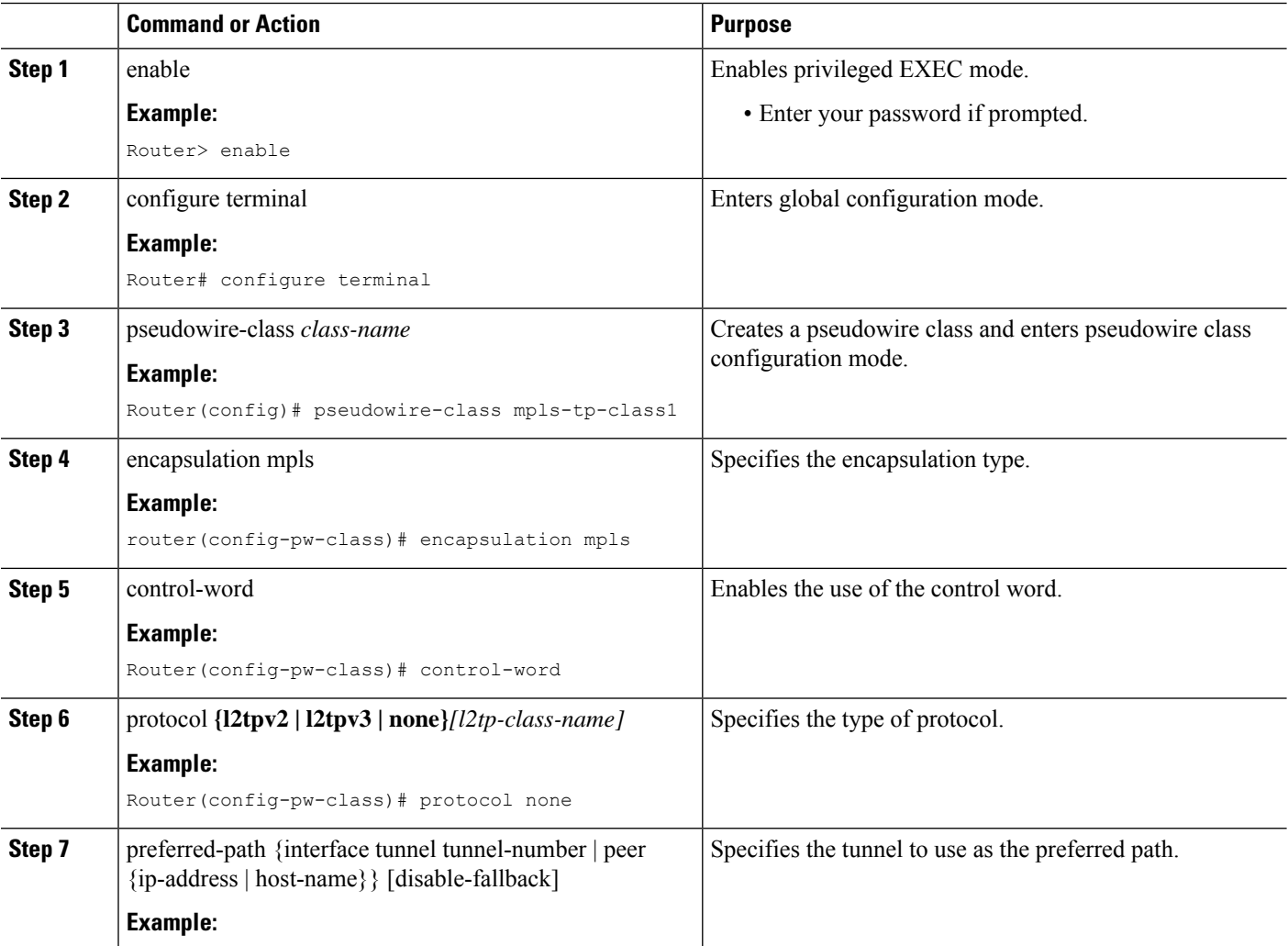
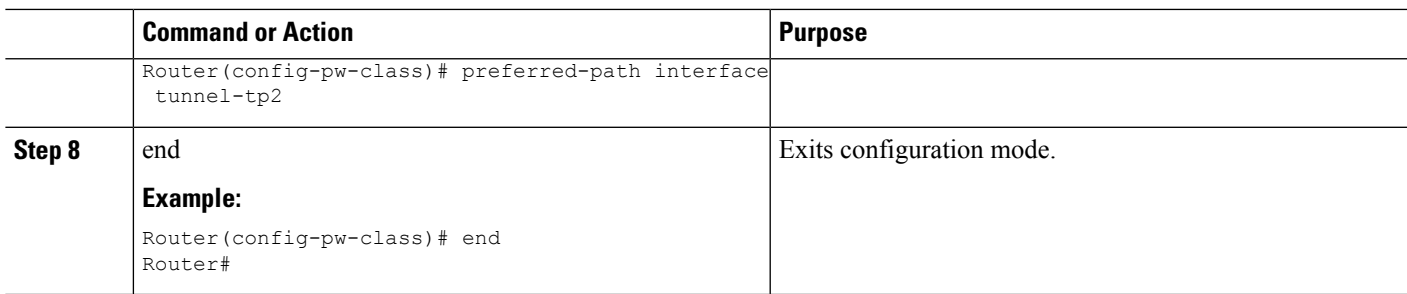

### **Configuring a BFD Template**

#### **SUMMARY STEPS**

- **1.** enable
- **2.** configure terminal
- **3.** bfd-template single-hop *template-name*
- **4.** interval microseconds **{both** *microseconds |* **min-tx** *microseconds* **min-rx** *microseconds}* **[multiplier** *multiplier-value]*
- **5.** interval **{both** *milliseconds |* **min-tx** *milliseconds* **min-rx** *milliseconds}* **[multiplier** *multiplier-value]*
- **6.** end

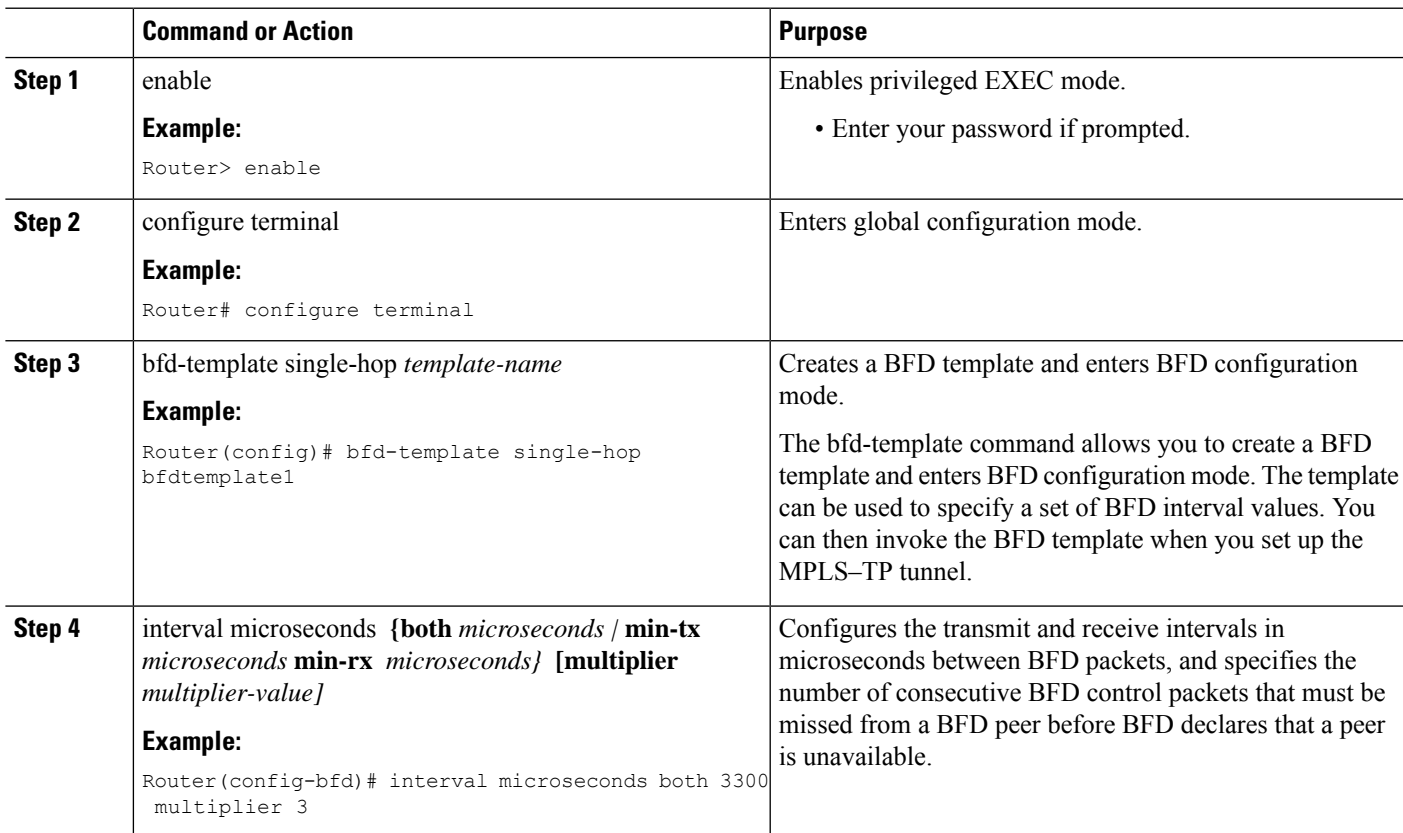

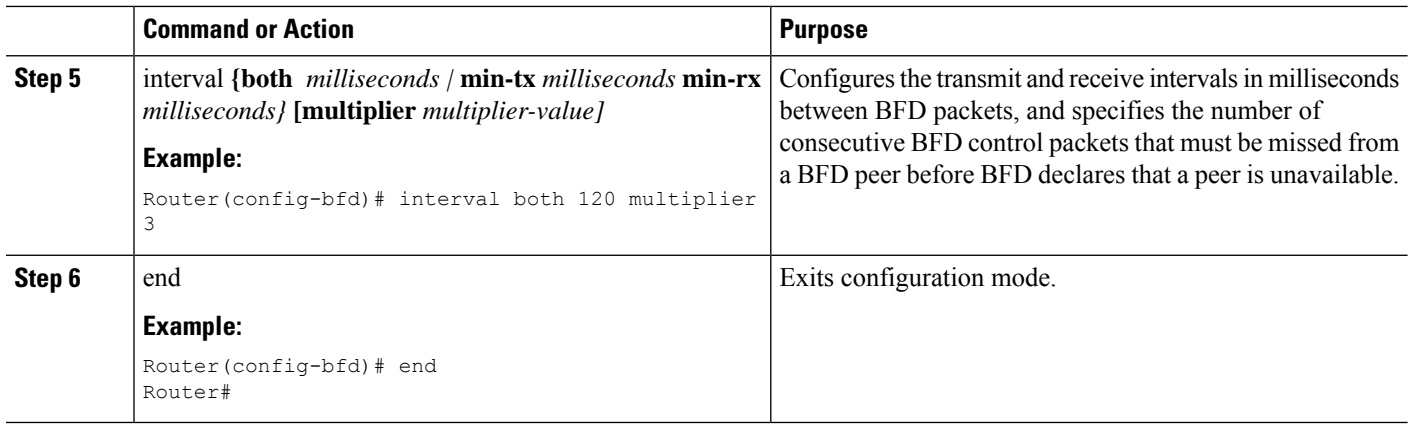

### **Configuring the MPLS-TP Tunnel**

On the endpoint routers, create an MPLS TP tunnel and configure its parameters. See the **interface tunnel-tp** command for information on the parameters.

#### **SUMMARY STEPS**

- **1.** enable
- **2.** configure terminal
- **3.** interface tunnel-tp *number*
- **4.** description tunnel-description
- **5.** tp tunnel-name *name*
- **6.** tp source *node-id [global-id num]*
- **7.** tp destination *node-id [[* **tunnel-tp***num]* **global-id** *num]*
- **8.** bfd *bfd-template*
- **9.** working-lsp
- **10.** in-label *num*
- **11.** out-label *num* out-link *num*
- **12.** exit
- **13.** protect-lsp
- **14.** in-label *num*
- **15.** out-label *num* out-link *num*
- **16.** exit

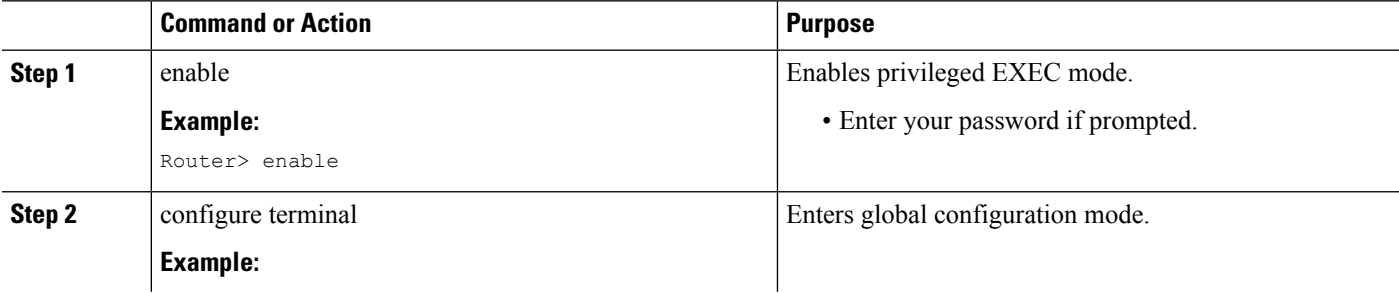

 $\mathbf{l}$ 

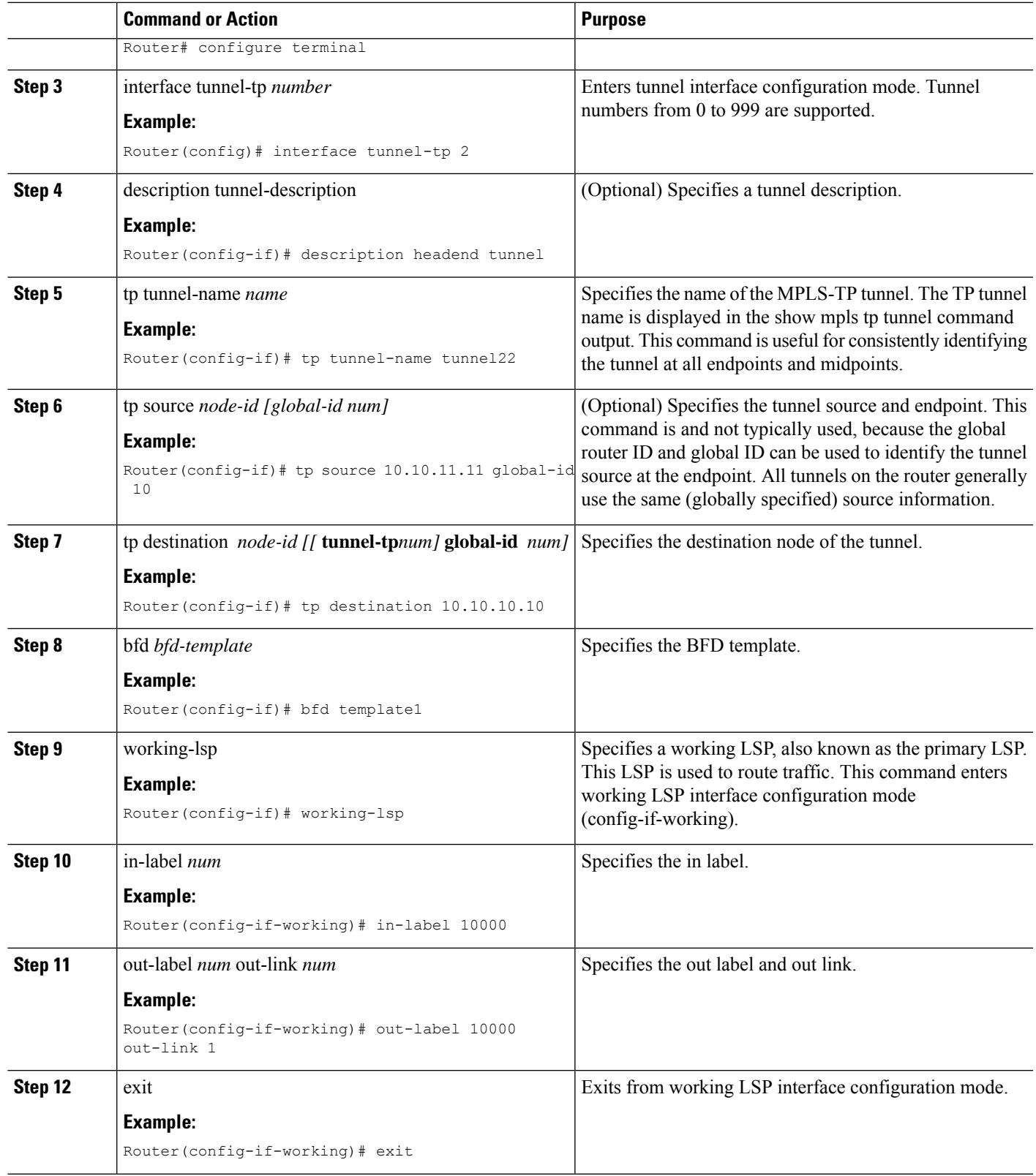

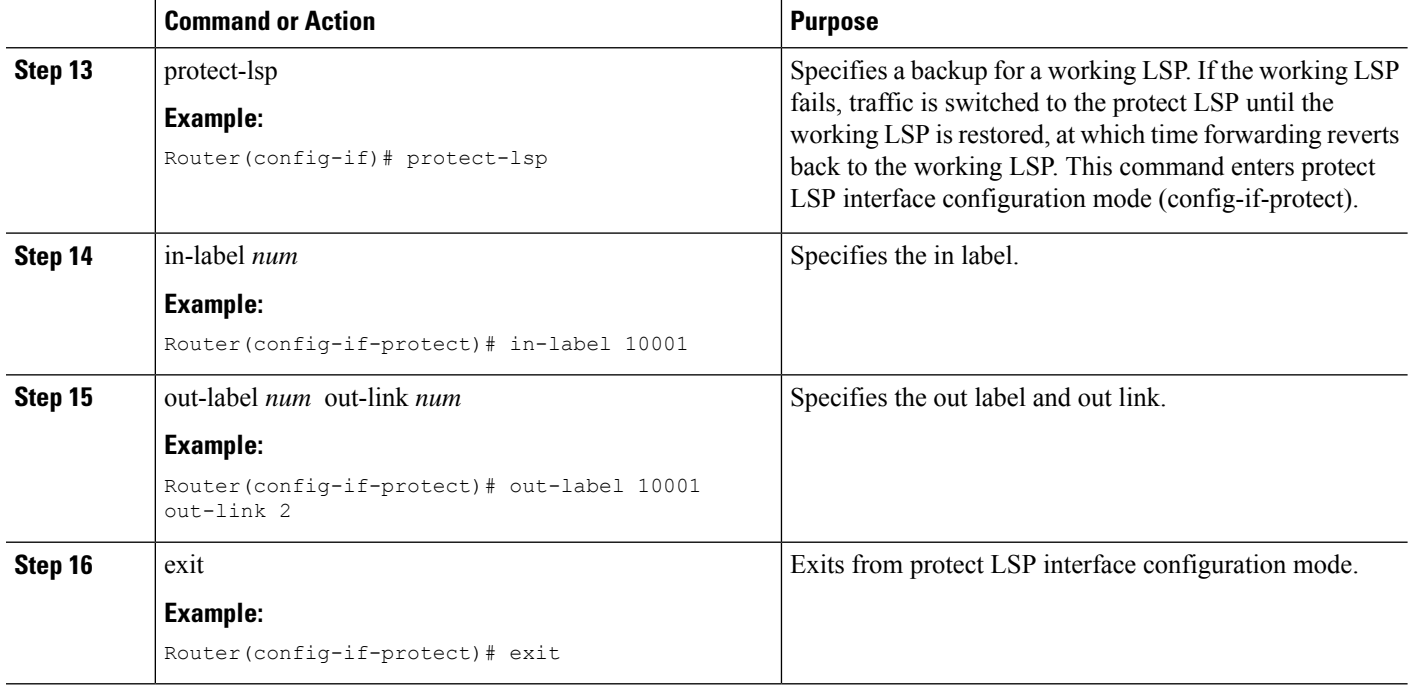

### **Configuring MPLS-TP Links and Physical Interfaces**

MPLS-TPlink numbers may be assigned to physical interfaces only. Bundled interfaces and virtual interfaces are not supported for MPLS-TP link numbers.

The sections below describe how to configure physical interfaces for a VPLS over MPLS-TP link.

### **Configuring an Output Interface**

#### **SUMMARY STEPS**

- **1.** enable
- **2.** configure terminal
- **3.** interface *type/num*
- **4.** no ip address
- **5.** negotiation auto
- **6.** mpls tp link *link-num {***ipv4** *ip-address |* **tx-mac** *mac-address}*
- **7.** exit
- **8.** exit
- **9.** show mpls tp link-numbers

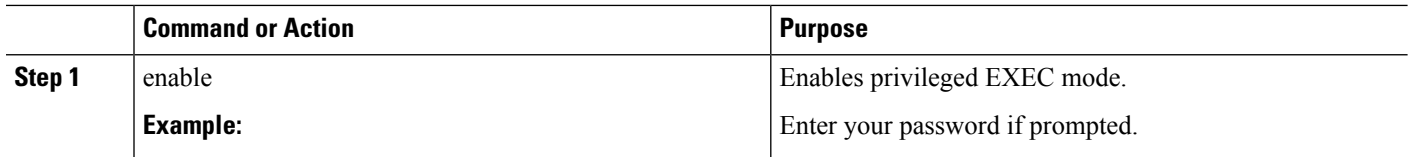

 $\mathbf I$ 

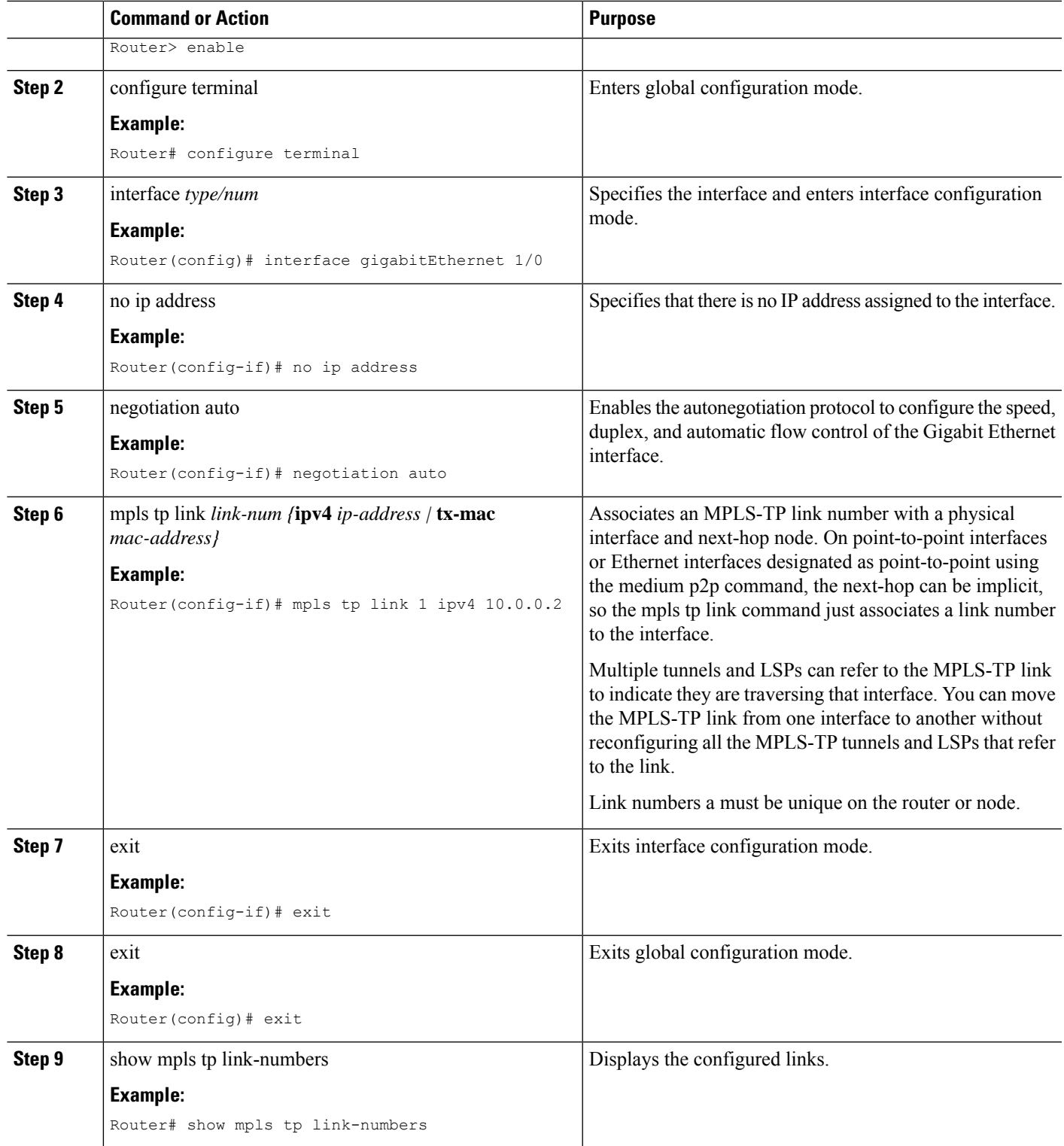

### **Configuring an Access Interface**

#### **SUMMARY STEPS**

- **1.** enable
- **2.** configure terminal
- **3.** interface *type/num*
- **4.** no ip address
- **5.** negotiation auto
- **6.** service instance *id service-type*
- **7.** encapsulation dot1q *vlan-id* second-dot1q {any *| vlan-id | vlan-id-vlan-id[,vlan-id-vlan-id]}*
- **8.** bridge-domain *vlan-id* **[access | dot1q** *[tag] |* **dot1q-tunnel] [broadcast] [ignore-bpdu-pid] [pvst-tlv***CE-vlan]* **[increment] [lan-fcs] [split-horizon]**
- **9.** exit

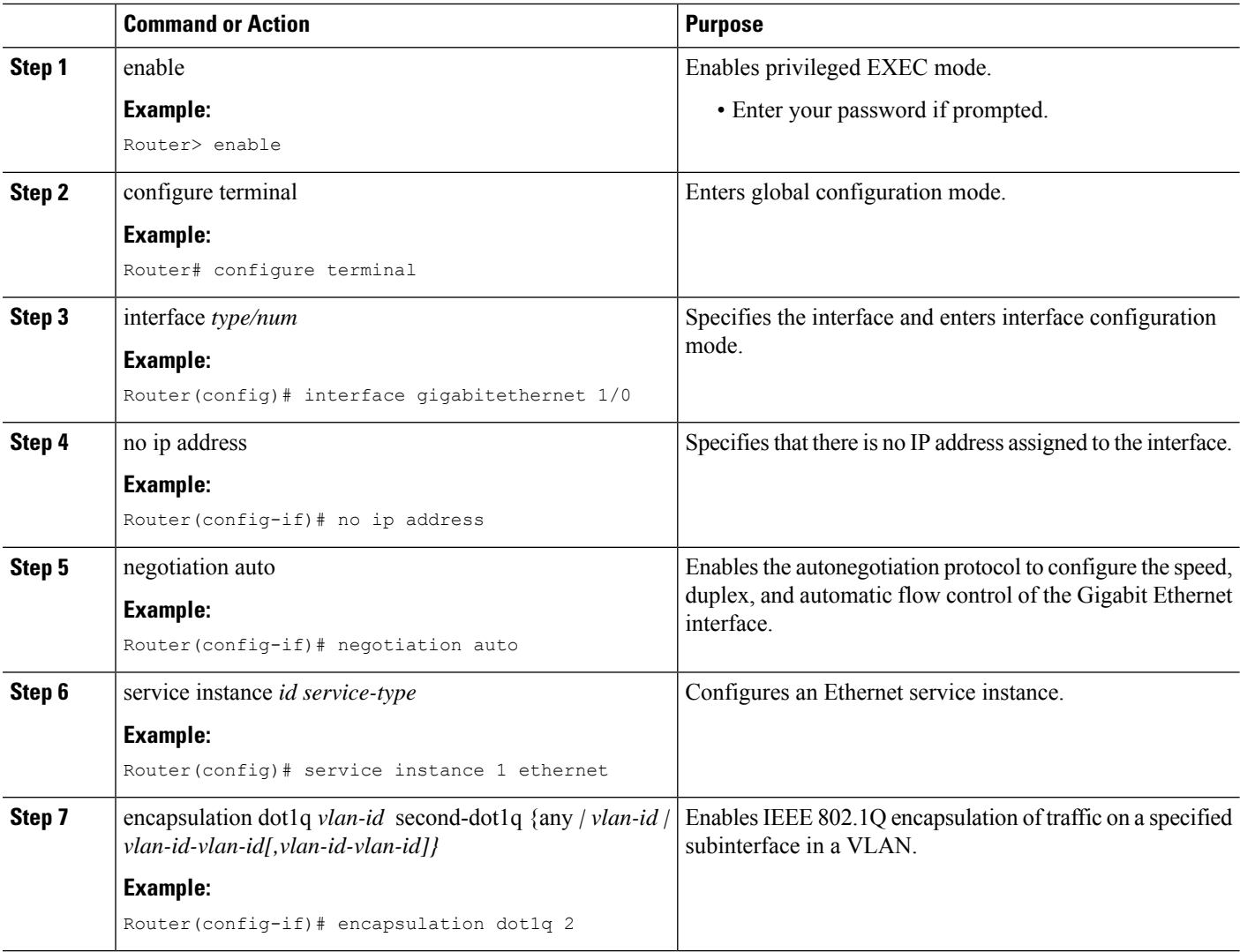

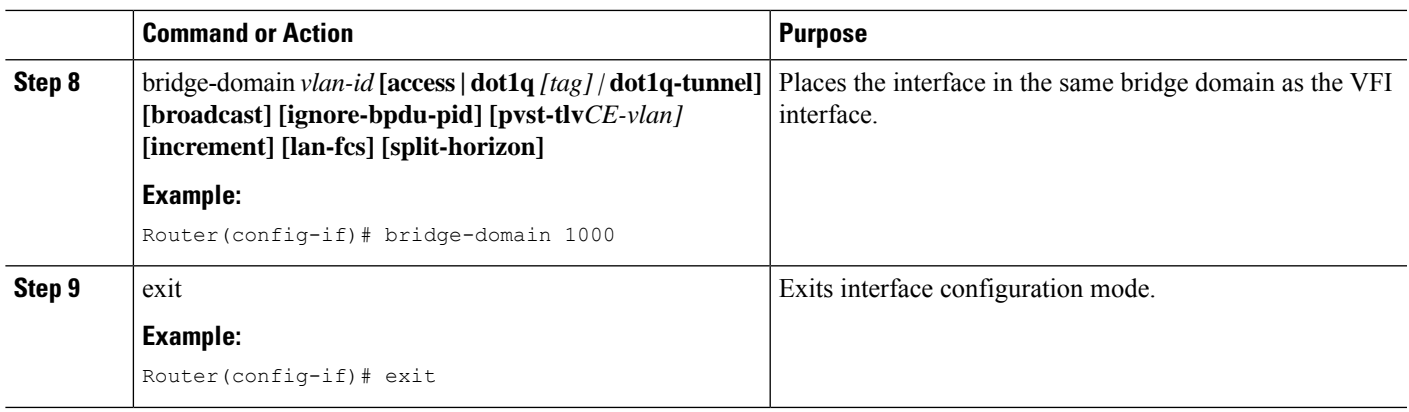

### **Configuring the VFI in the PE**

The virtual switch instance (VFI) specifies the VPN ID of a VPLS domain, the addresses of other PE routers in this domain, and the type of tunnel signaling and encapsulation mechanism for each peer. (This is where you create the VSI and associated VCs.) Configure a VFI as follows:

**Note** Only MPLS encapsulation is supported.

#### **SUMMARY STEPS**

- **1.** l2 vfi name manual
- **2.** vpn id *vpn-id*
- **3.** bridge-domain *vlan-id* **[access | dot1q** *[tag] |* **dot1q-tunnel] [broadcast] [ignore-bpdu-pid] [pvst-tlv** *CE-vlan]* **[increment] [lan-fcs] [split-horizon]**
- **4.** neighbor *remote router id [vc-id-value]* {encapsulation mpls}**[no-split-horizon]**
- **5.** shutdown

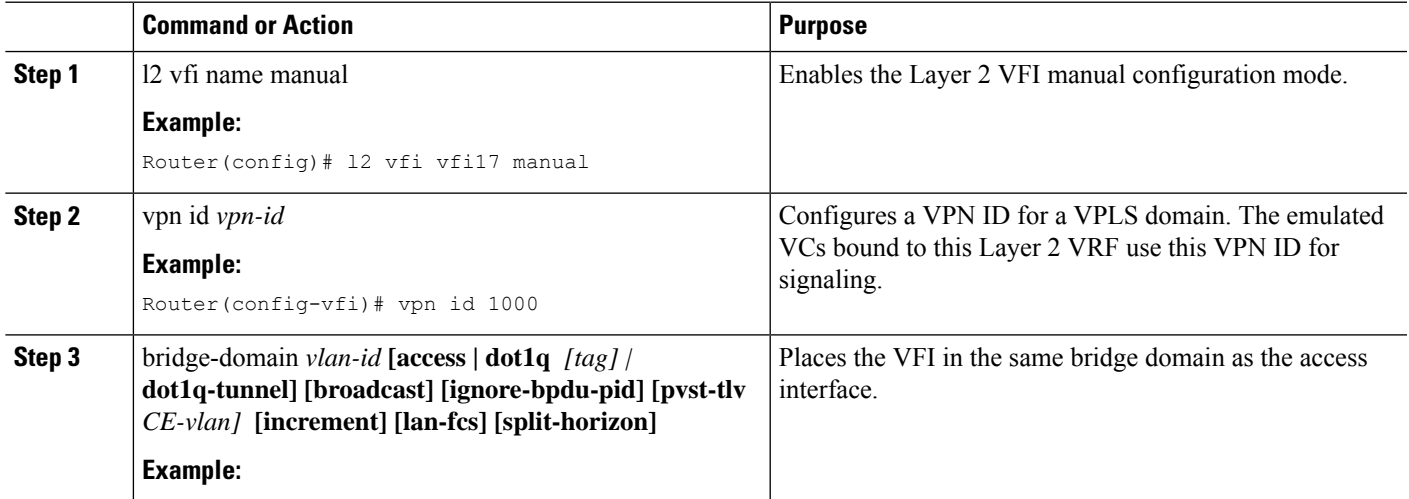

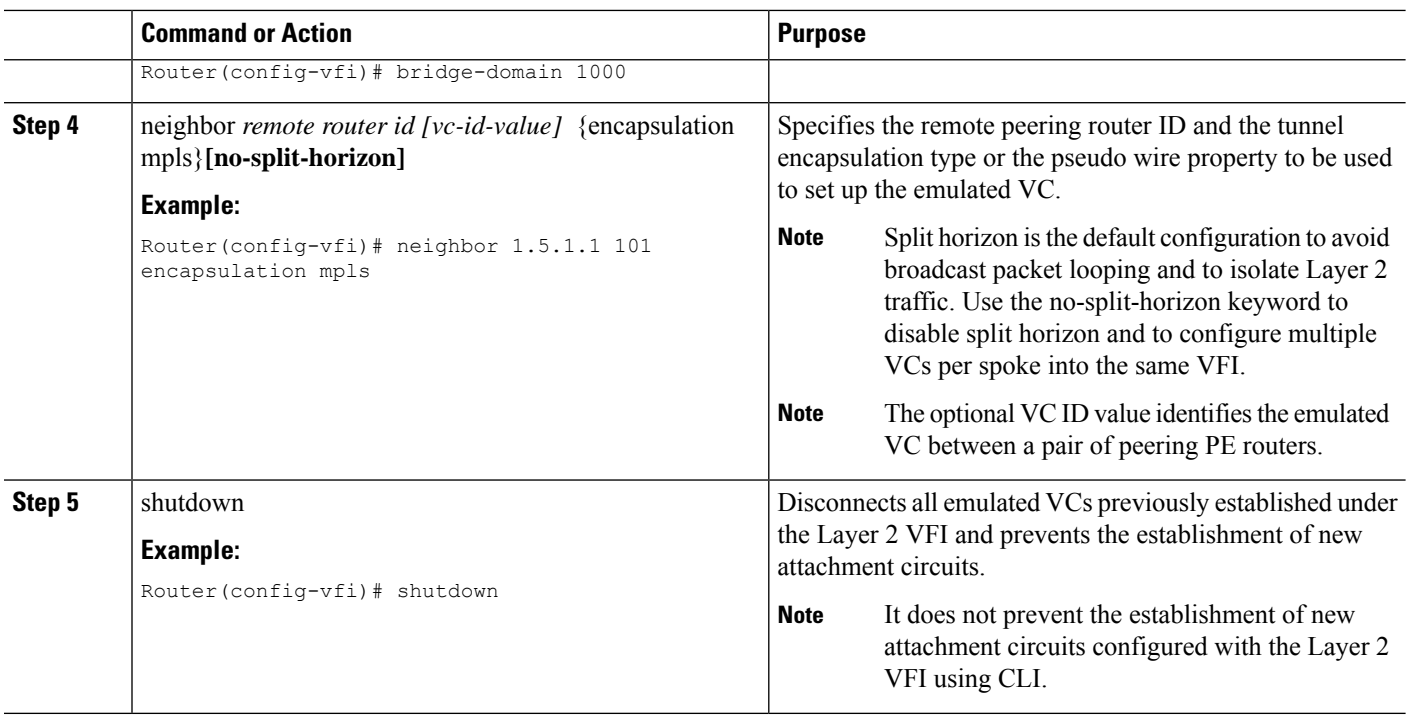

### **Configuring a Virtual Loopback Interface**

This task explains how to configure a basic loopback interface.

The IP address of a loopback interface must be unique across all routers on the network. It must not be used by another interface on the router, and it must not be used by an interface on any other router on the network.

#### **SUMMARY STEPS**

- **1. configure terminal**
- **2. interface loopback** *interface-path-id*
- **3. ipv4 address** *ip-address*
- **4. end**
- **5. show interfaces** *type interface-path-id*

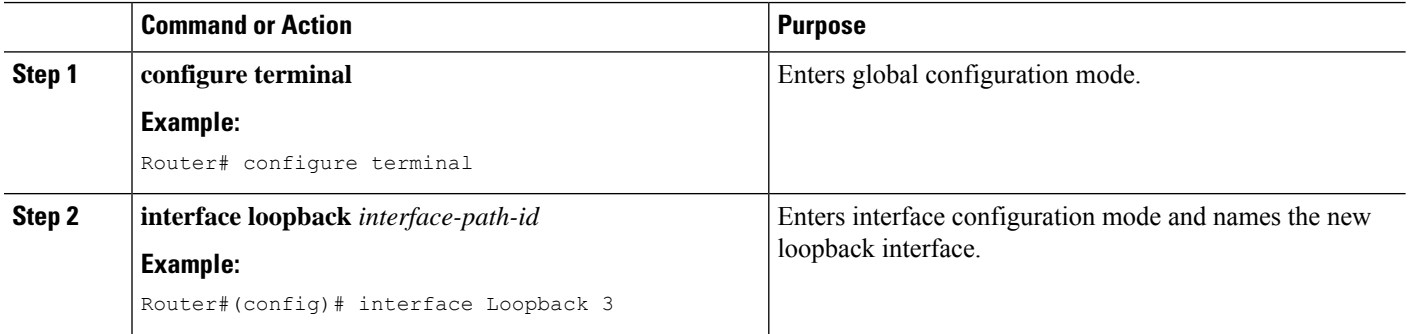

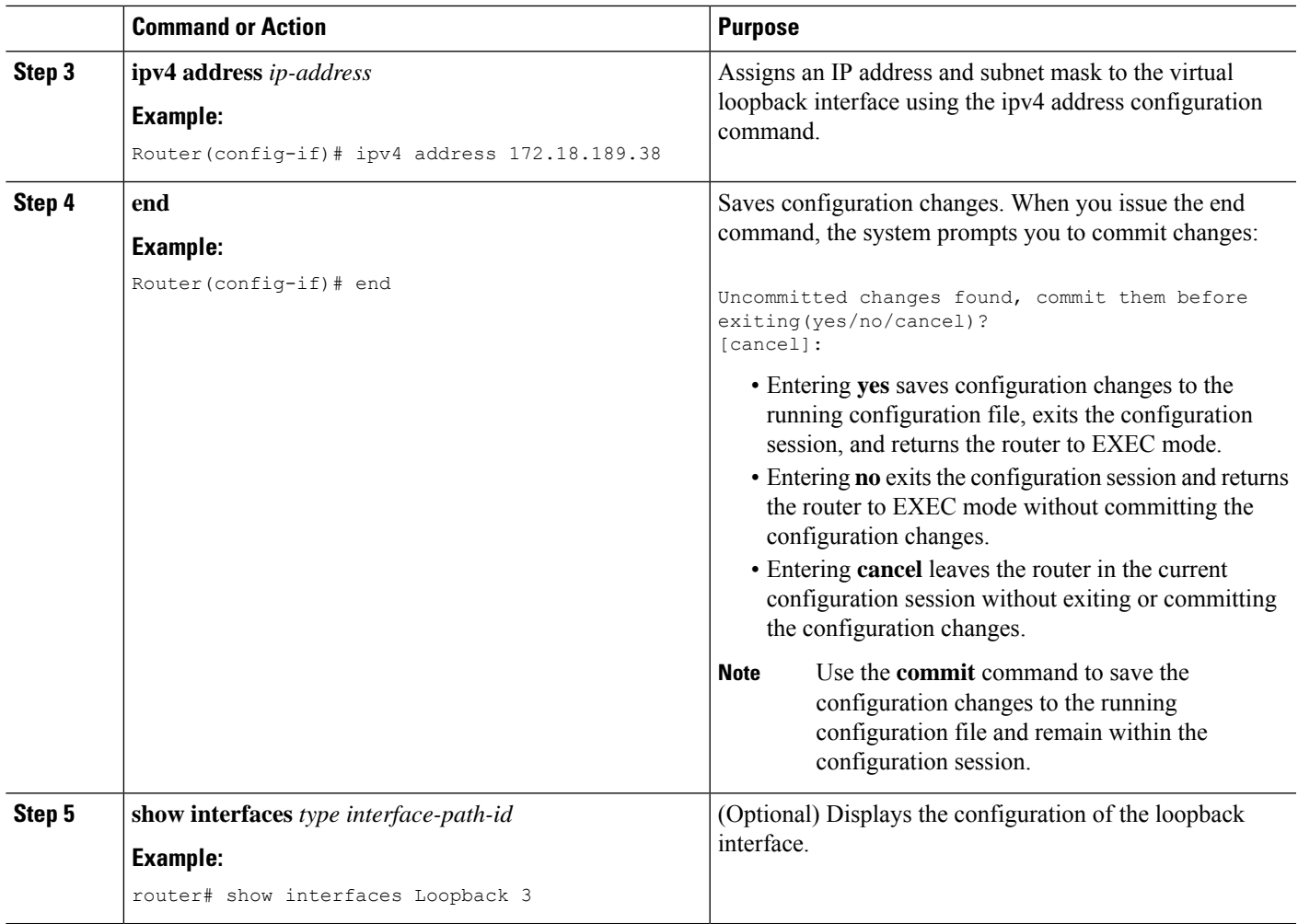

## **Verifying the Configuration**

You can use the following commands to verify your configuration:

- **show mpls l2transport vc**—Displays information about Any Transport over MPLS (AToM) virtual circuits (VCs) and static pseudowires that have been enabled to route Layer 2 packets on the router.
- **show mpls tp**—Displays information about Multiprotocol Label Switching (MPLS) transport profile (TP) tunnels.
- **show bfd summary**—Displays summary information for Bidirectional Forwarding Protocol (BFD).
- **show xconnect**—Displays information about xconnect attachment circuits and pseudowires.

You can use the following commands to debug your configuration:

- **debug mpls tp all**—Debug for all MPLS-TP information.
- **debug mpls tp cli**—Debug for MPLS-TP CLI
- **debug mpls tp error**—Debug for MPLS-TP errors
- **debug mpls tp event**—Debug for MPLS events
- **debug mpls tp fault-oam**—Debug for Fault-OAM
- **debug mpls tp ha**—Debug for High availability
- **debug mpls tp init**—Debug for MPLS-TP initialization
- **debug mpls tp link-management**—Debug for link management
- **debug mpls tp link-num**—Debug for link number database
- **debug mpls tp lsp-db**—Debug for LSP database
- **debug mpls tp lsp-ep**—Debug for endpoint LSP configuration and operation
- **debug mpls tp lsp-mp**—Debug for midpoint LSP configuration and operation
- **debug mpls tp mem**—Debug for memory allocation and usage
- **debug mpls tp tun-db**—Debug for the tunnel database
- **debug mpls tp tunnel**—Debug for tunnel configuration and operation

## **Configuration Examples**

PE Configuration

```
!
mpls label range 1001 4000 static 16 1000
mpls tp
router-id 10.10.10.10
!
bfd-template single-hop testbfd
interval microseconds min-tx 50000 min-rx 50000 multiplier 3
!
! Output link
interface GigabitEthernet0/0/0
no ip address
negotiation auto
mpls tp link 2 tx-mac 88f0.7768.2300
!
! Output link
interface GigabitEthernet0/2/0
no ip address
negotiation auto
mpls tp link 1 tx-mac 88f0.7768.2310
!
!
interface Tunnel-tp1
ip unnumbered Loopback0
no keepalive
tp source 10.10.10.10 global-id 0
tp destination 192.168.1.1 global-id 0
bfd testbfd
working-lsp
```

```
out-label 100 out-link 1
 in-label 200
 lsp-number 0
 protect-lsp
 out-label 300 out-link 2
  in-label 400
  lsp-number 102
!
!
pseudowire-class myclass
encapsulation mpls
preferred-path interface Tunnel-tp1
!
!
!VFI definition
l2 vfi VPLS manual
vpn id 1000
bridge-domain 1000
neighbor 192.168.1.1 pw-class myclass
!
!
interface Loopback0
ip address 10.10.10.10 255.255.255.255
!
! Access interface
interface GigabitEthernet0/1/0
no ip address
negotiation auto
service instance 1 ethernet
 encapsulation dot1q 2
 bridge-domain 1000
!
```
P Configuration (Midpoint)

```
!
interface loopback 0
ip address 9.9.9.9 255.255.255.255
!
mpls label range 1001 4000 static 16 1000
mpls t
router-id 9.9.9.9
!
mpls tp lsp source 10.10.10.10 tunnel-tp 1 lsp working destination 192.168.1.1 tunnel-tp 1
forward-lsp
 in-label 100 out-label 300 out-link 1
reverse-lsp
 in-label 400 out-label 200 out-link 2
!
out-link 1 connected to 192.168.1.1
out-link 2 connected to 10.10.10.10
```
## **Feature Information for VPLS Configuration over MPLS-TP**

The following table provides release information about the feature or features described in this module. This table lists only the software release that introduced support for a given feature in a given software release train. Unless noted otherwise, subsequent releases of that software release train also support that feature.

Use Cisco Feature Navigator to find information about platform support and Cisco software image support. To access Cisco Feature Navigator, go to [www.cisco.com/go/cfn.](http://www.cisco.com/go/cfn) An account on Cisco.com is not required.

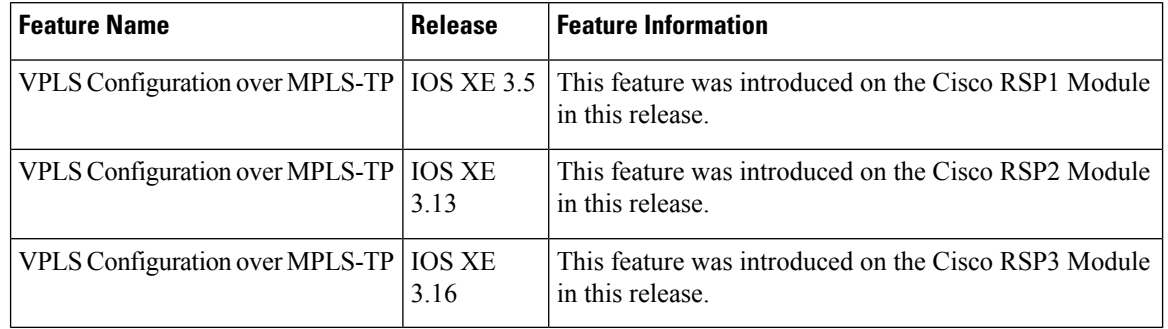

#### **Table 15: Feature Information for VPLS Configuration over MPLS-TP**

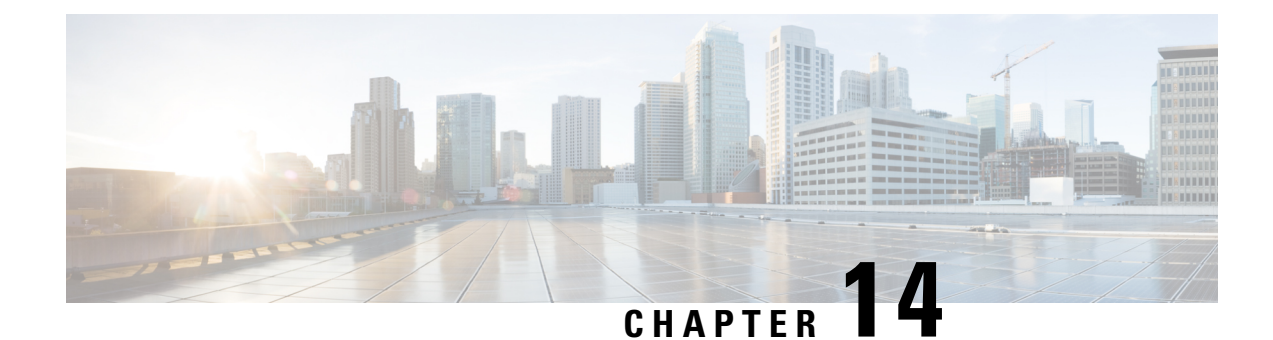

# **Pseudowire Stitching**

Pseudowire stitching is a technique where a pair of independent pseudowires are configured in such a way that they behave like a single point to point pseudowire. It is also called as multi-segment pseudowire (MS-PW).

Pseudowire stitching can be achieved using cross-connect.

- Benefits of [Pseudowire](#page-264-0) Stitching , on page 253
- [Restrictions](#page-264-1) for Pseudowire Stitching , on page 253
- [Configuring](#page-264-2) Pseudowire Stitching , on page 253
- Verifying [Pseudowire](#page-265-0) Stitching , on page 254

## <span id="page-264-1"></span><span id="page-264-0"></span>**Benefits of Pseudowire Stitching**

Pseudowire stitching is useful in scenarios where a large network needs to be divided into small pieces, for example, core and metro side, each part of the network will be stitched to achieve end-to-end seamless connectivity.

## <span id="page-264-2"></span>**Restrictions for Pseudowire Stitching**

For Cisco ASR 900 RSP3 module, on pseudowire stitching point regular hardware programming is be seen because in this case pseudowire has to swap the label.

## **Configuring Pseudowire Stitching**

Below is an example with three nodes connected:

Router IDs are:

- $\cdot$  R<sub>1</sub> 1.1.1.1
- $\cdot$  R<sub>2</sub> 2.2.2.2
- $\cdot$  R<sub>3</sub> 3.3.3.3

#### **Configuration on R1 node:**

```
interface GigabitEthernet0/1/0
no ip address
```

```
negotiation auto
service instance 1 ethernet
encapsulation dot1q 1
xconnect 2.2.2.2 100 encapsulation mpls
!
```
#### **Configuration on R2 node: (Stitching point)**

```
l2vpn xconnect context PW
member 1.1.1.1 100 encapsulation mpls
member 3.3.3.3 100 encapsulation mpls
```
#### **Configuration on R3 node:**

```
interface GigabitEthernet0/1/0
no ip address
negotiation auto
service instance 1 ethernet
 encapsulation dot1q 1
 xconnect 2.2.2.2 100 encapsulation mpls
 !
```
# <span id="page-265-0"></span>**Verifying Pseudowire Stitching**

#### R2#**show mpls l2transport vc**

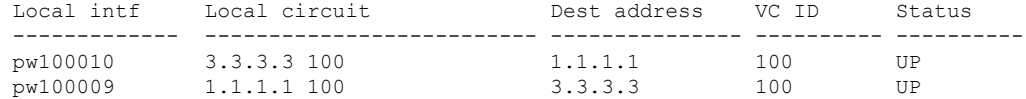